<span id="page-0-0"></span>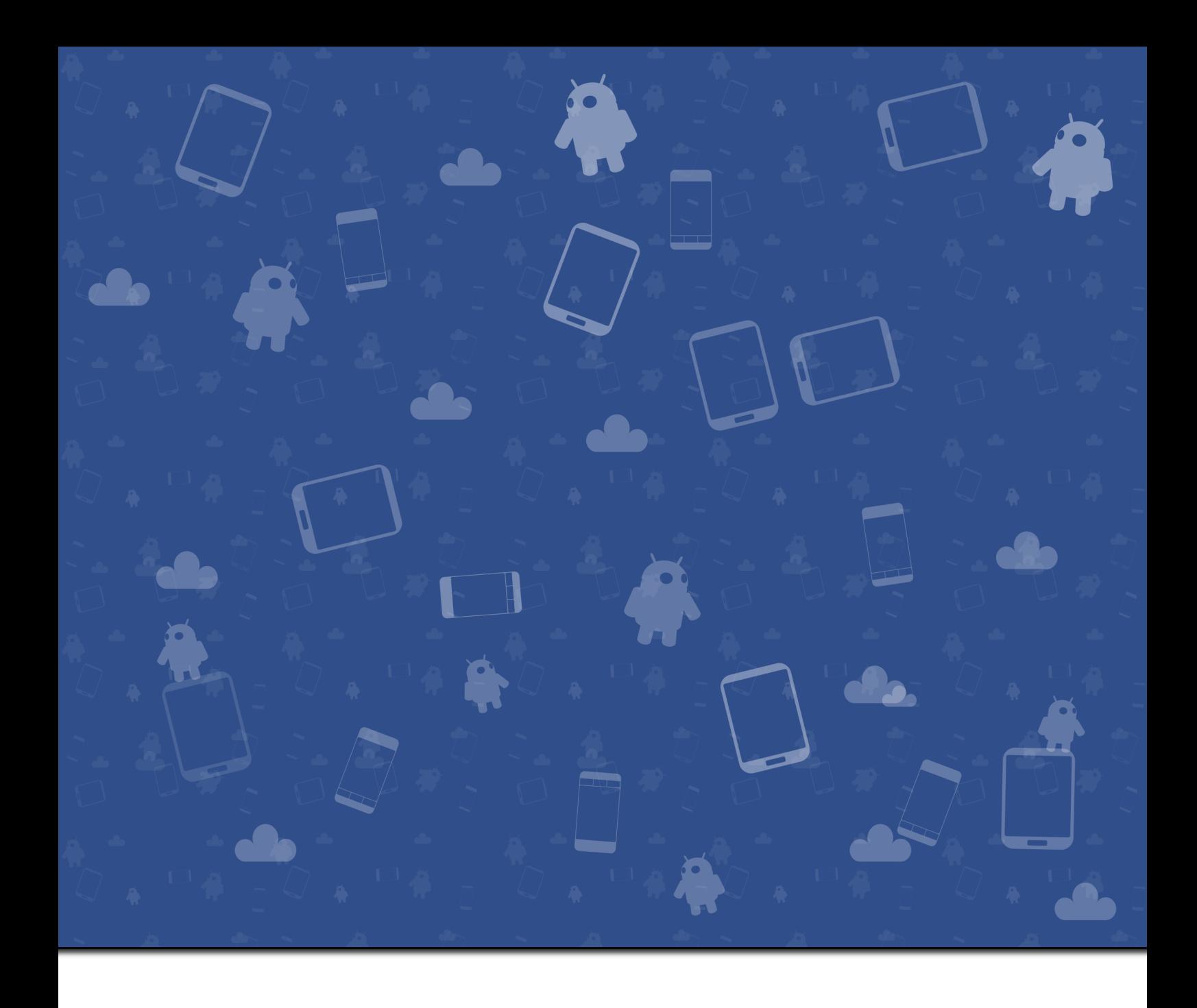

# Introdução à Programação de Aplicações Android Versão Depuração

Apontamentos de Apoio e Guias Laboratoriais de Programação de Dispositivos Móveis

Pedro R. M. Inácio

Copyright (c) 2015 Pedro R. M. Inácio

Publicado como eBook <www.di.ubi.pt/~inacio>

Este trabalho encontra-se licenciado ao abrigo de uma licença Creative Commons (CC) Atribuição-NãoComercial 4.0 Internacional. Esta licença determina que o trabalho pode ser partilhado e adaptado, desde que inclua o devido crédito ao autor, uma ligação para a licença e a indicação de que foram feitas alterações, quando aplicável. Qualquer partilha ou adaptação deverá ter fins não-comerciais e ser disponibilizada nos termos da mesma licença. Os termos podem ser consultados na íntegra em [http://creativecommons.org/](http://creativecommons.org/licenses/by-nc-sa/4.0/legalcode) [licenses/by-nc-sa/4.0/legalcode](http://creativecommons.org/licenses/by-nc-sa/4.0/legalcode).

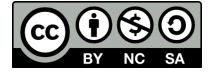

Primeira edição, datada de Maio de 2015

Sinto que dedicar um livro técnico não sabe ao mesmo que dedicar um livro cheio de poesia. É como oferecer uma bigorna a uma criança. Mas, não tendo poesia melhor que esta, a vós dedico tudo o que faço:

Patrícia e Margarida

#### Acerca do Autor

Nascido em Portugal a 24 de Fevereiro de 1982, concluiu a Licenciatura em Matemática/Informática na Universidade da Beira Interior (UBI) em 2005. Obteve o grau de Doutor em Engenharia Informática pela mesma universidade em 2009, após uma aventura de 4 anos nos ambientes empresariais da Siemens S.A. e da Nokia Siemens Networks Portugal S.A., com a defesa da tese "Study of the Impact of Intensive Attacks in the Self-Similarity Degree of the Network Traffic in Intra-Domain Aggregation Points". Desde 2010 que integra o corpo docente do Departamento de Informática da UBI, primeiro como Professor Auxiliar Convidado e depois como Professor Auxiliar. Leciona cadeiras relacionadas com segurança da informação, bases de dados, engenharia de software, simulação assistida por computador e programação para dispositivos móveis aos cursos de Engenharia Informática, Informática Web, e Tecnologias e Sistemas da Informação. Atualmente, é diretor de curso da licenciatura em Informática Web. É também membro sénior IEEE, investigador do Instituto de Telecomunicações (IT) e instrutor da Academia Cisco na UBI. É autor de cinco patentes internacionais e publicou mais de duas dezenas de artigos em conferências, revistas ou livros científicos. Os seus principais interesses de investigação incluem segurança e garantia da informação, segurança do software e em redes, criptografia, desenvolvimento e otimização de algoritmos, e simulação, monitorização, análise e classificação de tráfego de rede.

[inacio@di.ubi.pt](mailto:inacio@di.ubi.pt) | [www.di.ubi.pt/˜inacio](#page-0-0) | [@inacio - Twitter](https://twitter.com/in4cio) | [LinkedIn](http://www.linkedin.com/in/pedroinacio)

# Prefácio

A maior parte do conteúdo deste livro eletrónico foi elaborado durante a preparação da unidade curricular designada por Programação de Dispositivos Móveis, incluída no 3<sup>o</sup> ano do curso de Engenharia Informática da [Universidade da Beira Interior.](www.ubi.pt) Por esse motivo, o tom da exposição é coloquial em algumas partes, ou até mesmo jocoso, se tal resultar, no entendimento do autor, em prol da pedagogia. É incluído um sumário no início de cada capítulo, o que também prova a adaptação quase direta dos referidos conteúdos para este formato. Os sumários estão em Português e em Inglês, apenas porque são também assim incluídos nas aulas, para ajudar eventuais estudantes de outras nacionalidades, de visita pelo programa Erasmus, a encontrar conteúdo sobre os temas abordados.

O texto está largamente estilizado, e é recorrente a utilização de negrito para realçar várias partes que o autor pensa serem importantes. Este conteúdo é fornecido como material de apoio ao estudo de uma unidade curricular, concretizando este livro um esforço para colar todo esse conteúdo, deixando alguns dos artefactos que fazem deles apontamentos.

Este trabalho encontra-se em constante desenvolvimento, e apesar de ter sido revisto várias vezes e por várias pessoas antes de ser disponibilizado, pode conter erros ou falhas, que serão resolvidas em iterações futuras. Caso queira reportar algum erro, ou apenas fazer chegar algum comentário ao autor, queira fazê-lo para [inacio@di.ubi.pt.](mailto:inacio@di.ubi.pt)

Este livro está dividido em duas partes principais: a primeira parte concatena os conteúdos de apoio às aulas teóricas; enquanto que a segunda compila uma série de guias laboratoriais. A primeira parte é, por isso, de índole mais estático, de leitura e análise mais dura; enquanto que a segunda tem um tom mais ligeiro e interativo. A maior parte dos tópicos abordados na primeira parte encontram um paralelo prático na segunda. Cada guia laboratorial contém diversas tarefas que guiam o executante na direção da implementação de aplicações Android simples, intercaladas com perguntas de escolha múltipla ou direta, cujo objetivo é o de ajudar a estruturar o caminho. Irão perdoar o tom mais brincalhão desta parte em relação à primeira. Sugere-se, claro, a execução prática dos vários guias laboratoriais

Finalmente, aqui fica expresso o agradecimento as revisores deste documento. Sem nenhuma ordem em particular, para além da alfabética, um Muito Bem Haja a: Diogo A. B. Fernandes, Liliana F. B. Soares, Luís Perez, Miguel Neto e Pedro Tavares.

# Conteúdo

# [I Apontamentos Teóricos](#page-14-0)

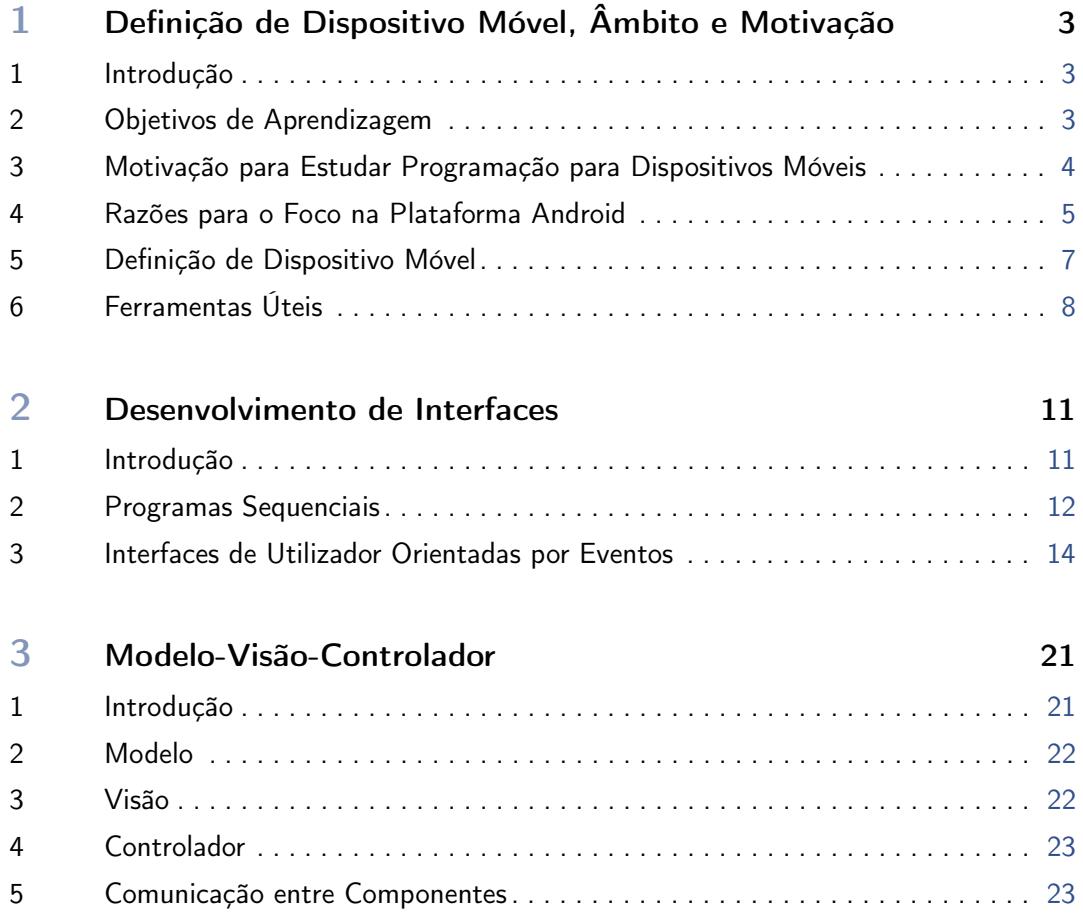

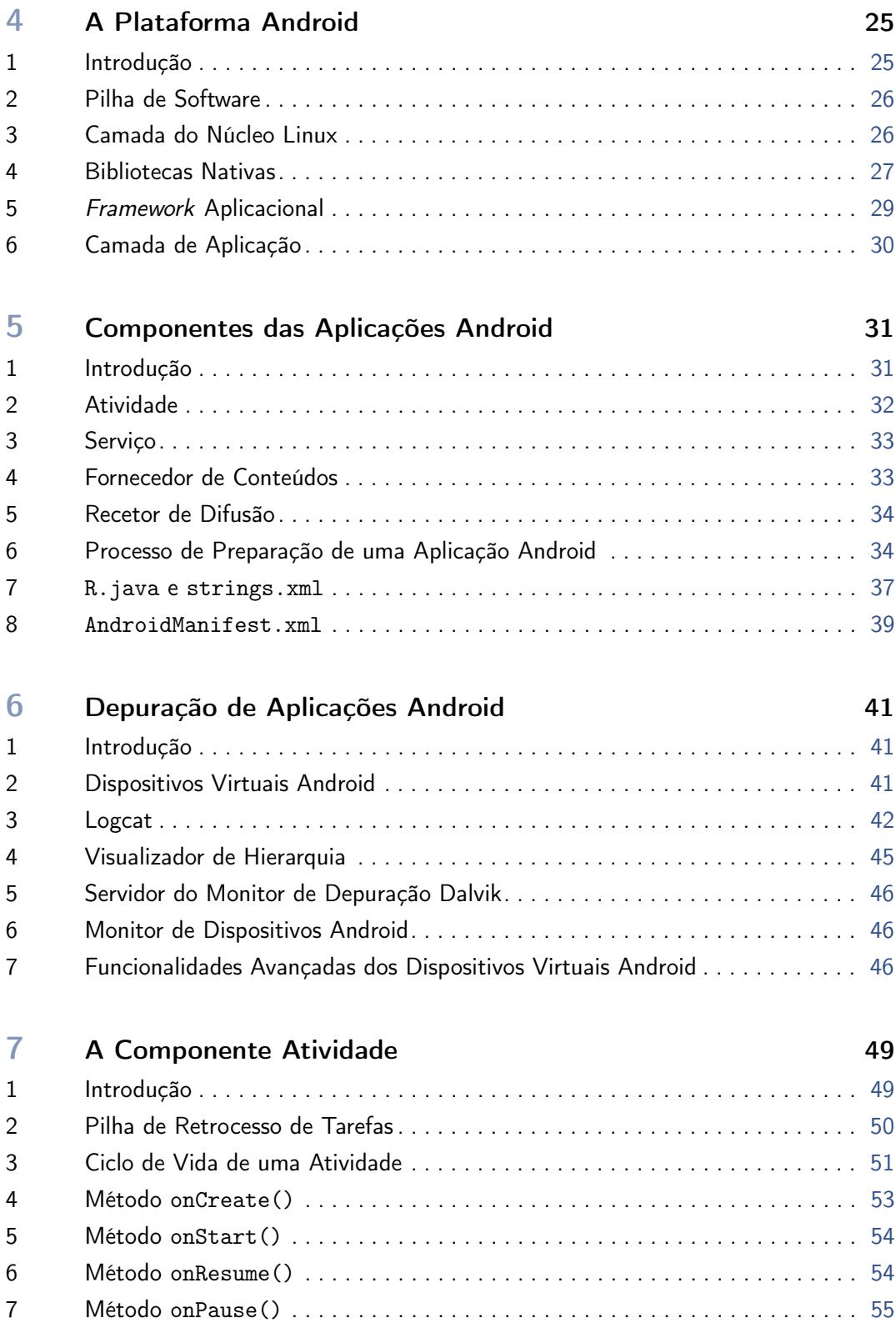

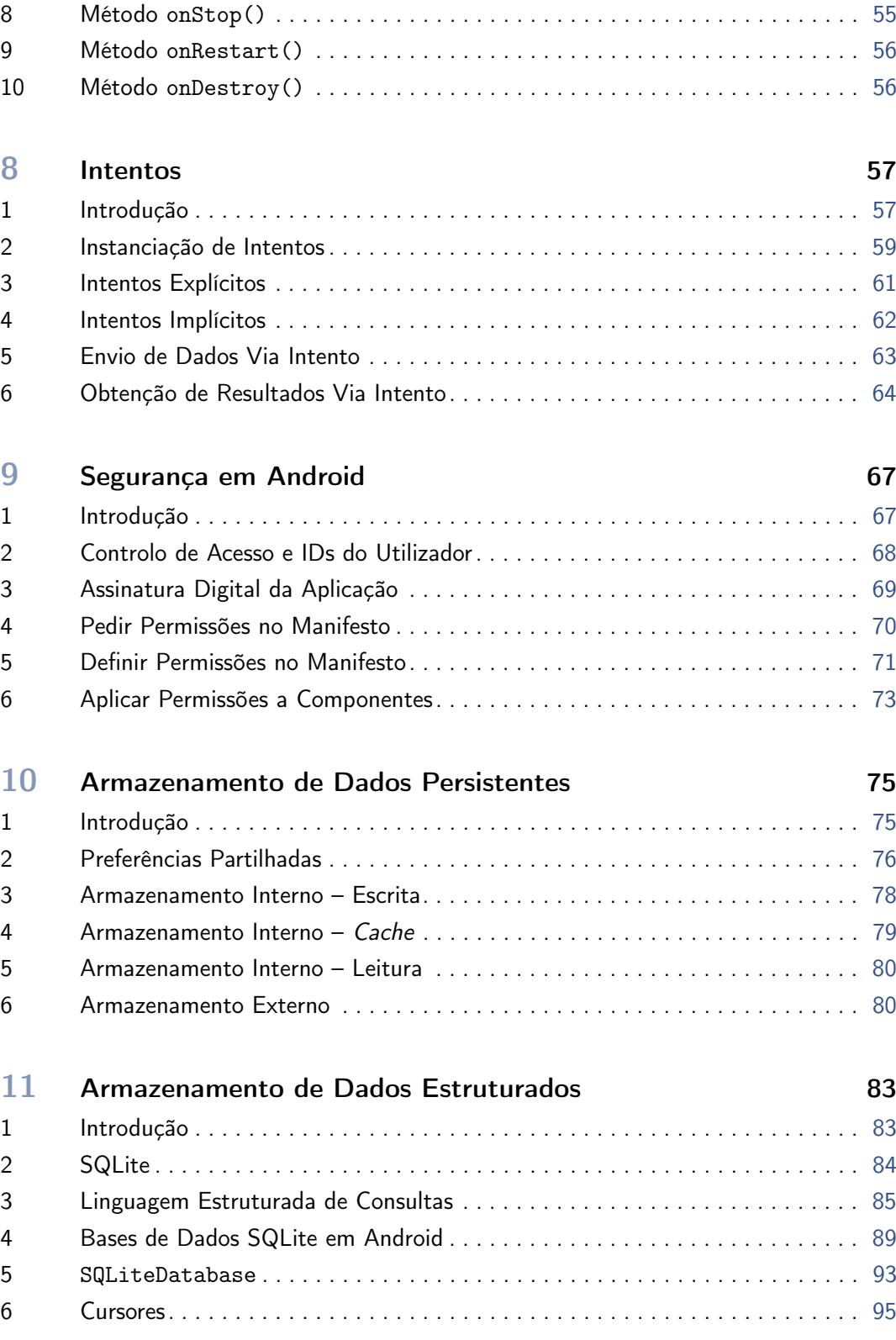

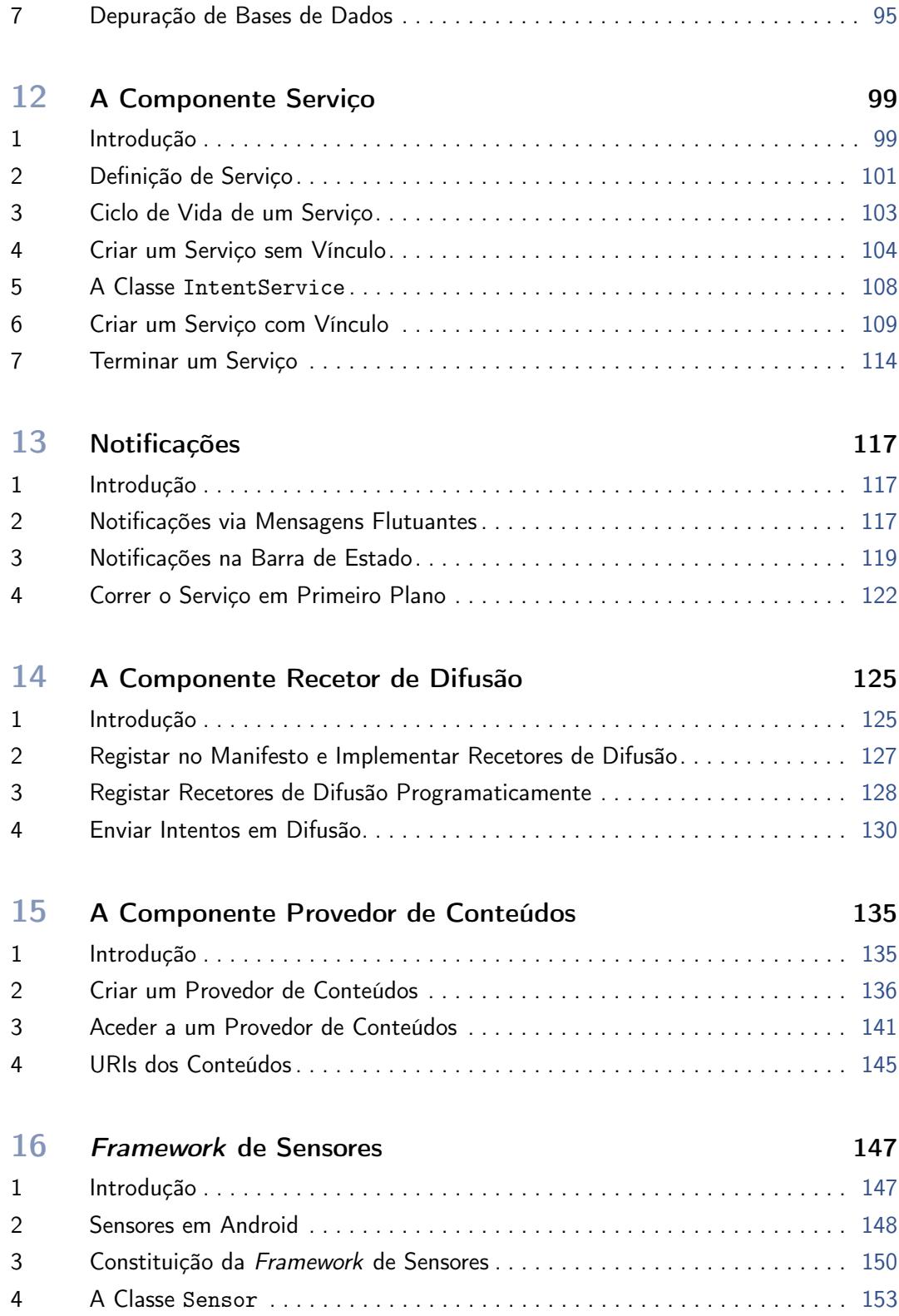

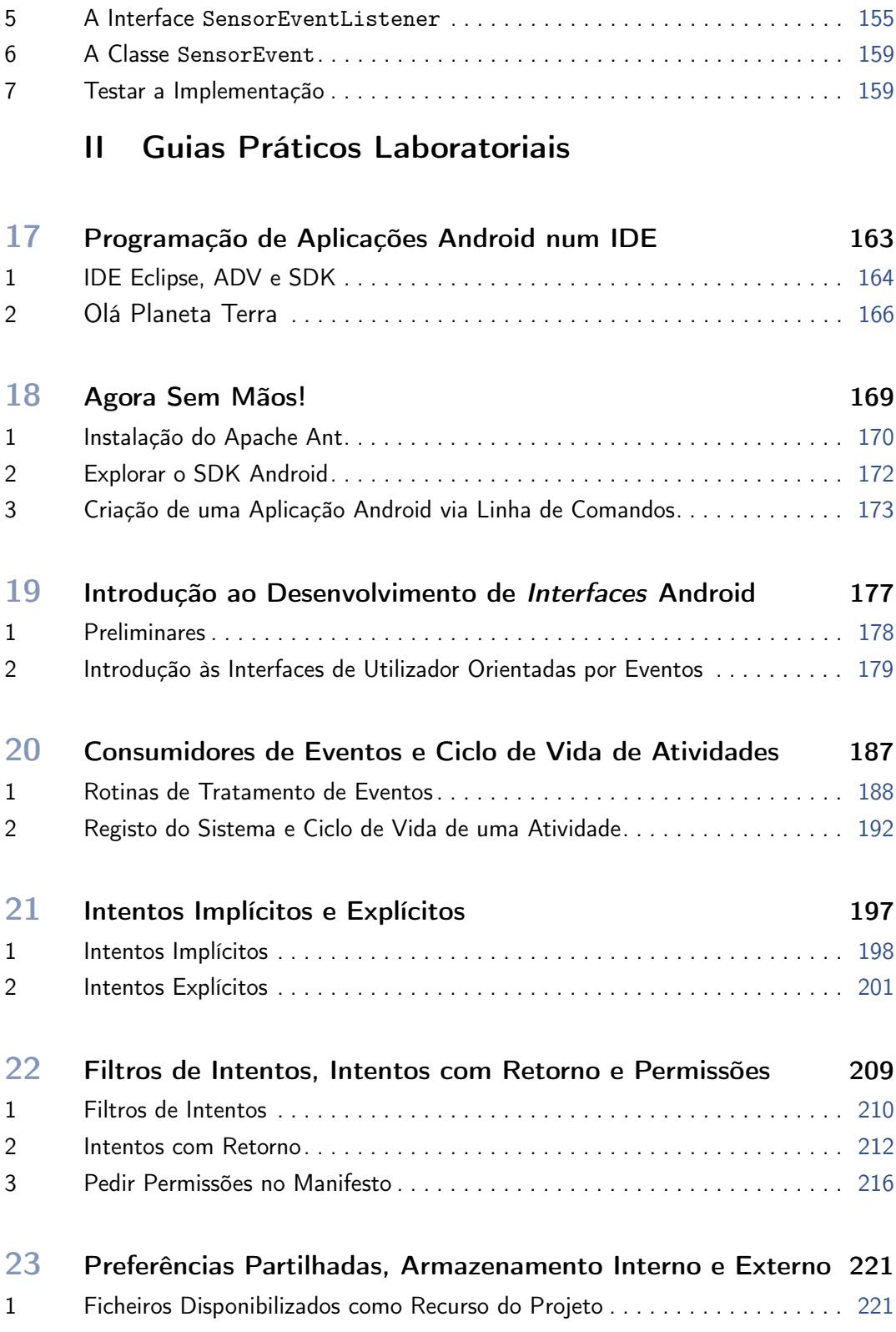

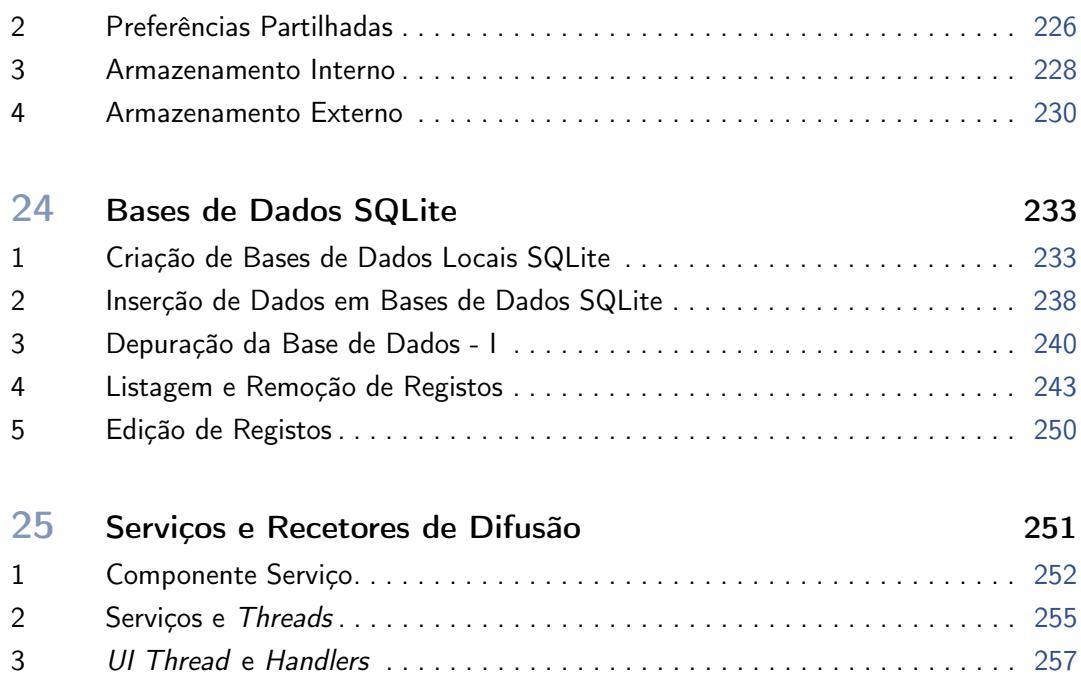

[Recetores Difusão.](#page-272-0) . . . . . . . . . . . . . . . . . . . . . . . . . . . . . . . . . . . . . . . . . . . 260

# Lista de Figuras

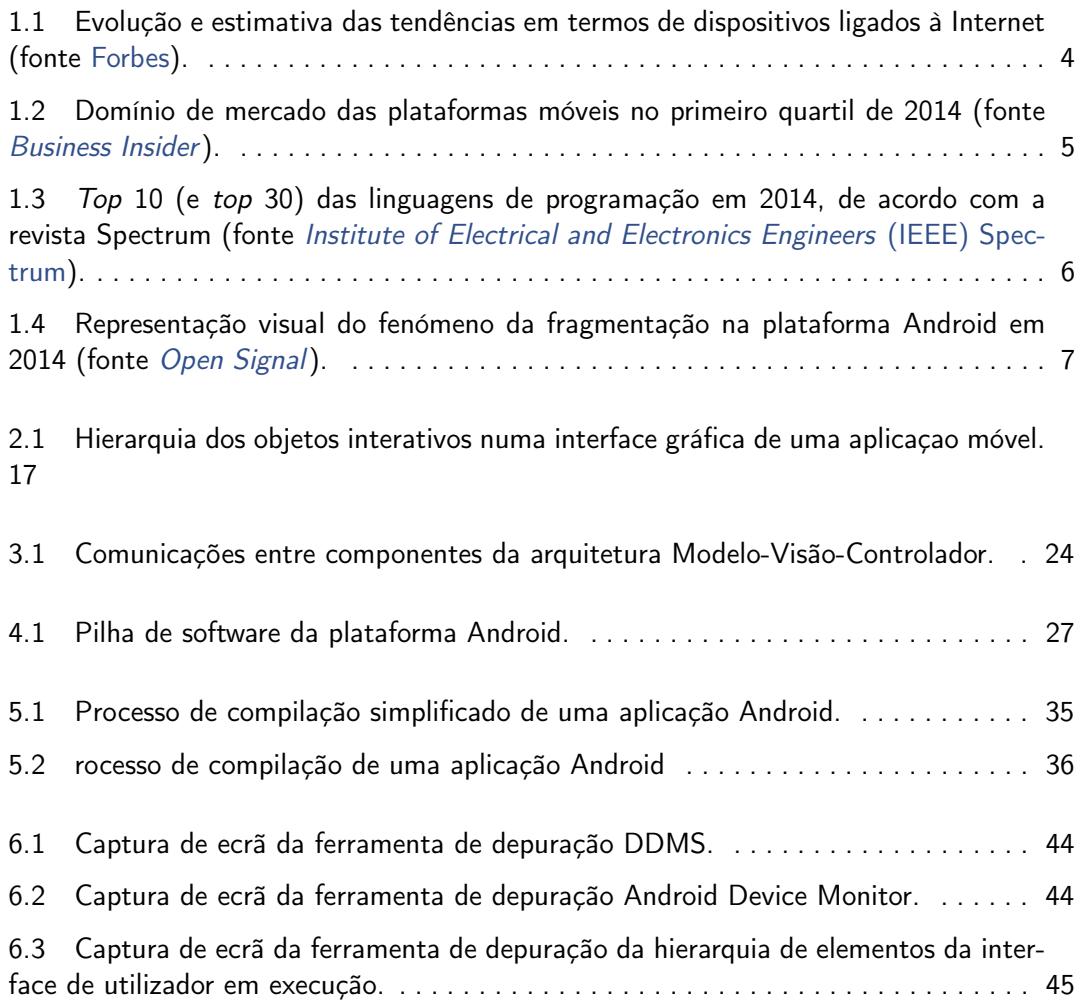

7.1 [Representação da pilha de retrocesso de atividades mantida pelo Android, bem](#page-63-1) [como da sua evolução ao longo da execução de um tarefa \(obtida de referência em](#page-63-1) [nota de rodapé\).](#page-63-1) . . . . . . . . . . . . . . . . . . . . . . . . . . . . . . . . . . . . . . . . . . . . . . . . . . . 50 7.2 [Ciclo de vida de uma atividade.](#page-65-0) . . . . . . . . . . . . . . . . . . . . . . . . . . . . . . . . . . . 52

8.1 [O mecanismo inerente ao uso de intentos para despoletar atividades em Android.](#page-72-1) 59

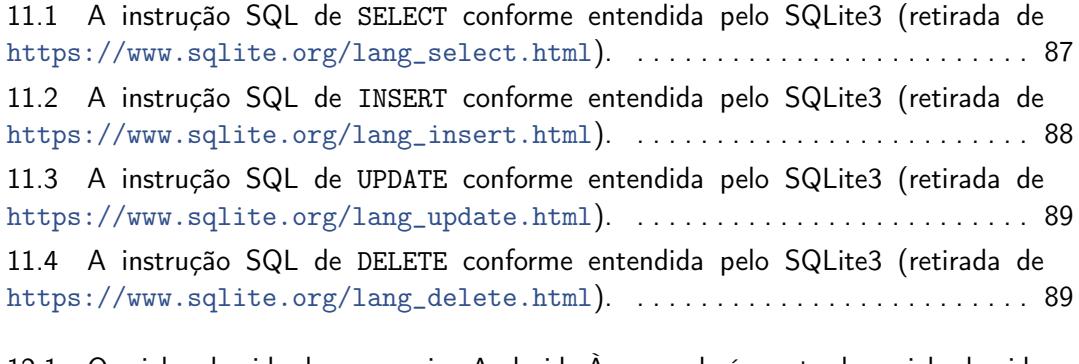

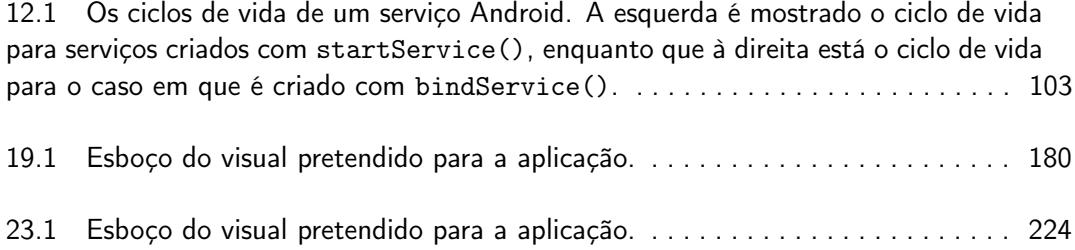

<span id="page-14-0"></span>Parte I

Apontamentos Teóricos

# <span id="page-16-0"></span>1 Definição de Dispositivo Móvel, Âmbito e Motivação

#### Sumário

Âmbito e da motivação para estudo dos temas que a unidade curricular aborda. Definição de dispositivo móvel.

#### Summary

Scope and motivation for studying the topics covered by this course. Definition of mobile device.

### <span id="page-16-1"></span>1 Introdução

Em jeito de introdução, este capítulo apresenta os principais objetivos de aprendizagem que se pretendem atingir com estes apontamentos e exercícios práticos, bem como a motivação (como se realmente necessária) para estudar programação para dispositivos móveis. Mais para o fim deste capítulo, define-se dispositivo móvel de uma maneira um pouco mais formal, embora o conceito não se aplique tão linearmente quanto apresentado, nos dias de hoje.

### <span id="page-16-2"></span>2 Objetivos de Aprendizagem

O objetivo desta unidade curricular é abordar o desenvolvimento de aplicações nativas para plataformas móveis, enfatizando detalhes específicos relativos ao design, estrutura, e recursos e linguagens utilizadas nesse desenvolvimento. Pretende se que o(a) aluno(a) transporte e aplique conhecimento previamente adquirido noutras áreas na engenharia e implementação dessas aplicações. Pretende-se também cativar no(a) aluno(a) a sensibilidade para problemas específicos a esta área, nomeadamente no que se refere ao design e portabilidade de aplicações móveis.

No final da Unidade Curricular o estudante deve ser capaz de:

- Projetar e implementar autonomamente aplicações para dispositivos móveis;
- Trabalhar com uma equipa na engenharia e desenvolvimento de software ou sistema direcionados para dispositivos móveis;
- Utilizar, com facilidade, ambientes gráficos de desenvolvimento integrado ou a interface de linha de comandos para desenvolver aplicações móveis;
- Lidar com detalhes relativos ao armazenamento e comunicações em dispositivos móveis com facilidade;
- Tirar partido dos recursos multimédia e sensores disponibilizados por estes dispositivos nas aplicações que desenvolver.

### <span id="page-17-0"></span>3 Motivação para Estudar Programação para Dispositivos Móveis

Os dispositivos móveis, como smartphones e tablets, constituem hoje em dia o meio mais comum e natural para as pessoas interagirem com aplicações e serviços informáticos. A procura de programadores com conhecimentos em desenvolvimento de aplicações móveis está, portanto, a crescer a um ritmo acentuado. Contudo, esta competência requer a mestria de muitos princípios da engenharia e da informática, a aprendizagem dos detalhes específicos a algumas plataformas móveis e a capacidade artística de desenhar in-

<span id="page-17-1"></span>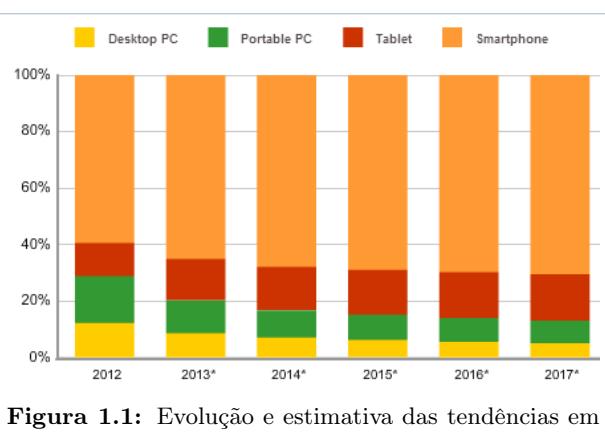

termos de dispositivos ligados à Internet (fonte [Forbes\)](http://www.forbes.com/sites/louiscolumbus/2013/09/12/idc-87-of-connected-devices-by-2017-will-be-tablets-and-smartphones/).

terfaces cativantes que respondem simultaneamente ao como, onde e porquê de determinada aplicação móvel.

A primeira parte do parágrafo anterior é facilmente justificada com recurso a dados atuais e a previsões, como o que é incluído no artigo da [Forbes,](http://www.forbes.com/sites/louiscolumbus/2013/09/12/idc-87-of-connected-devices-by-2017-will-be-tablets-and-smartphones/) cujo título sugere que em

2017, 87% dos dispositivos ligados à Internet serão tablets ou smartphones. A figura [1.1,](#page-17-1) incluída no artigo, da responsabilidade da International Data Corporation (IDC), uma firma de análise estatística e inteligência em mercados globais, mostra a evolução das compras dos últimos anos, em termos de dispositivos móveis, e estima as tendências para o futuro próximo. A aposta nestes dispositivos parece ganha.

Este curso pretende cobrir os princípios fundamentais da programação, arquitetura de software e considerações subjacentes à experiência do utilizador, bem como dos seus ambientes de desenvolvimento. De forma a abordar todos os conceitos, este curso vai envolver a implementação prática de aplicações para a plataforma Android.

#### <span id="page-18-0"></span>4 Razões para o Foco na Plataforma Android

Podem-se enumerar pelo menos 4 razões que justificam a colocação de algum foco no desenvolvimento de aplicações para a plataforma Android. Estas razões não devem, contudo, ser tomadas em detrimento da qualidade de outras plataformas móveis, como o iOS ou Windows Mobile.

Em primeiro lugar, a plataforma Android é gratuita, e é simples encontrar ferramentas também gratuitas e prontamente disponíveis para desenvolvimento de aplicações. Em segundo lugar, esta é atualmente a plataforma que domina o mercado global em termos de smartphones e tablets, conforme ilustra o gráfico da figura [1.2,](#page-18-1) conseguido pela IDC, e analisado num artigo da [Business Insider](http://www.businessinsider.com/iphone-v-android-market-share-2014-5). 80% do mercado global parece estar a usar Android no primeiro quartil de 2014.

Talvez mais como consequência do que como razão, o facto da programação de aplicações nativas para Android ser feita

<span id="page-18-1"></span>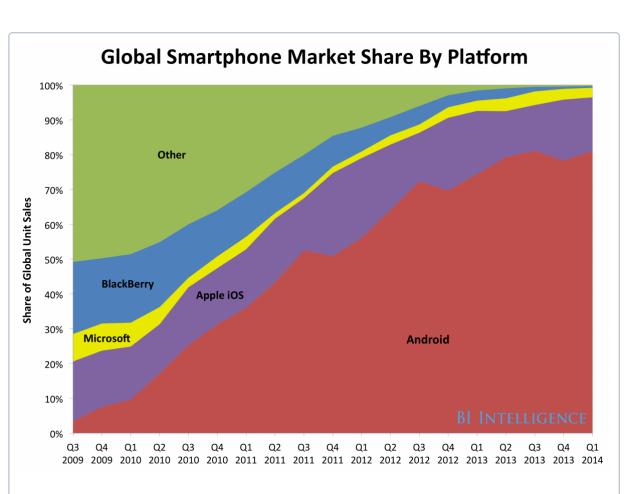

Figura 1.2: Domínio de mercado das plataformas móveis no primeiro quartil de 2014 (fonte [Business Insi](http://www.businessinsider.com/iphone-v-android-market-share-2014-5) $der$ ).

em Java também resulta em benefício da escolha feita.

Como demonstra o gráfico da figura [1.3,](#page-19-1) retirado de um artigo da [Institute of Electri](http://spectrum.ieee.org/computing/software/top-10-programming-languages)[cal and Electronics Engineers](http://spectrum.ieee.org/computing/software/top-10-programming-languages) (IEEE) Spectrum, esta linguagem de programação é a <span id="page-19-1"></span>mais utilizada hoje em dia, seguida de C e de C++. Objective-C, que é usada para programação nativa para iOS, aparece em 16<sup>°</sup> lugar.

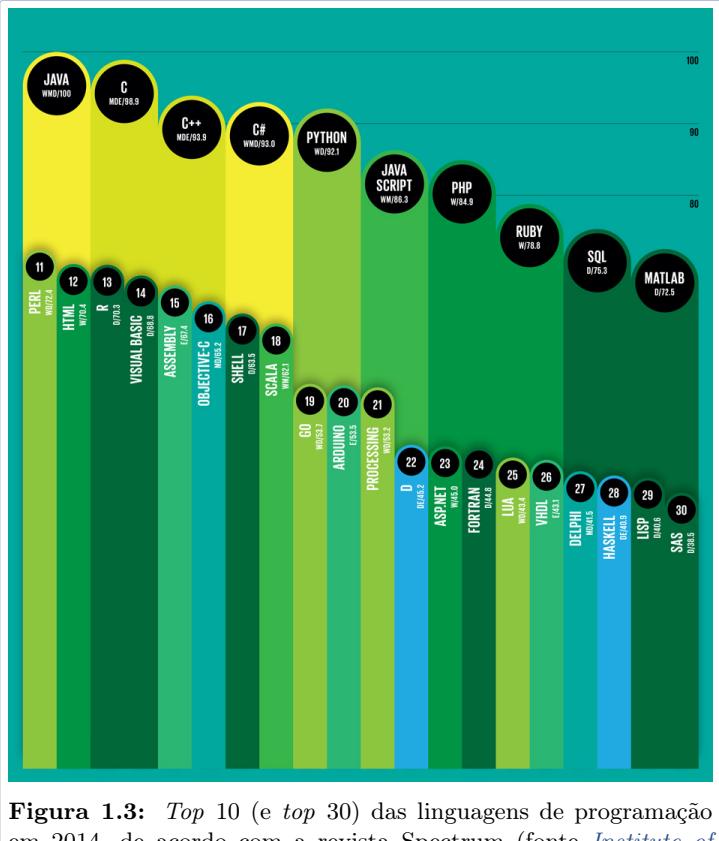

em 2014, de acordo com a revista Spectrum (fonte [Institute of](http://spectrum.ieee.org/computing/software/top-10-programming-languages) [Electrical and Electronics Engineers](http://spectrum.ieee.org/computing/software/top-10-programming-languages) (IEEE) Spectrum).

<span id="page-19-0"></span>Por último, e em vez de a tomar como uma desvantagem, pode-se dizer que a enorme fragmentação, quer em termos de versões de Sistema Operativo (SO), quer em termos de hardware e das suas especificações (ecrã incluído), fazem do Android a plataforma ideal para ganhar alguma destreza com a programação para dispositivos móveis. Os desafios associados com a fragmentação são maiores para esta plataforma do que para as outras duas concorrentes diretas. Para dar uma ideia deste problema, incluí-se o gráfico da figura [1.4,](#page-20-0) retirado de um relatório da [Open Signal](http://opensignal.com/reports/2014/android-fragmentation/) de 2014, que apresenta, de uma forma gráfica, a enorme quantidade de dispositivos no mercado (cada retângulo é um dispositivo diferente) e de versões do SO em utilização (cada cor corresponde a uma versão do SO), bem como a cota de mercado (o tamanho do retângulo é diretamente proporcional à cota de mercado).

#### 5. Definição de Dispositivo Móvel

<span id="page-20-0"></span>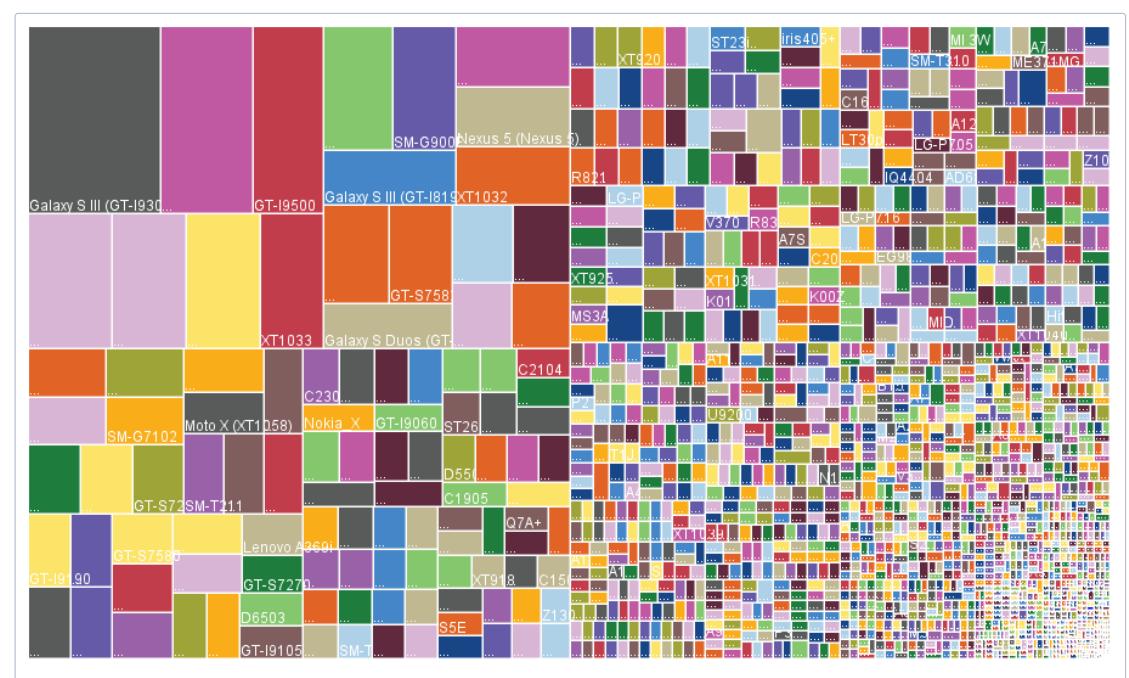

Figura 1.4: Representação visual do fenómeno da fragmentação na plataforma Android em 2014 (fonte [Open Signal](http://opensignal.com/reports/2014/android-fragmentation/)).

# 5 Definição de Dispositivo Móvel

Hoje em dia é muito fácil encontrar objetos a que chamamos de dispositivos móveis.

De uma maneira geral, pode-se dizer que um dispositivo móvel, normalmente designado em inglês por handheld, é um aparelho eletrónico com as seguintes características:

Computação – possui a capacidade de processar e armazenar dados;

- Interatividade com utilizador possuí dispositivos de entrada e saída de dados embutidos, nomeadamente um ecrã, colunas de som, teclado (ainda que virtual), microfone e câmara fotográfica, entre outros possíveis sensores, que são usados para interagir com um utilizador. Dispositivos que não permitem a interatividade com um utilizador não são normalmente considerados dispositivos móveis;
- Portabilidade são sobretudo definidos pela sua passividade de serem movidos frequente e facilmente. Qualquer dispositivo móvel deve funcionar consistentemente quer em repouso, quer em movimento, independentemente da proximidade a uma fonte de alimentação ou ligação física à Internet. Os dispositivos móveis têm normalmente baterias recarregáveis que permitem várias

horas em funcionamento sem acesso a uma fonte de alimentação externa;

- Dimensões e peso os dispositivos móveis têm dimensões e peso que permitem a sua portabilidade e incluem normalmente componentes eletrónicos com maior grau de miniaturização do que dispositivos análogos não móveis. Algumas definições de dispositivos móveis ditam que apenas os dispositivos que podem ser utilizados com uma só mão é que devem ser considerados móveis. Neste caso, computadores portáteis com um tamanho que inviabilize a sua utilização com uma só mão não podem ser considerados dispositivos móveis;
- Comunicações sem fios possuem normalmente tecnologia que permite a comunicação com outros dispositivos semelhantes, computadores e sistemas (estacionários), com redes de computadores ou de telecomunicações, ou com telefones portáteis. Hoje em dia, estes dispositivos são capazes de acederem à Internet através de redes bluetooth e Wi-Fi, e muitos modelos são capazes de aceder a redes celulares (e.g., no caso dos smartphones).

Alguns exemplos comuns de dispositivos móveis são: smartphones, Personal Digital Assistants (PDAs), telemóveis, consolas portáteis, ultrabooks, notebooks e netbooks.

Conforme justificado anteriormente, a área da programação para dispositivos móveis é uma das que maior desenvolvimento tem conhecido no passado recente, sem sinais de abrandamento. Esta área é, hoje em dia, o foco de intensa investigação, sofrendo de um dinamismo fora do comum. A panóplia de ferramentas e tecnologias que podem ser utilizadas na programação de dispositivos móveis é vasta. Por um lado, diferentes dispositivos móveis têm diferentes formas de aceder às suas funcionalidades, por outro, a proliferação destes dispositivos deu-se no seio da existência de várias tecnologias (nomeadamente linguagens de programação) com provas dadas, diferentes, mas com algumas funcionalidades equivalentes.

Um dos maiores desafios do desenvolvimento de aplicações para dispositivos móveis (daqui em diante designadas por aplicações móveis) refere-se ao teste dessas aplicações durante o seu desenvolvimento. Ao contrário de aplicações para computadores portáteis, de secretária ou servidores, por exemplo, as aplicações móveis não são desenvolvidas no mesmo ambiente onde irão ser tipicamente executadas. Devido a isso, as ferramentas de desenvolvimento dessas aplicações precisam conter formas de virtualizar esses ambientes ou ferramentas de instalação rápida em dispositivos físicos.

### <span id="page-21-0"></span>6 Ferramentas Úteis

Como de resto evidenciado antes, a componente prática e parte da componente teórica debruçar-se-ão sobre a plataforma Android. Sugere-se assim a instalação do

Software Development Kit (SDK) para esta plataforma no computador pessoal que utilizar como recurso de estudo. Como também ficará claro nas aulas práticas, o uso de emuladores ou de um dispositivo físico para testes das aplicações será extremamente útil. Para a plataforma em questão existem diversas soluções disponíveis gratuitamente na Internet. Aquela que é considerada como sendo a mais direta e recomendada atualmente é constituída pelo Integrated Development Environment (IDE) Eclipse combinado com o Android Developer Tools (ADT) Android (também conhecida como ADT Bundle). Pode descarregar o Bundle em <http://developer.android.com/sdk/index.html>.

Como alternativa, sugere-se a utilização da versão beta do ambiente de desenvolvimento Android Studio, que pode ser obtido em [http://developer.android.](http://developer.android.com/sdk/installing/studio.html) [com/sdk/installing/studio.html](http://developer.android.com/sdk/installing/studio.html). Caso procure uma alternativa mais versátil e eficiente, em termos de performance computacional, ao emulador fornecido com o SDK, sugere-se a instalação do Genymotion, disponível em <http://www.genymotion.com/>.

# <span id="page-24-0"></span>2 Desenvolvimento de Interfaces

#### Sumário

Discussão do tema relativo ao desenvolvimento de Interfaces de Utilizador como forma de introduzir conceitos específicos ao desenho de aplicações interativas, partindo das Interfaces de Utilizador para programas sequenciais.

#### Summary

Discussion of the subject concerning user interface development as an excuse to introduce concepts specific to the design of interactive applications, starting with the usr interfaces for sequential programs.

### <span id="page-24-1"></span>1 Introdução

Um dos mais importantes componentes de aplicações móveis, pelo menos daquelas que interagem com o utilizador, é a interface do utilizador. Note-se que nem todas as aplicações móveis têm de ter uma destas interfaces, já que algumas são apenas implementadas para fornecer serviços ou executar tarefas em segundo plano. A definição deste componente é simples:

Uma interface do utilizador é um programa de computador, ou parte dele, que permite que o utilizador comunique com esse computador ou com outras partes do programa.

As Interfaces de Utilizador têm evoluído muito ao longo da história da informática, sendo essa evolução motivada quer por desenvolvimentos de hardware quer de software. De modo a introduzir o *desenvolvimento de Interfaces de Utilizador utilizando* programação orientada por eventos, talvez seja indicado começar por referir o modelo de <span id="page-25-0"></span>interfaces usado em programas sequenciais. Assim, a próxima subsecção discute o modelo mencionado em último, enquanto que a seguinte discute o anterior.

# 2 Programas Sequenciais

Os modelos de interação para programas sequenciais, baseadas em dispositivos de entrada como o teclado, são bastante simples. Note-se que, neste caso, são os programas que controlam o fluxo de interação de uma forma bastante rígida. Os utilizadores esperam que o programa peça inputs para aí interagirem com o mesmo (controlo interno). Em termos conceptuais e usando pseudo-código, o fluxo de execução destes programas pode ser ilustrado da seguinte forma:

```
while(true)
  pedir input
  ler input
  analisa (e processa) input
  toma ação em conformidade
  (eventualmente gera saidas)
```
Um dos maiores problemas desta abordagem é que se torna difícil modelar, do ponto de vista da utilização do programa, formas de captar diferentes ações do utilizador. Dada a sua arquitetura, isso será apenas possível recorrendo a uma estratificação sequencial das funcionalidades oferecidas. I.e., o utilizador precisa de normalmente percorrer um fluxo modelado por uma árvore até chegar à funcionalidade que pretende, nas folhas da mesma. Por outro lado, esta abordagem permite sempre que o programa funcione em linha de comandos, o que pode constituir uma vantagem em muitos casos e para muitos cenários de aplicação, embora não frequentemente para dispositivos móveis. Alguns SOs funcionam apenas em linha de comandos (e.g., o CISCO Internetwork Operating System (IOS)), e a própria shell do SO usa esta abordagem.

Existem muitos exemplos de aplicações bastante complexas que usam este modelo de interação. O editor de texto vi concretiza um desses exemplos. A estratificação é por vezes conseguida através da introdução de modos, que permitem que o utilizador navegue para um determinado conjunto de ações a partir de determinado ponto de execução. O fluxo de execução desses programas pode ser representado, de uma forma geral, como se mostra a seguir:

```
while(true)
  label 1
  modo 1:
    while(true)
```

```
pedir input
    ler input
    analisa (e processa) input
    toma ação em conformidade
    if( muda de modo )
      goto 1
    (eventualmente gera saidas)
modo 2:
  while(true)
    pedir input
    ler input
    analisa (e processa) input
    toma ação em conformidade
    if( muda de modo )
      goto 1
    (eventualmente gera saidas)
...
```
Embora o modelo de interação descrito escale para qualquer conjunto de ações (à custa de variáveis de estado e de alguma complexidade programática), não é muito intuitivo e dá azo a confusões e erros. O editor de texto vi, por exemplo, tem dois modos diferentes: o de introdução de texto e o de entrada de comandos e, para um principiante, é comum a situação de estar a tentar introduzir texto no modo entrada de comandos ou vice-versa; enquanto que num ambiente gráfico essa confusão poderia nem existir. Para além disso, a implementação do modelo requer normalmente a especificação de muitas variáveis de estado que controlam o caminho percorrido na árvore. A própria forma de como a mudança de modo deve ser programada nem sempre é limpa na medida em que pode não ser feita sempre da mesma forma (e.g., no vi, a mudança de modo para inserção de comandos é feita pressionando a tecla Esc, enquanto que a mudança para o modo de inserção é feita escrevendo i e pressionando Enter).

<span id="page-26-0"></span>Alguns dispositivos físicos também usam esta abordagem por modos na sua interface do utilizador. Por exemplo, os comandos de televisão, boxes e equipamentos multimédia contêm frequentemente um botão de mudança de modo para cada um dos dispositivos suportados. Note que algumas interfaces de utilizador de aplicações móveis ainda usam esta abordagem, principalmente em dispositivos mais simples, sem ecrã tátil. Por exemplo, alguns telemóveis para idosos contêm funcionalidades bastante avançadas, mas a aplicação de marcação de números de telefone, uma vez acedida, fica a aguardar a inserção do número de telefone pretendido ou o seu cancelamento. No caso de um smartphone, a mesma aplicação pode simultaneamente aguardar que se pressione prolongadamente o ecrã para despoletar a opção de colar (paste) o que estiver no clipboard.

### 3 Interfaces de Utilizador Orientadas por Eventos

Os desenvolvimentos tecnológicos que permitiram a produção em massa e adoção de ecrãs táteis constituem pontos chave na história das interfaces de utilizador, contribuindo ainda mais para a solidificação do modelo de interação orientado por eventos. Este modelo, utilizado na maior parte das aplicações móveis modernas, permite disponibilizar um conjunto maior de funcionalidades em simultâneo e de forma intuitiva, correspondendo ainda a uma simplificação na estrutura do programa. Neste caso, é o programa que espera pelo utilizador (controlo externo), nomeadamente que este lhe forneça um dos possíveis possíveis inputs.

A manipulação destas interfaces pode ser feita de forma direta, i.e., para cada ou alguns dos objetos mostrados ao utilizador. Tecnologicamente, tal é conseguido através de mecanismos de comunicação entre objetos interativos e o sistema de entrada e saída (e.g., um ecrã tátil<sup>1</sup>), concretizada por eventos:

No contexto da informática e, particularmente, programação, um evento corresponde a uma ação ou ocorrência que um programa foi capaz de detetar e tratar. Um evento tem algumas propriedades que, em última análise, definem o seu tratamento por parte de um programa, nomeadamente o tipo de acontecimento (e.g., clique de um dos botões do rato, pressionar de uma tecla), a posição do cursor ou tecla pressionada, o programa ao qual se destina o evento, etc.

A rotina principal de captação de eventos é da responsabilidade do SO, que a executa constantemente e coleciona os eventos numa pilha First In First Out, assegurando que estes são tratados pela ordem que chegaram. Note-se que alguns eventos podem ser descartados (e.g., um clique numa área do desktop que não tem nenhuma ação associada). De uma maneira abstrata, o modo de funcionamento desta rotina pode ser representada como se mostra a seguir:

```
while(true)
  espera por evento
  envia evento para lista de eventos
  analisa evento e envia para programa
  (se o programa estiver a dormir, acorda-o)
```
Ao receber um evento, o programa fá-lo chegar à rotina de tratamento a que corresponde:

```
while(true)
  espera por evento
  if( existir evento )
```
<sup>1</sup>Note que um ecrã tátil é, simultaneamente, um dispositivo de entrada e saída.

```
recebe e analisa evento
 envia evento para rotina de tratamento
else
  sleep
```
Note que, no caso da programação orientada por eventos, um programa pode entrar no estado de sleep quando não existem eventos, pelo que o SO pode alocar o processador a outros processos entretanto.

A programação baseada por eventos é normalmente feita recorrendo àquele que é conhecido por modelo de delegação de eventos, baseado nas entidades Controlos, Consumidores e Interfaces (de programação). Os controlos serão a fonte do evento (e.g., um botão), os Consumidores (Listeners) correspondem às rotinas de tratamento desses eventos (i.e., consomem – no sentido de tratarem – essas ocorrências) e as interfaces são a forma normalizada de comunicação entre as duas entidades antes referidas. Aquando da implementação, o programador tem de definir os controlos e registar o conjunto de eventos que deseja escutar para cada um deles, bem como implementar a interface (de programação) do evento que pretende escutar.

O código Java seguinte mostra um exemplo simples de como o parágrafo anterior se concretiza em termos de implementação.

```
ckb1 = (Checkbox) findViewById(R.id.chk1);|2| ckb2 = (Checkbox) findViewById(R.id.chk2);
3
4 ckb2. set On Click Listener (new On Click Listener () {
5 @ o ve r ride
6 public void onClick (View v) {
       if ( (CheckBox v) . isChecked () )8 ckb1.setEnabled (false);
9 }
10 \mid \});
```
No trecho declaram-se dois check buttons, que estão definidos num ficheiro XML e que são automaticamente configurados através do método findViewByID(). De seguida, é invocado o método setOnClickListener que regista um novo listener para o ckb2, redefinindo imediatamente o handler para o evento clique no rato. Esta redefinição é feita através de uma classe anónima e re-escrita do método (da interface OnClickListener) onClick().

O código incluído anteriormente pode parecer confuso a partir da quarta linha mas, basicamente, o que se está a fazer a partir desse ponto é condensar os seguintes atividades:

1. Invocar o método setOnClickListener( p ) com um parâmetro, que tem de ser da classe que implementa a interface referida a seguir;

- 2. Inicializar um novo objeto da classe OnClickListener;
- 3. Aproveitar para redefinir, imediatamente, o método onClick() da interface.

A classe resultante é conhecida, no seio do jargão Java, como classe anónima. A definição de classes desta forma é útil em várias situações, nomeadamente quando não faz sentido um determinado objeto existir quando o que o invoca não existe, ou quando se quer definir parte do comportamento da classe junto do local onde é declarada.

Note-se que esta forma de programar e construir interfaces de utilizador é extremamente útil para ambientes gráficos já que, por um lado, permite alguma abstração ao programador, que define apenas o que deve ser feito para os eventos que lhe interessam e, por outro, permite aproveitar o espaço gráfico da aplicação para transmitir as suas funcionalidades de forma efetiva. As frameworks ou bibliotecas existentes fornecem já a maior parte das classes e métodos necessários, ficando a faltar a implementação de alguns desses métodos. A captura e reencaminhamento dos eventos é feito de forma transparente para o programador, que não precisa de se preocupar com esses detalhes.

É claro que a programação orientada por eventos assenta em vários pressupostos. Um dos mais importantes é que a interface gráfica é composta por vários objetos interativos e elementos cuja localização é conhecida, e que podem ser estruturados hierarquicamente em árvore (e.g., no universo Android é mencionada uma User Interface Layout<sup>2</sup>, enquanto que no universo iOS o mesmo conceito é designado por View Hierarchy<sup>3</sup>). A estrutura hierárquica surge natural à abordagem, já que cada objeto interativo irá pertencer a determinada aplicação, que por sua vez corre dentro de uma janela, etc. A profundidade desta hierarquia não costuma ser superior a 5 ou 6 níveis, caso contrário também se torna difícil de gerir e desenhar, para além de afetar negativamente a performance da mesma.

A Figura [2.1](#page-30-0) ilustra uma hierarquia de objetos interativos para uma aplicação móvel Android. A decomposição apresentada pode não ser a que foi realmente usada na aplicação, mas será uma aproximação igualmente possível. A hierarquia tem 4 níveis, sendo que na raiz está o ecrã, o maior contentor possível para os diversos objetos. No primeiro nível está a barra de notificações e a atividade em exibição da aplicação Android. Por sua vez, a atividade é composta por uma barra de título, uma grelha e dois botões. A grelha e a barra de titulo são dois contentores, que contêm etiquetas de texto e botões.

Apesar da ilustração ser feita para uma aplicação android, a explicação seria semelhante para a esmagadora maioria das aplicações com interface gráficas, nomeadamente aquelas implementadas para Microsoft Windows, iOS ou MAC OS.

 $^2$ <http://developer.android.com/guide/topics/ui/overview.html>

<sup>3</sup>Mais info em [https://developer.apple.com/library/ios/documentation/general/conceptual/](https://developer.apple.com/library/ios/documentation/general/conceptual/Devpedia-CocoaApp/View%20Hierarchy.html) [Devpedia-CocoaApp/View%20Hierarchy.html](https://developer.apple.com/library/ios/documentation/general/conceptual/Devpedia-CocoaApp/View%20Hierarchy.html)

Na documentação da especialidade, os objetos interativos são sobretudo conhecidos pela designação inglesa widgets ou controlos. Por serem usados para criar interfaces para humanos, estes objetos têm uma representação gráfica semelhante ao que conhecemos de outros dispositivos usados no quotidiano, nomeadamente botões de pressão ou de on/off, que mudam de aparência aquando da interação (e.g., ao premir um botão no ecrã, a imagem muda para simular essa ação). Estes objetos são reutilizáveis e disponibilizados, tipicamente, numa biblioteca ou framework preparada para o efeito. No caso do Android, por exemplo, o conjunto de classes que disponibilizam as objetos interativos es- $\mathrm{t}$ ão em android.widge $\mathrm{t} \mathrm{s}^4$  e android.view $^{56}$  (entre outras), enquanto que nas versões recentes do iOS é a framework UIKit<sup>7</sup> que as providencia.

O comportamento das aplicações cuja programação é orientada por eventos é, portanto, inteiramente definido pelas rotinas de tratamento desses eventos. Programaticamente, são essas rotinas que definem o fluxo, a lógica e as funcionalidades das aplicações. O desenvolvimento da aplicação pode, por isso, começar pelo planeamento da interface de utilizador e evoluir para a implementação das rotinas de tratamento. Se revisitar o código Java incluido anteriormente, irá reparar que, no trecho, começa-se por definir os objetos interativos para depois definir o comportamento.

Existem normalmente dois tipos genéricos de elementos úteis para o desenho de interfaces de utilizador orientadas por eventos. Os objetos interativos de entrada ou saída e os contentores. Os contentores são elementos que podem conter outros contentores ou objetos interativos

<span id="page-30-0"></span>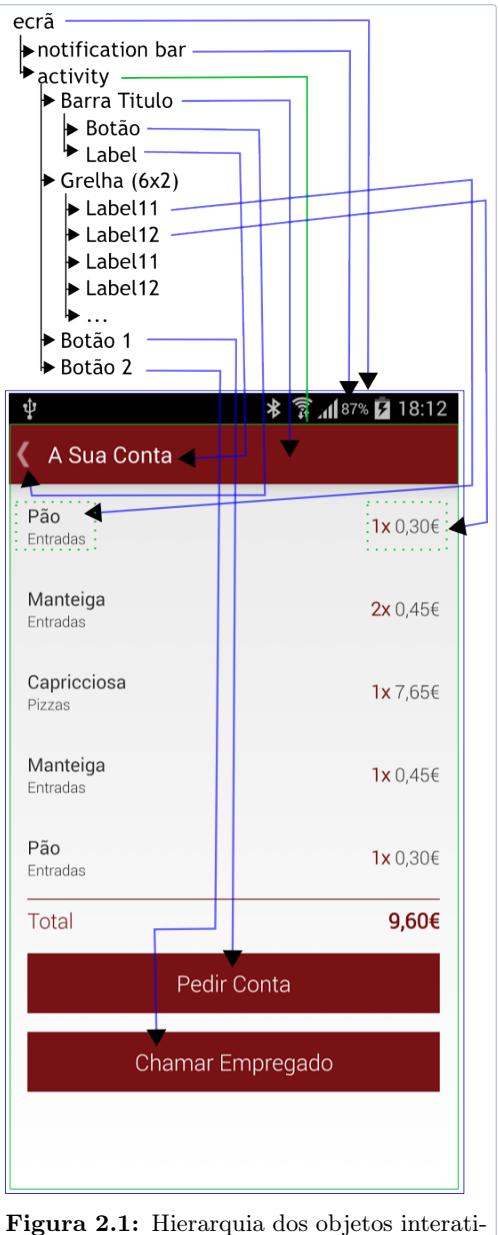

vos numa interface gráfica de uma aplicaçao móvel.

como botões ou caixas de texto. Os contentores permitem organizar o aspeto gráfico

 $^4$ <http://developer.android.com/reference/android/widget/package-summary.html>  $^{5}$ <http://developer.android.com/reference/android/view/package-summary.html>

 ${}^{6}$ Na verdade, as classes de android.widgets são sub-classes das classes de android.view.

<sup>7</sup>Mais em [https://developer.apple.com/library/ios/documentation/UIKit/Reference/UIKit\\_](https://developer.apple.com/library/ios/documentation/UIKit/Reference/UIKit_Framework/index.html) [Framework/index.html](https://developer.apple.com/library/ios/documentation/UIKit/Reference/UIKit_Framework/index.html)

da aplicação (e.g., oferecendo funcionalidades de alinhamento vertical ou horizontal, posicionamento através de deslocamento, etc.).

Os eventos gerados dependem normalmente do contexto do objeto interativo e aqueles que vão ser efetivamente tratados dependem dos objetivos da aplicação. Por exemplo, uma aplicação que pretenda imitar um piano pode produzir sons logo que um botão é premido, enquanto que uma que pretenda imitar uma guitarra só produz o som após o botão ser libertado. Alguns dos eventos mais comuns (bem como os seus contextos) usados para construir aplicações móveis podem ser enumerados como se segue:

- 1. Botões de pressão com rato, toque ou caneta, podem gerar eventos de clicados, premidos ou libertados e duplamente clicados;
- 2. Teclado pode gerar eventos de tecla premida ou libertada;
- 3. Movimentação do rato ou cursor pode gerar eventos de entrada e saida de regiões;
- 4. Os controlos das janelas ou da aplicação podem gerar eventos de fecho, minimização, redimencionamento, etc.

É comum que os objetos interativos tenham acesso aos métodos de outros objetos no mesmo nível hierárquico ou acima. No exemplo com código Java incluido anteriormente, um dos objetos interativos podia alterar as propriedades do outro invocando o método setEnabled(). A comunicação entre objetos interativos pode, assim, ser feita de 3 formas diferentes:

- 1. Através da manipulação direta de propriedades de outros objetos (exemplo anterior);
- 2. Avisando o elemento imediatamente acima na hieraquia acerca das alterações a fazer, sendo que este terá acesso a outros elemenos do mesmo grau hierarquico;
- 3. Gerando outros eventos (pseudo-eventos, já que não são exatamente gerados por humanos), que são capturados e tratados pelas rotinas dos consumidores registadas pelo objeto interativo destino.

Ainda tomando o código incluido antes como referência, deve ser notado que **o** *handler* (a rotina de tratamento) recebe o próprio objeto interativo como parâmetro de entrada. O facto é que quando um evento é gerado, este segue para a pilha de eventos até ser brevemente processado e despachado para o consumidor registado por esse objeto, onde poderá dar jeito verificar o estado da fonte do evento.

#### O objeto interativo onde o evento é gerado é designado por fonte.

Para terminar, interessa compreender bem o fluxo de execução de uma aplicação orientada por eventos. Para isso, considere o trecho de código seguinte:

```
import and roid . view .*;
import and roid . widgets .*;
. . .
btn = (Button) findViewById(R.id.btn);btn.setOnClickListener (new OnClickListener () {
  @ o ve r ride
  public void onClick (View v){
    Context context = getApplicationContext ();
    Toast toast = Toast. makeText(context, "Clicou no botao!", Toast.
        LENGTH_SHORT) ;
    toast.show();
 }
\});
. . .
```
O código anterior implementa uma pequena parte de uma aplicação Android em que é definido um botão e registado um novo consumidor para o evento clique. Sempre que um utilizador clica no botão (com o rato ou com o teclado):

- 1. É capturado um evento do tipo *onClick* no botão btn;
- 2. O evento do tipo *onClick* é enviado para o *consumidor* que lhe corresponde;
- 3. É executado o código que está definido no objeto OnClickListener, dentro do objeto btn, no método onClick. No caso específico apresentado, seria mostrada uma mensagem numa widget Toast flutuante com o texto Clicou no botao! durante 2 segundos (Toast.LENGTH\_SHORT).

# <span id="page-34-0"></span>3 Modelo-Visão-Controlador

#### Sumário

Introdução à arquitetura para desenvolvimento de aplicações interativas conhecida por Model-View-Controller.

#### Summary

Introduction to the Model-View-Controller software development architecture for interactive applications.

### <span id="page-34-1"></span>1 Introdução

Como implicitamente sugerido em cima, é útil pensar numa aplicação em termos de eventos e de interface de utilizador, tal como é útil poder separar a semântica da aplicação da sua apresentação.

De um modo simplista e geral, a arquitetura Modelo-Visão-Controlador (da designação inglesa Model-View-Controller (MVC)) é um modelo de arquitetura para desenvolvimento de software que separa a lógica da aplicação, a representação da informação e a interação do utilizador através da definição de 3 componentes: o modelo, o controlador e a visão (discutidos melhor em baixo).

Esta arquitetura de desenvolvimento de software foi criada por Trygve Reenskaug nos anos 70, enquanto este trabalhava com Smalltalk para a empresa Xerox Parc. O objetivo de estruturar a aplicação de acordo com o MVC é o de favorecer a sua escalabilidade e manutenção, bem como a portabilidade e a reutilização de código. A estrutura definida permite também um maior grau de abstração por parte de cada um dos elementos da equipa de implementação e desenho. A MVC é muito popular

na indústria de desenvolvimento de aplicações Web e móveis, sendo largamente sugerida por gigantes na área. Por exemplo, a Microsoft fornece a framework ASP.NET  $MVC$  dentro da sua solução .NET<sup>1</sup>, enquanto que Apple enfatiza o beneficio da sua utilização na implementação de aplicações  $Cocoa<sup>2</sup>$ .

### <span id="page-35-0"></span>2 Modelo

O Modelo é o componente central do MVC. Encapsula o estado interno e consiste na implementação dos objetos, métodos ou rotinas que capturam o comportamento base da aplicação. É o modelo que processa os dados ou muda o seu estado. Nas especificações mais conservadoras, só pode interagir com o componente controlador, sendo completamente independente da interface do utilizador.

Numa implementação de uma aplicação móvel, pode-se pensar no Modelo como o conjunto de classes que concretizam os seus objetivos principais. Fazendo uso do que é discutido antes nesta aula, é no Modelo que concetualmente devem estar as implementações das rotinas de tratamento de eventos. De uma forma geral, é o modelo que contém as classes e métodos para aceder e manipular bases de dados ou memória persistente, bem como toda a informação que pode ser exibida ao utilizador através de uma visão. No MVC, um utilizador nunca interage diretamente com o Modelo.

A implementação das classes pertencentes ao Modelo da aplicação devem ser o menos específicas possível em relação à representação dos dados ou interação com os mesmos, para favorecer a portabilidade do código. A sua interface de programação deve, contudo, ser clara e consistente ao longo do periodo de vida da aplicação (já que isso garante que o controlador pode comunicar corretamente com o modelo).

#### <span id="page-35-1"></span>3 Visão

No MVC, uma Visão consiste numa possível representação dos dados da aplicação. É no componente Visão que se definem as Interfaces de Utilizador. Note-se que podem existir várias representações para o mesmo conjunto de dados, daí a importância em separar este componente da lógica aplicacional. Por um lado, permite que a equipa de desenvolvimento seja repartida pelas várias áreas, por outro, permite que a interface do utilizador possa ser desenvolvida em paralelo e melhorada ao longo do tempo.

A separação entre Modelo e Visão é cabal em aplicações Web. Por exemplo, é comum a implementação destas aplicações utilizando a combinação de tecnologias HyperText

<sup>1</sup>Ver <http://msdn.microsoft.com/en-us/library/dd381412%28v=vs.108%29.aspx>.

 $2$ Ver <https://developer.apple.com/technologies/mac/cocoa.html>.
Markup Language (HTML), Cascade Style-Sheet (CSS) e Hypertext PreProcessor (PHP) ou JavaScript. Neste caso, a especificação da apresentação da informação é sobretudo definida nos ficheiros HTML e CSS, enquanto que a lógica aplicacional estará em ficheiros PHP. Este facto permite que as aplicações Web possam aparecer de forma diferente para diferentes utilizadores (e.g., o Gmail no *browser*), à custa apenas de um estilo CSS diferente.

No caso das aplicações móveis, essa separação também acontece de forma vincada. Na plataforma Android, por exemplo, é permitido que a interface do utilizador seja definida em ficheiros XML completamente independentes do código da aplicação escrito em Java. Estes ficheiros estão normalmente na diretoria res (resources) e o seu nome termina tipicamente com a palavra layout. O código da aplicação (que concretiza o Modelo e o Controlador ) encontra-se na pasta src (source).

## 4 Controlador

O Controlador é o intermediário entre o Modelo, as Visões e o utilizador. Na verdade, é possível encontrar referências em que se define o Controlador como intermediário dos dois outros componentes e não do utilizador, sendo que este apenas interage com o componente Visão, onde são gerados os eventos. Contudo, apesar dos eventos poderem ser gerados sobre objetos da Visão, é no Controlador que estão as rotinas de captura e reencaminhamento desses eventos, pelo que também é aceite a figura estática das perspetivas. São procedimentos do Controlador que atualizam os objetos da Visão e que despoletam mudanças no estado da aplicação através do envio de eventos para o Modelo. Para além disso, é da responsabilidade do Controlador a coordenação de tarefas de uma aplicação ou a gestão do ciclo de vida de objetos.

## 5 Comunicação entre Componentes

É possível encontrar diferentes diagramas de comunicação entre os 3 componentes e o utilizador na literatura e online. Alguns desses diagramas são diferentes ao ponto de se contradizerem. O diagrama da figura [3.1](#page-37-0) é, por isso, uma das abordagens mais consensuais à forma de comunicação entre os 3 componentes descritos antes e o utilizador (note que, na figura, as setas  $\rightarrow$  denotam o sentido das comunicações entre componentes). O diagrama tem o componente Controlador ao centro, evidenciando o seu papel na comunicação. O utilizador interage com a aplicação através de uma ou mais Visões e do Controlador. As Visões mostram a informação do Modelo ao utilizador, que interage com a interface para manipular essa informação. Essa interação gera eventos, capturados pelo Controlador, que os processa e envia para

### 5. Comunicação entre Componentes

<span id="page-37-0"></span>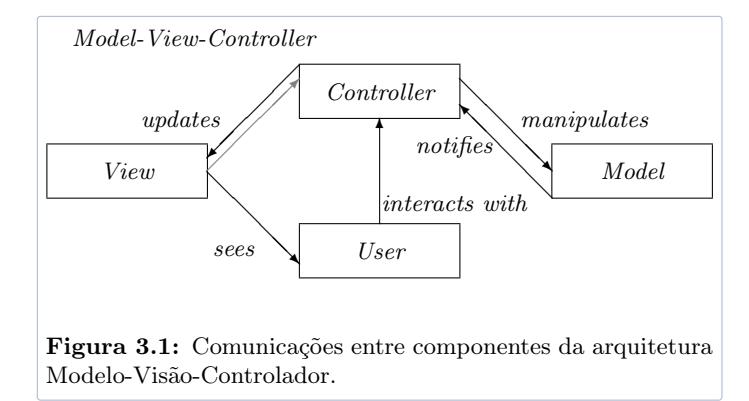

as rotinas de tratamento definidas no *Modelo*. O **Controlador** pode imediatamente atualizar uma ou mais Visões aquando da receção de um evento, ou esperar pelos seus efeitos no Modelo. Caso o estado seja alterado, é gerada uma notificação para o Controlador, que este usa para despoletar a atualização de uma ou mais Visões.

Note que, visto não existir comunicação direta entre o *Modelo* e as Visões, qualquer alteração que precise ser refletida na interface tem de ser comunicada ao Controlador. A notificação contém os dados do Modelo necessários à alteração. A expressão manipulates, que dita o fluxo de informação entre o Controlador e o Modelo, também pode significar a transmissão de dados entre os dois componentes. Como exemplo, considere que um utilizador acabou de inserir uma expressão a ser pesquisada na base de dados, pressionando Enter de seguida. O Controlador captura o evento de tecla premida e o texto inserido, enviando-o para o Modelo. A rotina de processamento acede à base de dados, faz a pesquisa, e retorna o novo estado ao Controlador, que atualiza a Visão respetiva, chegando o resultado aos olhos do utilizador.

O exemplo incluido no último parágrafo pode levar à discussão da possível existência de comunicação na direção de Visões para o Controlador, já que o evento que inicialmente despoletava a rotina de pesquisa na base de dados era o clique na tecla Enter, e não a inserção do texto. Neste caso, o Modelo teria de notificar o Controlador que havia informação em falta, e este teria de ir buscar essa informação ao objeto respetivo na Visão (daí a seta em cinza claro na figura).

# 4 A Plataforma Android

### Sumário

Discussão da pilha de software que define a plataforma Android, bem como das 4 camadas que a compõem.

### Summary

Discussion of the software stack that defines the Android platform, as well as of the  $\lambda$ layers it contains.

## 1 Introdução

Estudos de mercado recentes mostram que o SO Android corre em cerca de 84,7% de todos os smartphones em utilização e a nível mundial. Só no ano de 2014, foram vendidos cerca de 255 milhões destes dispositivos com Android. Em alguns países, os programadores de Android são dos mais bem pagos nesta indústria. A plataforma e a procura de profissionais capazes está ainda a crescer rapidamente.

Ultimamente tem-se assistido, contudo, à tentativa de estender a utilização do Android a outros dispositivos, nomeadamente *smart TVs*. A popularidade da plataforma, o facto de ter o código aberto e ser relativamente simples desenvolver aplicações para a mesma, tem ditado uma evolução fora do comum, tornando-a hoje num sistema bastante completo e complexo, no sentido de albergar já um vasto conjunto de componentes.

# 2 Pilha de Software

De uma maneira geral, pode dizer-se que a plataforma Android é composta por:

- 1. uma pilha de software, com várias camadas, desenhada para permitir a construção e execução de aplicações móveis;
- 2. um kit de desenvolvimento de software (da designação SDK); e
- 3. uma extensa documentação.

Esta pilha de software foi desenhada sobretudo, mas não exclusivamente, para dispositivos móveis, nomeadamente smartphones e tablets. É composta por 4 camadas que se estendem desde o nível do núcleo do SO até às aplicações que o utilizador pode manipular (e.g., browser, atendedor de chamadas ou aplicação de e-mail). A pilha de software, bem como alguns dos seus componentes e organização cos-tuma ser representada como se mostra na figura [4.1](#page-40-0)<sup>1</sup>. Cada uma das camadas vai ser alvo de uma breve discussão nas secções seguintes.

## 3 Camada do Núcleo Linux

A camada mais baixa da pilha de software compreende o próprio núcleo do SO. É esta camada que fornece os serviços base de que dependem as restantes funcionalidades de qualquer dispositivo com Android. Por usar o kernel Linux, disponibiliza muitos dos serviços que nele estão implementados, nomeadamente uma arquitetura de permissões (para restringir acesso a recursos), mecanismos padrão de gestão de memória e de processos, suporte a comunicações entre-processos, operações de baixo nível de leitura e escrita em ficheiros, e comunicações em rede. É nesta camada que são colocados os drivers que podem ser adicionados ou incluídos para suporte de dispositivos de hardware adicionais como câmaras fotográficas, antenas de rádio ou sensores.

Note que o núcleo Linux usado no Android não é exatamente igual ao núcleos tipicamente usados para *desktops*. O facto é que os dispositivos móveis têm funcionalidades e necessidades diferentes dessas máquinas, pelo que tiveram de ser feitas adaptações. Por exemplo, o núcleo utilizado no Android tem os seus próprios gestores de energia e de memória, mais porque os dispositivos móveis são tipicamente alimentados por baterias e podem ser mais limitados em termos de recursos computacionais. O low memory killer constitui uma das funcionalidades do gestor de

<sup>1</sup>Esta figura, ou a original que circula pela Internet, é das mais populares em projetos de fim de curso com desenvolvimento de aplicações Android.

memória. O mecanismo de comunicação entre-processos em Android (binder) permite que os processos partilhem memória e informação de de uma forma simples e eficiente.

<span id="page-40-0"></span>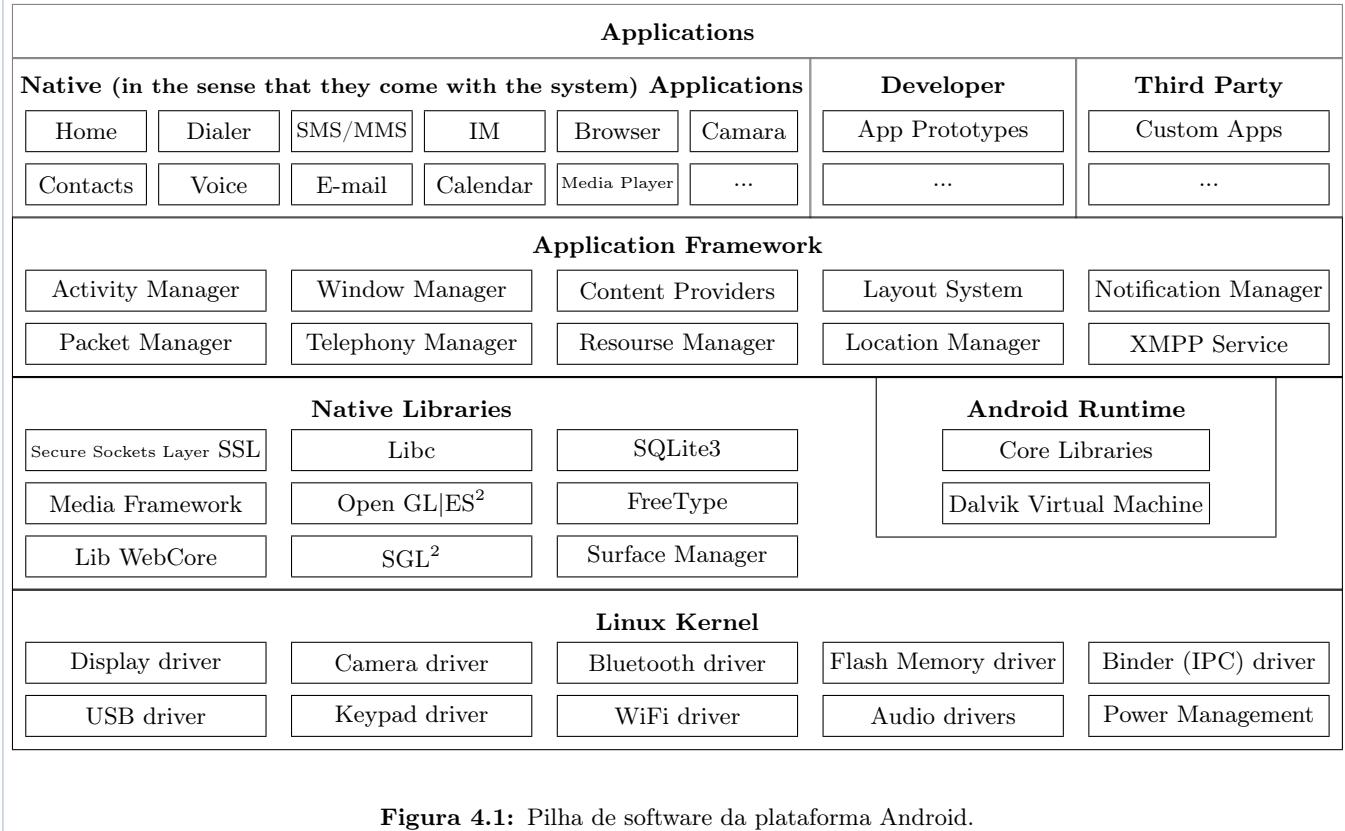

## 4 Bibliotecas Nativas

A segunda camada (a contar de baixo) contém as bibliotecas nativas disponibilizadas pela plataforma, nomeadamente a bionic libc, sqlite e SSL. Estas bibliotecas nativas são normalmente **implementadas em C ou C** $++$ , e estão encarregues de atividades criticas relacionadas com o desempenho do dispositivo, como por exemplo refrescar o ecrã (feito pelo Surface Manager) ou renderizar páginas web (da responsabilidade do LibWebcore). A biblioteca sqlite permite a gestão de bases de dados em aplicações Android. A bionic libc concretiza outra diferença para sistemas Linux padrão, já que esta também foi adaptada para Android tendo em conta as particularidades do núcleo e do dispositivo. A biblioteca Media Framework disponibiliza o conjunto de funções base para lidar com áudio e vídeo, enquanto que a Open Graphics Library (OpenGL) dá suporte a aplicações gráficas de alto desempenho.

<sup>2</sup>ES abrevia Embedded Systems, GL abrevia Graphics Library e SGL abrevia Skia Graphics Library.

 $\hat{E}$  nesta camada que também se inclui **o ambiente de execução virtual** de aplicações Android, composto por dois componentes principais: as bibliotecas Java base e a Máquina Virtual (VM) Dalvik.

As aplicações para Android são normalmente implementadas em Java e, para que isso seja possível, é disponibilizado um conjunto de classes que podem ser prontamente utilizadas. Por exemplo, classes dos bibliotecas JAVA.\* ou JAVAX.\* contêm software para manipulação de ficheiros ou definições de estruturas, enquanto que a biblioteca ANDROID.\* contém classes relacionadas com o ciclo de vida de aplicações Android, nomeadamente para criação da interface de utilizador ou logs, etc.

Note que as aplicações móveis para esta plataforma são escritas em Java, e até são compiladas usando ferramentas Java comuns (javac), mas não correm nas típicas VMs Java. A Google desenvolveu a sua própria VM (Dalvik). O formato do código desta máquina é diferente do que corre nas VMs normais. O processo de implementação e compilação de uma aplicação Android é normalmente decomposto nos seguintes passos:

- 1. A aplicação é implementada em Java;
- 2. O código é compilado para bytecode usando um compilador padrão;
- 3. O bytecode, ainda que pertencente a várias classes, é traduzido para o formato dex e compilado para um único ficheiro (classes.dex) por uma ferramenta chamada dx;
- 4. O código, dados e ficheiros contendo os mais variados recursos relativos à aplicação (e.g., ficheiro com imagens, icones, layouts) são, por fim, empacotados para um arquivo com extensão .apk por uma ferramenta designada por aapt.

A aplicação resultante é carregada e executada na VM Dalvik em ambiente totalmente isolado (sandboxed) de outras aplicações. A execução de cada aplicação corresponde à criação de **uma VM com o seu próprio** User ID. Este modelo de operação garante que, durante a execução e em condições normais, uma aplicação não deve conseguir aceder aos dados e ficheiros de outra diretamente.

Note que, apesar de parecer disruptiva, a escolha da Google deve-se novamente ao facto das aplicações móveis executarem num ambiente diferente dos computadores de secretária. A VM Dalvik foi desenhada para ambientes com potenciais limitações em termos de recursos, nomeadamente em termos de memória, bateria e processamento.

# 5 Framework Aplicacional

A framework aplicacional contém software ou recursos que as aplicações Android podem necessitar e reutilizar, como por exemplo ficheiros com imagens de botões ou elementos gráficos (componente View System). Alguns dos componentes incluídos nesta camada podem ser resumidamente descritos da seguinte forma:

- O gestor de pacotes (Package Manager) mantém o registo de todas as aplicações instaladas no sistema. É o funcionamento deste componente que permite que algumas aplicações encontrem outras e registem serviços que queiram disponibilizar;
- O gestor de janelas (Windows Manager ) lida com as várias janelas e partes mostradas no ecrã aquando da utilização de uma aplicação ou, por exemplo, com as sub-janelas que são despoletadas pela abertura de um menu;
- O gestor de recursos (Resource Manager ) manipula os recursos de uma aplicação que não foram compilados, nomeadamente strings, os ficheiros de layout ou imagens;
- O gestor de atividades (Activity Manager ) coordena e suporta a navegação entre atividades (um ecrã de interação), bem como o seu ciclo de vida;
- Os facilitadores ou provedores de conteúdos (Content Providers) são, na sua essência, formas padrão (no sentido de interface) para acesso às bases de dados que as aplicações usam para guardar ou partilhar informação no sistema (e.g., a base de dados dos contactos num smartphone). Note que, normalmente, não é possível aceder aos dados de uma aplicação noutra de uma forma direta. Os content providers constituem uma forma de agilizar essa troca.
- $\bullet$  O gestor de localização (Location manager) disponibiliza informação acerca do movimento e localização Global Positioning System (GPS);
- O gestor de notificações (Notification Manager ) é o componente que controla o conteúdo da barra de notificações. Esta barra é um dos componentes mais importantes do sistema, porque fornece uma área que está quase sempre visível para o utilizador e fornece um meio para informar utilizadores acerca de eventos que possam ocorrer fora do âmbito da atividade que está desenvolver.

# 6 Camada de Aplicação

A camada no topo da pilha é onde se incluem as aplicações que vêm com o sistema (de fábrica) e as que são instaladas subsequentemente, e que podem incluir aplicações em desenvolvimento (debug) ou desenvolvidas por terceiros. O utilizador final interage com esta camada diretamente. Em Android, nenhuma das aplicações que vêm com o sistema são de uso obrigatório. É sempre possível construir uma aplicação para determinado fim e usá-la em detrimento da que vem instalada com o sistema.

# 5 Componentes das Aplicações Android

#### Sumário

Descrição dos blocos fundamentais que constituem as aplicações Android e análise do seu processo de preparação e compilação.

#### Summary

Description of the fundamental components that may be used to compose an Android application and analysis of its building process.

## 1 Introdução

As aplicações Androidsão constituídas por vários componentes, que colaboram entre si, e que a plataforma despoleta e corre quando necessário. Cada um desses componentes tem o seu próprio objetivo e, portanto, a sua própria Application Programming Interface (API). Dado que, em Android, as aplicações nativas correm numa máquina virtual Java, cada um destes componentes são também implementados em Java. Os 4 blocos fundamentais sobre os quais as aplicações Android são construidas são:

- 1. Atividades (Activities);
- 2. Serviços (Services);
- 3. Fornecedor de Conteúdos (ContentProviders); e
- 4. Recetores Difusão (Broadcastreceiver).

Note que, no fundo, uma aplicação Androidé constituída por um conjunto destes blocos, organizados de forma a disponibilizarem determinada funcionalidade. Cada um dos componentes referidos anteriormente são discutidas com um pouco mais de detalhe nas secções seguintes e também adinte neste curso.

# 2 Atividade

A classe Atividade é a que permite a construção de interfaces de utilizador gráficas (Graphical User Interface (GUI)) sendo, por isso, uma classe fundamental para a maior parte das aplicações Android. É ela que fornece a base para que os utilizadores manipulem, adicionem ou obtenham informação de uma aplicação. Os outros 3 componentes não fornecem GUI e correm em segundo plano para potencialmente auxiliar as atividades principais.

 $\rm{Por}$  definição $^1$ , uma atividade deve corresponder a uma única ação ou interação que o utilizador pode fazer, como por exemplo, escrever uma mensagem, ver uma página ou ler um e-mail. São elas que dão origem às janelas onde os widgets se estruturam numa unidade consistente. As atividades são normalmente apresentadas ao utilizador como janelas que ocupam o ecrã do dispositivo por inteiro (ou quase). Isto significa que, se uma aplicação vai suportar mais do que uma funcionalidade, provavelmente terá de conter mais do que uma atividade. O Android lida com estas atividades de uma forma muito precisa que é necessário conhecer. Por isso, as atividades serão discutidas com mais detalhe adiante nesta aula.

Note que as atividades concretizam, no fundo, a forma como foram pensadas as aplicações para dispositivos móveis, inicialmente com ecrãs pequenos. Nesse caso, faria ainda mais sentido que cada atividade (cada ecrã) suportasse apenas uma interação simples com o utilizador. Atualmente, e com a proliferação de dispositivos com ecrãs maiores, é possível que algumas atividades sejam desenhadas de modo a suportar várias funcionalidades simultaneamente.

O excerto de código seguinte contém o código de uma aplicação HelloWorld muito simples, mas que serve de exemplo. Repare em pelo menos 3 detalhes: (i) a classe Activity foi importada para este ficheiro de código (import android.app.Activity); (ii) a classe principal estende esta classe (extends Activity), e (iii) é feita a reescrita (@Override) de um método chamado onCreate(). Ainda se poderia dizer que o fluxo de execução evolui da seguinte forma: primeiro é restaurado o estado da atividade (super.onCreate()), e em segundo é construida a interface (setContentView()).

```
package pt.ubi.di.pi.helloworld;
import and roid . app . Activity;
import and roid . os . Bundle;
```
 ${}^{1}E.g.,$  ver <http://developer.android.com/reference/android/app/Activity.html>.

```
public class HelloWorld extends Activity
{
    @Override
    public void onCreate (Bundle savedInstanceState)
    {
        super.onCreate (savedInstanceState);
        setContentView(R.layout.main);}
}
```
# 3 Serviço

Um serviço é um componente aplicacional que pode executar operações de longa duração em segundo plano e não fornece uma interface de utilizador. Um serviço pode ser despoletado por outra componente com o intuito de que este continue a fornecer determinada funcionalidade mesmo que o utilizador mude para outra aplicação ou atividade. Um exemplo prático que mostra a utilidade de Serviços em Android é por exemplo o de ouvir música. A maior parte das aplicações existentes para o efeito permitem que o utilizador escolha a música via interface gráfica, para depois poder utilizar outras aplicações enquanto a escolha toca em segundo plano. Este componente permite que uma aplicação se associe a um serviço em execução e interaja com o mesmo ou troque informação com outras aplicações<sup>2</sup>.

## 4 Fornecedor de Conteúdos

Como o próprio nome indica, estes componentes são usados para fornecer conteúdos estruturados a aplicações Android de uma forma padrão. Em última análise, é este componente que permite que aplicações comuniquem entre si ou que usem dados que são partilhados por todo o sistema, como por exemplo os contactos de telefone de um utilizador. A interface para os fornecedores de conteúdos chama-se ContentResolver e quanto um pedido lhe é endereçado, este verifica se a aplicação tem os privilégios necessários para lhe aceder (que devem ser especificados no manifesto). No caso afirmativo, o ContentResolver envia o pedido para o fornecedor de conteúdos respetivo, previamente registado no sistema para o efeito<sup>3</sup>.

Note que, se uma aplicação não tiver a necessidade de partilhar os dados que produz ou que precisa com outras aplicações, então não precisa de fornecedores de conteúdos. Nesse caso, uma base de dados local, e.g., usando o motor SQLite3 é suficiente

<sup>&</sup>lt;sup>2</sup>Mais info em <http://developer.android.com/guide/components/services.html>.

<sup>3</sup>Mais em <http://developer.android.com/reference/android/content/ContentProvider.html>.

e provavelmente a escolha mais eficiente. Note também que o Androidjá vem de fábrica com alguns fornecedores de conteúdos padrão<sup>4</sup>, tipicamente relacionados com informação de contactos, calendários e ficheiros multimédia. Os fornecedores de conteúdo serão alvo de discussão adiante.

## 5 Recetor de Difusão

O componente recetor de difusão escuta e processa eventos na plataforma Android. Na arquitetura de *software* para troca de mensagens conhecido como *publish*subscribe, as instâncias destes componentes tomam o papel de subscritores. O seu objetivo é o de permitir que determinada aplicação se registe no sistema como capaz de lidar com determinado evento e, quando esse evento acontece, esta seja chamada pelo sistema operativo para o processar. Outras aplicações criam estes eventos através da definição de intenções (intents) e difundem-nos para o sistema utilizando o método sendBroadcast(), para o caso de um ou mais recetores estarem registados para tratar a mensagem. Tanto os recetores de difusão como os intents serão discutidos com mais detalhe adiante.

Os recetores difusão são componentes importantes em termos de performance e funcionalidade de um sistema Android. São eles que permitem que uma determinada aplicação registe no sistema a sua vontade em receber determinados eventos. Caso não existisse um componente com esta forma de funcionamento, cada vez que um evento que tivesse impacto em todas as aplicações fosse despoletado, o sistema seria obrigado a enviar esse evento para todas elas. Para obter uma ideia prática e concreta da utilidade destes compoentes, considere, por exemplo, que determinada aplicação muda a cor de fundo de uma etiqueta de texto de acordo com a carga na bateria. Nesse caso, pode instanciar um recetor de difusão para eventos relacionados com a carga, sendo que o sistema envia esses eventos, caso ocorram, apenas para aquele recetor, que pode então atuar em conformidade. É um componente deste tipo que permite que o gestor de notificações escute e mostre mensagens SMS na barra de notificações quado estas chegam

## 6 Processo de Preparação de uma Aplicação Android

Após implementar uma aplicação, é necessário prepará-la para que possa ser instalada num dispositivo com Android e correr na máquina virtual Dalvik. A figura [5.1](#page-48-0) ilustra o processo de compilação da aplicação de uma forma simplificada. Ambas as figuras incluidas nesta secção (ver também figura [5.2\)](#page-49-0) foram adaptadas da documentação oficial disponível no Uniform Resourse Locator (URL) [http://developer.android.com/](http://developer.android.com/tools/building/index.html) [tools/building/index.html](http://developer.android.com/tools/building/index.html). Durante o processo de preparação da aplicação,

<sup>4</sup>Ver <http://developer.android.com/reference/android/provider/package-summary.html>.

alguns ficheiros do projeto são compilados sendo depois empacotados juntamente com outros recursos num arquivo com extensão .ap $\mathtt{k}^5$ . O arquivo, conforme esquematizado, contém: os ficheiros .dex (que são os ficheiros .class compilados para o byte code Dalvik), uma versão em binário do AndroidManifest.xml, uma versão compilada dos recursos em resources.arsc, e também todos os recursos que a aplicação usa em formato original, nomeadamente icones e ficheiros multimédia (e.g., ficheiros de som).

<span id="page-48-0"></span>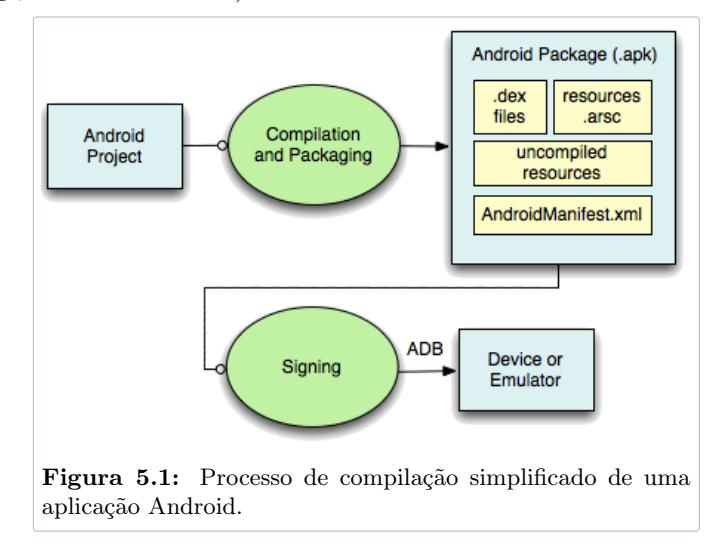

Note que o processo de preparação do arquivo. apk final inclui assinar digitalmente o pacote. Este mecanismo usa criptografia de chave pública (normalmente recorrendo ao sistema criptográfico Rivest, Shamir e Adleman (RSA)), para o qual é necessário um par de chaves pública e privada e um certificado de chave pública. Tanto o ambiente de desenvolvimento Eclipse como o Apache Ant assinam automaticamente os pacotes com uma chave de depuração aquando da compilação de aplicações. Contudo, a publicação da aplicação na versão release na loja Google Play requer que o programador tenha um certificado que o identifica (ou que identifica as suas aplicações univocamente no universo Android). Estas chaves e certificado podem ser geradas localmente (e o certificado pode ser auto-assinado), sendo que este apenas terá de provar que possui a chave privada para que o certificado este seja considerado. Este certificado não precisa, por isso, de ser assinado por nenhuma autoridade  $c$ ertificadora<sup>6</sup>.

A publicação na Google Play requer uma subscrição de 25\$ (aproximadamente 20 euros), a configuração de alguns detalhes (e.g., o preço) e o preenchimento de alguns requisitos relativos, e.g., ao tamanho da aplicação, capturas de ecrã para apresentar a aplicação, etc. Em princípio, e caso a aplicação não contenha malware, será publicada

 ${}^{5}$ Extensão que deriva da designação inglesa Application Package.

 $6$ Mais informação acerca deste assunto em [http://developer.android.com/tools/publishing/](http://developer.android.com/tools/publishing/app-signing.html#cert) [app-signing.html#cert](http://developer.android.com/tools/publishing/app-signing.html#cert).

ao fim de pouco tempo<sup>7</sup>.

<span id="page-49-0"></span>O processo de preparação da aplicação Android encontra-se ilustrado com bastante detalhe na figura [5.2.](#page-49-0)

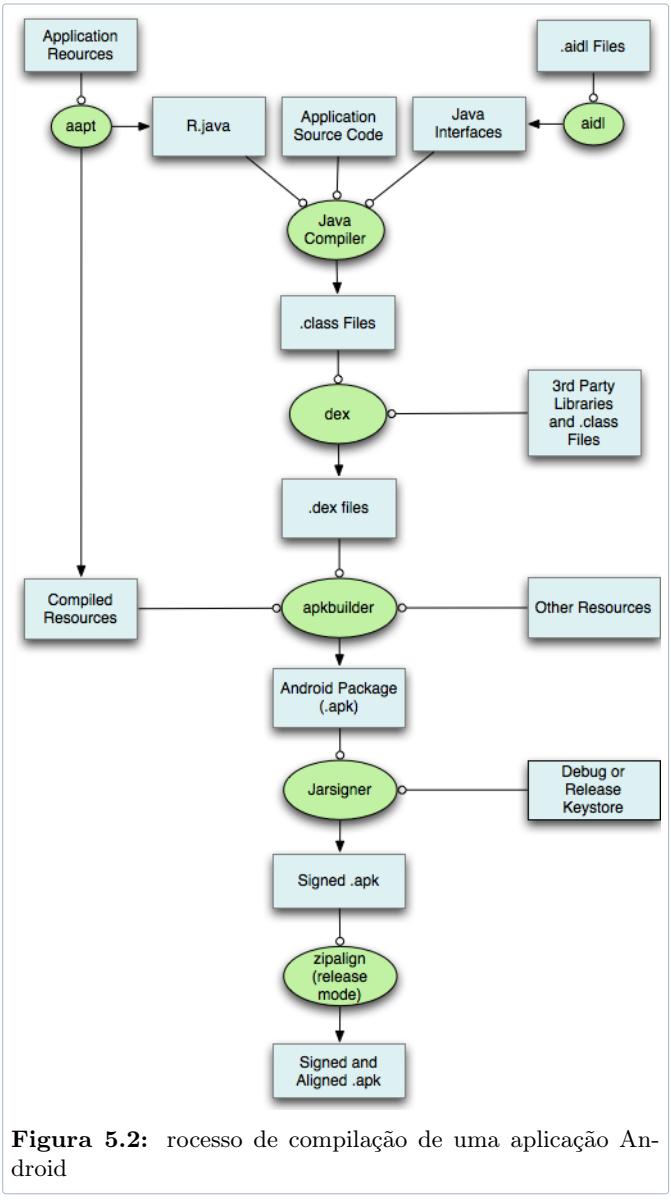

Como se pode constatar, o processo pressupõe a utilização de várias ferramentas e a iteração por diversos passos:

1. A ferramenta de empacotamento de recursos Android (da designação inglesa An-

<sup>7</sup>Para mais informação sobre este assunto, pode consultar o [http://developer.android.com/tools/](http://developer.android.com/tools/publishing/preparing.html) [publishing/preparing.html](http://developer.android.com/tools/publishing/preparing.html).

droid Asset Packaging Tool (aapt)) agrupa os ficheiros com recursos, nomeadamente o AndroidManifest.xml e os ficheiros de layout e compila-os. Neste passo é também gerado o ficheiro R.java que contém referencias para os vários recursos, para que possam ser usadas no âmbito da implementação da aplicação e para comodidade do programador.

- 2. A ferramenta  $aid1<sup>8</sup>$  converte interfaces definidas na linguagem AIDL em interfaces Java.
- 3. **Todo o código Java** entretanto gerado  $(R$ , java  $+$  interfaces) e de implementação da aplicação é compilado pelo javac para ficheiros .class;
- 4. A ferramenta dex converte os ficheiros gerados no ponto anterior;
- 5. A ferramenta apkbuilder alimenta-se então de todos os recursos que foram compilados, bem como os que não são compiláveis (como imagens) para produzir um arquivo .apk;
- 6. O arquivo .apk é posteriormente assinado digitalmente;
- 7. Finalmente, e caso a aplicação esteja a ser assinada para produção, o arquivo .apk deve ser ainda alinhado com a ferramenta zipalign. Este último passo permite reduzir a utilização de memória aquando da execução da aplicação num dispositivo Android.

## 7 R.java e strings.xml

Note que, durante a descrição anterior, foi referida a geração automática de um ficheiro de recursos chamado R.java. Este ficheiro é colocado dentro da diretoria gen e não deve ser modificado pelo programador em situação alguma. Contém a definição de várias classes estáticas, nomeadamente a classe id e string que permite que os programadores possam aceder a recursos contidos na diretoria res com mais facilidade, através de instruções semelhantes a: R.string.app\_name

A titulo de exemplo, inclui-se a seguir o conteúdo de um ficheiro R.java:

```
/∗ AUTO−GENERATED FILE . DO NOT MODIFY.
* This class was automatically generated by the
* aapt tool from the resource data it found. It
* should not be modified by hand.
∗/
package pt. ubi. di. pmd. acalculator;
public final class R {
    public static final class attr {
```
 ${}^{8}$ Da designação inglesa Android Interface Definition Language (AIDL)

```
}
public static final class drawable {
   public static final int ic launcher=0x7f020000;
}
public static final class id {
    public static final int SUM=0x7f050002;
    public static final int number1=0x7f050000;
    public static final int number2=0x7f050001;
    public static final int result=0x7f050003;
}
public static final class layout {
    public static final int main=0x7f030000;
}
public static final class string {
    public static final int app name=0x7f040000;
}
```
Este ficheiro é gerado pela ferramenta aapt, que vasculha dentro das diretorias contidas na res e nos respetivos ficheiros XML. Se encontrar imagens, atribui-lhes um IDentificador  $(ID)$  (um inteiro de 32 bits) na **classe drawable**; se encontrar *strings* definidas no ficheiro strings.xml, atribui-lhes um ID na classe string; e se encontrar ficheiros XML de layout, atribui um ID a cada entrada que contiver um atributo semelhante a android: id="@+id/nome-do-atributo" na classe id. Note-se que, no último caso apontado, só são criados IDs para os recursos cujo atributo android:id comece com o @+, sendo que é o + que determina que é necessário criar o ID aquando da compilação.

A seguir incluem-se exemplos do conteúdo do ficheiro strings.xml e de um excerto do ficheiro de layout main.xml, respetivamente.

```
\langle ? \text{xml version} = "1.0" encoding = "utf - 8"?<r e s o u r c e s>\langlestring name="app_name">AC alculator \langle string>
\alpha resources >
```
}

```
<EditText
    and roid:id="@+id/number1"android:layout wid th=" fill parent"
    android:layout<sup>-</sup>height="wrap content"
    android.inputType="number"
/>
```
É de notar que, graças ao ficheiro R.java, os vários recursos são acedidos através de chamadas a esta classe e às suas subclasses dentro do código Java. Contudo, entre ficheiros XML, os vários recursos são citados recorrendo a entradas semelhantes a @string/nome-dado-às-string.

## 8 AndroidManifest.xml

Uma estrutura/ficheiro fundamental em todas as aplicações Android é o ficheiro conhecido por AndroidManifest.xml. Este ficheiro, cujo nome tem de ser exatamente o que foi enunciado antes, tem de estar presente na diretoria raiz do projeto, sendo depois compilado durante o processo de preparação da aplicação. Este ficheiro apresenta informação essencial acerca da aplicação ao sistema Android que precisa ser conhecida antes que este a possa a executar (e.g., a aplicação Home lê este ficheiro para saber o nome da aplicação e apresentá-la no ecrã respetivo). Entre outras funcionalidades, este Manifesto serve os seguintes objetivos:

- Indica o nome dado ao pacote (package) Java para esta aplicação, e que serve como identificador único para a aplicação no sistema;
- Enumera as várias atividades, serviços, recetores de difusão, e fornecedores de conteúdos que compõem a aplicação;
- Indica o nome de todas as classes que implementam as componentes indicadas antes, bem como as suas capacidades, em termos de intentos e mensagens que são capazes de processar;
- Declara as permissões que a aplicação precisa para aceder a partes protegidas do sistema ou para interagir com outras aplicações;
- Também declara as permissões que outras aplicações precisam ter para aceder a funcionalidades daquela a que o manifesto se aplica;
- Identifica a API minima que a aplicação requer;
- Lista eventuais bibliotecas que precisam ser ligadas para a execução da aplicação.

A titulo de exemplificação, em baixo mostra-se o conteúdo de um AndroidManifest.xml (note que o nome da aplicação estará na strings.xml, e que este recurso é referenciado por @string/app\_name):

```
\langle ? \text{xml version} = "1.0" encoding = "utf - 8"?<manifest
  xmlns: and roid="http://schemas. and roid.com/apk/res/android"package="pt.ubi.di.pmd.acalculator"
  android: versionCode="1"and roid: version Name="1.0">
  <u se s−sdk and r oid:minSd kVe r si on="8"
     and roid: target Sdk V ersion = "18" />
  \langleapplication
     and roid: label="@string/app name"
     and roid: \text{icon} = " \textcircled{d} \text{rawable}/ \text{ic} launcher ">
```

```
< a c t i v i t y
         android:name=" AC alculator "
          an d r o i d : l a b e l=" @ s t ring /app_name">
         \langleintent-filter>
            \alpha android:name="android.intent.action.MAIN" \alpha\langlecategory android:name="android.intent.category.LAUNCHER" \langle>
         \langleintent-filter>
       \langle activity>
    \langle application>\langle manifest>
```
Repare que, no manifesto exemplificado antes, a atividade chamada ACalculator é configurada como sendo o ponto de entrada da aplicação (ou, mais precisamente, da tarefa) através da definição dos atributos

```
\alpha android:name="android.intent.action.MAIN" \alpha\langle \text{category}\ \text{android}:\text{name}=\text{'android}:\text{intent}:\text{category}\ LAUNCHER'' />
```
# 6 Depuração de Aplicações Android

#### Sumário

Apresentação e discussão de algumas ferramentas para depuração de aplicações Android.

#### Summary

Presentation and discussion of some of the tools availavle for debugging Android applications.

## 1 Introdução

A depuração de aplicações pode ser feita recorrendo tipicamente a uma panóplia de ferramentas. Uma dessas ferramentas consiste na definição de pontos de rutura no código e na análise do estado da aplicação após paragem nesse ponto, depois de executada. O ambiente de desenvolvimento integrado Eclipse tem suporte a este tipo de depuração para aplicações Android, que já deve conhecer do desenvolvimento de aplicações em Java. Contudo, nesta secção enumeram-se outros recursos que podem ser usadas para depuração, mais ligados ao facto das aplicações serem testadas em dispositivos virtuais ou reais, mas que se podem monitorizar. Antes de enumerar esses recursos, apresentam-se algumas vantagens e desvantagens da utilização de dispositivos virtuais.

## 2 Dispositivos Virtuais Android

Conforme já mencionado antes, o desenvolvimento de aplicações Android é dominada pelo uso de emuladores para virtualização de dispositivos móveis. O facto é que, mesmo que se

tenha acesso a um ou mais dispositivos reais, assegurar que uma aplicação funciona para todos ou parte dos dispositivos disponíveis no mercado irá requerer, quase seguramente, o uso de virtualização. Apesar de lentos no arranque e por ventura na execução, por requerem que que a máquina virtual processe, simultaneamente, a emulação do dispositivo móvel e o funcionamento do sistema operativo, os dispositivos virtuais Android têm a grande vantagem de poderem ser facilmente monitorizados. As suas principais vantagens e desvantagens destes emuladores são: As vantagens de usar um emulador Android:

Financeira - não é necessário comprar um dispositivo móvel real;

- Versatilidade o hardware pode ser configurado (e.g., o tamnho do cartão de memória SD);
- Confinamento as alterações que forem feitas, e.g., ao sistema, pela aplicação móvel desenvolvida, são confinadas ao dispositivo.

As desvantagens de usar um emulador são:

- Desempenho a emulação é normalmente mais lenta que o uso de um dispositivo real;
- Funcionalidades algumas funcionalidades não estão disponíveis em emuladores ou podem ser emuladas de forma não satisfatória em alguns casos (e.g., não há bluetooth);
- Realismo Mesmo que um emulador esteja esteja próximo de um dispositivo real, no que diz respeito a imitar o seu funcionamento, pode sempre falhar algum detalhe que só notado após se experimentar em ambiente real.

A plataforma Android disponibiliza atualmente um vasto conjunto de ferramentas e serviços de depuração. Em baixo referem-se apenas alguns desses recursos.

## 3 Logcat

Um dos recursos mais utilizados na depuração de aplicações é a análise de logs. Este não deve, contudo, concretizar o principal recurso utilizado, embora aconteça frequentemente. Aquando da depuração de programas escritos em Java, é comum a utilização do procedimento System.out.println() para obter valores de variáveis ou estimar o pontos de falha durante a execução da aplicação na consola.

A plataforma Android disponibiliza o seu próprio sistema de *logging*, bem como funcionalidades para colecionar e visualizar informação de depuração. Os logs de várias aplicações ou porções do sistema são colecionadas em pilhas circulares, que podem depois serem analisadas ou filtradas através do comando logcat, também fornecido com o Android Debug Bridge (ADB). Repare-se que é o facto do sistema de logging ser fornecido com a plataforma que permite que a informação seja produzida e também analisada de uma maneira uniforme para todas as aplicações. O facto do comando logcat estar integrado no adb permite que as mensagens do log possam ser lidas em tempo real, tanto num dispositivo virtual como real (desde que ligado via USB e com o o modo de depuração ativado).

O comando que permite aceder ao logcat é o seguinte: \$ adb logcat Também é possível executar diretamente o comando logcat na *shell* oferecida pelo

adb, nomeadamente atrávés do encadeamento das seguintes instruções:

## \$ adb shell

## \$ logcat

A informação devolvida pode ser filtrada ou tratada através de opções do comando.

Uma aplicação pode escrever entradas no logcat através da classe Log (import android.util.log;). Alguns dos métodos que podem ser usados para esse efeito enunciamse a seguir, realçando-se, de imediato, a sua interface simplificada e consistente:

```
v(S \, t \, ring, String) // (verbose)
d(Suring, String) // (debug)
i (String, String) // (information)
w(String, String) // (warning)
e(Suring, String) // (error)
```
Cada um dos métodos exibidos antes aceita duas strings e estão apresentados por ordem de verbosidade, da maior para a menor. O primeiro parâmetro (string) deve ser uma cadeia de caracteres que identifica a aplicação ou parte do sistema que está a escrever no log (normalmente designada por  $taq$ ), enquanto que **o segundo é** a mensagem em sí. É recomendado que a tag seja declarada estaticamente no código, para que seja usada de forma uniforme durante toda a aplicação, como se mostra no excerto de código seguinte:

```
private static final String TAG = "pt. ubi.di.pdf. example";
. . .
@Override
    public void onCreate (Bundle savedInstanceState)
    {
      super.onCreate (savedInstanceState);
      setContentView(R, layout, main);Log.i(TAG, "All fine up to this point!"). . .
    }
```
Note que o grau de verbosidade é importante no momento de definir uma entrada para o logcat. Por exemplo, uma entrada do tipo verbose  $(Log.v(...))$  só deve ser usada na fase de depuração (desenvolvimento) da aplicação. As entradas do tipo debug (Log.d(...)) são compiladas para a aplicação final, mas retiradas durante execução da aplicação final, enquanto que as entradas do tipo error, warning e info são sempre mantidas (i.e., mesmo aplicações assinadas e distribuidas via google play podem emitir entradas destas).

É possível obter uma ideia do aspeto do logcat em duas das capturas de ecrã incluidas em baixo. O logcat emitido em tempo real por um dispositivo virtual a emular um Samsung Galaxy S5 pode ver-se na parter inferior direita das figuras [6.1](#page-57-0) e [6.2.](#page-57-1)

<span id="page-57-0"></span>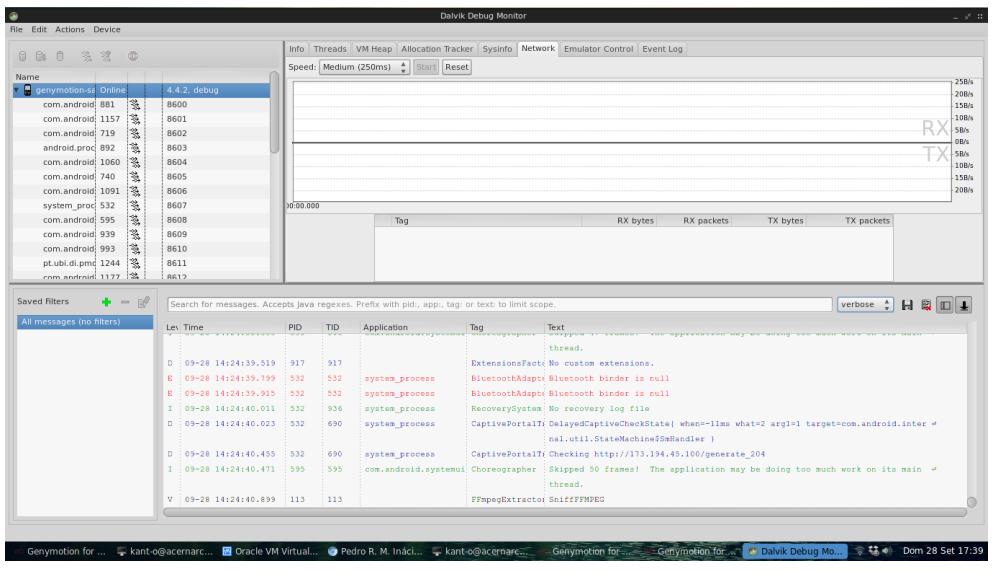

Figura 6.1: Captura de ecrã da ferramenta de depuração DDMS.

<span id="page-57-1"></span>

|                                                                                                    |                                 |                                        |                                                      |                                                                                                    | <b>Android Device Monitor</b>                    |                                                      |                |                    |      |                           | - 33   |
|----------------------------------------------------------------------------------------------------|---------------------------------|----------------------------------------|------------------------------------------------------|----------------------------------------------------------------------------------------------------|--------------------------------------------------|------------------------------------------------------|----------------|--------------------|------|---------------------------|--------|
| File Edit Run Window Help                                                                                  |                                 |                                        |                                                      |                                                                                                    |                                                  |                                                      |                |                    |      |                           |        |
|                                                                                                    |                                 |                                        |                                                      |                                                                                                    |                                                  |                                                      | Q Oulck Access | 旨<br><b>O DDMS</b> | 通量   | $\ddot{\circ}$            | $Q_2$  |
|                                                                                                    |                                 |                                        |                                                      |                                                                                                    |                                                  |                                                      |                |                    |      |                           |        |
| Devices 23                                                                                                 |                                 | $\qquad \qquad \blacksquare$<br>$\Box$ |                                                      | 3 Threads Q Allocation Tracker → Network Statistics in File Explorer 区 Q Emulator Control □ System Information |                                                  |                                                      |                |                    | 19 包 | $\triangledown$ $\square$ | E      |
| 日<br>溆<br>$\oplus$<br>羊                                                                                    | 直<br>商                          | $\triangledown$                        | Name                                                 | Size Date                                                                                                    | Time Permissions Info                            |                                                      |                |                    |      |                           |        |
| Name                                                                                                    |                                 |                                        | $\triangleright$ $\triangleright$ acct               |                                                                                                    | 2014-09-28 15:19 drwxr-xr-x                      |                                                      |                |                    |      |                           |        |
| v genymotion-samsung galaxy s5 4 4 Online                                                                  |                                 | 4.4.2.                                 | $\triangleright$ $\triangleright$ cache              |                                                                                                    | 2014-09-28 11:10 drwxrwx---                      |                                                      |                |                    |      |                           |        |
| com.android.deskclock                                                                                      | 881                             | 8616                                   | $\triangleright$ $\triangleright$ confla             |                                                                                                    | 2014-09-28 15:19 dr-x------                      |                                                      |                |                    |      |                           |        |
| com.android.exchange                                                                                       | 1157                            | 8617                                   | <b>B</b> d                                           |                                                                                                    | 2014-09-28 15:19 Irwxrwxrwx >> /sys/kernel/debug |                                                      |                |                    |      |                           |        |
| com.android.inputmethod.latin                                                                              | 719                             | 8618                                   | $\triangleright$ $\triangleright$ data               |                                                                                                    | 2014-09-28 14:19 drwxrwx--x                      |                                                      |                |                    |      |                           |        |
| android.process.media                                                                                      | 892                             | 8619                                   | default.prop                                         |                                                                                                    | 118 1970-01-01 00:00 -rw-r--r-                   |                                                      |                |                    |      |                           |        |
| com.android.calendar                                                                                       | 1060                            | 8620                                   | $\triangleright$ $\triangleright$ dev                |                                                                                                    | 2014-09-28 15:20 drwxr-xr-x                      |                                                      |                |                    |      |                           |        |
| com.android.phone                                                                                          | 740                             | 8621                                   | <b>B</b> etc                                         |                                                                                                    | 2014-09-28 15:19 Irwxrwxrwx >> /system/etc       |                                                      |                |                    |      |                           |        |
| com.android.email                                                                                          | 1091                            | 8622                                   | $\Box$ init                                          | 583143 1970-01-01 00:00 -rwxr-x---                                                                             |                                                  |                                                      |                |                    |      |                           |        |
| system process                                                                                             | 532                             | 8623                                   |                                                      | init.goldfish.r 1677 1970-01-01 00:00 -rwxr-x---                                                               |                                                  |                                                      |                |                    |      |                           |        |
| com.android.systemul                                                                                       | 595                             | 8624                                   | init.rc                                              | 13770 1970-01-01 00:00 -rwxr-x---                                                                              |                                                  |                                                      |                |                    |      |                           |        |
| com.android.providers.calendar                                                                             | 939                             | 8625                                   | Init.vbox86.r                                        |                                                                                                    | 607 1970-01-01 00:00 -rwxr-x---                  |                                                      |                |                    |      |                           |        |
| com.android.camera                                                                                         | 993                             | 8626                                   | $\triangleright$ $\triangleright$ mnt                |                                                                                                    | 2014-09-28 15:19 drwxrwxr-x                      |                                                      |                |                    |      |                           |        |
| pt.ubi.di.pmd.acalculator                                                                                  | 1244                            | 8627                                   | $\triangleright$ $\triangleright$ proc               |                                                                                                    | 2014-09-28 15:19 dr-xr-xr-x                      |                                                      |                |                    |      |                           |        |
|                                                                                                    |                                 |                                        | $\triangleright$ $\frac{\triangle}{\triangle}$ root. |                                                                                                    | 2013-07-16 05:43 drwy                            |                                                      |                |                    |      |                           |        |
| <b>D</b> LogCat 23                                                                                         |                                 |                                        |                                                      |                                                                                                    |                                                  |                                                      |                |                    |      | $\Box$                    | $\Box$ |
|                                                                                                    |                                 |                                        |                                                      |                                                                                                    |                                                  |                                                      |                |                    |      |                           |        |
| $+ - \varnothing$<br>Saved Filters                                                                         |                                 |                                        |                                                      | Search for messages. Accepts lava regexes. Prefix with pid:, app:, tag: or text: to limit scope.               |                                                  |                                                      |                |                    |      | verbose ↓ 日 图 回 →         |        |
| All messages (no filters)                                                                                  |                                 |                                        |                                                      |                                                                                                    |                                                  |                                                      |                |                    |      |                           |        |
| Let Time                                                                                                   |                                 | PID                                    | <b>TID</b>                                           | Application                                                                                                    | Tag                                              | Text.                                                |                |                    |      |                           |        |
|                                                                                                    | $D = 09 - 28$ 16:39:43.300      | 1441                                   | 1446                                                 | com.android.protips dalvikvm                                                                                   |                                                  | Debugger has detached; object registry had 1 entries |                |                    |      |                           |        |
|                                                                                                    | $D = 09 - 28$ 16:39:43.310      | 1245                                   | 1250                                                 | com.android.launcher dalvikvm                                                                                  |                                                  | Debugger has detached; object registry had 1 entries |                |                    |      |                           |        |
|                                                                                                    | $D = 09 - 28$ 16:39:43.310      | $-1416$                                | 1421                                                 | com.cooliris.media : dalvikvm                                                                                  |                                                  | Debugger has detached; object registry had 1 entries |                |                    |      |                           |        |
|                                                                                                    | $D = 09 - 28$ 16:39:43.310      | : 1383                                 | 1389                                                 | com.android.deskcloc dalvikvm                                                                                  |                                                  | Debugger has detached; object registry had 1 entries |                |                    |      |                           |        |
|                                                                                                    | $D = 09 - 28$ 16:39:43.320      | 1313                                   | 1318                                                 | com.android.settings dalvikvm                                                                                  |                                                  | Debugger has detached; object registry had I entries |                |                    |      |                           |        |
|                                                                                                    | $D = 09 - 28$ 16:39:43.330      | 1200                                   | 1215                                                 | com.android.svstemui dalvikvm                                                                                  |                                                  | Debugger has detached; object registry had I entries |                |                    |      |                           |        |
|                                                                                                    | $D = 09 - 28$ 16:39:43.330 1114 |                                        | 1118                                                 | system process                                                                                                 | dalvikvm                                         | Debugger has detached; object registry had 1 entries |                |                    |      |                           |        |
|                                                                                                    |                                 |                                        |                                                      |                                                                                                    |                                                  |                                                      |                |                    |      |                           |        |
|                                                                                                    |                                 |                                        |                                                      |                                                                                                    |                                                  |                                                      |                |                    |      |                           |        |
|                                                                                                    |                                 |                                        |                                                      |                                                                                                    |                                                  |                                                      |                |                    |      | 84M of 492M               |        |
| Genymotion for  - kant-o@acernarc <b>28</b> Oracle VM Virtual <b>@</b> Pedro R. M. Ináci - kant-o@acernarc |                                 |                                        |                                                      |                                                                                                    |                                                  | Genymotion for Senymotion for                        |                | Android Device     | ◎ 精心 | Dom 28 Set 17:41          |        |
|                                                                                                    |                                 |                                        |                                                      |                                                                                                    |                                                  |                                                      |                |                    |      |                           |        |
|                                                                                                    |                                 |                                        |                                                      |                                                                                                    |                                                  |                                                      |                |                    |      |                           |        |

Figura 6.2: Captura de ecrã da ferramenta de depuração Android Device Monitor.

# 4 Visualizador de Hierarquia

O SDK Android disponibiliza também uma ferramenta para depuração e otimização da interface de utilizador. Esta ferramenta, designada por Visualizador de Hierarquia (da designação inglesa Hierarchy Viewer ) e da qual se inclui uma captura de ecrã em baixo (figura [6.3\)](#page-58-0), mostra, de uma maneira muito intuita, a forma como os vários elementos da interface de utilizador estão interligados. De acordo com o que foi dito anteriormente, a perspetiva é obtida através da representação de uma árvore deitada e com orientação da esquerda para a direita, sendo que a ramificação é indicativa de como os elementos estão contidos dentro de outros. A ferramenta é completa ao ponto de permitir que se visualize o conteúdo exibido no dispositivo móvel acedendo interativamente a cada um dos nós que compõem a interface gráfica (e.g., se clicar no nó relativo à barra de título de uma atividade, é mostrada essa barra de título com o aspeto e texto definido).

<span id="page-58-0"></span>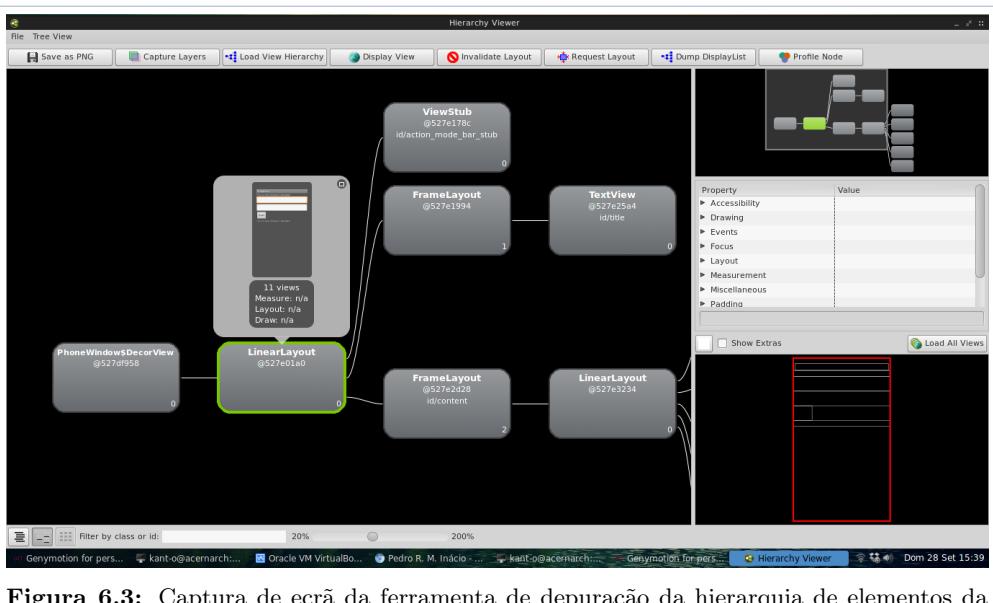

Figura 6.3: Captura de ecrã da ferramenta de depuração da hierarquia de elementos da interface de utilizador em execução.

A ferramenta pode ser acedida via menus em ambientes de desenvolvimento integrado (e.g., no Eclipse poderá ser acedida via Window  $\rightarrow$  Open Perspective  $\rightarrow$ Hierarchy View ) ou via linha de comandos, executando o comando \$ hierarchyviewer a partir da diretoria tools.

## 5 Servidor do Monitor de Depuração Dalvik

O Servidor do Monitor de Depuração Dalvik, conhecido pelo acrónimo da sua designação inglesa Dalvik Debug Monitor Server (DDMS) é uma aplicação que congrega, numa só interface gráfica e de uma forma mais uniforme, diversas ferramentas e serviços de monitorização de um dispositivo Android, algumas delas já antes referidas. Disponibiliza serviços de reencaminhamento de portas, captura de ecrã, informação acerca de threads, processos e memória nos dispositivos ligados ou emulados, visualização de logs logcat, simulação de chamadas e mensagens Short Message Service (SMSs) e modificação de informação de localização. Para além de um visualizador para o logcat e do visualizador de hierarquia, o DDMS integra ainda uma ferramenta para análise dos registos de execução de métodos<sup>1</sup> e um explorador de ficheiros com acesso a todos os ficheiros e diretorias do sistema. O DDMS está a ser gradualmente substituido pelo Android Device Monitor.

## 6 Monitor de Dispositivos Android

Versões mais recentes do SDK sugerem utilizar o Android Device Monitor em detrimento do DDMS ou de outras ferramentas que possam funcionar em modo solitário (como o visualizador de hierarquia ou o explorador de ficheiros). É possível despoletar esta ferramenta emitindo \$ monitor na diretoria tools. Ilustra-se o seu funcionamento na captura de ecrã incluido na figura [6.2.](#page-57-1)

# 7 Funcionalidades Avançadas dos Dispositivos Virtuais Android

Apesar de lentos no arranque, os Dispositivos Virtuais Android são extremamente ricos em termos de funcionalidades. Por exemplo, é possível controlar alguns aspetos simulados no dispositivo através de uma ligação telnet. O destino da ligação deve ser a porta atribuida ao dispositivo no localhost, e.g.:

### \$ telnet localhost 5555

Note que é normalmente possível obter a porta onde está o dispositivo à escuta através do comando \$ adb list devices .

Após obter ligação, podem-se controlar diversos aspetos do dispositivo emulado com simples instruções no terminal, e.g.:

<sup>1</sup>Permite capturar a execução de determinados procedimentos em registos, que podem ser posteriormente analisados.

- Mudar a carga da bateria no emulador para 50% \$ power capacity 50 ;
- Simular uma rede  $EDGE^2$ \$ network speed edge
- Enviar uma mensagem SMS para o dispositivo virtual \$ sms send 555555555 "ola mundo" ;
- Iniciar uma chamada com o dispositivo virtual \$ gsm call 555555555;
- Ajustar as coordenadas GPS para as da fase VI da Universidade da Beira Interior (UBI) consolegeo fix 40.27 -7.50.

Note que também é normalmente possível fazer chamadas ou enviar SMSs entre dois dispositivos virtuais Android a correr ao mesmo tempo no mesmo SO. O número a marcar num dos dispostivos corresponde à porta Transmission Control Protocol (TCP) onde o outro está à escuta.

<sup>&</sup>lt;sup>2</sup>Enhanced Data rates for GSM Evolution. GSM é o acrónimo de Global System for Mobile Communications.

# 7 A Componente Atividade

## Sumário

Foco na componente Activity, descrevendo com detalhe o ciclo de vida e os mecanismos de gestão das atividades no sistema operativo.

#### Summary

Thorough discussion of the Activity component, namely of their life cycle and of the mechanisms available in the operating system for managing them.

## 1 Introdução

As atividades (Activities) são os objetos que, por excelência, fornecem os meios para os utilizadores interagirem com as aplicações. Por definição, as atividades devem ser modulares, no sentido de cada uma delas suportar apenas uma ação que o utilizador pode fazer. Se esta definição for tida como garantida, as aplicações Android (ou pelo menos aquelas que oferecem uma interface gráfica) corresponderão a sequências ordenadas de atividades, assim agrupadas para atingir a ou as funcionalidades pretendidas. No jargão específico do ecossistema Android, estas sequências são designadas por tarefas:

Uma tarefa é um conjunto ordenado de atividades que um utilizador percorre para obter determinada funcionalidade no contexto de uma aplicação Android.

Note que uma aplicação pode ter várias tarefas, dependendo das funcionalidades que disponibiliza, e ainda que não é requisito que todas as atividades de determinada tarefa pertençam necessariamente à mesma aplicação. Por exemplo, quando está a utilizar uma aplicação para mudança de wallpaper, esta pode, a determinada altura, evoluir para uma atividade da aplicação gallery. Este facto é dado como uma das grandes potencialidades do Android.

Devido ao lugar de destaque que as atividades e, por conseguinte, as tarefas, ocupam, o sistema contém um conjunto de mecanismos que ajudam o utilizador a navegar pelas várias atividades. Um desses mecanismos é designado por pilha de retrocesso de tarefas (da designação inglesa  $Task$   $Backstack<sup>1</sup>)$ . O sistema gere automaticamente o ciclo de vida das atividades (ver em baixo), e garante que estas são devidamente inicializadas, suspendidas ou retomadas, bem como destruídas em caso de falta de memória.

## 2 Pilha de Retrocesso de Tarefas

Considere que determinado utilizador está a começar uma tarefa. Por exemplo, pode estar a começá-la partindo do ecrã Home, a partir do qual despoleta uma aplicação, que lhe mostra a primeira atividade (Activity 1). Esta atividade é a primeira da tarefa e é colocada imediatamente no topo da pilha. Se o utilizador avança para outra atividade através da interação com algum widget, a atividade anterior é recalcada (passada para segundo plano), e a nova atividade (Activity 2) passa para o topo da pilha. Repare-se que, como a Activity 1 deixa de estar visível, o sistema suspende-a, podendo vir a retomá-la mais tarde. Caso a tarefa avance para uma terceira atividade (Activity 3), as outras são recalcadas ainda mais na pilha, e assim sucessivamente. Eventualmente, se uma ordem de navegar para trás for emitida, se atividade atual for destruída programaticamente ou se o sistema decidir, por algum motivo, terminar a atividade atual, a que estava imediatamente antes na pilha é retomada, neste caso a Activity 2. Normalmente, a navegação para trás é conseguida através do botão Back. A figura [7.1](#page-63-0) demonstra o funcionamento da pilha de retrocesso de tarefas para o exemplo que foi discutido antes.

<span id="page-63-0"></span>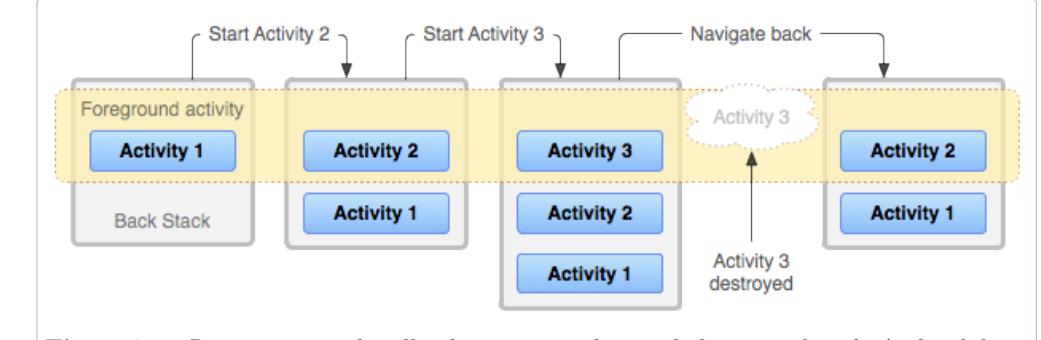

Figura 7.1: Representação da pilha de retrocesso de atividades mantida pelo Android, bem como da sua evolução ao longo da execução de um tarefa (obtida de referência em nota de rodapé).

<sup>1</sup>Ver <http://developer.android.com/guide/components/tasks-and-back-stack.html>.

Note que é o mecanismo Backstack que permite uma navegação tão intuitiva nos dispositivos com Android, e que permitem que as tarefas sejam definidas como referido em cima. É também importante referir que o ciclo de vida das atividades não está sob o controlo das aplicações que as usam, mas do próprio utilizador e do sistema (e.g., que pode ter de terminar uma atividade suspendida por falta de recursos, que mais tarde terá de ser recreada se a tarefa voltar até esse ponto. Torna-se crucial que o programador conheça melhor o ciclo de vida de uma atividade, que se discute a seguir.

# 3 Ciclo de Vida de uma Atividade

Uma atividade pode estar em um de 3 estados fundamentais:

- 1. A atividade está *ativa* ou *em execução*, se estiver totalmente visível em primeiro plano;
- 2. Diz-se que está pausada se perdeu o foco, mas ainda está parcialmente visível (e.g., está parcialmente escondida por uma atividade de dimensões mais pequenas ou semi-transparente). Uma atividade pausada mantém o estado e continua ligada ao gestor de janelas, mas pode ser destruída se o sistema estiver com problemas de memória;
- 3. Diz-se que está parada se estiver completamente tapada por outra atividade. Neste caso também mantém o estado, mas será mais depressa destruída caso o sistema precise de memória.

Note que o sistema também contém mecanismos que permitem que o estado das atividades que são destruídas por falta de recursos seja retomado para aquele que tinham antes dessa decisão.

O diagrama incluído na Figura [7.2](#page-65-0) esquematiza os vários estados de uma atividade e também as várias transições que podem percorrer, assim como as ações que podem despoletar essas mudanças.

O sistema Android tenta manter os processos relativos a aplicações na memória o máximo possível, para favorecer a agilidade do sistema. Contudo, chegará ao ponto em que terá de matar processos antigos quando a memória estiver cheia ou próxima de se esgotar. A decisão estará intimamente ligada com o estado de interação com o utilizador. Os 4 estados seguintes estão ordenados por precedência na decisão de destruir ou não determinada atividade:

1. Por vezes existem processos que já não estão a lidar com quaisquer atividades ou outros componentes. Estes processos são os primeiros a ser destruídos;

- 2. As atividades em segundo plano não visíveis podem ser eliminadas caso seja preciso, visto não estarem a ser usadas naquele momento. Se necessário, podem ser retomadas novamente pelo sistema adiante;
- 3. As atividades que possam estar visíveis mas que não sejam o foco atual da interação podem ter de ser eliminadas, e recuperadas adiante se necessário;
- 4. Em último caso, o sistema elimina as atividades no topo da pilha de retrocesso de tarefas, que é a que é considerada como a mais importante. Esta situação pode acontecer quando o sistema está a fazer paging, sendo a ação necessária para manter a fluidez da interface.

<span id="page-65-0"></span>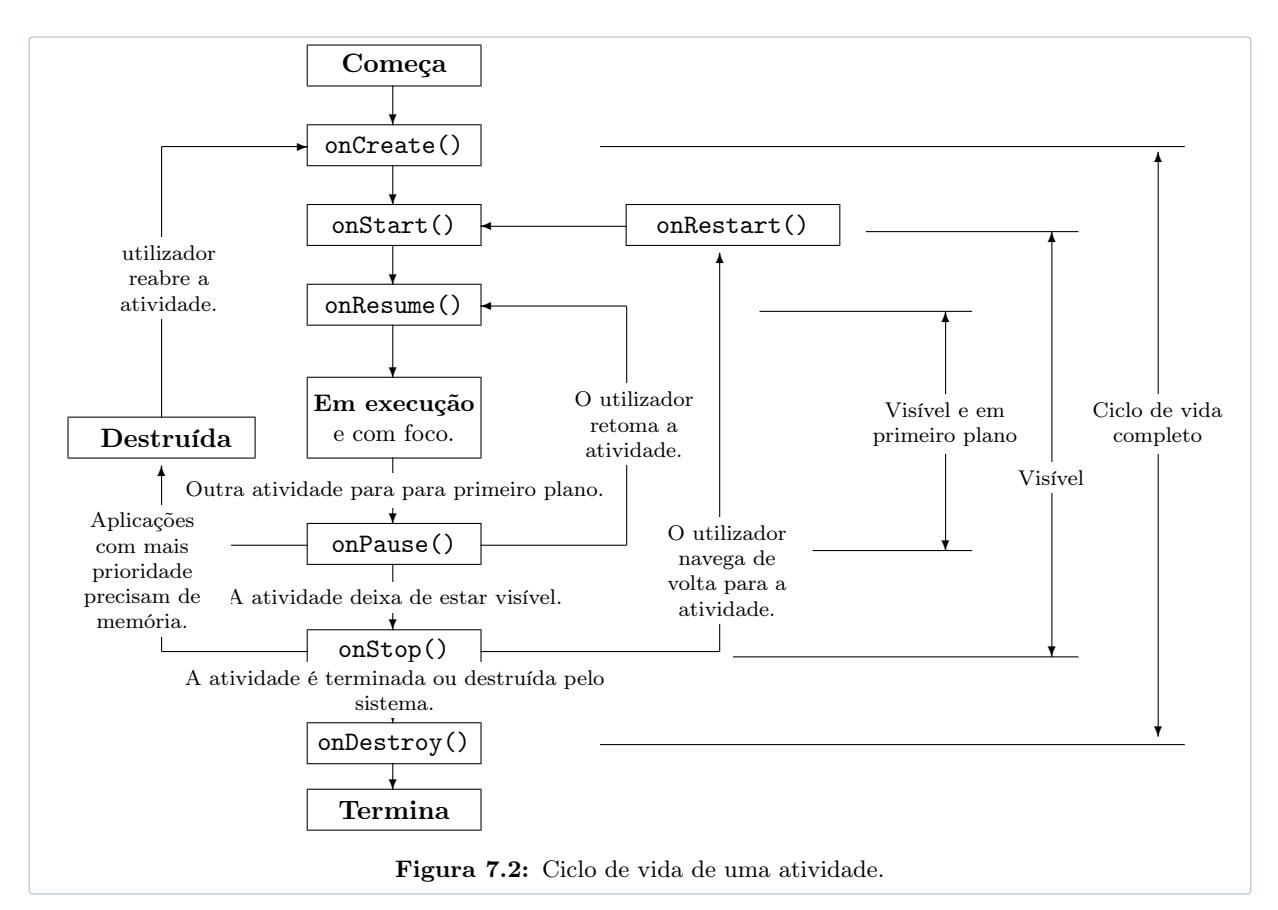

De modo a perceber melhor o diagrama, considere que iria utilizar uma aplicação que tinha um temporizador de 1 minuto, depois do qual terminava. Quando abria a aplicação, e.g., no seu ícone, o sistema despoletava automaticamente o método onCreate(bundle) da atividade principal (MAIN). Logo de seguida, era chamado o método onStart() e depois o onResume(). Neste ponto de execução, deveria existir já uma interface gráfica no ecrã relativa a esta aplicação. Considere que esperava então os restantes 55 segundos que faltavam para o minuto. Automaticamente, o sistema chamava então o método onPause(), seguido de onStop() e, finalmente, de onDestroy(). Assim que o método

onStop() era chamado, a aplicação deixava de estar visível. Cada um dos métodos do ciclo de vida das Atividades é estudado com mais detalhe nas secções seguintes.

## 4 Método onCreate()

O método onCreate(Bundle) é chamado quando uma atividade é criada pela primeira vez (note que já não é mais chamado durante o ciclo de vida, mesmo que haja mudanças da atividade entre o primeiro e segundo plano). É neste método que a configuração estática deve ser feita, nomeadamente a criação ou ajuste da interface de utilizador, ligação de dados em recursos com objetos da interface, a colocação de lógica aplicacional para lidar com eventos em objetos interativos e recuperação do estado anterior. Note que o método é chamado com um parâmetro da classe Bundle, fornecido pelo sistema Android, e que pode conter o estado da atividade no momento em que esta foi pausada ou parada (sugere-se guardar o estado da atividade aquando da chamada ao método onPause()). A

Este método é sempre seguido de onStart() e deve obrigatoriamente conter uma chamada a super.onCreate(), ou será lançada uma exceção, e a atividade poderá não funcionar. O trecho de código seguinte ilustra a implementação deste método para uma aplicação chamada ACalculator.

```
package pt. ubi. di. pmd. acalculator;
import and roid . app . Activity;
import and roid . os . Bundle;
import and roid . view .*:
import and roid . widget .*;
import and roid . util .*;
public class ACalculator extends Activity
{
  Button oButton ;
  EditText oTEdit1 ;
  EditText oTEdit2 ;
  TextView oTView1 ;
  @Override
  public void onCreate (Bundle savedInstanceState)
  {
    super.onCreate (savedInstanceState);
    setContentView(R.\iotaoButton = (Button) findViewById(R.id.SUM);oTEdit1 = (EditText) findViewById(R.id .number1);oTEdit2 = (EditText) findViewById(R.id .number2);oTView1 = (TextView) findViewById(R.id . result);oButton.setOnClickListener (
```

```
new View. On Click Listener ()
      {
         public void onClick (View view)
         {
             double d1 = (new Double (oTEdit1.getText().toString())).
                 doubleValue ( ) ;
             double d2 = (new Double (oTEdit2.getText().toString())).
                 doubleValue();
             double sum = d1 + d2;
             oTView1.setText( \sum sum + " " );
        }
      \} ) ;
 }
}
```
Há vários detalhes que podem ser enfatizados no exemplo dado, nomeadamente que (i) a classe ACalculator estende a classe Activity, (ii) que o código re-escreve (@Override) o método onCreate(), (iii) que um objeto chamado savedInstanceState, do tipo Bundle é passado como argumento ao método e, (iv), que o método super.onCreate(Bundle) é chamado logo no início. Como se pode constatar, esta implementação contém quase todos os passos referidos anteriormente, desde a inicialização do layout até à definição das rotinas de tratamento dos eventos nos objetos interativos.

## 5 Método onStart()

O método onStart() é chamado quando a atividade está próxima de ficar visível. Tornase ideal para colocar código que reajuste o estado da aplicação com dados provenientes dos sensores ou guardados no sistema. Este método é sempre seguido de onResume() e deve obrigatoriamente conter uma chamada ao método análogo na sua super-classe (super.onStart()).

## 6 Método onResume()

O método onResume() é despoletado quando a atividade está a transitar de um estado invisível ou tapada para o primeiro plano. Por isso, é neste método que se devem colocar instruções que inicializem e corram animações ou que toquem sons. Depois de executar, a atividade fica no estado de execução e o utilizador pode interagir com ela. Este método é sempre seguido de onPause().

## 7 Método onPause()

O método onPause() é despoletado quando a atividade está a perder o foco. A documentação oficial sugere que não se faça nada demasiado moroso no âmbito deste método, dado que o sistema não evolui para a nova atividade enquanto esta não terminar (return). Esta função é normalmente usada para guardar dados persistentes que a atividade esteja a editar, de forma a permitir que, se for retomada, os dados que já haviam sido inseridos voltem a ser ajustados. A ideia é também garantir que, caso a atividade tenha de ser destruída, os dados referidos não são perdidos. Este método também concretiza o lugar ideal para gerir a paragem de animações e outras operações que requeiram recursos de computação, de forma a agilizar a transição para a nova atividade, ou para fechar recursos externos que são de acesso exclusivo como a câmara. O estado da aplicação pode normalmente ser feito recorrendo ao método onSaveInstanceState(Bundle).

Este método é normalmente, mas não necessariamente, seguido de onStop(). Caso a atividade fique ainda visível, mas em segundo plano (e.g., uma pequena caixa de diálogo está na sua frente), então encontra-se num estado pausado e pode evoluir para onResume(), caso seja retomada. Só se a atividade ficar completamente invisível é que o método seguinte é chamado. Note que é possível que o sistema mate processos relativos a atividades que foram pausadas, em caso de necessidade expressiva.

Este método, tal como os anteriores, deve chamar o seu análogo na super-classe.

## 8 Método onStop()

O onStop() é chamado quando a atividade já não está visível para o utilizador e pode ser utilizado para fazer caching de alguns dados para o caso da atividade ser retomada mais à frente. As atividades paradas têm uma maior probabilidade de serem terminadas por falta de memória que as pausadas, já que não estão a ser usadas de nenhuma forma a partir do onStop(). Caso o utilizador volte a navegar para as mesmas, é chamado o método onRestart(), seguido de onStart() e de onResume(). Caso a tarefa em que se encontra venha a ser terminada, o fluxo evolui para onDestroy.

Note que não deve aguardar por este método para guardar o estado da atividade, dado que este pode nunca vir a ser despoletado. A reescrita deste método deve conter uma chamada a super.onStop().

## 9 Método onRestart()

Dado que este método apenas é chamado quando uma atividade foi previamente colocada em segundo plano e depois um utilizador volta a navegar para a mesma, deve conter código que permite recuperar dados que hajam sido guardados em onStop(), por exemplo. Se estão a ser usados ponteiros dinâmicos para recursos do sistema (e.g., conteúdo de uma base de dados), é aqui que se devem refrescar esses conteúdos. Como antes, deve conter uma chamada para super.onRestart().

## 10 Método onDestroy()

Finalmente, o método onDestroy() é invocado quando a atividade está para terminar normalmente (i.e., não forçosamente), quer programaticamente, quer por ação do utilizador (que carrega em back, por exemplo). Algumas ações básicas que se devem incluir aqui incluem a libertação de recursos computacionais, nomeadamente threads que tenham sido criadas no contexto da atividade. Note novamente que este método pode não ser chamados caso a atividade seja terminada de modo abrupto, pelo que não deve conter a implementação de funcionalidades criticas. A sua implementação deve conter a invocação de super.onDestroy().

# 8 Intentos

### Sumário

Discussão de um dos conceitos fundamentais da filosofia de implementação de aplicações Android: intentos. Análise de intentos implícitos e explícitos, bem como da forma como estes podem ser usados para transportar informação e ligar componentes de uma aplicação ou mais.

#### Summary

Discussion of one of the fundamental concepts of the implementation philosophy for Android applications: the intent objects. Analysis of implicit and explicit intents, as well as of the means that can be used to transfer data between components of one or more applications.

## 1 Introdução

Anteriormente, foi dito que as aplicações Android são constituídas por vários componentes, nomeadamente atividades, fornecedores de conteúdos, recetores de difusão e serviços. Foi também dito que é a ordem pela qual esses componentes são organizados que dita o fluxo e as funcionalidades oferecidas pelas mesmas. Contudo, para além da forma como as atividades são tratadas pela pilha de retrocesso de tarefas, nada foi dito acerca da forma como se pode transitar de uma dessas componentes para outra, ou como se pode transportar dados entre essas componentes. É precisamente neste ponto da discussão que o conceito de intento ganha relevância.

Na gíria específica do universo Android, um intento (da designação inglesa intent) é um objeto que encapsula, de uma forma abstrata, a intenção de determinada componente em fazer uma ação. Dependendo da especificidade do intento, esta ação pode ser executada por uma componente bem definida da mesma aplicação ou de outra, capturada pelo Sistema Operativo (SO) e entregue a uma de várias componentes que podem fazer essa ação, ou ser descartado. Um intento é descartado caso a componente alvo não exista ou caso não haja componentes capazes de lidar com a mesma, respetivamente.

Na documentação oficial<sup>a</sup>, é descrito como um objeto mensagem que pode ser usado para pedir uma ação a outra componente.

<sup>a</sup>Ver, e.g., <http://developer.android.com/guide/components/intents-filters.html>.

Note-se que, ao discutir as atividades anteriormente, foi enfatizado o facto de as componentes serem consideradas como unidades algo isoladas de uma aplicação Android, no sentido do seu ciclo de vida ser também fortemente determinado e gerido pelo próprio SO. Os intentos, e a forma como, em último caso, determinam a forma de evoluir de uma aplicação, constituem mais um elemento desta filosofia de programação e execução. Em vez do fluxo de execução estar completamente determinado programaticamente (o que é também possível através de intentos), a evolução de um componente para outro faz-se através da formalização daquilo que ainda se quer fazer a seguir, em vez de o especificar imediatamente, permitindo potenciar a modularidade do código. Há quem defenda que esta filosofia de implementação em geral, e os intentos em particular, contribuem significativamente para o sucesso da plataforma, porque permitem o desenvolvimento de aplicações mais ricas, que usufruem de funcionalidades fornecidas por outras aplicações através de um mecanismo muito simples.

Os intentos podem ser usados para despoletar uma atividade ou um serviço, ou para emitir um evento em difusão (i.e., a um *BroadcastReceiver*). Os intentos não são usados no contexto da componente fornecedores de conteúdos:

- É possível despoletar uma nova atividade através do método startActivity(Intent), que aceita um intento a definir a ação que deve ser executada e, opcionalmente, o nome da componente que a deve executar. É possível passar dados para a nova atividade incluindo-os no objeto instanciado, e também obter dados no final da execução da atividade, através do método startActivityForResult(Intent) (ver adiante).
- Os serviços (componentes que executam ações em segundo plano) podem ser executados (ou executar ações para determinada aplicação) recorrendo ao método startService(Intent), que também aceita o intento a definir o serviço e eventualmente alguns dados que este deve processar. É ainda possível obter uma ligação (da classe ServiceConnection) duradoura a este serviço através de bindService(Intent,ServiceConnection,int), que permite que um serviço esteja associado à execução de determinada atividade ou outro serviço,
sendo terminado quando estes terminarem também (é útil quando determinado serviço só deve funcionar enquanto a aplicação ou atividade estiver a ser executada). Estes intentos serão discutidos noutro capítulo.

• É possível emitir broadcasts para o sistema (e para que outras aplicações os recebam) através da instanciação de um intento e da sua passagem como parâmetro nos métodos endBroadcast(), sendOrderedBroadcast(), ou sendStickyBroadcast(). Estes métodos serão também discutidos posteriormente, quando se abordarem os BroadcastReceivers com mais detalhe.

Existem dois tipos básicos de intentos: (i) intentos explícitos e (ii) implícitos. As secções seguintes abordam estes dois tipos com mais detalhe, apresentando alguns exemplos, após ser listada e brevemente descrita a informação que, de uma maneira geral, estes objetos podem conter. Adiante discute-se também a forma de enviar e receber dados através dos mesmos.

## 2 Instanciação de Intentos

<span id="page-72-0"></span>A figura [8.1](#page-72-0) a seguir demonstra como é que, de um ponto de vista abstrato, o mecanismo associado aos intentos deve funcionar. Basicamente, quando um componente de uma aplicação quer começar outro componente, instância um intento e envia-o para o sistema, que fica responsável por identificar, verificar as permissões e, em caso de o encontrar e ser permitido, de o executar.

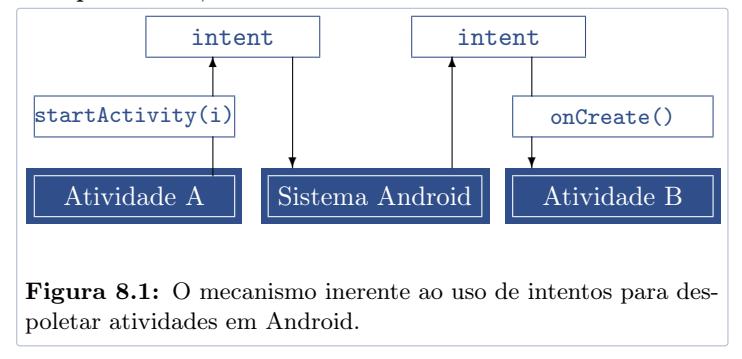

Portanto, para que o mecanismo funcione, o objeto da classe Intent tem de necessariamente transportar alguma informação que permita ao sistema efetuar essa tarefa, nomeadamente a ação a efetuar, e o nome ou categoria do componente que deve receber o intento. Adicionalmente, pode ainda conter dados que o componente destino usa para efetuar a ação pretendida. Assim, um intento pode conter:

1. O nome do componente destino – esta informação é opcional, mas é a que no fundo distingue intentos explícitos (caso contenha esta informação) de implícitos (caso contrário). O facto é que a plataforma permite que uma componente

determine apenas a ação a ser executada no intento, deixando ao critério do SO a escolha da componente que a vai fazer. Esta escolha pode adicionalmente ser baseada na categoria especificada ou nos dados incluídos. Esta informação é corretamente definida recorrendo a objetos da classe ComponentName (ver exemplo em baixo), que podem ser incluídos no construtor do intento ou ajustados através de métodos como setComponent(), setClass() ou setClassName();

- 2. A ação a efetuar que normalmente se especifica através de uma string pré-definida (e.g., Intent.ACTION\_SEND, que determina a ação de enviar/par- ${\rm\bf tilhar\,\,algum\,\,conteúdo^1)}$  e disponível na classe <code>Intent. Quase</code>  ${\rm\bf todos\,\,os\,\,cons-}$ trutores aceitam esta string, exceto o vazio, o de cópia e aquele que pode ser usado para lançar uma componente bem definida (i.e., Intent (Context, Class)). Caso o nome da componente destino não seja especificado, esta informação é obrigatória. A ação também pode ser especificada através do método setAction(). Para além das ações fornecidas pelo sistema na classe Intent, é possível configurar ações que determinada componente de uma aplicação aceita no AndroidManifest.xml. Nesse caso, e para se fazer uso dessa ação, a string que a refere deve conter também o nome do pacote dessa aplicação.
- 3. Os Dados compostos por um Uniform Resource Locator (URI) e pelo tipo MIME (Multi-Purpose Internet Mail Extensions) do conteúdo para onde aponta. O tipo de dados é normalmente determinado pela ação do intento (e.g., se a ação for do tipo ACTION\_EDIT, o URI deve apontar para o documento a editar). Contudo, é recomendado que o tipo seja sempre explicitamente ajustado, para que o intento seja melhor filtrado. Tomar essa opção evita que, por exemplo, um visualizador de imagens seja colocado como opção ao utilizador quando este tenta abrir um ficheiro de música. O URI e o tipo de dados podem ser ajustados usando os métodos setType(String) e setData(URI), respetivamente. Caso seja necessário ajustar ambos, então deve ser utilizado o setDataAndType(.,.).
- 4. A Categoria que é uma string que indica o tipo de componente que pode lidar com determinado evento implícito. Na realidade, é possível definir mais do que uma categoria para cada intento, mas a maior parte dos intentos não usa este recurso. A classe Intent contém uma série de categorias hard-coded que podem ser prontamente usadas neste contexto. Um exemplo dessas categorias é a CATEGORY\_BROWSABLE, que basicamente determina que o intento pode fluir para qualquer aplicação capaz de exibir o conteúdo de links.
- 5. Os Extras que são pares chave-valor usados para transferir dados adicionais necessários para determinada ação. Tal como algumas ações usam URIs com uma configuração específica, também outras podem fazer uso de dados adicionais. Por exemplo, quando se usa a ação ACTION\_SEND, pode-se definir o extra com chave

<sup>&</sup>lt;sup>1</sup> Para uma lista extensa de *strings* e ações disponíveis no Android, ver [http://developer.android.](http://developer.android.com/reference/android/content/Intent.html) [com/reference/android/content/Intent.html](http://developer.android.com/reference/android/content/Intent.html).

to, já que algumas aplicações de e-mail fazem uso dele para preencher automaticamente o endereço do destinatário. Para colocar estes valores em intentos, pode-se recorrer aos vários métodos putExtra(), que aceitam sempre o valor da chave no primeiro parâmetro e o valor a transportar no segundo. Também se podem definir todos os extras num objeto da classe Bundle, passando-o depois ao intento.

6. Flags – funcionam como meta-dados para o objeto intent e podem, e.g., ser usados para instruir o sistema em como deve lançar ou manipular as atividades ou serviços lançados por esse objeto. Por exemplo, podem ser usadas para definir se uma atividade que é despoletada deve ou não aparecer na lista de atividades recentes ou não. O ajuste desta informação é normalmente conseguida através de setFlags().

## 3 Intentos Explícitos

Os intentos explícitos especificam univocamente a componente que deve ser despoletada pelo seu nome qualificado no SO (i.e., declarando o pacote e o nome da classe). Este tipo de intentos é normalmente usado quando se quer despoletar outra componente da própria aplicação ou quando se sabe exatamente o nome da classe ou atividade destino. Quando um intento destes é criado, o SO imediatamente despoleta a atividade ou serviço indicados, sem analisar filtros de intentos.

Esta secção contém dois trechos de código Java que exemplificam a criação de dois intentos explícitos. No primeiro, demonstra-se a forma como tipicamente se despoleta uma atividade específica, da qual se sabe o nome (i.e., a classe Java) e que potencialmente pertence à mesma aplicação da componente que a está a chamar. Note-se que, neste caso, é usado o construtor Intent (Context, Class), sendo que o contexto é usado pelo sistema para determinar parcialmente para onde é que o intento deve ser enviado, e que Class é o nome da classe (i.e., do ficheiro.class) que implementa o componente destino. Note ainda que o uso da classe Intent requer que se faça a importação de android.content.Intent.

```
import and roid . content . Intent;
. . .
Intent intent1 = new Intent (this, Activity2.class);
startActivity(intent1);
```
O segundo exemplo mostra também um intento explícito, mas com destino a uma aplicação diferente da que o instanciou. Neste caso, o intento é inicializado recorrendo ao construtor vazio, sendo depois o pacote e o nome da componente ajustados através de new Component(String pkg, String cls). Neste caso, o intento deverá culminar na abertura da calculadora que vem por defeito no SO Android.

```
import android.content.Intent;
. . .
Intent iCalc = new Intent();
iCalc.setComponent (
  new ComponentName ("com. and roid. calculator 2", "com. and roid. calculator 2.
      Calculator") :
startActivity(iCalc);
```
Note que quando um intento é definido desta forma, o SO não esboça qualquer tentativa de encontrar as aplicações que o possam tratar, falhando apenas se o componente destino não existir. Isto também significa que os filtros de intentos definidos no AndroidManifest.xml (ver em baixo)

## 4 Intentos Implícitos

Os intentos implícitos são aqueles para os quais não é especificado o nome ou pacote do componente a executar. Em vez disso, é declarada uma ação geral a ser desenvolvida pela componente recetora e eventualmente uma ou mais categorias a que esta deve pertencer, bem como dados adicionais. Estes intentos são particularmente úteis para quando se quer fazer uso de uma funcionalidade que outra aplicação do sistema possa oferecer, sem especificar exatamente qual. Por exemplo, uma aplicação pode querer mostrar uma imagem ao utilizador, apesar de não possuir essa funcionalidade. Nesse caso, pode emitir um intento com ação ACTION\_VIEW e aguardar que SO lhe localize uma aplicação capaz de lidar com essa ação específica.

Note que, quando um componente não é indicado pelo seu nome canónico aquando da configuração do intento, é necessário ao menos especificar uma ação para esse intento. É através da ação, e opcionalmente através da categoria e dados, que o SO encontra uma potencial componente para lidar com o intento. O exemplo seguinte ilustra a instanciação e emissão de um intento deste tipo.

```
import and roid . content . Intent;
. . .
Internet iSendMsg = new Intent (Intent.ACTION SEND);
iSendMsg.putExtra (Intent.EXTRA_TEXT, "Testing and implitic intent!");
iSendMsg.setType("text/plain");// The following line will assess if an
 / activity will resolve this particular intent
if ( iSendMsg.resolveActivity(getPackageManager()) != null )startActivity (iSendMsg);
```
Para encontrar o componente certo, o SO compara o conteúdo do intento com os filtros de intentos (da designação inglesa content filters) declarados no AndroidManifest.xml para os elementos activity. Se apenas uma correspondência entre os dois for encontrada no conjunto de todas as aplicações, então a componente respetiva é despoletada. Caso haja mais do que uma correspondência, o sistema mostra uma caixa de diálogo ao utilizador, a partir da qual pode escolher interativamente qual deve tratar a ação. O utilizador pode inclusive definir uma aplicação por defeito para aquela ação. Caso não exista nenhuma aplicação capaz de acolher o intento, a aplicação pode ser terminada ou continuar, caso a possibilidade tenha sido levada em conta durante a implementação.

O pedaço de código XML seguinte ilustra o aspeto de elementos intent-filter no ficheiro AndroidManifest.xml. Cada elemento desses inclui um elemento action e pode incluir vários elementos category. Os tipos de dados (ver acima) também podem ser definidos através do elemento data. Note-se que é possível definir um intent-filter para cada componente de uma aplicação Android, conforme sugere a hierarquia do ficheiro XML representado.

```
\langle activity android:name=" Share Activity">
\langleintent-filter>
 \alpha action android:name="android.intent.action.SEND"/>
  <category android:name="android.intent.category.DEFAULT"/>
 \langle data android:mimeType="text/plain"/>
\langleintent-filter>
\langle activity>
```
É claro que, caso um programador queira que a sua aplicação seja capaz de receber intentos implícitos de outras, terá de definir os filtros no manifesto. Estes filtros não precisam ser os que já estão listados na classe Intent, embora a definição de novos possa não ser muito proveitosa, já que outros programadores podem não os conhecer.

Este tipo de intentos encabeçam, na realidade, um recurso bastante poderoso, maximizando a funcionalidade e modularidade do sistema e das aplicações, sendo muito simples encontrar exemplos da sua utilização. Por exemplo, ao usar o gestor de ficheiros e ao escolher a opção de partilhar um documento em particular, o utilizador é confrontado com um conjunto de aplicações que podem ser usadas para o efeito (e.g., a aplicação Gmail, Dropbox ou Facebook). O que no fundo aconteceu é que foi emitido um intento para partilha (Intent.ACTION\_SEND), e as várias aplicações com filtros para este intento e registadas no sistema foram mostrados ao utilizador pelo sistema, para que este possa escolher o que quer utilizar.

## 5 Envio de Dados Via Intento

Sending Data Via Intent Existem várias formas de enviar dados através de um intento, nomeadamente através da indicação de um URI ou através de uma lista de pares de valores designada por Extras. O exemplo seguinte mostra como se pode declarar um intento definindo a ação (ACTION\_VIEW) e um URI, ambos passados diretamente

ao construtor. Como se pode constatar, os dados da localização são passados dentro do URI, bem como a etiqueta a mostrar nas coordenadas (i.e., Covilha). O intento pede ao SO que lhe abra qualquer aplicação que permita VER, de alguma forma, os dados que lhe está a passar. E.g., se a aplicação Google Maps estiver instalada, estará registada como sendo capaz de processar estes dados, sendo o URI enviado para e processado num dos seus componentes.

```
import and roid . content . Intent;
. . .
Internet \; intent = new \; Internet (android \; content \; Internet \; ACTION \; VIEW, \; Uri \; parse("geo: 0, 0? q=40.2857325, -7.5012379 (Covilha)");startActivity(intent);
```
O exemplo seguinte ilustra o envio de dados via pares de valores. Depois de se instanciar o intento, basta fazer uso do método putExtra(string, .) para definir um novo par. A primeira string constitui uma chave que pode ser usada para devolver o valor colocado no segundo parâmetro do método no destino. Note que existem vários métodos putExtra(string,.) para os vários tipos primitivos disponíveis no Java (entre outros), nomeadamente int, double, byte, etc.

```
import and roid . content . Intent;
. . .
Intent iActivity = new Intent (this, Activity 2. class);
i Activity . putExtra ("string1", "This string is going to Activity2.");
startActivity(iActivity);
```
Para reaver os valores enviados como extras, obtém-se primeiro o intento no componente destino através de getIntent(), e depois o valor do par através de um método getTypeExtra("ID") adequado. O trecho de código seguinte termina o exemplo começado antes. Note que este trecho de código estará definido na Activity2, despoletada em cima.

```
import and roid . content . Intent;
. . .
Intent iCamerromActivity1 = getInternet();String s = iCameFromActivity1.getStringExtra("string1");
```
## 6 Obtenção de Resultados Via Intento

Tal como é possível enviar dados para a componente destino através de intentos, também é possível receber resultados de uma atividade no retorno. Em baixo incluem-se dois trechos de código Java que implementam este processo em particular. O primeiro pedaço de código mostra que é criado um intento explícito e passado

ao método startActivityForResult(Intent,int), que despoleta a segunda atividade. Mais abaixo, também se evidencia a rescrita de um método chamado onActivityResult(int, int, Intent), que serve de função retorno (callback function), e que é chamada automaticamente quando um intento regressa com uma resposta. O REQ\_CODE é usado para identificar várias respostas, caso a aplicação tenha despoletado vários intentos.

```
import and roid . content . Intent;
. . .
private static final int REQ CODE = 10;
{
   . . .
  Intent iNewAct = new Intent (this, Activity 2. class);
  start A c tivity F or Result (iNewAct, REQ_CODE) ;
  . . .
}
. . .
@Override
protected void on Activity Result (int reqCode, int rCode, Intent iData) {
  if ( \text{reqCode} = \text{REQ\_CODE} ) & \text{rCode} = \text{RESULT\_OK} )
    String \ sHello = iData.getExtract("string1");. . .
}
```
Repare-se que o intento que regressa à atividade inicial não é o mesmo que partiu para a segunda componente, conforme se evidencia em baixo. O seguinte trecho de código mostra uma rescrita do método finish(), que pode ser chamado no código de uma componente para a terminar. Neste método é instanciado um intento, alimentado ao método setResult(int, Intent) juntamente com um inteiro que determina o sucesso (-1=RESULT\_OK) ou insucesso da tarefa (0=RESULT\_CANCELED).

```
import and roid . content . Intent;
. . .
@Override
public void finish () {
  Intent iResponse = new Intent();
  iActivity.putExtra ("string1","Hello. How are you?");
  set Result (RESULT_OK, iResponse);
  super. finish ();
}
. . .
```
## 9 Segurança em Android

#### Sumário

Introdução ao tema da segurança na plataforma Android, dando especial ênfase à arquitetura de permissões e controlo de acesso sobre a qual elabora.

#### Summary

Introduction to the security subject, paying special attention to the permissions and access control architecture in which the Android platform elaborates on.

## 1 Introdução

A arquitetura de segurança do Android elabora simultaneamente em mecanismos que o núcleo do SO Linux disponibiliza (nomeadamente o sistema de controlo de acesso a ficheiros) e em mecanismos adicionais que implementa, baseados sobretudo em filtros<sup>1</sup>. Um dos **alicerces base** da arquitetura consiste na **assunção de que** uma aplicação, por defeito, não tem permissão para executar operações que possam ter impacto adverso noutras aplicações, no SO ou para o utilizador. Esta restrição aplica-se, portanto, a dados privados que possam estar no dispositivo (e.g., contactos ou fotos), à leitura e escrita em ficheiros pertencentes a outras aplicações, e aceder a recursos considerados protegidos ou sensíveis, como redes de comunicação, câmara, etc. É esta assunção que formaliza o conceito de sandbox.

Como cada aplicação Android executa numa sandbox, estas têm que explicitamente pedir permissões para usar recursos não fornecidos nativamente por essa sandbox. Estas permissões são declaradas estaticamente no manifesto da aplicação, e o

<sup>&</sup>lt;sup>1</sup>Esta secção é parcialmente inspirada em [http://developer.android.com/guide/topics/security/](http://developer.android.com/guide/topics/security/permissions.html) [permissions.html](http://developer.android.com/guide/topics/security/permissions.html).

sistema pede o consentimento ao utilizador para o usufruto dos recursos aquando da instalação. Nesta plataforma não é disponibilizada qualquer funcionalidade que permita pedir consentimento durante execução, principalmente porque essa possibilidade teria efeitos negativos na própria qualidade de experiência e segurança.

A documentação oficial define que, no caso do Android, o conceito de sandbox não está intimamente relacionado com a máquina virtual Dalvik, e que esta não deve ser entendida como a tecnologia que garante a segurança por isolamento. Na verdade, qualquer tipo de aplicação, tenha ela sido implementada em Java, nativa ou híbrida, é sandboxed através do mecanismo referido em baixo, que emana do núcleo do SO.

## 2 Controlo de Acesso e IDs do Utilizador

Num SO Linux, cada utilizador tem um IDentificador (user ID) que é usado para, por exemplo, controlar o acesso desse utilizador, ou dos processos que ele corre, a ficheiros ou recursos do sistema. Por exemplo, o utilizador de um SO Linux com identificador 1000 não terá acesso ao ficheiro seguinte

rw- –- –- root root file.xxx,

já que as permissões indicam claramente que apenas o utilizador root, com user ID 0, lhe pode aceder.

Durante o processo de instalação de uma aplicação Android, o SO atribui-lhe um IDentificador de utilizador que é único nesse dispositivo (i.e., noutro dispositivo, o user ID até pode ser diferente deste, mas único nesse contexto). A identidade não muda durante o período em que a aplicação está instalada no dispositivo. Dado que o núcleo Linux garante o controlo de acesso ao nível dos processos, só este facto assegura que determinada aplicação não possa aceder aos recursos de outra diretamente, ou corram no mesmo processo. Contudo, a partir da inclusão de um atributo sharedUserId no tag do pacote no AndroidManifest.xml, é possível forçar que duas aplicações diferentes corram com o mesmo ID. Nesse caso, e também por questões de segurança, os dois pacotes são tratados como sendo a mesma aplicação, partilhando o mesmo ID e permissões em termos de acesso a recursos do sistema. Esta possibilidade depende, contudo, do facto das duas aplicações estarem assinadas com a mesma chave privada. Caso contrário, um programador malicioso poderia tentar desenvolver uma aplicação cujo manifesto a acopla-se a uma outra para fins nefastos.

Após instalada, e a menos que expressamente indicado em contrário, todos os dados guardados por determinada aplicação ficarão, portanto, associados ao ID que lhe foi atribuído. Os métodos que normalmente são usados para criar ficheiros em aplica-

 $\tilde{\text{g}}$ ões  $\text{Android } \tilde{\text{e}}$ o  $\text{getSharedPreferences}(\text{String}, \text{ int})^2, \text{openFileOutput}(\text{String}, \text{ int})$ int) ou o openOrCreateDatabase(String, int, SQLiteDatabase.CursorFactory). Todos esses métodos aceitam uma  $flag$  (um int) que determinada as permissões com que os respetivos ficheiros são criados. Para permitir que outras aplicações acedam aos dados para leitura ou escrita, podem-se usar os modos MODE\_WORLD\_READABLE e MODE\_WORLD\_WRITEABLE, respetivamente. Isto provoca a criação de ficheiros com o User ID da aplicação, mas com as seguintes permissões:

> usr grp oth Usr ID GRP ID file.xxx rw- --- rw- App\_ID App\_ID file.xxx

## 3 Assinatura Digital da Aplicação

Conforme já mencionado durante a discussão do processo de preparação de uma aplicação Android, os arquivos .apk têm de ser assinados digitalmente para serem aceites pelo SO. A chave pública correspondente à chave privada que assina a aplicação deve estar num certificado X.509. É comum inclusive dizer-se que o arquivo deve ser assinado com um certificado (o que pode ser entendido como um abuso de linguagem). O certificado pode ser auto-assinado (i.e., não precisa sequer ser assinado por uma autoridade de certificação) e identificar univocamente o autor da aplicação. Ao contrário de outros gigantes de software, não há qualquer intervenção da Google na produção destes certificados, pelo que devem ser construidos localmente usando ferramentas fornecidas, e.g., pelo Java Software Development Kit (SDK). O principal objetivo destes certificados é precisamente o de distinguir os autores das aplicações possibilitando, por exemplo, que o sistema forneça ou negue o acesso de uma aplicação aos recursos ou componentes de outra, ou permita que seja dado a mesma ID a duas aplicações diferentes. Caso duas aplicações estejam assinadas com a mesma chave, o sistema irá permitir, sem perguntar ao utilizador, que uma das aplicações aceda aos recursos ou componentes da outra, desde que a primeira declare o pedido de permissão no manifesto, e a segunda defina essa permissão (também no manifesto) com o nível de proteção (android:ProtectionLevel) SignatureLevel.

A ferramenta keytool pode ser usada para criar o certificado X.509 e um par de chaves RSA através da combinação de opções seguinte:

\$ keytool -genkey -v -keystore chaveiro.keystore -alias nome\_chaves -keyalg RSA -keysize 2048 -validity 9150

Note que o certificado gerado fica guardado no ficheiro chaveiro.keystore, que o tipo de chaves é RSA, que o seu tamanho é de 2048 bits e que a sua validade é de 9150 dias, que pode ser decomposto na multiplicação 366 dias × 25 anos. Este valor foi aqui ajustado para enfatizar que, atualmente, a Google apenas aceita certificados com validade

<sup>2</sup>E.g., ver <http://developer.android.com/reference/android/content/Context.html>.

superior a 25 anos. O alias é o nome utilizado em baixo para assinar a aplicação.

A preparação da versão release da aplicação Android prossegue depois com a compilação da mesma usando o comando:

\$ ant release e com a assinatura do resultado através da ferramenta jarsigner, também fornecida com o Java SDK:

\$ jarsigner -verbose -sigalg SHA1withRSA -digestalg SHA1 -keystore chaveiro.keystore application.apk nome\_chaves .

Note que o algoritmo de assinatura digital utilizado é o SHA1withRSA. É recomendado que se verifique que o arquivo ficou de facto assinado digitalmente com um comando semelhante ao seguinte:

\$ jarsigner -verify -verbose -certs application.apk .

O arquivo criado com o comando \$ ant release não está alinhado (aos bytes), conforme requerido no processo de preparação de uma aplicação Android. Um último passo consiste, portanto, na emissão de um comando parecido com o seguinte, que faz uso da ferramenta zipalign:

\$ zipalign -v 4 application.apk application-aligned.apk . Note que, para além deste alinhamento, o arquivo não deve sofrer quaisquer outra modificação após ter sido assinado digitalmente, visto que tal irá invalidar a assinatura. O alinhamento garantirá apenas que os dados não comprimidos (recursos) começam todos com um alinhamento específico em relação ao início do ficheiro, o que tipicamente provoca uma redução na quantidade de RAM consumida pela aplicação.

## 4 Pedir Permissões no Manifesto

Por defeito, não são dadas quaisquer permissões a aplicações Android. O sistema veda acesso a todos os recursos que estão para além daqueles incluídos no projeto ou dos que são criados pela própria aplicação aquando da sua execução. Isto significa que sem o pedido explícito de permissões no manifesto, conforme descrito a seguir, uma determinada aplicação móvel só terá acesso aos ficheiros incluídos na pasta res e aos que entretanto criar, que são normalmente guardados num dispositivo de armazenamento interno <sup>3</sup> ou externo. O pedido de permissões é feito através da colocação de uma ou mais  $tags <sub>1</sub> = 0$  and  $r = 0$ , cujo atributo android:name específica o recurso a que se quer ter acesso. O elemento <uses-permission> está contido obrigatoriamente no elemento <manifest> (e não em <application> ou <activity, pelo que se aplica a toda a aplicação. A seguir inclui-se um exemplo de

<sup>3</sup>No caso de ser guardado num dispositivo de armazenamento interno, os ficheiros ou bases de dados são tipicamente guardadas em /data/data/nome\_do\_pacote.

um pedido de permissão para ler o registo de chamadas do sistema $^{4}$ :

```
<manifest xmlns:android=" http://schemas.android.com/apk/res/android"
    package="com . and r oid . app . myapp" >
    <uses-permission android:name="android.permission.READ CALL LOG" />
    . . .
\langle/manifest\rangle
```
Durante a instalação da aplicação no Android, é o *instalador de pacotes* que dá as várias permissões à aplicação, mediante várias condições e cenários. Por exemplo, algumas permissões são dadas automaticamente por via da verificação das assinaturas digitais, enquanto que outras são dadas depois de ser pedido ao utilizador, de forma interativa, que explicitamente conceda essas permissões. Conforme dito acima, não são dadas ou pedidas permissões durante execução da aplicação. Adicionalmente, uma aplicação não pode ser instalada se falhar pelo menos uma das permissões. Note que quando se instalam aplicações via adb install, todas as permissões pedidas são dadas automaticamente pelo instalador de pacotes, já que, neste caso, o utilizador está consciente do que está a fazer (pelo menos o suficiente para emitir o comando de instalação).

Pelo que foi dito no parágrafo anterior, um programador pode normalmente presumir que a aplicação Android que está a desenvolver vai sempre ter todas as permissões que declarar no manifesto (caso contrário, a aplicação não será sequer instalada). Quando uma aplicação tenta aceder a um recurso para o qual não tem permissão (e.g., porque não a declarou), é normalmente enviada para o componente em questão uma SecurityException. Embora essa exceção possa nem sempre ser dispa- $\rm{rada}^5$ , problemas de permissões são quase sempre reportados no  $\it{log}$  do sistema. Se a componente respetiva não estiver preparada para lidar com a exceção, a aplicação pode terminar abruptamente.

## 5 Definir Permissões no Manifesto

A definição de uma nova permissão para acesso a uma determinada aplicação, ou a um dos seus componentes, também é feita no AndroidManifest.xml. Neste caso, usam-se um ou mais elementos <permission />, que devem estar forçosamente dentro do elemento  $\epsilon$ manifest>. Estes elementos devem ter pelo menos 2 atributos definidos: android:name e android:protectionLevel. Também é recomendado definirem-se sempre os atributos android:label e android:description. Em baixo exemplifica-se como se pode declarar uma nova permissão chamada

<sup>4</sup>Mais permissões típicas no SO Android em [http://developer.android.com/reference/android/](http://developer.android.com/reference/android/Manifest.permission.html) [Manifest.permission.html](http://developer.android.com/reference/android/Manifest.permission.html).

<sup>5</sup>Alguns métodos só reportam o falhando em aceder a um determinado recurso ao devolver o resultado (return), e não à cabeça.

#### com.me.app.myapp.permission.actividade,

que em baixo é aplicada para guardar o acesso a uma atividade específica:

```
<manifest xmlns:android=" http://schemas.android.com/apk/res/android "
  package="com .me . app . myapp" >
  \leqpermission android:name="com.me.app.myapp.permission.actividade"
    and roid: label="@string/activity_permission"
    and roid: description="@string/act_permission_desc"
    android: permission Group="android. permission -group. CAMERA"
    and roid: protection Level="dangerous" \geq. . .
\langle/manifest>
```
Note que o trecho XML anterior apenas define a permissão. Esta ainda não foi aplicada a nenhum componente particular.

O atributo protectionLevel é necessário e caracteriza o risco que está associado a uma permissão. É possível encontrar uma descrição dos vários níveis de proteção em [http://developer.android.com/...#AndroidManifestPermission\\_protectionLevel:](http://developer.android.com/reference/android/R.styleable.html#AndroidManifestPermission_protectionLevel)

- Por exemplo, se o nível for normal, significa que esta permissão não deve ter impacto para o utilizador ou para o sistema, e que portanto pode ser dada automaticamente aquando da instalação de qualquer aplicação que a peça (i.e., sem autorização explícita do utilizador);
- Se for dangerous (como no exemplo anterior), então terá que ver com dados pessoais do utilizador ou recursos mais sensíveis do sistema, pelo que será necessário perguntar-lhe explicitamente.
- Para além destas duas, existem ainda os níveis signature e signatureOrSystem, que definem que a permissão deve apenas ser dada a outras aplicações assinadas com o mesmo certificado, ou a aplicações de sistema (ou assinadas com o mesmo certificado das aplicações de sistema), respetivamente.

O nome da permissão é usado para a identificar de forma única em todo o sistema (daí conter o nome qualificado do pacote). Este nome é também usado no atributo android: permission dos elementos <activity>, <service>, <receiver> e <provider>, que especifica a que componentes é que a permissão declarada se aplica realmente.

É conveniente providenciar sempre um label e uma description. É o conteúdo das respetivas strings que é mostrado ao utilizador aquando da instalação caso seja pedida a sua permissão explícita. Sugere-se que sejam ambas muito claras e que a descrição seja composta por apenas duas ou três frases. A primeira frase descreve a permissão, enquanto que as restantes podem informar o utilizador do que pode acontecer se essa permissão for abusada por, e.g., malware. O label deve indicar, em poucas palavras, o que é que se está a proteger. Note que, no exemplo anterior, é enfatizado o facto de se estarem a usar strings definidas no ficheiro strings.xml na pasta res. Para uma maior escalabilidade e portabilidade, os vários aspetos do desenvolvimento de uma aplicação móvel, neste caso Android, devem ter esta abordagem em consideração. A seguir mostra-se um exemplo para estes dois atributos, que vem no seguimento do anterior:

```
<string name="activity permission">Usa a camara do dispositivo!</string>
<string name="act permission desc">Permite que a aplicacao aceda a camara
   do dispositivo para tirar fotos. Pode ser usada por software malicioso
   para obter dados ou imagens da sua vida pessoal.</string>
```
O permission-group é usado para agrupar várias permissões pedidas por uma aplicação na caixa de diálogo que é mostrada ao utilizador. Por isso, será indicado usar um dos valores já existentes na documentação oficial.

Num dispositivo Android, é possível ver as permissões que cada aplicação está a usar via Settings  $\rightarrow$  Applications. Pode-se recorrer ao comando pm list permissions -s (dentro da shell fornecida por adb shell) para obter uma ideia de quais são as permissões atualmente definidas (por várias aplicações) no sistema:

\$ adb shell pm list permissions -s

O output será semelhante a:

...

```
All Permissions:
Network communication: view Wi-Fi state,
create Bluetooth connections, full Internet
access, view network state
Your location: access extra location provider
commands, fine (GPS) location, mock location
sources for testing, coarse (network-based)
location
Services that cost you money: send SMS
messages, directly call phone numbers
```
## 6 Aplicar Permissões a Componentes

É possível aplicar as permissões com bastante granularidade no sistema operativo Android. Depois de definida (e nomeada), uma permissão é aplicada a determinados componentes ou a toda a aplicação através do atributo

#### android:permission="name\_of\_the\_permission".

A permissão mais específica sobrepõe sempre a menos específica. E.g., uma permissão aplicada a uma activity terá precedência relativamente a uma permissão aplicada à application. De uma forma breve, a forma de atuação das permissões para os vários componentes de uma aplicação Android pode ser definida da seguinte forma:

- As permissões aplicadas a uma atividade restringem que componentes é que a podem despoletar. As permissões são verificadas quando é invocado o método startActivity() ou startActivityForResult(). Caso as permissões não sejam concedidas, é disparada uma SecurityException;
- As permissões aplicadas a um serviço (<service>  $tag$ ) restringem também quem pode começar ou associar-se ao mesmo. São verificadas aquando da invocação de startService(), stopService() ou bindService(). Eventualmente, podem-se verificar permissões durante a execução de um serviço através do método checkCallingPermission(string), em que a string indica o nome da permissão que se quer verificar;
- As permissões aplicadas a Recetores Difusão são definidas nas tags <receiver> e restringem quais as aplicações que podem enviar eventos para esses recetores. Neste caso, a permissão só é validada após o método sendBroadcast() devolver (i.e., returns), já que é o sistema que faz a tentativa de entrega ao recetor, e não o próprio emissor. Por isso, o emissor tem de esperar pelo retorno do sistema. Neste caso, nunca será levantada uma exceção. É possível que um recetor forneça também a permissão numa string aquando da invocação do método sendBroadcast(), para controlar programaticamente os emissores que podem enviar mensagens para o componente. De igual forma, o componente emissor pode especificar a permissão aquando da invocação de sendBroadcast();
- Finalmente, as permissões aplicadas a fornecedores de conteúdos são definidas na tag <provider> e são usadas para restringir o acesso a determinado conteúdo. Contudo, para estes componentes é possível definir dois atributos para as permissões que determinam se determinada aplicação pode ler (android:readPermission) ou escrever (android:writePermission) no fornecedor de conteúdos <sup>6</sup>. As **permissões são verificadas na primeira invocação** do provedor de conteúdos. O método query() requer permissões de leitura, enquanto que os métodos insert(), update e delete() requerem a permissão de escrita.

 ${}^{6}$ Nota: é possível definir controlos de acesso ainda mais granulares para este tipo de componentes, nomeadamente relacionados com permissões a Uniform Resource Locators (URIs), através dos quais estes componentes são normalmente acedidos. Estes controlos não são aqui discutidos.

# 10 Armazenamento de Dados Persistentes

#### Sumário

Armazenamento e gestão de dados persistentes em aplicações móveis Android: dados privados, partilhados e estruturados.

#### Summary

Storage and management of persistent data in Android mobile applications: private, shared and structured data.

## 1 Introdução

Uma das funcionalidades mais úteis para a maior parte das aplicações móveis é a de gerir e armazenar dados de forma persistente. O Sistema Operativo (SO) Android disponibiliza diversas formas de o fazer, nomeadamente<sup>1</sup>:

- 1. Um recurso/classe chamada SharedPreferences (preferências partilhadas), para se guardarem dados primitivos em pares chave-valor;
- 2. Armazenamento interno, para se guardarem dados na memória do dispositivo;
- 3. Armazenamento externo, para se guardarem dados públicos na memória partilhada e externa (e.g., SDcards);

<sup>&</sup>lt;sup>1</sup>Este capítulo é sobretudo baseado no [http://developer.android.com/guide/topics/data/](http://developer.android.com/guide/topics/data/data-storage.html) [data-storage.html](http://developer.android.com/guide/topics/data/data-storage.html) e nas referências principais desta unidade curricular.

- 4. Bases de dados SQLite, para armazenamento e acesso eficiente de dados estruturados em bases de dados privadas; e
- 5. Formas de acesso à rede, para armazenamento e gestão de dados remotos.

É claro que o tipo de armazenamento ou recurso específico utilizado irá depender dos requisitos específicos da aplicação ou funcionalidade implementada. Por exemplo, se a ideia é guardar as definições de utilizador ou valores de estado simples da aplicação, as SharedPreferences irão compreender o recurso ideal. Se a ideia for guardar dados não estruturados mas que apenas possam ser acedidos pela própria aplicação, o armazenamento interno concretiza uma melhor opção. Se se pretende guardar dados com estrutura e que mais tarde possam ser acedidos de forma eficiente, uma base de dados relacional será indicada.

Em baixo, discutem-se os vários recursos/classe enumerados em cima, exceto o último, eventualmente descrito num capítulo adiante. À discussão das bases de dados SQLite será dedicada uma secção, enquanto que os três primeiros serão descritos nas 3 subsecções seguintes.

## 2 Preferências Partilhadas

A implementação da classe SharedPreferences<sup>2</sup> oferece o software necessário para guardar e recuperar dados de tipos Java primitivos, como booleans, floats, ints, longs ou strings. Estes dados são guardados em pares chave-valor, em que a chave é a *string* (o nome) que define aquele valor. Apesar deste recurso ser especialmente útil para guardar as preferências do utilizador para uma aplicação como, por exemplo, o tamanho da letra ou definições de som, pode ser usado para armazenar e gerir dados que precisem persistir entre sessões de utilização de uma aplicação, desde que sejam constituídos pelos tipos mencionados antes<sup>3</sup>.

A instanciação de um objeto da classe SharedPreferences é feita através da invocação do método getSharedPreferences(string, int) ou getPreferences(int). O método referido em primeiro lugar deve ser usado caso se pretenda dar um nome ao ficheiro de preferências, ou obter o ficheiro previamente guardado com esse nome. O nome é dado no parâmetro do tipo string. O método aceita também um inteiro, que especifica o modo como o ficheiro deve ser guardado ou acedido (os modos de um ficheiro são discutidos nas próximas secções). Caso só se esteja a usar o ficheiro por defeito, pode ser usado o método getPreferences(int), que aceita apenas o inteiro que define o modo de acesso ao ficheiro. Ambos os métodos são fornecidos com

<sup>2</sup>Ver <http://developer.android.com/reference/android/content/SharedPreferences.html>.

<sup>3</sup>Note que pode estender uma classe PreferenceActivity (não tratada neste curso) para melhor lidar com um menu de preferências.

o contexto da componente em utilização. As preferências partilhadas são ficheiros XML, guardados normalmente na diretoria de dados da aplicação (dada por /data/data/nome\_pacote\_aplicacao), nomeadamente na subdiretoria shared\_prefs:

- .../shared\_prefs/nome\_dado\_ao\_ficheiro.xml, caso se tenha dado um nome ao ficheiro; ou
- .../shared\_prefs/nome\_pacote\_aplicacao.xml, caso se use o ficheiro por defeito.

Após se instanciar o objeto SharedPreferences, é possível ler qualquer um dos valores que armazena através de métodos semelhantes a getBoolean(string,boolean) ou getInt(string,int), que aceitam a chave que define cada par, e devolvem o respetivo valor. O segundo parâmetro destes métodos é usado por conveniência, e para definir o que a função deve devolver caso a referida chave não exista no ficheiro.

Para escrever dados nas preferências partilhadas, é preciso obter um segundo objeto do tipo Editor através do método edit(). Este segundo objeto disponibiliza vários métodos com prefixo put, nomeadamente putBoolean(string,boolean) ou putInt(string,int), que permitem precisamente guardar pares no objeto. Contudo, estes pares só serão verdadeiramente armazenados no ficheiro com caráter persistente depois de se emitir o método apply() ou commit().

O pedaço de código seguinte exemplifica a utilização das preferências partilhadas<sup>4</sup>. É mostrado como se pode obter um valor booleano previamente guardado bem como este se pode ajustar após obtenção do editor respetivo. Aparentemente, o valor booleano é guardado quando se invoca o método exit(View) (provavelmente despoletado pelo clique num botão), imediatamente antes da atividade terminar.

```
public class SimpleNotes extends Activity {
 @Override
 protected void onCreate (Bundle state) {
   super.onCreate (state);
    . . .
    // Get the previously stored preferences
    SharedPref oSP = getPref erences();
    boolean bRecupera = oSP.getBoolean("recupera", false);if (bRecupera)
      . . .
 }
 public void ext{ exit (View v)}// Instantiate the Editor object
    SharedPref oSP = getPref erences();
    SharedPreferences. Editor oEditor = oSP.edu ();
    oEditor.putBoolean ("recupera", true);
```
<sup>4</sup>Este código é uma adaptação de um dos exercícios práticos da aula prática 7.

```
// Make the edit persistent
  oEditor.commit();
  . . .
  super. finish ();
}
```
}

## 3 Armazenamento Interno – Escrita

A segunda forma de armazenamento discutida aqui refere-se a ficheiros comuns e à memória interna do dispositivo. Note-se que o entendimento de memória interna e externa pode depender de vários fatores. Normalmente, a memória externa é a que não vem por defeito com o dispositivo, ou que se pode amover, ou ainda que pode ser tipicamente acedida por várias aplicações ou utilizadores.

Para guardar ficheiros na memória interna, nomeadamente na diretoria /data/data/nome\_pacote\_aplicacao/, pode usar-se o método openFileOutput(string, int), que aceita como parâmetros o nome do ficheiro e o modo de acesso com que o ficheiro deve ser guardado ou aberto e devolve um objeto da classe FileOutputStream. Os ficheiros criados ou editados conforme descrito nesta secção são eliminados automaticamente pelo sistema aquando da desinstalação da aplicação.

Tal como para os anteriores (embora não tenha sido dito explicitamente), o dono dos ficheiros criados com openFileOutput(string, int) é dado pelo ID da aplicação que invocou o método. Quando guardados com o modo MODE\_PRIVATE, estes ficheiros só estão disponíveis para a respetiva aplicação móvel. Existem 4 modos de operação que interessa conhecer:

- 1. MODE\_PRIVATE (valor 0), que é o modo sugerido por defeito, que define que apenas a aplicação que criou o ficheiro ou todas aquelas que com ela partilhem o ID lhe podem aceder;
- 2. MODE\_WORLD\_READABLE (valor 1), que define que o ficheiro pode ser acedido para leitura por qualquer aplicação;
- 3. MODE\_WORLD\_WRITEABLE (valor 2), que especifica que qualquer aplicação pode aceder ao ficheiro para escrita; ou
- 4. MODE\_APPEND (valor 32768), que determina que a escrita de dados novos no ficheiro deve ser feita no final, caso este já exista.

Note que, a partir da Application Programming Interface (API) 17, os modos numerados com o 2 ou o 3 são desencorajados, já que podem constituir problemas graves de segurança.

A escrita de dados no ficheiro pela aplicação que o criou é possível em qualquer um dos modos indicados antes, e pode ser simplesmente conseguida através de métodos como o write(int iByte), o write(byte[]) ou o write(byte[] buffer, int offset, int count). O FileOutputStream deve ser terminado invocando o seu método close(). O código seguinte mostra como se pode escrever a string Ola mundo! num ficheiro chamado ficheiro.txt numa aplicação Android:

```
FileOutputStream fosFile = openFileOutput("ficheiro.txt", Context.
   MODE_PRIVATE) ;
f \circ s File. write ("Ola Mundo!".getBytes());
f \circ f ile.close();
```
Repare no grau de abstração e facilidade fornecida pela API e também que os vários modos estão definidos estaticamente no Context, para sua conveniência.

Para além dos que já foram descritos em cima, podem-se enunciar outros 4 métodos bastantes úteis no que toca a manipulação de ficheiros:

- getFilesDir(), que devolve o caminho absoluto da diretoria onde os ficheiros são guardados;
- getDir(string, int), que cria a diretoria com o nome definido no primeiro parâmetro, com as permissões de acesso definidas no segundo;
- deleteFile(string), que elimina o ficheiro cujo nome é especificado no primeiro parâmetro; e
- fileList() que devolve um vetor de strings com o nome de todos os ficheiros já guardados pela aplicação.

## 4 Armazenamento Interno – Cache

Caso o objetivo seja o de apenas guardar dados por algum tempo, pode recorrer a uma cache que o sistema Android fornece nativamente. A ideia é simplesmente guardar os ficheiros na subdiretoria cache da diretoria de dados da aplicação. O caminho para esta diretoria pode ser obtida no seio da execução através do método getCacheDir(). Quando os recursos de armazenamento começarem a escassear no sistema, este começará a eliminar ficheiros contidos em subdiretorias cache, pelo que não se deve presumir que estes ficheiros estarão sempre disponíveis e sobrevivam entre uma sessão e a seguinte. É ainda recomendado que os programadores não façam depender do sistema a eliminação dos ficheiros em cache, já que concretiza uma má política. Devem ser implementados métodos na aplicação que, frequentemente ou quando um determinado limite é atingido, limpem ou organizem a referida diretoria.

## 5 Armazenamento Interno – Leitura

A leitura do conteúdo de um ficheiro armazenado internamente é conseguida através da instanciação de um FileInputStream, que resulta da invocação do método openFileInput(string). O seu único parâmetro é o nome do ficheiro. O método read (byte[] buffer, int byteOffset, int byteCount) pode depois ser usado para devolver byteCount bytes para o vetor de bytes buffer, ou o ficheiro pode ser lido um byte de cada vez recorrendo a read(), que devolve um inteiro (representando um byte) e itera o cursor de leitura no ficheiro. Por defeito, a aplicação procura o ficheiro a abrir na diretoria /data/data/nome\_pacote\_aplicacao/.

Note que é possível incluir um ficheiro estático no projeto da sua aplicação. Nesse caso, deve guardá-lo uma subdiretoria de res chamada raw. O nome da diretoria informa o empacotador que não deve comprimir este ficheiro. O método openRawResource(int) é o que permite abrir ficheiros deste género para leitura, devolvendo um objeto da classe FileInputStream. O único parâmetro do método é o ID do ficheiro, escrito na forma R.raw.nome\_do\_ficheiro. Note que não é possível escrever para ficheiros guardados em res/raw (daí a qualificação de estático incluída antes).

### 6 Armazenamento Externo

Todos os dispositivos Android suportam armazenamento externo partilhado que também pode ser usado para guardar dados em ficheiros de forma persistente. O meio de armazenamento pode ser um cartão de memória externo (tal como um cartão Secure Digital (SD)) ou concretizada por uma parte do sistema de ficheiros num dispositivo não amovível (portanto interno). A particularidade que melhor distingue este tipo de armazenamento é o facto de ficar disponível como uma unidade de armazenamento USB quando o dispositivo móvel é ligado a um computador. Os ficheiros guardados no armazenamento externo têm permissões de leitura para todos (i.e., são world-readable), e é possível que um utilizador os possa modificar via computador.

Dado as características do armazenamento externo, não deve ser presumido que este estará sempre disponível ou presente (e.g., um utilizador pode remover um cartão SD ou ) nem que os ficheiros que aí são guardados se mantêm inalterados de uma execução para outra (um utilizador ou uma aplicação podem alterá-los). Consequentemente, recomenda-se que qualquer código que manuseie armazenamento externo seja guardado por uma verificação se este realmente existe ou está disponível. Esta verificação pode ser feita obtendo o estado do armazenamento com o método getExternalStorageState(), que devolve uma string, e comparando-o com um dos estados predefinidos estaticamente na classe Environment. O código seguinte mostra a implementação de um método que devolve true caso o armazenamento externo esteja disponível **pelo menos** (dado pelo operador  $| \cdot |^{5}$ ) para leitura:

```
public boolean is External Storage Readable () {
  String state = Environment.getExternalStorageState();
  if (Environment .MEDIA MOUNTED. equals (state) | |
      Environment .MEDIA MOUNTED READ ONLY. equals (state)) {
    return true:
  }
  return false;
}
```
È preciso ter em atenção que, para uma aplicação ter acesso ao armazenamento externo, tem que normalmente pedir essa permissão no AndroidManifest.xml, nomeadamente através da inclusão de uma das duas linhas seguintes naquele ficheiro:

<u se s−p e rmi s si o n android:name=" and r oid . p e rmi s si o n .WRITE\_EXTERNAL\_STORAGE"/> <u se s−p e rmi s si o n android:name=" and r oid . p e rmi s si o n .READ\_EXTERNAL\_STORAGE" />

A exceção aplica-se ao caso em que aplicação só vai aceder a ficheiros criados por si nesse armazenamento e a versão do SO seja superior à 4.4. Antes da versão indicada, todos os acessos teriam de ser explicitamente pedidos. Note que, caso apenas sejam necessárias permissões de leitura, então deve ser usado o elemento com nome READ\_EXTERNAL\_STORAGE. O outro elemento pede permissões para escrita, e para a combinação escrita/leitura.

O exemplo seguinte é um pouco mais elaborado que o anterior e contém mais detalhes. O objetivo do excerto de código é copiar o conteúdo do ficheiro f1.txt, incluído na pasta res/raw do projeto, para o ficheiro.txt, que estará alojado no armazenamento externo. A cópia só é tentada depois de ser verificado que a unidade está disponível, nomeadamente através da comparação do seu estado com a *string* Environment.MEDIA\_MOUNTED. No caso afirmativo, é obtida a diretoria da aplicação na memória externa através de getExternalFilesDir(null) e aí criado o ficheiro destino. Depois disso, o objeto que representa o ficheiro é, no fundo, convertido num OutputStream, para onde são escritos todos os bytes lidos de f1.txt. Note-se que o ficheiro f1.txt foi aberto através do método getResources().openRawResource(R.raw.f1), conforme discutido acima:

```
String state = Environment.getExternalStorageState();
if (Environment.MEDIA MOUNTED. equals (state)) {
  File f = new File(Environment get External Files Dir(null), "ficheiro . txt");
 OutputStream for File = new FileOutputStream (fFile1);InputStream fisFile = getResources().openRawResource(R.raw.f1);
  byte [] baBuffer = new byte [fisFile . available () ];
  fisFile.read(baBuffer);
  f \circ s File . write (baBuffer);
  f \circ s File. c \cdot \cos(c):
```
<sup>&</sup>lt;sup>5</sup>|| é o operador lógico *ou exclusivo* em Java.

```
f is F i le. close () :
```
}

Note que o código incluído antes pode disparar exceções não tratadas no exemplo.

O método Environment.getExternalStorageState() devolve todos os estados possíveis do armazenamento externo (e.g., também pode indicar se o dispositivo está atualmente ligado a um computador). Estes estados podem ser tratados com mais granularidade para definir vários fluxos para o programa ou para notificar o utilizador em conformidade.

Uma determinada aplicação pode guardar ficheiros numa diretoria do armazenamento externo que lhe é dedicada, ou numa que já tenha sido criada pelo sistema (e.g., a diretoria das imagens, etc.). Caso a intenção seja guardar algo numa diretoria de topo, pública e conhecida, esta pode ser procurada especificando o seu nome no primeiro parâmetro do método getExternalStoragePublicDirectory(string). Por exemplo, quando invocada com getExternalStoragePublicDirectory( Environment.DIRECTORY\_PICTURES), o método devolve o caminho qualificado da diretoria pública que contém as imagens no armazenamento externo na forma de um ficheiro.

É preciso saber que, no caso em que os ficheiros são guardados numa diretoria da aplicação (i.e., construída via getExternalFilesDir(null)), estes serão eliminados caso a aplicação seja desinstalada. Por isso, não se devem guardar ou transferir dados privados importantes do utilizador para essa diretoria (e.g., uma música que o utilizador comprou via smartphone). Por outro lado, o facto da diretoria pertencer à aplicação não determina necessariamente que outras aplicações (com as devidas permissões) ou o utilizador não possam manusear os seus ficheiros. Por fim, uma diretoria pertencente a uma aplicação não é normalmente rastreada pelo Media scanner. Aliás, é possível esconder o conteúdo dessas diretorias a esse programa colocando lá dentro um ficheiro chamado .nomedia.

## 11 Armazenamento de Dados Estruturados

#### Sumário

Gestão de dados estruturados através do motor de bases de dados com suporte à linguagem Structured Query Language (SQL) conhecido por SQLite.

#### Summary

Management of structured data using hte databases engine with support to Structured Query Language (SQL) known as SQLite.

## 1 Introdução

O capítulo anterior com algum afinco a forma de armazenar e manusear dados persistentes, mas possivelmente sem estrutura, num dispositivo móvel Android. Uma vez tendo acesso ao recurso abstrato encabeçado por um ficheiro, é óbvio que já existe forma de guardar dados estruturados, como por exemplo registos telefónicos ou informações de uma rede social. Contudo, por definição, os ficheiros não fornecem, por defeito, formas eficientes e consistentes de pesquisar, aceder, modificar e eliminar dados específicos com estrutura. Essas funcionalidades e a eficiência estariam dependentes da inclusão de mecanismos no código que são típicos dos chamados sistemas de gestão de bases de dados, mais conhecidos pela sua designação inglesa Database Management Systems (DBMSs).

Os DBMSs modernos incorporam mecanismos bastante avançados de manuseamento de dados e interpretam, para as bases de dados relacionais, a linguagem estruturada de consultas, conhecida sobretudo pelo acrónimo da sua designação inglesa Structured Query Language (SQL). Estes dois factos (que se conjugam a outros não referidos aqui), permitem que os programadores que recorrem a estes sistemas se possam abstrair da maior parte dos detalhes de como os dados são guardados (qual o formato), com questões de eficiência ou regras de consistência, podendo concentrar-se apenas no conteúdo. Os dois sistemas operativos para dispositivos móveis **mais populares** do mercado (iOS<sup>1</sup> e Android) **recorrem ao SQLite para** armazenamento e gestão de bases de dados relacionais.

## 2 SQLite

O SQLite<sup>2</sup> é uma biblioteca de software que implementa um motor de bases de dados SQL. Por construção, o SQLite não é um DBMS, mas apresenta muitas das suas características através da inclusão dos mecanismos típicos que estes sistemas usam. O SQLite é, atualmente, e também em consequência da sua integração nos sistemas operativos que dominam o mercado dos dispositivos móveis, o motor de bases de dados mais instalado do mundo, sendo compatível e capaz de interpretar a norma SQL de 1992, embora as atualizações que vai sofrendo o tragam cada vez mais próximo de normas atuais em alguns aspetos.

O SQLite, atualmente na versão 3.8.7.1 e por isso tipicamente conhecido por SQLite3, foi inteiramente desenvolvido na linguagem de programação ANSI-C e é código aberto. Com todas as suas funcionalidades ativas, não ocupa mais do que 500 Kb, sendo que uma utilização normal do motor requer 250 Kb de memória, o que se apresenta ideal para dispositivos móveis, onde podemos ter recursos limitados. É possível obter toda a implementação do SQLite num único ficheiro .c designado por amalgamation.c e a documentação técnica define-o, por causa disso, como um motor auto-contido. Contrariamente a muitos outros DBMSs, o SQLite não implementa o modelo Cliente/Servidor (por isso não existe nenhum servidor) e não requer qualquer configuração para ser usado. Ainda assim, tem total suporte para transações, garantindo a a sua Atomicidade, Consistência, Independência e Durabilidade (ACID):

- [Atomicidade] Uma transação (que pode ser constituída por várias operações de leitura e escrita a uma base de dados) é uma unidade atómica de processamento, que é realizada completamente ou, simplesmente, não é realizada;
- [Consistência] A execução duma transação preserva a consistência da base de dados, i.e., cada transação leva a base de dados de um estado consistente para outro;

 ${}^{1}E.g.,$  ver <https://developer.apple.com/technologies/ios/data-management.html>. <sup>2</sup>Visitar <http://www.sqlite.org/>.

- [Isolamento] As atualizações feitas por várias transações concorrentes produzem o mesmo efeito que se estas fossem executadas em série. Por vezes, tal significa que as modificações de uma transação são invisíveis para outras transações enquanto não atinge o estado COMMITTED;
- [Durabilidade] Se uma transação altera a base de dados e é COMMITTED, as alterações nunca se perdem mesmo que ocorra uma falha posterior.

Normalmente, cada base de dados SQLite é guardada num ficheiro, normalmente manuseada por uma única aplicação de cada vez. Também é comum haver apenas uma única base de dados em determinado ficheiro. Isto significa que o SQLite é sobretudo usado para bases de dados de âmbito local. Contudo, são suportados volumes de dados de até 2 TB e foram incluídos mecanismos que permitem o acesso concorrente à mesma base de dados por mais do que uma aplicação. É ainda fornecida uma shell, semelhante ao cliente de muitos DBMSs, que permite manipular o esquema, consultar e gerir a base de dados a partir de uma interface de linha de comandos (ver em baixo). Para além das instruções mais comuns SQL, é também possível definir triggers (gatilhos) para as bases de dados. Note que o facto do SQLite ser implementado em C em poucos ficheiros (ou apenas em um, numa das variantes) permite que este seja compilado e embutido totalmente no executável de uma aplicação, favorecendo a sua portabilidade.

## 3 Linguagem Estruturada de Consultas

SQL é a linguagem de manipulação de bases de dados relacionais por excelência. Contudo, como o SQLite vem nativo às principais plataformas, estas também fornecem algum software que permite abstrair o programador da linguagem, embora não totalmente. Independentemente disso, o conhecimento em SQL é importante tanto na manipulação dos dados como na depuração de uma aplicação, já que pode ser necessário consultar ou alterar o esquema de uma base de dados para além da própria aplicação, num dos passos da depuração de um problema. Nesta secção, discute-se muito brevemente a sintaxe de algumas das instruções SQL mais importantes, tanto para o desenvolvimento como para a depuração.

A listagem seguinte mostra a sintaxe de criação de uma tabela conforme entendida pelo SQLite. Neste caso, a sintaxe é dada numa forma totalmente textual, embora os engenheiros deste motor de bases de dados prefiram uma representação visual, como de resto se mostra em baixo. As partes da instrução de criação da tabela opcionais são indicadas entre parêntesis retos. Como se pode deduzir, em SQ-Lite é possível criar tabelas temporárias e definir o seu esquema explicitamente a partir definições de colunas (ColumnDef\_1,...,ColumnDef\_N) ou herdá-lo de outras relações a partir de uma instrução de SELECT.

```
CREATE [TEMP] TABLE [ IF NOT EXISTS ]
[ Database . ] TableName
\vert (
   ColumnDef_1 , \ldots , ColumnDef_N , TableConstraints)
[WITHOUT ROWID] ]
[AS SELECT_STMT]
```
A sintaxe inclui uma opção designada por WITHOUT ROWID. Aquando da criação de tabelas SQLite, é criada uma coluna especial com um ID, usada para diversos objetivos pela própria implementação do motor. Este campo é normalmente invisível para o utilizador. Caso se queira evitar explicitamente que a coluna seja criada, é esta instrução que o vai permitir.

Caso se opte pela definição das várias colunas, é necessário indicar obrigatoriamente o nome de cada uma. Opcionalmente, deve ser indicado o tipo de cada uma (e.g., INT, VARCHAR, FLOAT, etc.) e restrições adicionais (e.g., PRIMARY KEY, UNIQUE, NOT NULL, CHECK e FOREIGN KEY), conforme se mostra a seguir:

Column name [ type] [ constraint ]

As restrições permitem definir regras de integridade e consistência da base de dados. Finalmente, e ainda no caso de se ter optado pela definição das colunas, é possível especificar restrições ao nível de toda a tabela ou que se aplicam a mais do que uma coluna no final, após todos os nomes estarem declarados. Por exemplo, caso se queira definir uma chave primária composta por ColumnDef\_1 e ColumnDef\_2, tal pode ser conseguido colocando a restrição final PRIMARY KEY(ColumnDef\_1, ColumnDef\_2).

A eliminação de uma tabela em SQLite pode ser conseguida através de uma instrução com a seguinte sintaxe (neste caso, basta indicar o nome da tabela a eliminar após declarar DROP TABLE):

DROP TABLE [IF EXISTS] [Database .] TableName

Recorde que a SQL é uma linguagem declarativa, o que basicamente significa que as instruções definem o que deve ser feito, não como deve ser feito. Caso as instruções sejam emitidas numa shell, estas devem ser normalmente sucedidas de um caracter terminador, que é muito frequentemente o ponto e virgula (;).

A figura [11.1](#page-100-0) ilustra a sintaxe da instrução de SELECT em SQLite. A imagem é a mesma que aparece na documentação oficial do SQLite e representa a forma preferida dos seus criadores para a expressar. De facto, a representação é útil, porque permite construir a instrução seguindo as várias keywords iterativamente. De uma forma básica e direta, pode dizer-se que a palavra SELECT pode ser precedido por WITH RECURSIVE, utilizado para queries em dados estruturados hierarquicamente, e que é sempre sucedido pela discriminação das colunas que devem ser exibidas, bem como pela palavra FROM, que precede o nome da ou das tabelas para as quais a consulta é feita. Condições à seleção são introduzidas pela cláusula WHERE. A agregação de dados pode ser conseguida por uma cláusula de GROUP BY e  $\mathbf r$ estrições a esta ag $\mathbf r$ egação são definidas pela cláusula HAVING $^3$ . A figura enfatiza que a cláusula de ordenação, a ter de existir, deve ser sempre colocada após todas as outras expressões e restrições, exceto da de limitação no número de resultados. Note que a representação mostra os vários caminhos que podem ser

<span id="page-100-0"></span>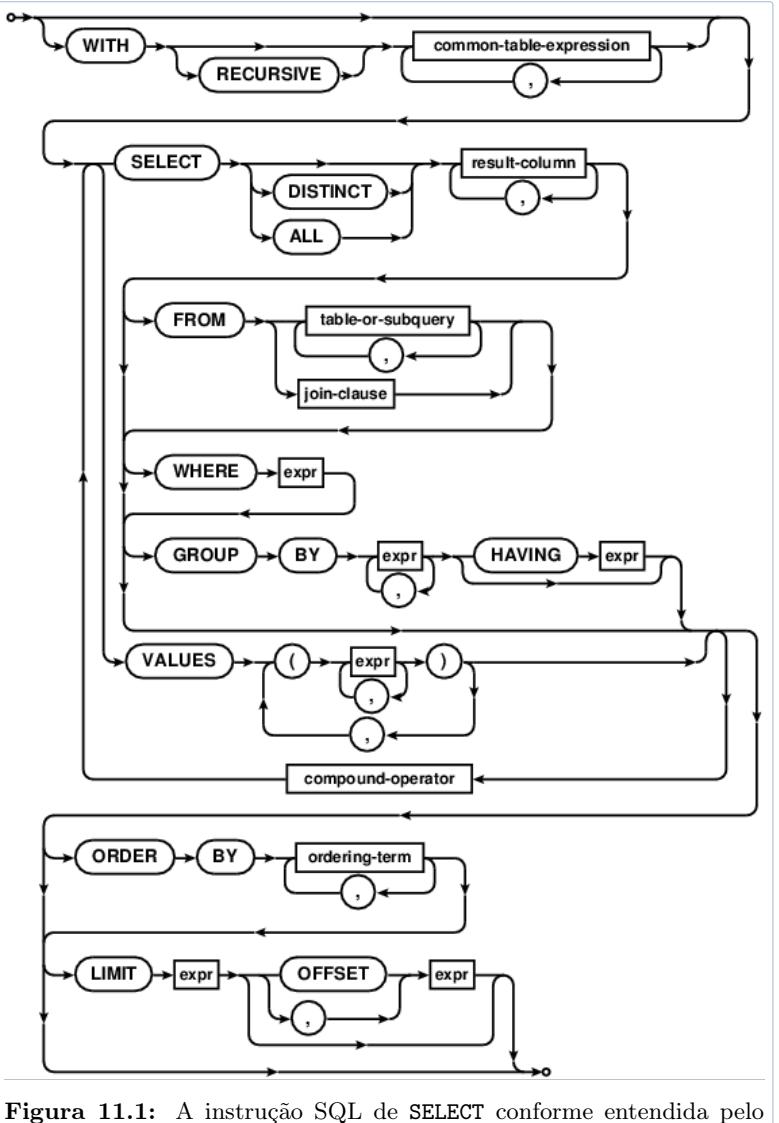

SQLite3 (retirada de [https://www.sqlite.org/lang\\_select.html](https://www.sqlite.org/lang_select.html)).

seguidos para construir a instrução, evidenciando simultaneamente quais são opcionais

<sup>3</sup>A cláusula HAVING tem o mesmo efeito de WHERE, mas aplica-se a dados agrupados.

ou não. A convergência dos vários caminhos para determinada keyword é sinal da sua obrigatoriedade.

As figuras [11.2,](#page-101-0) [11.3](#page-102-0) e [11.4](#page-102-1) ilustram a sintaxe das instruções de INSERT, UPDATE e DELETE, respetivamente. No primeiro caso, as instruções são normalmente da forma

```
INSERT INTO Table Name (c_0 11, \ldots, c_0 \ln n)VALUES(vall, ..., valn);
```
enquanto que no segundo e terceiro, as instruções são normalmente parecidas com

```
UPDATE Table_Name
SET col1 = val1, ..., coln = valnWHERE exp;
```
<span id="page-101-0"></span>DELETE FROM Table\_Name WHERE exp ;

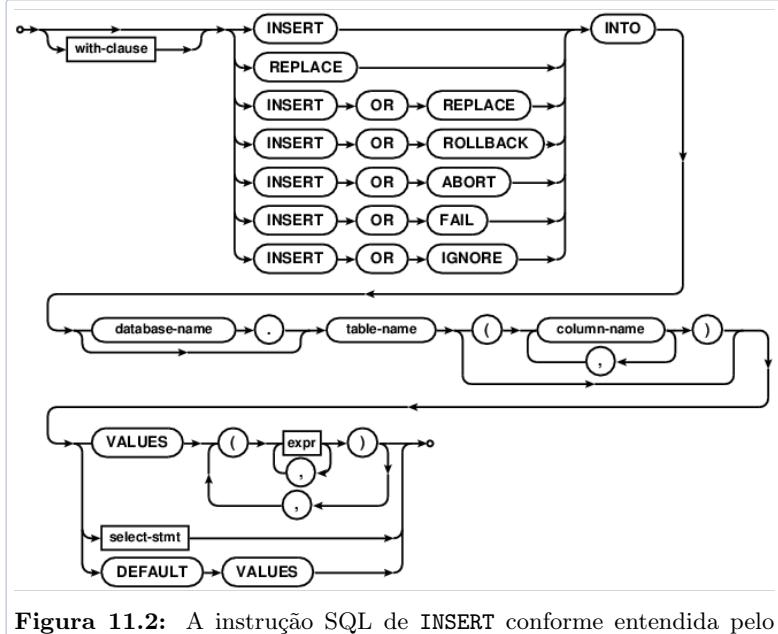

SQLite3 (retirada de [https://www.sqlite.org/lang\\_insert.html](https://www.sqlite.org/lang_insert.html)).

A instrução de DELETE pode ser usada para evidenciar a necessidade de definir chaves primárias com sentido nas relações de uma base de dados relacional. Note-se, de um modo geral, a eliminação de uma determinada linha numa tabela da base de dados só pode ser conseguida se existir uma coluna cujos valores identifiquem univocamente cada linha. Caso a cláusula WHERE não esteja declarada nos últimos dois tipos de instruções, todas as linhas da tabela Table\_Name serão atualizadas (no caso do UPDATE) ou eliminadas (no caso do DELETE).

#### 4. Bases de Dados SQLite em Android

<span id="page-102-0"></span>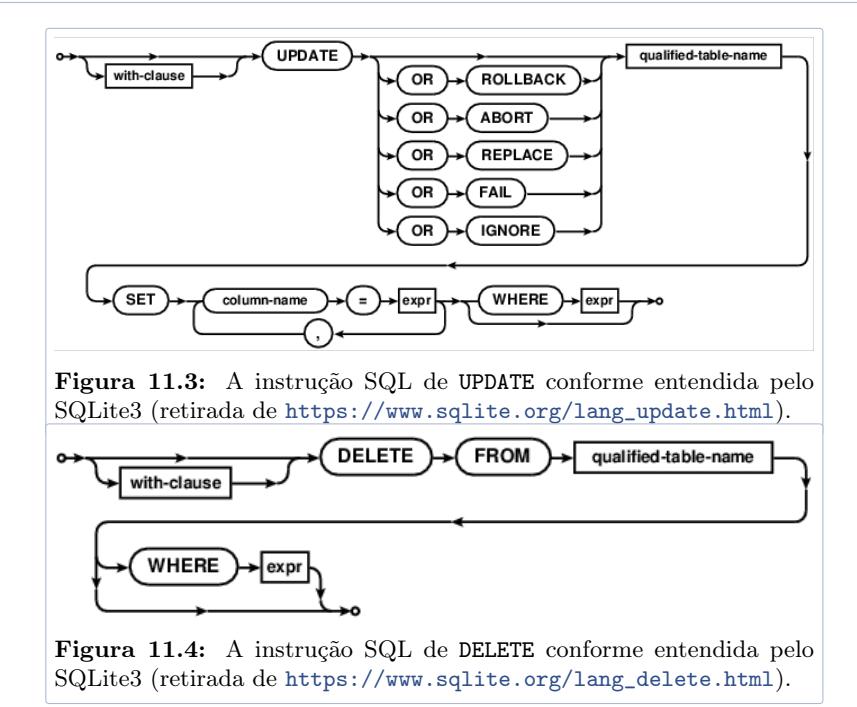

## <span id="page-102-1"></span>4 Bases de Dados SQLite em Android

A utilização de bases de dados SQLite em Android é normalmente conseguida através de software nos pacotes android.database (que contém classes genéricas para lidar com a bases de dados) e android.database.sqlite (que contém classes específicas para manusear bases de dados SQLite).

A forma recomendada para criar ou atualizar uma base de dados SQLite é através da declaração e implementação de uma subclasse de SQLiteOpenHelper, que requer o import de android.database.sqlite. Ao estender essa classe é também necessário reescrever obrigatoriamente o método onCreate() e, opcionalmente, o método onUpgrade(). O método onCreate() é apenas executado da primeira vez que uma base de dados é criada, ou seja, quando é tentada a abertura de uma base de dados e esta ainda não existe. Assim, este método constitui o local ideal para colocar as instruções para criação da base de dados. Em baixo, inclui-se o código Java que exemplifica a criação da base de dados EngInf, que apenas irá conter uma única tabela com 3 campos:

```
package pt. di. ubi. pmd. exstorage2;
import and roid . database . sqlite . SQLiteDatabase;
public class AjudanteParaAbrirBaseDados extends SQLiteOpenHelper {
  private static final int DATABASE VERSION = 2;
  private static final String DATABASE NAME = "English";
  \text{protected static final String TABLE\_NAME1 = "Student";protected static final String COLUMN1 = "number";
  protected static final String COLUMN2 = "name";
```

```
protected static final String COLUMN3 = "avg";
private static final String STUDENTS TABLE CREATE ="CREATE TABLE " + TABLE NAME1 + "\sqrt{(}" +
  COLUMN1 + " INT PRIMARY KEY, " +
  COLUMN2 + " VARCHAR(30), " +
 COLUMN3 + " FLOAT);";
private static final String STUDENTS TABLE DROP ="DROP TABLE " + TABLE_NAME1 + ";";
private static final String STUDENTS TABLE TEMP ="CREATE TEMP TABLE AlunosAux AS SELECT * FROM " + TABLE NAME1 + "; ";
private static final String STUDENTS TABLE INSERT ="INSERT INTO " + TABLE_NAME1 +
  " (" + COLUMNI + ", " + COLUMN2 + " ) " +"SELECT * FROM " + STUDENTS TABLE TEMP + ";";
AjudanteParaAbrirBaseDados (Context context) {
  {\tt super} ( {\tt context} ,  <code>DATABASE_NAME</code>, {\tt null} , <code>DATABASE_VERSION</code> ) ;
}
@Override
public void onCreate (SQLiteDatabase db) {
 db. execSQL (STUDENTS TABLE CREATE) ;
}
@Override
public void onUpgrade (SQLiteDatabase db,
  int old Version, int new Version) {
  db . execSQL (STUDENTS_TABLE_TEMP) ;
  db . execSQL (STUDENTS_TABLE_DROP) ;
  db . execSQL (STUDENTS_TABLE_CREATE) ;
  db . execSQL (STUDENTS_TABLE_INSERT) ;
}
```
}

Note que, no exemplo anterior, são colocados em evidência vários detalhes. Primeiro, é feita a especificação do package, que deve ser igual para todas as classes do projeto. Depois, é declarado um import importante, embora possam ser necessários mais. A implementação da classe começa pela declaração de strings que definem o nome da tabela e das suas colunas, bem como das instruções SQL que permitem criar e atualizar a base de dados. O construtor padrão da superclasse é simplificado através da definição estática de alguns valores pertencentes à base de dados em questão, pedindo apenas o contexto da aplicação onde é criada. A única instrução que o método onCreate() executa, neste caso, é a que cria a tabela Student.

O exemplo anterior é, na verdade, um pouco mais complexo do que o que é normalmente encontrado em introduções ao tema. Nele é também exemplificado como se pode fazer o upgrade de uma base de dados. Considere os dois cenários seguintes:

1. No cenário 1, um utilizador instala e executa a aplicação pela primeira vez;

2. No cenário 2, um utilizador atualiza a aplicação, tendo já utilizado a versão anterior antes. Considere que a versão anterior da aplicação fazia uso de uma base de dados mais simples, contendo apenas as colunas number e name.

No cenário 1 e durante a sua primeira execução, a aplicação invoca o método onCreate(SQLiteDatabase) do SQLiteOpenHelper porque nota que a base de dados ainda não existia. Neste caso, o método criaria apenas a tabela Student com as 3 colunas.

No cenário 2, e durante a primeira execução após atualização, o método onUpgrade(SQLiteDatabase,int,int) será invocado porque: (i) a aplicação nota que a base de dados já existe; e (ii), a versão que é passada ao construtor<sup>4</sup> é superior à anterior (considere que a primeira versão da aplicação usava DATABASE\_VERSION  $= 1$ ; ).

O método onUpgrade(.,.,.,.) executa 4 instruções SQL através do método execSQL(String), que submete à base de dados a instrução que estiver definida no parâmetro como uma String. Note que a forma de operar desta função faz do SQL uma linguagem embutida e do Java a linguagem anfitriã. Visto que a tabela da versão anterior da base de dados continha apenas dois campos, opta-se pelo seguinte procedimento para a sua atualização:

- 1. Começa-se por fazer uma cópia temporária da tabela Student para AlunosAux;
- 2. Elimina-se a tabela Student;
- 3. Cria-se a nova tabela Student (que já irá conter as 3 colunas); e
- 4. Finalmente, copiam-se os registos anteriores para a nova tabela, deixando um dos campos a null.

O procedimento aplicado é bastante genérico e deve poder ser usado, depois de adaptado, a diversos cenários de atualização. Contudo, visto que a única diferença entre a tabela anterior e a atual é o número de colunas, o mesmo efeito poderia ter sido conseguido através de uma instrução SQL ALTER TABLE ...

O excerto de código seguinte mostra como é que a classe AjudanteParaAbrirBaseDados pode depois ser invocada numa atividade, para além de chamar a atenção para outros detalhes. Basicamente, apenas é necessário declarar e instanciar um objeto da classe referida, e chamar um dos métodos getWritableDatabase() ou getReadableDatabase(), para garantir que a base de dados é criada (ou atualizada) e aberta. Note que o pacote usado nesta aplicação é o mesmo que foi usado no exemplo anterior<sup>5</sup>:

 $^{4}$ O número da versão é último parâmetro de super (Context, String, CursorFactory, int).

<sup>5</sup>Note que, por uma questão de legibilidade, não é feita qualquer tentativa de tratar exceções no exemplo apresentado.

```
package pt . ubi . di . pmd. exstorage2;
import and roid . database . sqlite . SQLiteDatabase;
. . .
public class EnfInfStudents extends Activity {
  private SQLiteDatabase oSQLiteDB:
  private AjudanteParaAbrirBaseDados oAPABD;
  @Override
  protected void onCreate (Bundle state) {
    super.onCreate (state);
    setContentView(R.\iotaoTView1 = (TextView) findViewById(R.id.name);oTView2 = (TextView) findViewById(R.id . avg);// ... ?other instructions?
    oAPABD = new A judante ParaAbrir BaseDados (this);
    oSQLikeDB = oAPABD.getWritebleDatabase();
    ContentValues of Values = new ContentValues();
    oCValues.put (oAPABD.COLUMN1, new Integer (12589);
    oCValues . put (oAPABD.COLUMN2, "Pedro" ) ;
    oCValues . put (oAPABD.COLUMN3, new Double (10) );
    oSQLiteDB . i n s e r t (oAPABD.TABLE_NAME1,
      null, oCValues);
    Cursor oCursor = oSQLiteDB.queryoAPABD.TABLE_NAME1,
      new String[] { "name", "avg", }null, null, null, null, "avg DESC", null);
    oCursor . moveToFirst ( ) ;
    oTView1.setText( oCursor.getString(0));oTView2.setText(""+oCursor.getDouble(1));}
  @Override
  protected void onResume () {
    super.onResume();
    oSQLikeDB = oAPABD.getWritebleDatabase();
  }
  @Override
  protected void onPause(){
    super.onPause();
    oSQLiteDB. close();
  }
}
```
O exemplo anterior mostra também que o método getWritableDatabase(), para além de ser o que despoleta a criação ou abertura da base de dados, também devolve um objeto da classe SQLiteDatabase, que pode mais tarde ser usado para consultar ou aceder à base de dados. Para se fazer uso de tal objeto, é necessário

importar android.database.sqlite;. O método getWritableDatabase() permite o acesso para leitura (SELECT) ou escrita (INSERT, DELETE ou UPDATE), enquanto que o método getReadableDatabase() apenas permite operações de consulta.

Repare que o código incluído antes define uma atividade que contém pelo menos duas etiquetas de texto no seu layout. Estas duas etiquetas são instanciadas ainda antes da base de dados ser aberta e depois são preenchidas com o nome e média do melhor aluno na base de dados. Pelo meio, é ainda inserido um novo registo na tabela (o aluno com o número 12589, chamado Pedro e com a média 10).

O exemplo anterior também ilustra a utilidade dos métodos onPause() e onResume(), que ainda não tinham sido implementados até à data nesta unidade curricular. Neste caso, revelam-se ideais para fechar ou reabrir a base de dados, respetivamente. Quando a aplicação se preparar para sair de foco ou terminar, convém fechar o acesso à base de dados. Caso se volte à aplicação, convém reabrir a ligação, até porque os dados podem ter sido alterados entretanto.

As bases de dados criadas no contexto de uma aplicação ficam tipicamente guardadas na diretoria de dados atribuída a essa aplicação, dentro de uma subdiretoria chamada databases. Isto significa que ao criar uma base de dados chamada EngInf no contexto de uma aplicação cujo package é pt.ubi.di.pmd.exstorage2, por exemplo, a base de dados ficará guardada em /data/data/pt.di.ubi.pmd.exstorage2/databases/EngInf.db. Por defeito, esta base de dados só estará acessível, pelo nome, para qualquer classe da respetiva aplicação, mas não para qualquer outra.

### 5 SQLiteDatabase

Um objeto da classe SQLiteDatabase representa determinada base de dados e disponibiliza um conjunto de métodos de conveniência para a sua consulta e manipulação. Embora seja necessário algum conhecimento SQL para usar esses métodos, alguns deles não requerem que se usem as keywords que lhe são características. Alguns dos métodos mais interessantes neste contexto são:

long insert (String table, String nullColumnHack, ContentValues values)

que aceita o nome da tabela, um vetor de Strings com o nome das colunas e os vários valores a inserir num objeto da classe ContentValues. O método devolve o ID da linha inserida ou -1 em caso de erro.

int delete (String table, String whereClause, String [] whereArgs)

que aceita o nome da tabela como primeiro parâmetro, a cláusula WHERE em forma de String no segundo parâmetro, e um conjunto de valores, a substituir pelo caracter ?, se este for usado na cláusula WHERE. O método devolve o número de linhas afetadas.

int update (String table, ContentValues values, String whereClause, String [] whereArgs )

cuja descrição é semelhante à anterior. Note que a String referente à cláusula WHERE deve conter apenas a definição da condição, e não a própria palavra WHERE.

 $execSQL (String sq1)$ 

que executa instruções SQL que não devolvem resultados (ideal para instruções de CREATE, ALTER ou DROP TABLE).

```
Cursor rawQuery ( String sql, String [] selection Args, Cancellation Signal
   cancellation Signal)
```
que permite executar uma instrução de SELECT totalmente definida como uma String passada no primeiro argumento. Caso se queira usar pré-processamento e garantir o saneamento na entrada de dados, pode-se definir a query com pontos de interrogação (?), que são depois substituídos pelos valores dados no array de Strings em segundo lugar. Para o exemplo apresentado antes, o trecho de código seguinte iria obter a(s) linha(s) que contivessem o nome Pedro:

rawQuery ( "SELECT \* FROM Student WHERE name=?;", String [] { "Pedro" }, null );

Esta forma de definir os valores permite, por exemplo, evitar ataques de injeção de código SQL. Caso o parâmetro pelo qual se se quer consultar a base de dados seja oriunda da interface com o utilizador, e introduzida por  $ele(a)$ , podia-se correr o risco de se estar a enviar para o motor SQLite uma query contaminada e com código malicioso. Ao colocar um ? e ao definir as *Strings* à parte, qualquer *input* vindo do utilizador é garantidamente interpretado como uma String, e não como código.

Finalmente, o método

Cursor query ( String table, String [] columns, String selection, String [] selection Args, String group By, String having, String order By, String limit)

permite também submeter uma instrução de SELECT à base de dados, mas especificando cada parte da sintaxe em Strings diferentes. No exemplo apresentado antes, são pedidos todos os registos de alunos ordenados pela média das classificações (avg), da maior para a menor. A cláusula de ordenação é definida no penúltimo parâmetro (avg DESC). Realça-se a importância de definir os vários nomes dados às tabelas e colunas estaticamente na implementação da classe SQLiteOpenHelper, já que isso aumenta a escalabilidade do código e evita erros, facilitando também a construção das queries. Para consultas mais elaboradas, pode fazer-se uso da classe SQLiteQueryBuilder.
### 6 Cursores

Cada método de consulta a bases de dados devolve um objeto da classe Cursor  $($ android.database.Cursor $)^6$ . Esta classe vem resolver aquele que é conhecido como o problema da impedância, que se refere ao facto dos dados devolvidos por uma linguagem como a SQL terem tamanhos que não podem ser estimados à partida, contrariamente ao que acontece em linguagens procedimentais ou orientadas por objetos. E.g., não se sabe, à partida, quantas linhas a maior parte das queries SQL devolvem.

Num determinado momento, e se devidamente inicializado, um objeto cursor aponta para uma linha do conjunto de dados devolvido, disponibilizando um conjunto de métodos de conveniência para navegar nesse conjunto de dados. Por exemplo, contém os métodos getCount() e getPosition(), para saber o número de linhas do conjunto de dados e a linha para que aponta atualmente; ou os métodos moveToFirst(), moveToLast() ou moveToNext() para navegar para o início, para o fim ou para a próxima linha do conjunto de dados a que se refere, respetivamente.

O objeto cursor facilita também os métodos que permitem obter os valores de tipos primitivos (neste caso Java) para cada uma das colunas da linha para onde aponta. Estes métodos assumem normalmente a forma get[type](int). Por exemplo, getInt(int) ou getString(int) devolvem o inteiro ou a String na coluna cujo índice é dado como parâmetro ao método, respetivamente. Caso não se saiba o índice da coluna a que se quer aceder, mas o seu nome seja conhecido, pode recorrerse ao método getColumnIndex(String), cujo primeiro parâmetro define precisamente esse nome, devolvendo -1 em caso de erro, ou o índice (começando em 0) da coluna pretendida.

## 7 Depuração de Bases de Dados

A depuração de aplicações móveis que criem ou manipulem ficheiros ou bases de dados no sistema passa necessariamente por verificar se esses ficheiros existem ou contêm os dados necessários e no formato certo. No caso do Android, a ferramenta Android Monitor, ou mais especificamente a funcionalidade de gestor de ficheiros que incorpora, pode ser usada para verificar a existência de ficheiros nas diretorias do sistema. Ver o conteúdo de ficheiros normais também será relativamente simples. Contudo, a consulta ou manipulação do conteúdo de uma base de dados, bem como do seu esquema irá requerer uma ferramenta dedicada para esse efeito.

Existem aplicações para abrir e navegar em bases de dados SQLite com interface gráfica e em modo linha de comandos, sendo que a última pode revelar-se interes-

 $6$ Ver <http://developer.android.com/reference/android/database/Cursor.html>.

sante por permitir, por exemplo, que se aceda a uma base de dados através da shell fornecida pelo adb na plataforma Android. De resto, o SDK Android já inclui a ferramenta de linha de comandos sqlite3 (na diretoria tools) e o Mac OSX também a disponibiliza de fábrica. A emissão do comando sqlite3 nome-ficheiro-bd conduz o utilizador uma shell para manipulação da base de dados.

Enquanto que, para o iOS, a depuração de uma base de dados requer que o ficheiro respetivo seja copiado do dispositivo móvel real para o computador $^7,$ no sistema Android pode-se abrir a base de dados diretamente no dispositivo (virtual ou real), desde que se possuam permissões de acesso à mesma. O conjunto de passos e outputs que concretizam o procedimento a tomar neste caso pode ser estruturado da seguinte forma:

1. Começa-se por obter informação acerca dos dispositivos móveis (virtuais ou reais) reconhecidos pelo adb com o comando

### $$$  adb devices

O comando anterior deve produzir um output parecido com o que se inclui em baixo

```
emu1-5554
emu2-5555
...
```
2. Sabendo o nome do dispositivo alvo, consegue-se acesso através de uma  $Bourne$ shell com o comando

 $$$  adb  $-$ s emu1 $-5554$  shell

Note que, caso só exista um dispositivo alvo, o excerto -s emu1-5554 é desnecessário, já que esta parte apenas define qual o dispositivo para o qual se vai estabelecer a ponte (bridge).

3. Finalmente, executa-se a ferramenta sqlite3 para acesso e manipulação à base de dados. O nome da ferramenta deve ser seguido do nome e caminho completo da base de dados no sistema, caso se esteja a executar da raiz do sistema de ficheiros. O comando será semelhante ao seguinte

\$ sqlite3 /data/data/pt.di.ubi.pmd.exstorage2/

databases/exdatabase.db

Alternativamente, pode navegar até à diretoria que contém a base de dados e simplesmente emitir o comando \$ sqlite3 nome-basedados.db . Ao entrar na shell assim despoletada, deve ser mostrado um output parecido com o seguinte

.

<sup>7</sup>Caso esteja a utilizador um simulador, o ficheiro da base de dados já está disponível na árvore do sistema de ficheiros desse simulador no disco local.

```
SQLite version 3.6.20
Enter ".help" for instructions
Enter SQL statements terminated with a ";"
```
e a prompt será semelhante a

### sqlite>

Apesar do seu aspeto modesto, a ferramenta disponibiliza todas as funcionalidades que permitem a total consulta e manuseamento da informação na base de dados e do seu esquema. Para além de ser possível a introdução direta de todas as instruções SQL que interpreta (seguidas de um ponto e vírgula (;)), ainda providencia um conjunto de comandos específicos e úteis. Estes comandos são normalmente precedidos por um ponto (.) e podem ser listados escrevendo .help. Alguns dos mais interessantes são brevemente descritos na tabela seguinte:

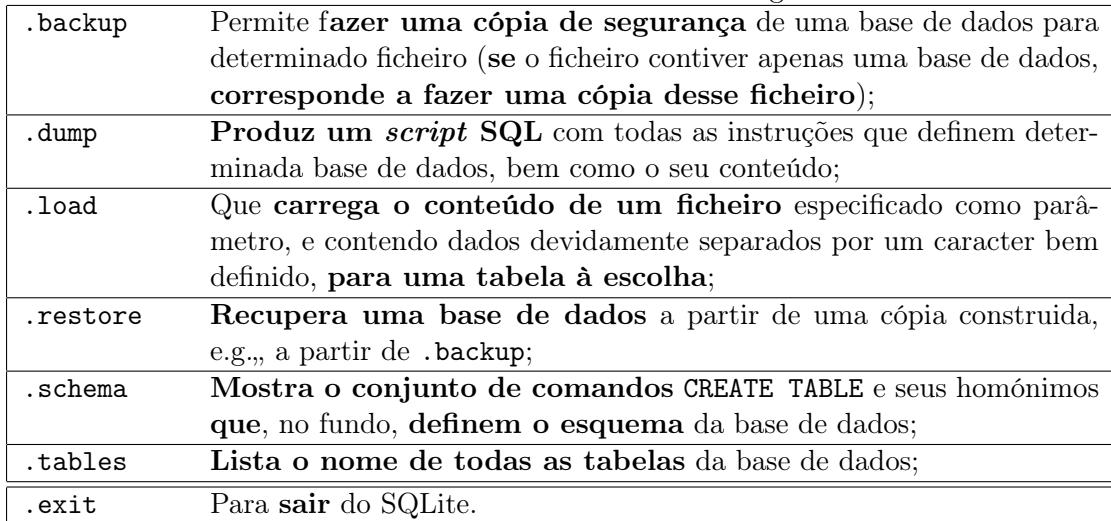

Note que alguns dos comandos descritos antes aceitam parâmetros de entrada que não foram especificados na tabela, embora alguns tenham sido referidos na descrição.

# <span id="page-112-0"></span>12 A Componente Serviço

### Sumário

Execução de tarefas e programas sem interface de utilizador em dispositivos móveis. Comunicações entre processos através de vínculos entre threads e de mensagens para o sistema.

#### Summary

Execution of tasks and programs with no user interface in mobile devices. Interprocesses communication via binding between threads and system messages.

## 1 Introdução

Anteriormente, foram discriminados os 4 componentes que podem ser usados como blocos de construção de uma aplicação Android, embora ainda só se tenha discutido com detalhe a componente Atividade. Esta componente é a que lida com interfaces de utilizador, sendo por isso central à maior parte das aplicações Android. As restantes componentes servem diferentes propósitos, e esta secção foca-se, sobretudo, na componente Serviço.

Note que, atualmente, é comum ao utilizador de um computador iniciar várias tarefas ao mesmo tempo, ou iniciar determinada tarefa e deixá-la a executar em segundo plano enquanto este se foca noutra atividade. Por exemplo, é comum continuar a navegar na web enquanto se descarrega um ficheiro, ou então ler um documento enquanto se ouve uma música. Algumas vezes, inicia-se uma aplicação apenas para colocar determinada a correr em segundo plano, atirando essa aplicação para segundo plano logo de seguida. Se recordar a forma de operar das atividades, bem como o seu ciclo de vida, irá concluir que este tipo de funcionalidade não pode ser conseguida

#### com essa componente.

As aplicações Android correm na máquina virtual Dalvik. Assim, determinada instância de execução corresponde apenas a um processo, onde primariamente corre a main thread (por vezes também designada por user interface thread ou UI thread). É óbvio que o modelo de execução em que é apenas usada uma única thread não pode responder a todos os cenários de utilização de uma aplicação móvel. O uso de uma só thread significa que qualquer conjunto de operações é executado de uma forma sequencial, pelo que a presença de uma operação lenta irá incorrer numa situação em que a aplicação deixa de responder, o que é inadmissível em termos de user experience, também por construção, em sistemas atuais. Por exemplo, o Android define o tempo máximo de reação das suas aplicações para os 5 segundos. Depois disso, o sistema assume controlo, mostrando a mensagem Application not Responding (ANR) ao utilizador, oferecendo-lhe a hipótese de este terminar a aplicação.

A solução passa por colocar diferentes tarefas a executar de forma assíncrona, o que se concretiza em colocá-las a correr em diferentes processos ou threads. A plataforma Android suporta o processamento em segundo plano através de 4 formas distintas:

- 1. A classe Threads está disponível em java.lang.Thread e pode ser usada para processamento assíncrono. Também é possível usar software do pacote java.util.concurrent para executar tarefas em segundo plano (e.g., usando classes como ThreadPools ou Executor). Contudo, conforme já sugerido em cima, é preciso ter em conta que as threads criadas desta forma não podem atualizar a interface de utilizador diretamente, visto estarem a correr isoladamente da thread principal. Para se conseguir esse efeito, é preciso garantir que se comunica à thread principal quais as alterações a fazer. As classes Handler e AsyncTasks, que não são discutidas com detalhe aqui, facilitam essa comunicação;
- $2.$  A classe Handler (android.os.handler) $^{\rm l}$  permite definir um manipulo na thread principal, para o qual se podem enviar mensagens ou código para ser executado (e.g., via método post(Runnable)). Neste caso, declara-se a tarefa que se quer executar de forma assíncrona dentro de uma nova thread, e todas as operações de atualização da interface de utilizador são definidas dentro de uma classe Runnable, enviadas para serem realizadas pela thread principal através do método post(Runnable). Pode optar-se também por se definir uma mensagem (classe Message) a ser tratada na thread principal. Neste caso, é necessário reescrever o método handleMessage(Message) na thread principal, e colocar nele o código que atualiza a interface de utilizador;

<sup>1</sup>Ver <http://developer.android.com/reference/android/os/Handler.html>.

- 3. A classe AsyncTask (android.os.AsyncTask)<sup>2</sup> pode ser usada para criar  $th$ reads que facilmente comunicam com a UI thread, já que define 4 métodos que podem ser reescritos, sendo que alguns correm na thread em segundo plano (e.g., doInBackground(.)), enquanto que outros (e.g., onProgressUpdate(.) ou onPostExecute(.)) correm na thread onde o objeto é criado, que normalmente corresponde à thread principal.
- 4. Finalmente, a classe Service (android.app.Service)<sup>3</sup>, definida a seguir.

## 2 Definição de Serviço

Dado os seus propósitos, o serviço é uma das componentes mais importantes da plataforma.

Em Android, um serviço (Service) não é mais do que uma forma de anunciar o desejo de uma aplicação Android executar uma operação demorada sem interação com o utilizador, ou então definir uma forma de fornecer funcionalidades a outras aplicações, que se podem vincular ao serviço para obter essas funcionalidade.

Convém endereçar algumas confusões que se geram quando se mencionam serviços, nomeadamente que:

- Um serviço não é um processo separado e que;
- Um serviço não é, nem cria, uma thread (separada).

Isto significa que, a não ser que seja estritamente definido em contrário, um serviço corre no mesmo processo da aplicação. Também significa que, caso se queira fazer trabalho demorado dentro de um serviço, uma nova thread para lidar com esse trabalho deve ser explicitamente declarada pelo programador.

Uma das características que melhor distingue um serviço de uma atividade é o facto de não ter uma interface de utilizador. Os exemplos mais comuns dados no contexto dos serviços referem-se às funcionalidades de download de ficheiros ou de ouvir música. Para obter uma ideia prática da utilidade dos serviços, considere que um utilizador iniciava o download de um ficheiro a partir de uma atividade, e que era a própria atividade que lidava com esse download até terminar. Neste caso, e assim que o utilizador saísse da atividade (e.g., para ir para outra aplicação ou para o home screen), o download era interrompido, porque a atividade era suspensa  $(\text{onStop()}\rightarrow \text{onStop()})$ .

 $2$ Ver <http://developer.android.com/reference/android/os/AsyncTask.html>.

<sup>3</sup>Ver <http://developer.android.com/reference/android/app/Service.html>.

Por outro lado, o *download* do ficheiro **não seria interrompido caso as instruções** relacionadas com o download fossem colocadas num serviço, ainda que este execute na thread principal, porque o Android deixa o processo da aplicação a correr em segundo plano.

Enquanto que as threads criam módulos de execução separados dentro do mesmo processo, os serviços declaram ao sistema que determinada tarefa deve continuar, ainda que outros processos/aplicações/atividades sejam trazidos para primeiro plano. Os serviços permitem que outros componentes se vinculem a estes para obter funcionalidades e são por vezes usados para InterProcess Communication  $(IPC).$ 

Existem basicamente dois tipos de serviços:

- 1. Serviços sem vínculo ou started, que são colocados em execução por outro componente (como uma atividade) através do método startService(). Uma vez iniciados, os serviços sem vínculo podem correr indefinidamente em segundo plano, mesmo que o componente que os colocou em execução seja destruído. Normalmente, os serviços deste tipo fazem apenas uma operação e não devolvem resultados para a componente que os invocou (e.g., fazem a atualização de uma base de dados). Adicionalmente, depois de cumprirem o seu destino, o serviço deve auto terminar-se;
- 2. Serviços com vínculo ou bound, que são colocados em execução ou criado o vínculo através do método bindService(). Este tipo de serviços providenciam formas de definir uma interface que permite que outros componentes da mesma aplicação, ou de aplicações diferentes, interajam com o serviço numa arquitetura cliente-servidor, enviando-lhe pedidos e obtendo resultados. É possível que várias componentes se liguem simultaneamente a um serviço e este só sobrevive enquanto tiver componentes vinculadas (i.e., após perder o último vínculo, o serviço é destruído).

Note que um mesmo Serviço pode funcionar em modo *started* ou bound, dependendo de como é invocado e dos métodos da sua superclasse que são implementados. Por exemplo, um Serviço que funcione em modo started deve implementar o método onStartCommand(.,.,.), enquanto que um Serviço que funcione em modo bound deve implementar o método onBind() (ver em baixo), mas não há nada que impeça que ambas sejam implementadas, para que o serviço possa ser despoletado das duas formas.

## 3 Ciclo de Vida de um Serviço

A figura [12.1,](#page-116-0) retirada diretamente da documentação oficial da plataforma An $d\text{roid}^4$ , ilustra os **dois ciclos de vida** que uma componente serviço pode percorrer, dependendo do seu tipo (started ou bound). Como se pode concluir da observação da figura, ambos os ciclos de vida invocam os métodos onCreate() e onDestroy(), cujo conteúdo é executado quando o serviço é colocado em execução pela primeira vez ou imediatamente antes de ser destruído, respetivamente. Contudo, o método onCreate() não recebe, para os serviços, nenhum Bundle, como de resto acontece para Atividades.

De modo a deixar claro quais os parâmetros e retornos de cada um dos métodos esquematizados na figura, incluemse, em baixo, os protótipos de cada um deles. Enfatiza-se que não é necessário reescrever todos os métodos durante a implementação, e que alguns deles não são, inclusive, necessários, dependendo do tipo de Serviço (e.g., o método onBind(.)) nunca é invocado para um serviço que funcione sempre sem vínculo.

<span id="page-116-0"></span>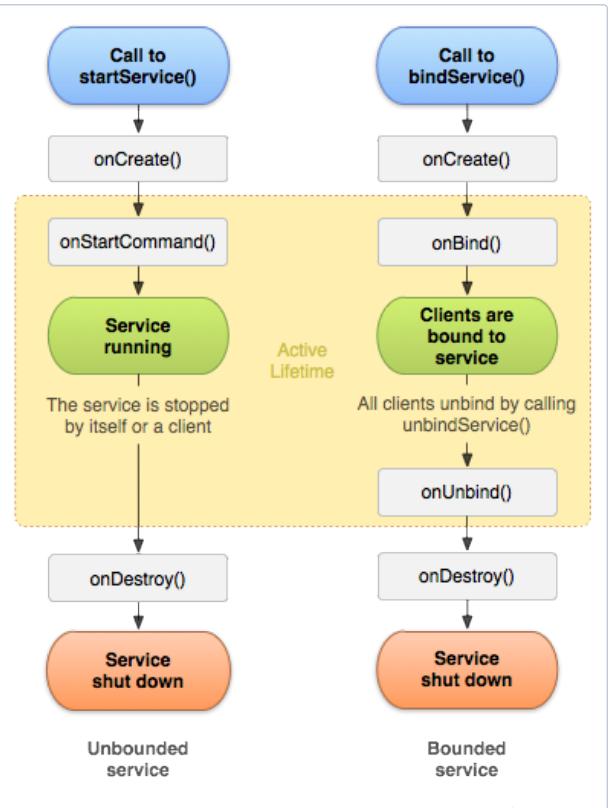

Figura 12.1: Os ciclos de vida de um serviço Android. À esquerda é mostrado o ciclo de vida para serviços criados com startService(), enquanto que à direita está o ciclo de vida para o caso em que é criado com bindService().

```
public class ExampleService extends Service {
  @Override
  public void onCreate(\} {...}
  @Override
  public int onStartCommand (Intent intent, int flags, int startId) \{\ldots\}@Override
  public IBinder onBind (Intent intent) \{ \ldots \}@Override
  public boolean onUnbind (Intent intent) \{ \ldots \}
```
<sup>4</sup>Ver <http://developer.android.com/guide/components/services.html>.

```
@Override
public void onRebind (Intent intent) \{\ldots\}@Override
public void onDestroy() \{ \ldots \}
```
}

O ciclo de vida de um Serviço começa pela invocação de onCreate(), onde devem ser feita a configuração inicial da instância do componente, e pode terminar com a invocação de onDestroy(). Por exemplo, caso queira colocar música a correr em segundo plano, é no onCreate() que deve colocar o código que declara e configura a thread secundária. O período de atividade do ciclo de vida de um Serviço começa com a invocação de um dos métodos onStartCommand(.,.,.) ou onBind(). A cada um destes métodos é automaticamente entregue o intento que invocou o Serviço (como não pode deixar de ser, e sendo um Serviço um componente aplicacional Android, este é invocado através de um intento). Contrariamente aos Serviços com vínculo, os que não têm vínculo só terminam depois do método onUnbind(.) retornar.

### 4 Criar um Serviço sem Vínculo

Para efeitos de exemplificação e demonstração da forma de criação de um Serviço sem vínculo, considere que queria criar uma aplicação cuja única finalidade era mostrar 10 avisos no ecrã em intervalos de 2 em 2 segundos. Os avisos devem ter o texto Warning Number 1, Warning Number 2, ..., Warning Number 10 e ser exibidos mesmo que a atividade principal da aplicação saia de foco, i.e., mesmo que o utilizador passe a utilizar outra aplicação. Para o exemplo seguinte, e para conseguir o objetivo de mostrar as mensagens, faz-se uso de toasts (ver adiante). Note que, conforme descrito, o cenário parece ideal para um Serviço. Assuma ainda que o Serviço só é despoletado depois de um botão associado a onButtonClick() ser clicado. Aparte alguns detalhes, o código que implementa a atividade principal terá uma implementação semelhante a:

```
package pt. di. ubi. pmd. exservice:
import and roid . app . Activity;
. . .
public class FloatingAlarms extends Activity {
  @Override
  protected void onCreate (Bundle state) {
    super.onCreate(state);
    setContentView(R.layout.main);}
  public void onButtonClick (View v) {
```
4. Criar um Serviço sem Vínculo

```
Intent oIntent = new Intent (this, ServiceAlarms.class);
  startService (oIntent);
}
```
Enquanto que o respetivo serviço poderia ser implementado como se mostra a seguir:

```
package pt.di.ubi.pmd.exservice;
import and roid. app. Service:
. . .
public class ServiceAlarms extends Service {
  @Override
  public int onStartCommand
  (Intent intent, int flags, int startId) \{for (int i=1; i < 11; i++){
      Toast . makeText
      (this, "Warning \#" + i, Toast .LENGTH_SHORT)
      .\,show():
      Thread. s leep (3000);
    }
    // Se o processo for morto, nao voltar a
    // tentar reinicia-lo (START_NOT_STICKY)
    return START_NOT_STICKY;
 }
}
```
}

Como se pode ver pelo exemplo, criar um Serviço em Android envolve importar e estender a classe Service, contida no pacote android.app.Service (envolve também declarar o Serviço no manifesto, conforme discutido em baixo). Pode então ser necessário reescrever alguns dos métodos da superclasse, nomeadamente o onCreate(), onStartCommand() $^5$   $\rm e$  onDestroy().  $\rm Um$  dos  $\rm m\acute{e}t$ odos  $\rm ma\acute{a}s$  importantes do ciclo de vida é o onStartCommand(), onde basicamente devem ser tomadas as providências necessárias para que as tarefas que definem o Serviço sejam desempenhadas. No exemplo anterior, é neste método que se coloca um ciclo for que itera 10 vezes, de 3 em 3 segundos, mostrando uma mensagem em cada uma dessas iterações.

O serviço é começado por outra componente através de um intento. Neste caso, o intento é explícito porque na sua instanciação é indicado claramente qual é o seu componente destino, conforme se mostra a seguir:

Intent oIntent = new Intent (this, ServiceAlarms.class);

 ${}^{5}$ Em APIs mais antigas (de nível inferior a 5), o método utilizado chamava-se onStart(), pelo que pode também implementar este método para efeitos de compatibilidade.

Neste caso, o intento é passado ao método startService(intent). Após ser despoletado, o Serviço passa automaticamente pelo método onCreate() (não implementado no exemplo) e depois para o método onStartCommand(Intent,int,int). O método mencionado em último recebe o intento enviado pela componente que o invocou.

Para que possa ser visível para o sistema, o Serviço deve ser declarado no AndroidManifest.xml usando uma tag <service> que pode ter vários atributos e subelementos, inclusive o nome (android:name) e alguns filtros de intentos (usando a tag <intent-filter>). A seguir incluí-se o excerto que declararia o serviço mencionado antes no manifesto da respetiva aplicação:

```
<s er vice android:name=" \rm Service\,Alarms">
\langleintent-filter>\alpha <action android:name="pt.ubi.di.pmd. ServiceAlarms. SERVICE" \alpha action>
\langleintent-filter>
\mathopen{<} / s er v i c e\mathclose{>}
```
Recorde que os filtros de intentos são usados pelo sistema para encontrar componentes que são capazes de lidar com determinada ação. No fundo, estes filtros definem capacidades desses componentes e podem ser definidos mais do que um filtro para cada componente. Para o exemplo nesta secção, e dado o seu manifesto, pode-se dizer que o sistema também permitia despoletar este Serviço via um intento implícito que definisse a ação pt.ubi.di.pmd.ServiceAlarms.SERVICE, i.e., via

```
Intent service = new Intent ("pt. ubi. di. pmd. Service Alarms. SERVICE");
startService (service);
```
Relembre também que os filtros de intentos permitem especificar, com mais granularidade, quais os os intentos que são entregues a determinado componente. Contudo, estes filtros apenas só se aplicam a intentos implícitos, já que os intentos explícitos são sempre entregues ao componente destino.

O método onStartCommand(.,.,.) termina com um retorno (no exemplo, é devolvido o valor START\_NOT\_STICKY). Há, até à data, 3 retornos possíveis para este método:

- 1. O valor START\_NOT\_STICKY define que caso o serviço seja morto pelo sistema enquanto está no estado ativo, este não deve voltar a tentar criá-lo se puder. É útil para Serviços que são recomeçados por tarefas agendadas e que mesmo que sejam mortos por falta de memória, serão eventualmente recomeçados quando o agendamento se der;
- 2. O valor START\_STICKY define que o sistema deve tentar a recomeçar um serviço que matou logo que tenha recursos para isso. Neste caso, há que ter

em atenção que o método onStartCommand(.,.,.) é invocado de novo, mas sem o intento que originalmente o chamou (o parâmetro do intento vai a null). Isto significa que é preciso lidar com este facto no próprio código, caso o intento seja preciso para o seu bom funcionamento;

3. O valor START\_REDELIVER\_INTENT é parecido ao anterior, mas indica ao sistema que este deve guardar o intento que criou determinado Serviço antes de o matar, para que possa mais tarde ser utilizado para o recriar com esse intento.

O exemplo contido no início desta secção não é, na realidade, um bom exemplo de como se deve criar ou implementar um Serviço. Há pelo menos dois detalhes que justificam esta afirmação:

- 1. Como o serviço corre na thread principal, colocar a thread a dormir corresponde a colocar a interface do utilizador num modo adormecido e que não responde. Caso o número de segundos seja aumentado de 2 para 5 ou superior, será exibida uma mensagem ANR;
- 2. Quando se cria um serviço sem vínculo deve sempre garantir-se que este termina quando o trabalho que tem para fazer também termina.

O excerto de código seguinte endereça ambos os problemas mencionados antes. Neste exemplo, é criada uma thread que irá executar a tarefa demorada definida como um objeto da classe Runnable. É também invocado o método stopSelf() depois do trabalho estar feito, efetivamente terminando o serviço.

```
package pt.di.ubi.pmd.exservice;
import and roid . app . Service;
import java.lang. Thread;
import java.lang. Runnable;
. . .
public class ServiceAlarms extends Service {
  @Override
  public int onStartCommand
  (Intent intent, int flags, int startId) \{Runnable oTask = new Runnable () {
      @Override
      public void run () {
        try \{for (int i=1; i < 11; i++){
             Toast . makeText(this, "Warning \#" + i, Toast .LENGTH_SHORT) . show
                 () :
             Thread. s leep (3000);
```

```
}
           stopSelf();
        } catch (InterruptedException e) {
             e. printStackTrace();
        }
      }
    }
    new Thread ( oTask ) . start ( );
       Se o processo for morto, nao voltar a
    // tentar_reinicia-lo (START_NOT_STICKY)
    return START_NOT_STICKY;
 }
}
```
Recorde ou fique a saber que, ao ser chamado o método start() da classe Thread é automaticamente executado o método run(), definido para uma instância da classe Runnable. O método run() é executado numa nova thread, conforme sugerido por new Thread(oTask).start();, enquanto que o Serviço continua a correr na thread principal.

## 5 A Classe IntentService

No final da secção anterior ficou claro que é muito frequente ser necessário definir uma nova thread para lidar com tarefas longas que correm em segundo plano. Devido a esse facto, a plataforma Android disponibiliza a classe chamada IntentService no pacote android.app, que cria, de forma transparente para o programador, uma thread separada da principal, que executa todos os intentos entregues na onStartCommand(). Na verdade, uma instância desta classe cria uma pilha de trabalho que permite lidar com vários intentos que sejam enviados para a componente, de forma sequencial. É também invocado, por defeito e automaticamente, o método stopSelf() assim que todas as tarefas tenham sido concluídas, evitando o problema de este poder ser esquecido. Adicionalmente, fornece uma implementação por defeito dos métodos onBind() (ver em baixo), para o qual devolve sempre null, e onStartCommand(), no qual é enviado o intento para a pilha de trabalho e depois para um método onHandleIntent().

```
public class ServiceAlarms extends IntentService {
 // E necessario implementar um construtor simples,
   / invocando o super IntentService (String), de
 // forma a dar um nome a thread criada.
 public ServiceAlarms() {
     super ("ServiceAlarms");
 }
```
@Override

```
protected void onHandleIntent (Intent intent) {
      for (int i=1; i < 11; i++){
        \texttt{Toast.makeText}\left(\texttt{this}\texttt{, "Warning\#" + i\texttt{, Toast.LENGTH} \texttt{SHORT}\right) . \texttt{show()};Thread. s leep (3000);
      }
   }
}
```
Para utilizar esta classe, um programador apenas tem de reescrever o método onHandleIntent() e implementar o construtor que simplesmente invoca o seu análogo da super classe, fornecendo-lhe um nome para a thread que é criada. O excerto de código anterior exemplifica o que foi dito nesta secção, constituindo uma alternativa ao código que foi mencionado em último na secção anterior.

### 6 Criar um Serviço com Vínculo

Para muitos casos, é útil criar um vínculo entre a componente que invoca o Serviço e este último. Por exemplo, uma aplicação de música pode oferecer uma interface de utilizador para controlar se a música está a tocar ou pausada, e colocar um Serviço em segundo plano a tocar essa música, para que o utilizador possa continuar a usar o dispositivo móvel entretanto. Neste caso, a atividade que oferece a interface de utilizador precisa pedir ao Serviço que pare ou coloque determinada música a tocar, dependendo dos inputs do utilizador. A forma de conseguir esse objetivo é através da criação de um vínculo que funciona no modelo cliente-servidor, sendo que o Serviço toma o papel de servidor e a componente que o invoca toma o papel do cliente.

Há três formas básicas de definir um vínculo (binder ) entre as componentes:

- 1. Estender a classe Binder (android.os.Binder), aplicável em situações em que o Serviço é apenas usado pela própria aplicação e corre no mesmo processo do cliente, o que acontece com frequência. Esta opção não é aplicável no caso em que o Serviço é implementado para ser usado por várias aplicações. Em baixo elabora-se um pouco mais nesta opção;
- 2. Combinar objetos das classes Messenger (android.os.Messenger) e Handler (android.os.Handler), em que um manipulo é criado num Serviço, e um conjunto de mensagens a tratar é definido programaticamente no seu código. As mensagens são enviadas para o serviço através do Messenger, sendo também possível ao cliente criar um destes objetos e enviá-lo via uma mensagem ao Serviço, para que este lhe possa enviar retorno. Esta é a forma mais simples de criar IPC, já que as mensagens enviadas pelos objetos da classe Messenger são todas colocadas numa única fila e tratadas numa só thread, evitando problemas de sincronização;

3. Finalmente, é possível usar Android Interface Definition Language (AIDL) para definir interfaces que determinado Serviço quer expor a clientes. Estas interfaces estão disponíveis para aplicações diferentes daquela em que a componente é definida. A definição é feita em ficheiros .aidl que são colocados nas diretorias src/ da aplicação que disponibiliza o Serviço e de todas as que o usam. Aquando da compilação, as ferramentas do SDK criam uma interface IBinder com base no conteúdo de do ficheiro .aidl e guardam o resultado em gen/. As interfaces podem depois ser implementadas no Serviço respetivo e invocadas nos clientes, com instruções semelhantes às seguintes:

```
IRemoteService oRS;
private ServiceConnection mConnection = new ServiceConnection () {
    public void onServiceConnected (ComponentName className, IBinder
       service) {
        oRS = IRemoteService Stub. asInterface (service);}
```
Se se optar por esta possibilidade, é preciso ter em consideração que não é garantido, por defeito, que as chamadas aos vários métodos da interface sejam feitas na thread principal, pelo que devem ser tomadas precauções relativas a multi-threading. O serviço deve ser implementado de forma a ser  ${\tt thread-safe^6}.$ 

A explicação subsequente irá apenas elaborar na primeira das três formas de criar um vínculo entre um Serviço e outra componente aplicacional Android. Recorde que, para esta opção, o vínculo é interno, i.e., entre componentes da mesma aplicação e que correm no mesmo processo. As condições gerais que permitem a criação do vínculo são os seguintes:

- 1. No Serviço, há que instanciar um objeto da classe Binder que:
	- Contém métodos públicos que o cliente poderá chamar; ou
	- Devolve uma instância de outra classe, cuja definição está contida na do Serviço e que contém métodos públicos que o cliente pode invocar; ou
	- Devolve a própria instância do Serviço atual, permitindo que o cliente invoque os seus métodos públicos;
- 2. Ainda no Serviço, há que devolver a instância da classe Binder no método callback onBind();
- 3. No cliente, há que receber o Binder da função *callback* onServiceConnected $(),$ bem como instanciar um objeto local da mesma classe do objeto instanciado no Binder, e tirar partido dos métodos públicos por ele fornecidos.

 ${}^{6}$ Ser thread-safe significa que a execução concorrente de várias operações que acedem aos mesmos recursos não incorrem em estados de inconsistência no estado da aplicação.

O exemplo seguinte mostra como é que esta forma de criar um vínculo pode funcionar na prática. Começa-se por mostrar a implementação de um Serviço simples chamado ToastasMistas, cujo único objetivo é lançar mensagens flutuantes com a expressão Toastas!, sempre que o método dizToastas() é invocado:

```
. . .
public class ToastasMistas extends Service {
  private final IBinder oBinder = new BinderLocal();
  // Redefinicao da classe Binder
  public class BinderLocal extends Binder {
    To a st as Mistas get Service() {
      // Devolve a classe do proprio servico
      return ToastasMistas.this;
    }
  }
  @Override
  public IBinder onBind (Intent intent) {
    return oBinder;
  }
  // Metodo publico que pode
  // ser usado por um cliente.
  public int dizToastas () {
    Toast. makeText (this , \check{ } "Toastas!",
      Toast .LENGTH_SHORT) . show ( ) ;
 }
}
```
Note que, tal como mencionado em cima, é estendida a classe Binder e tomada a opção de devolver a instância do Serviço em si através da instrução return ToastasMistas.this;. Isto significa que o método dizToastas() será o que estará disponível na componente que receber o Binder.

De seguida mostra-se a implementação da atividade principal, que cria o layout da aplicação e que despoleta o Serviço referido antes através do método bindService(intent, mConnection,int):

```
public class FloatingToastas extends Activity {
  To ast as Mistas oTM;
  boolean bVinculo = false;
  @Override
  protected void onCreate (Bundle savedInstanceState) {
    super.onCreate (savedInstanceState);
    setContentView(R.layout.main);}
  @Override
  protected void on Start () \{super. on Start();
```

```
// Fazer o vinculo ao Servico ToastasMistas.
  Intent oIntent = new Intent (this, ToastasMistas.class);
  bind Service (oIntent, mConnection, Context.BIND AUTO CREATE) ;
}
@Override
protected void onStop() {
  super.onStop();
  // Desfazer o vinculo do Servico.
  if (bVinculo) {
    unbindService(mConnection);bVinculo = false;}
}
// Quando o botao e clicado, o Servico mostra
// uma mensagem no ecra.
public void onButtonClick (View v) {
  if (bVinculo) {
    // Pode−se chamar um metodo publico
    // diretamente do Servico.
    mService. dizToastas();
  }
}
// A classe seguinte define os metodos
// callback que sao passados para bind Service().
private ServiceConnection mConnection =
new ServiceConnection () {
  @Override
  public void onServiceConnected (
    ComponentName className, IBinder service) {
    // Fazer o cast do binder para
     \sqrt{7} Toastas Mistas. Binder Local.
    LocalBinder binder =
          (ToastasMistas.BinderLocal) service;
    oTM = binder.getService();
    bVinculo = true;
  }
  @Override
  public void on Service Disconnected
               (ComponentName arg 0) {
    bVinculo = false;}
} ;
```
Há bastantes detalhes a notar no exemplo anterior. Por exemplo, que o vínculo com o Serviço é criado apenas em onStart() e não em onCreate(). Por outro lado, o vínculo é destruído em onStop(). Este forma de proceder permite que o vín-

}

culo (e, neste caso, também o Serviço) só exista quando a atividade está em execução, libertando recursos quando esta está em segundo plano. Também é notável que o despoletar do Serviço ou a criação do vínculo (se aquele já existir) se faça, como não podia deixar de ser, através de um intento. Ao ser invocado o método bindService(.,.,.), são chamados no Serviço os métodos onCreate() seguidos de onBind(), sendo que este último devolve um Binder. Este Binder é tratado no método onServiceConnected(.,.) do cliente, que é automaticamente despoletada após a bindService $(.,.,.)$  retornar. Por fim, note que é o facto do Serviço e do cliente estarem na mesma aplicação e processo que permite que o cast no método onServiceConnected seja possível.

A criação do vínculo é assíncrona. Neste caso, o cliente que invoca bindService(.) tem de implementar uma instância da classe ServiceConnection e passá-la como parâmetro àquele método. O método bindService(.) retorna imediatamente, e o IBinder só é devolvido, na realidade, quando o sistema Android, eventualmente mais tarde, invocar o método *callback* onServiceConnected().

No cliente, e de uma forma resumida, a criação do vínculo ao Serviço é conseguida através dos dois passos seguintes:

- 1. Instancia-se um objeto da classe ServiceConnection e reescrevem-se os métodos onServiceConnected(.,.) e onServiceDisconnected(.). O primeiro método é invocado pelo Android para entrega do IBinder devolvido pelo método onBind() do Serviço. O segundo método é invocado automaticamente pelo Android quando a ligação ao serviço cai inesperadamente, nomeadamente quando o Serviço parou ou foi destruído. Note que, ao contrário do que se possa pensar, este método não é invocado quando o cliente usa o método unbindService();
- 2. Invoca-se o método bindService(.,.), passando-lhe o intento, a implementação específica de ServiceConnection e o contexto do cliente.

Note que apenas as atividades, Serviços e provedores de conteúdos (discutidos adiante) é que se podem vincular a um serviço. Um recetor de conteúdos não o pode fazer. Nos métodos  $\textit{callback}^7$  onServiceConnected(.) deve ser colocada a lógica que, no mínimo, instância a classe que contém os métodos públicos do Serviço, para que possam ser usados na componente atual.

O terceiro parâmetro do método bindService $(.,.,.)$  é uma flag que especifica algumas opções para o vínculo e, portanto pode tomar vários valores, definidos também estaticamente na implementação da classe Context. No exemplo apresentado, é usada a flag BIND\_AUTO\_CREATE, que basicamente indica ao sistema que o Serviço alvo deve

<sup>7</sup>Recorde que os métodos callback são aqueles que são automaticamente executados pelo sistema convenientemente quando um método devolve algo.

ser despoletado caso não esteja a correr. Outro exemplo inclui BIND\_IMPORTANT, que indica ao sistema que o serviço para o qual está a ser criado o vínculo é muito importante para o cliente e que, portanto, este deve ser promovido para o mesmo nível de execução em primeiro plano em que o cliente está.

### 7 Terminar um Serviço

Já aqui foi referida a importância de terminar os Serviços quando estes não são necessários. Cabe ao programador ter essa tarefa em consideração, mas com as seguintes atenuantes:

- Enquanto que os Serviços sem vínculo devem ser explicitamente terminados, quer dentro do serviço, após este terminar a tarefa para a qual tinha sido invocado (melhor solução), ou por outra atividade que a ele tenha acesso;
- Os serviços com vinculo não precisam ser explicitamente terminados, desde que se garanta que é feita a desvinculação quando já não são necessários. A razão para esta forma de operar deve-se ao facto do sistema matar automaticamente (e mais facilmente) os serviços que não têm qualquer vínculo.

Já foi visto que um Serviço *started* pode ser terminado num ponto da sua própria execução recorrendo ao método stopSelf(). O mesmo tipo de Serviços pode ser terminado usando o método stopService(Intent) a partir de uma componente que a ele tenha acesso (e.g., a atividade que o despoletou). Como não podia deixar de ser, este método aceita um intento para identificar o Serviço a terminar, conforme se mostra no excerto de código seguinte:

```
Intent service = new Intent (this, Service Alarms. class);
stopService (service);
```
Para se desvincular determinada componente de um Serviço recorre-se ao método unbindService(.), que aceita o objeto da classe ServiceConnection como parâmetro:

```
un bind Service (mConnection);
```
Quanto um componente cliente é destruído pelo sistema, também é automaticamente desvinculado de qualquer Serviço ao qual tenha sido vinculado. De qualquer forma, é boa prática proceder à desvinculação no código, de forma a poupar recursos quando o Serviço não estiver a ser usado pela aplicação. Normalmente, a vinculação e desvinculação é feita em momentos simétricos do ciclo de vida da componente cliente, nomeadamente (para a componente atividade):

- Se a interação com o serviço só precisa acontecer enquanto uma atividade está visível, deve fazer-se a vinculação e desvinculação nos métodos onStart() e onStop(), respetivamente;
- Caso se queria que a atividade receba respostas do Serviço mesmo enquanto está parada em segundo plano, então o Serviço pode ser vinculado no método onCreate() e desvinculado em onDestroy().

Note que não é muito eficiente fazer a vinculação ou desvinculação a um Serviço nos métodos onPause() e onResume(), principalmente porque isto causaria a invocação dos métodos de callback a cada transição, inclusive durante a apresentação de pequenos diálogos em que se desfoca a interface atual, causando algum impacto na performance do sistema. É preciso também ter em conta que, quando uma atividade se desvincula de um Serviço, este pode ser destruído pelo sistema, se não estiver ligado a mais nenhum componente. Caso a próxima atividade (e.g., da mesma aplicação) quiser aceder a esse mesmo Serviço, este tem de ser recreado, enquanto que se não tivesse sido destruído, este passo não era necessário novamente.

## 13 Notificações

### Sumário

Notificações, mensagens flutuantes não intrusivas e intentos pendentes.

Summary System notifications, non intrusive floating messages and pendind intents.

### 1 Introdução

Dado um Serviço (ver capitulo [12\)](#page-112-0) não possuir uma interface, é comum usar mensagens conhecidas por toasts ou notificações na barra de status para informar o utilizador de determinadas operações efetuadas por este componente. Enquanto que uma toast aparece na superfície da perspetiva atual, desaparecendo pouco tempo depois, uma notificação na barra de status é caracterizada por um ícone que fica residente até que a barra seja expandida e a mensagem que lhe está associada seja lida. Opcionalmente, o utilizador pode ainda atuar sobre essa mensagem através de uma ou mais ações que lhe são fornecidas na própria barra expandida (na gaveta). As notificações na barra de status são, portanto, ideais para aquelas tarefas que correm em segundo plano mas que necessitam que utilizador aja quando terminam (e.g., quando é feito o download do ficheiro).

### 2 Notificações via Mensagens Flutuantes

Na gíria Android, uma toast é um objeto interativo (um widget) direcionado à exibição de mensagens curtas ao utilizador. Estas mensagens aparecem numa caixa de diálogo flutuante durante um período de tempo, desaparecendo depois disso de uma forma suave. Estas mensagens podem ser criadas de uma forma muito simples  ${\bf recordo}$  à classe Toast  $({\tt android.{\tt widget.{\tt Toast}}})^1.$ 

O trecho de código seguinte mostra como se pode despoletar uma mensagem do tipo discutido. No exemplo, o objeto oToast é primeiro instanciado (o construtor recebe o contexto da aplicação que a despoleta), depois configurado com a mensagem (através de setText(CharSequence)) e com o tempo de exibição (através de setDuration(int)), sendo por fim dada a ordem de exibição no ecrã por oToast.show():

```
import and roid . widget . Toast;
. . .
Toast o\text{Toast} = new \text{Toast} (this);
oToast. setDuration (Toast.LENGTH_LONG) ; // 3.5 secondsoToast.setText("This is a toast message.");oToast . show ( ) ;
. . .
```
Note que o método setDuration(int) aceita um inteiro que, até à data, apenas pode tomar um de dois valores possíveis: LENGTH\_SHORT, que equivale a uma exibição de 2 segundos, e LENGTH\_LONG, que equivale a uma exibição com uma duração de 3.5 segundos. Estes dois valores estão definidos estaticamente na classe Toast, para evitar enganos, mas correspondem apenas aos valores 0 e 1, respetivamente.

Da leitura do código anterior, fica claro que o ciclo de vida do objeto está confinado às operações de instanciação de um objeto, configuração e exibição da mensagem. Assim, sugere-se o uso de um dos dois métodos estáticos definidos na classe makeText(.,.,.), que permitem combinar todas as operações numa única instrução, conforme se mostra a seguir:

```
import android.widget.Toast;
. . .
Toast . makeText (this, "This is a toast message.", Toast . LENGTH LONG) . show ();
```
Note que ambos os métodos estáticos referidos têm o mesmo nome, sendo que apenas o tipo de parâmetro intermédio muda nas assinaturas e ambos devolvem um objeto da classe Toast. O método makeText(context, CharSequence, int) aceita o contexto da aplicação que a despoleta, bem com a mensagem a apresentar e o período, enquanto que makeText(context, redID, int) aceita um ID de um recurso, caso a mensagem a exibir esteja definida numa strings.xml, ao invés da própria string. Repare também no método show(), invocado no final da instrução. Sem esse método, a mensagem não é mostrada.

Se despoletada por um serviço, a view é mostrada sobre a interface de utili-

<sup>1</sup> <http://developer.android.com/reference/android/widget/Toast.html>

zador da aplicação atualmente em execução (seja a que lhe corresponde ou não). Contudo, a mensagem nunca chega a receber foco, pelo que o utilizador pode continuar a interagir com a aplicação. A ideia destas mensagens é precisamente serem o menos intrusivas possível, configurando o meio ideal para mostrar informação que pode ser útil (e.g., para avisar que terminou o download de um ficheiro).

### 3 Notificações na Barra de Estado

Uma notificação na barra de status é um objeto algo elaborado, principalmente porque permite interação e porque tem de necessariamente transmitir uma ideia ao utilizador da forma mais eficiente possível. Para tornar a criação de notificações mais simples, a plataforma fornece já outro objeto (um NotificationCompat.Builder) para construir estas notificações, sendo apenas necessário passar-lhe alguns elementos, antes de invocar o método build(), que debita já um objeto da classe pretendida. Os elementos necessários são os seguintes:

- O nome do recurso que aponta para um ícone (definido através de setSmallIcon()):
- Um titulo para a notificação (definido através de setContentTitle());
- Uma pequena descrição (definido através de setContentText()).

O pequeno excerto de código seguinte mostra precisamente a criação de uma notificação simples recorrendo aos métodos e objetos referidos antes:

```
package pt.di.ubi.pmd. exservice;
                                                    \overline{2}import and roid . app . Service;
import and roid . app . Notification Manager ; 4
. . . 5
                                                    6
public class ServiceAlarms extends Service {
 // A proxima variavel define um numero que
  i dentifica a notificacao e que pode ser el sensidentificación e que pode ser el sensidente de la servición de
 \frac{1}{10} usado para mais tarde a atualizar.
 private int \text{iID} = 100; 11@Override 13
 public int onStartCommand 14
 (Intent intent, int flags, int startId) \{. . . 16
 Notification Compact. Builder oBuilder =<br>17
  new Notification Compat. Builder (\text{this}) 18
  . s et Sm all I con (R. drawable . i con e _ n o t i fi c a c a o ) \qquad |19
  . set Content Title ("Floating Alarms") 20
  . setContentText ("O Servico dos alarmes terminou. Carregue aqui para o 21
     reiniciar!");
 NotificationManager \ oNM = (NotificationManager) 23
  get System Service (Context. NOTIFICATION SERVICE) ; 24
```
12

22

```
\deltaNM. n o t if y (iID, \deltaBuilder. build () );
\}
```
Note que o Java permite que a invocação dos 3 métodos referidos antes seja feita de forma muito compacta. No exemplo anterior, mostra-se que, ao mesmo tempo que se cria o objeto da classe Builder, são imediatamente chamados os 3 métodos de forma contigua, sem pontuação a indicar o final de cada método (à exceção do último), delineando apenas o seu início com um ponto. Na verdade, passamos a ter uma só instrução terminada com o último ponto e virgula. As linhas 17, 18, 19, 20 e 21 são, por isso, equivalentes às seguintes:

```
NotificationCompat.Builder oBuilder =new Notification Compat. Builder (this);
  o Builder. set SmallIcon (R. drawable. i cone notificacao);
  o Builder. set Content Title ("Floating Alarms");
  o Builder.set Content Text ("O Servico dos alarmes terminou. Carregue aqui para o
      reiniciar!");
```
A notificação é criada através do método build(), sendo imediatamente passada ao gestor de notificações do sistema na última linha de código útil do onStartCommand() através do método notify(.,.). A instância particular do gestor de notificações utilizada pelo sistema é obtida através da utilização do método do contexto getSystemService(String), cujo parâmetro determina o serviço Android que se quer obter. Muitos dos gestores disponíveis no sistema são obtidos desta forma.

Para além dos três elementos referidos antes, podem ser opcionalmente especificados outros. Na verdade, é sempre uma boa ideia especificar pelo menos uma ação<sup>2</sup> para quando o utilizador clica na notificação na gaveta onde são apresentadas. Repare que o ideal será inclusive redirecionar o utilizador para uma atividade onde passa interagir com a aplicação ou explorar melhor a mensagem (e.g., quando recebe uma notificação de novo e-mail, clicar na mesma leva-o para a aplicação de e-mail). Para se conseguir esse efeito, tem de se construir um objeto conhecido por Intento Pendente (i.e., um objeto da classe PendingIntent), conforme exemplifica o trecho de código seguinte:

```
package pt. di. ubi. pmd. exservice;
import and roid . app . Service;
import and roid . app . Pending Intent;
import and roid . app . Notification Manager;
. . . 6
public class ServiceAlarms extends Service {
 private int iID = 100;
 private int iReqCode = 100;
 @Override 12
 public int onStartCommand
```
<sup>2</sup>Podem especificar-se mais do que uma ação para determinada notificação.

```
(Intent intent, int flags, int startId) \{14, 14, 19, 19\}. . . 15
 Notification Compact. Builder 0 = 16
  new Notification Compat. Builder (this) 17
  . s et Sm all I c on (R. drawable . i c o n e _ n o t i fi c a c a o ) \vert 18
  . set Content Title ("Floating Alarms") 19
  \text{SetContentText} (\text{P}O Servico dos alarmes terminou. Carregue aqui para o 20
     reiniciar!");
                                                         21
 // Intento explicito para uma determinada atividade. \hspace{0.2cm} |_{22}[11 Intent iMain = new Intent (this, Floating Alarms.class);
 Pending Intent iPImain = get Activity (this, iReqCode, iMain, Pending Intent. 24FLAG_ONE_SHOT)
                                                         25
 o Builder . set Content Intent (iPImain) ; 26Notification Manager \space oNM = 27
  ( \text{NotificationManager}) \text{ get} \text{SystemService} ( \text{Context}. \text{NOTIFICATION} \text{ SERVICE}) ;29
 \alphaMM. n o t if y (iID, \alpha Builder. build ());
\} 31
```
No código incluído antes ilustra-se a criação de um intento que redireciona para a atividade principal da aplicação. Este intento é explicito, encapsulado num intento pendente através de PendingIntent iPImain = oStackBuilder.getPendingIntent(.), e colocado na notificação que vai ser lançada (ver oBuilder.setContentIntent(iPImain);). Note que o intento toma a qualificação de pendente porque simplesmente não é executado imediatamente, mas sim enviado para outra aplicação (neste caso é enviado para o *NotificationManager*). Quando um utilizador carrega na mensagem da notificação, este intento é despoletado. Repare que, como o intento pendente é criado com o contexto da aplicação, quando este é despoletado por outro componente, o sistema executa-o como se viesse da aplicação original, com as suas permissões.

Um dos problemas que ainda aqui não foi referido, mas que deve merecer a consideração do programador é o facto da pilha de retrocesso de atividades poder ficar inconsistente pela inserção de um intento pendente numa notificação. Para obter uma ideia do problema, considere, por exemplo, que recebia uma notificação de nova mensagem de e-mail enquanto navegava no browser. Ao clicar na notificação, era redirecionado para a atividade de visualização do e-mail. Caso não sejam tomadas medidas em contrário, a pilha de atividades passaria a conter a atividade do e-mail no topo, imediatamente precedida da do browser. O botão back do dispositivo móvel redirecionaria então o utilizador da atividade de visualização de e-mail para o browser, quando o ideal seria redirecioná-lo para a atividade principal da aplicação e depois para o ecrã home do sistema. Para se resolver este problema, é necessário definir a hierarquia de atividades da aplicação no manifesto e dinamicamente especificar a pilha de retrocesso da atividade despoletada através de uma instância da classe TaskStackBuilder. Este detalhe não é, contudo, discutido no âmbito das aulas.

## 4 Correr o Serviço em Primeiro Plano

Devido ao facto dos Serviços correrem normalmente em segundo plano, estes concretizam tipicamente bons candidatos à destruição quando o sistema precisa de recursos (e.g., para mostrar uma página grande num browser ). Para se evitar que determinado Serviço seja destruído tão facilmente em caso de necessidade, pode-se definir um Serviço de primeiro plano. Estes Serviços estão normalmente associados a algo que o utilizador está ciente (e.g., ouvir música) e que este não quer que seja facilmente terminado pelo sistema.

Para colocar um Serviço em primeiro plano recorre-se ao método startForeground(int, Notification), que aceita dois parâmetros:

- 1. Um inteiro, que identifica univocamente a notificação (tem significado local); e
- 2. Uma notificação, que fica residente na barra de estado até que o serviço seja terminado. Esta notificação é colocada numa secção Ongoing da gaveta de notificações, o que significa que a notificação não pode ser limpa enquanto o serviço não terminar ou seja removido de primeiro plano.

O método startForeground(.,.) deve ser colocado na implementação do Serviço respetivo, exatamente no ponto a partir do qual se quer que este execute em primeiro plano. Antes de este poder ser invocado, a notificação e (opcionalmente) um intento pendente devem ser devidamente instanciados e configurados. O exemplo seguinte dá uma ideia de como usar estes recursos:

```
package pt.di.ubi.pmd. exservice;
import and roid . app . Service;
import and roid . app . Pending Intent;
import and roid . app . Notification Manager ;
. . .
public class ServiceAlarms extends Service {
  static final int iID = 1;
  @Override
  public int onStartCommand
  (Intent intent, int flags, int startId) {
    . . .
    NotificationCompact. Builder oBuilder =new Notification Compat. Builder (this)
      s. set Smallicon(R.drawable. notification\ icon)s set ContentTitle("Super Alarm System"). setContentText ("Super alarm system is running!")
      .setWhen(System.currentTimeMillis () ).setOngoing(true);
```
4. Correr o Serviço em Primeiro Plano

```
Intent oIntent = new Intent(this, ExampleActivity.class);
   Pending Intent oPI = Pending Intent get Activity (this, 0, oIntent, 0);
   o Builder.set Content Intent (oPI);
   startForeground(iID, oBuilder.build());
   // O codigo seguinte corre em primeiro plano
    . . .
   stopForeground (true);
 }
. . .
```
Para remover um Serviço do primeiro plano de execução, deve recorrer-se a stopForeground(). Terminar o Serviço também tem o mesmo efeito. Este método aceita um booleano que define se a notificação introduzida por startForeground() deve ser retirada (no caso de ser true) ou não (no caso de ser false).

# 14 A Componente Recetor de Difusão

### Sumário

Criação de recetores de eventos que atuam ao nível do sistema ou de uma aplicação móvel: a componente recetor de difusão.

#### Summary

Criation of event receivers acting at the system or mobile application level: broadcast receiver component.

## 1 Introdução

Um recetor de difusão (adaptação da designação inglesa Broadcast Receiver) é uma componente das aplicações móveis Android que permite que estas se registem para receber eventos provenientes do sistema ou de outra aplicação. Estes eventos são também representados por intentos. Contudo:

- Os intentos usados no contexto de inicialização de Serviços ou atividades são entregues pelo sistema a um único componente, pelo que não podem ser usados para avisar, por exemplo, diversas aplicações acerca de determinado evento. Os intentos enviados em difusão chegam a todas as aplicações com recetores registados para receber esses eventos;
- Os intentos que são lançados em difusão são diferentes dos que são usados para iniciar atividades ou Serviços, pelo que nunca atingem filtros de componentes destes dois componentes;

• Por outro lado, os intentos usados por atividades ou Serviços para despoletar outras componentes do mesmo género nunca chegam aos filtros dos recetores de difusão.

Este componente é bastante importante no sistema Android, visto permitir avisar um conjunto de aplicações, registados para o efeito, acerca da ocorrência de determinado evento no sistema ou aplicação de uma forma eficiente. É, por exemplo, este componente que permite que determinada aplicação reaja à receção de uma chamada de voz ou ao facto da bateria estar com pouca carga. Nestes casos, o sistema difunde eventos direcionados a determinado filtro de intentos, e todas as aplicações com um recetor registado ficam avisadas de que esse evento está a, ou já, aconteceu.

A emissão de um intento em difusão pode ser feita por qualquer aplicação do sistema. Ainda assim, há que ter em conta que a receção de alguns intentos em difusão pode requerer o pedido de algumas permissões no manifesto. Caso este recurso não existisse, teria de ser simulado através da multiplicação e envio de intentos para todas as aplicações que o desejassem receber.

Algumas das ações definidas como padrão na classe Intent para difusão são mostradas na tabela seguinte. Intentos representando estas ações são normalmente enviados pelo sistema Android (i.e., por várias das suas aplicações e gestores):

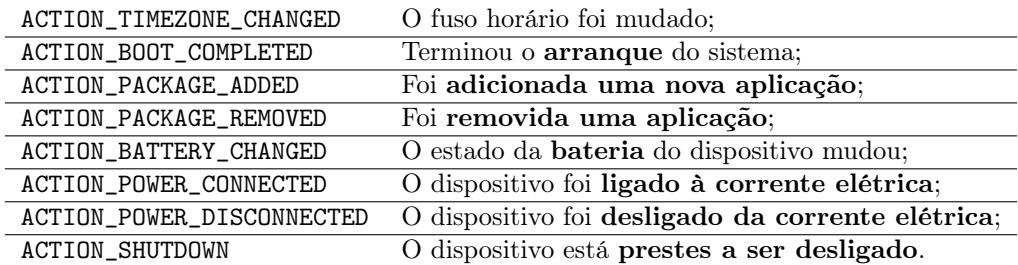

Dos exemplos apresentados em cima, e que concretizam alguns dos mais típicos intentos difundidos pelo sistema Android pode, por exemplo, dizer-se que a ação ACTION\_PACKAGE\_ADDED é enviada em difusão pela aplicação nativa Package Manager para enfatizar o facto de que são as aplicações que geram estes intentos, e que qualquer aplicação o pode fazer, desde que tenha uma razão para isso (e.g., avisar outras que determinados dados já estão disponíveis). Outros eventos mais específicos, mas relativos ao sistema, são originados pelos respetivos gestores caso a funcionalidade a que se referem esteja ativa. Por exemplo, caso o dispositivo móvel suporte telefonia, o respetivo gestor (TelefonyManager) também estará disponível, e difundirá intentos da sua responsabilidade, nomeadamente o DATA\_SMS\_RECEIVED\_ACTION<sup>1</sup>, caso seja recebida uma nova SMS.

<sup>1</sup>A definição de intentos de difusão disponíveis para alguns dos gestores é na implementação de algumas classes que a eles dizem respeito. Por exemplo, a ação DATA\_SMS\_RECEIVED\_ACTION está definida em <https://developer.android.com/reference/android/provider/Telephony.Sms.Intents.html>.

Existem duas formas de registar recetores:

- Estaticamente, a partir da inclusão de uma tag <receiver> no manifesto da aplicação;
- Dinamicamente, i.e., programaticamente, no código da implementação de um dos outros componentes de determinada aplicação. Esta opção faz uso do método registerReceiver(), disponível no contexto da aplicação.

### 2 Registar no Manifesto e Implementar Recetores de Difusão

Quando definido estaticamente, o recetor de difusão é registado aquando do arranque do sistema Android ou logo que um pacote é instalado. O excerto de XML seguinte mostra a declaração estática de um recetor chamado BootCompletedReceiver, acompanhado pela definição de um filtro de intentos que filtra (ou, neste caso, captura) o evento BOOT\_COMPLETED. Isto significa que este recetor é despoletado logo que o sistema termina o arranque:

```
< r e c e i v e r
  android:name="ReceiverForAlarms" android:priority="100">
  <intent -filter>
    \alpha <action android:name="android.intent.action.BOOT_COMPLETED" />
  \langle intent-filter>
  \langle intent -filter\alpha action android:name="pt.di.ubi.pmd. exservice. ServiceAlarms"/>
    \langlecategory android:name="android.intent.category.DEFAULT" \rangle\langle intent -filter>
```
 $\langle$ /receiver $>$ 

Note que há recetores para certo tipo de eventos que não podem ser declarados estaticamente e que alguns requerem o pedido de permissões para funcionar. Por exemplo, o recetor definido antes precisa de uma permissão para aceder aos eventos que solicita, nomeadamente de:

<u se s−p e rmi s si o n android:name=" and r oid . p e rmi s si o n .RECEIVE\_BOOT\_COMPLETED" / >

O facto de alguns recetores só poderem ser definidos dinamicamente deve-se sobretudo a questões de performance do sistema. Os recetores, se em grande número ou incidência, podem degradar a performance, já que são invocados cada vez que o evento que escutam é despoletado no sistema. Por exemplo, enquanto que o evento de BOOT\_COMPLETED só é despoletado depois do arranque, os eventos do tipo ACTION\_TIME\_TICK são despoletados a todos os minutos. Neste caso, o ideal é que uma aplicação só esteja à escuta por esse evento, se dele necessitar, enquanto está em execução. Por este motivo, o evento referido em último não pode ser capturado por recetores definidos estaticamente.

O excerto de código seguinte mostra, para já, a forma de implementar um recetor de difusão. De um modo suscito, pode dizer-se que tal é conseguido através da extensão da classe BroadcastReceiver, que requer importar android.content.BroadcastReceiver, e da reescrita do método onReceive(.,.):

```
package pt.di.ubi.pmd.exservice;
import and roid . content . Broadcast Receiver ;
import and roid . content . Context :
import and roid . content . Intent ;
public class ReceiverForAlarms extends BroadcastReceiver {
  @Override
  public void onReceive (Context context, Intent intent) {
     / Este recetor faz parte do mesmo
     / pacote que o ServiceAlarms.
    Intent oIntent = new Intent (this, ServiceAlarms.class);
    startService (oIntent);
  }
}
```
Quando um evento/intento representando uma das ações definidas nos filtros é despoletado, o sistema Android entrega esse intento a todos os recetores registados (e autorizados) através da invocação do método referido. Note que o ciclo de vida de um recetor difusão é unicamente determinado por esse método. Conforme ilustrado, o componente Recetor de Difusão afigura-se ideal para despoletar Serviços ou Atividades aquando da ocorrência de determinado evento. No código incluído antes, mostra-se inclusive como é que o Serviço de alarmes, dado como exemplo na aula anterior, pode ser iniciado aquando do arranque do sistema, já que o recetor está definido para esse evento, e a sua implementação do método onReceive(.,.) define um intento explicito para o Serviço.

### 3 Registar Recetores de Difusão Programaticamente

Na secção anterior foi enfatizado o facto de alguns recetores de difusão não poderem ser declarados estaticamente por motivos de performance do sistema (i.e., usá-los dessa forma pode levar a uma degradação da experiência do utilizador ou da capacidade de resposta do dispositivo de uma maneira geral). Por isso, a plataforma disponibiliza formas para registar ou eliminar um registo de um recetor de difusão programaticamente, mais especificamente através dos métodos:

- registerReceiver(.,.), que aceita o objeto recetor de difusão a registar e o objeto filtro de intentos a que este deve ficar à escuta; e
- unregisterReceiver(.), que aceita apenas o objeto recetor de difusão cujo registo deve ser eliminado. Note que este objeto (recetor de difusão) é normal-

mente implementado num ficheiro à parte, conforme também já ilustrado na secção anterior.

De modo a facilitar o entendimento desta forma de registar recetores de difusão, considere o seguinte excerto de código, acompanhado pelo seguinte cenário: considere que queria que qualquer serviço no sistema Androidfosse capaz de disparar o serviço ServiceAlarms (discutido na aula anterior) através de um intento em difusão para o filtro pt.di.ubi.pmd.exservice.ServiceAlarms. Esta funcionalidade específica já era conseguida pela inclusão do filtro no manifesto exibido na secção anterior, é claro, mas assuma, adicionalmente, que queria que o recetor apenas estivesse disponível enquanto o utilizador estivesse a utilizar a atividade FloatingAlarms. Neste caso, o recetor difusão deveria ser registado no método onResume(), sendo o seu registo anulado (preferencialmente) no método onPause():

```
package pt.di.ubi.pmd.exservice;
import and roid . app . Activity;
import and roid . content . Intent Filter;
. . .
public class FloatingAlarms extends Activity {
  private final ReceiverForAlarms oMyReceiver =new ReceiverForAlarms();
  @Override
  protected void onResume(){
    super.onResume();
    \text{InternetFilter} \text{ of } F = \text{new} \text{ InternetFilter}("pt.di. ubi.pmd. \text{exservice.}ServiceAlarms");
    r e g ister Receiver (o My Receiver, o IF);
  }
  @Override
  protected void onCreate (Bundle state) {
    super.onCreate(state);
    setContentView(R, layout, main);}
  @Override
  protected void onPause(){
    super . on Pause();
    un r e g ister Receiver (oMyReceiver);
  }
  public void onButtonClick (View v) {
    Intent oIntent = new Intent (this, ServiceAlarms.class);
    startService (oIntent);
  }
}
```
Note que, no excerto de código anterior, e para além dos métodos de interesse para esta secção, é também utilizada uma classe que ainda não havia sido referida antes. A classe IntentFilter, disponível em android.content, permite a definição dinâmica (i.e., programaticamente) de filtros de intentos, sendo obrigatória a sua utilização aquando do registo de um recetor de difusão, já que constitui o segundo argumento de registerReceiver(.,.). Para terminar esta parte da discussão, resta dizer que, em baixo, mencionar-se-á como é que outra atividade ou Serviço pode enviar um intento o recetor com este filtro.

### 4 Enviar Intentos em Difusão

A Application Programming Interface (API) 21 recomenda apenas duas formas de enviar intentos em difusão, embora anteriormente fossem disponibilizadas mais. Essas duas formas/métodos são:

- Intentos em difusão não ordenados, enviados através do método sendBroadcast(.), que aceita o intento a enviar como parâmetro de entrada. Este tipo de intentos são enviados para o sistema Android, que os entrega a todos os recetores que estejam registados para os receber, sem nenhuma ordem em particular. Isto significa também que este método (sendBroadcast()) é assíncrono, i.e., retorna imediatamente à componente que o chamou depois de ser entregue ao sistema. Como tal, não permite que sejam recebidos resultados da execução dos recetores ou abortar determinado intento enviado em difusão;
- Intentos em difusão ordenados, enviados através do método sendOrderedBroadcast $(.,.),$  que aceita o intento a enviar e uma *String* como parâmetros de entrada. Estes tipos de intentos são enviados para o sistema Android, que os entrega a todos os recetores que estejam registados para os receber, mas por uma ordem em particular, que pode ser definida no manifesto através do atributo android:priority="integer" na tag receiver. Este método também é assíncrono relativamente à componente que a invocou  ${\bf mas}\ {\bf permite}^2,$  por exemplo,  ${\bf que}\ {\bf um}\ {\bf recetor}\ {\bf ajuste}\ {\bf dados}\ {\bf que}$ são enviados com o intento para outros recetores, antes que estes recebam o intento. Também permite que determinado recetor aborte o intento antes de este chegar a outros recetores com prioridade inferior.

Os dois métodos referidos antes estão incluídos na classe Context, por conveniência. Esta classe engloba muitos dos métodos fulcrais para o desenvolvimento

<sup>2</sup>Basicamente, este facto significa que a componente que invocou o método continua a executar normal e imediatamente após o ter emitido, já que o sistema retorna imediatamente, embora os vários recetores fiquem a executar em paralelo para além da aplicação ou componente.
de aplicações móveis, sendo uma das maiores, cuja importância é assim de fácil justificação<sup>3</sup>. A classe contém mais métodos com assinaturas semelhante às anteriores, nomeadamente um sendBroadcast(.,.) que aceita também uma String para as permissões necessárias do recetor, e um sendBroadcastAsUser(.,.,.), que permite enviar um intento em difusão em nome de determinado utilizador/aplicação, ou um sendOrderedBroadcast(.,.,.,.,.,.) com 7 argumentos, para um maior controlo sobre determinada difusão.

O pequeno trecho de código seguinte mostra como uma Atividade, numa outra aplicação diferente da anteriormente referida, pode enviar um intento em difusão para o recetor que foi registados antes:

```
package pt. di. ubi. pmd. exservice;
import and roid . app . Activity;
. . .
public class ExActivity extends Activity {
  @Override
  protected void onCreate (Bundle state){
    super. on Create (state);setContentView(R.layout.main);}
  public void onButtonClick (View v) {
    Internet \space o Intent = new Intent ("pt.di.ubi.pmd. exservice. ServiceAlarms");
    sendOrderedBroadcast (oIntent, null);
  }
}
```
Por curiosidade, atente nos dois detalhes seguintes: (i) o registo do recetor no ficheiro AndroidManifest.xml (incluído já nesta aula) contém um atributo android:priority, que só foi discutido nesta secção; (ii) o intento criado no método onButtonClick() é implícito, mas aponta diretamente para o filtro que foi definido naquele manifesto, sendo enviado usando o método sendOrderedBroadcast(). Assim sendo, e dada a prioridade definida no manifesto, e a menos que outra aplicação defina uma prioridade maior, este intento será entregue a esse recetor, antes de ser entregue a outros que tenham o mesmo filtro. Por outro lado, como o segundo parâmetro de sendOrderedBroadcast(.,.) está a null, os recetores registados para este intento não precisam ter pedido qualquer permissão para o poder receber. O parâmetro da permissão pode ser usado para definir também quais os recetores que podem receber determinado intento.

Considere ainda que a implementação do recetor de difusão continha uma linha adicional com a invocação do método abortBroadcast(), conforme se mostra a seguir:

<sup>3</sup>Ver <http://developer.android.com/reference/android/content/Context.html>.

```
package pt.di.ubi.pmd.exservice;
import and roid . content . Broadcast Receiver;
import and roid . content . Context;
import and roid . content . Intent;
public class ReceiverForAlarms extends BroadcastReceiver {
  @Override
  public void onReceive (Context context, Intent intent) {
    // Este recetor faz parte do mesmo
    // pacote que o ServiceAlarms.
    Intent oIntent = new Intent (this, ServiceAlarms.class);
    startService (oIntent);
      Note a seguinte linha de codigo:
    abortBroadcast();
 }
}
```
Neste caso, e só porque o intento foi enviado com o método sendOrderedBroadcast(), este recetor podia cancelá-lo, impedindo que outros recetores (com menos prioridade) o recebessem. Note que quando é usado sendBroadcast(), todos os recetores registados para determinado intento o recebem, independentemente da ordem. Isto significa que intentos enviados com sendBroadcast() não podem ser abortados.

Caso fosse necessário propagar resultados entre recetores, e assumindo que estes eram invocados pelo sistema depois deste receber um intento enviado com sendOrderedBroadcast(), poder-se-iam usar os métodos getResultData() e setResultData(.), entre outros, para obter e adicionar dados que eram transmitidos com o evento, como se mostra a seguir:

```
package pt.di.ubi.pmd. exservice;
import and roid . content . Broadcast Receiver;
import and roid . content . Context;
import and roid . content . Intent;
public class ReceiverForAlarms extends BroadcastReceiver {
  @Override
  public void onReceive (Context context, Intent intent) {
    // Este recetor faz parte do mesmo
     / pacote que o ServiceAlarms.
    Intent oIntent = new Intent (this, ServiceAlarms.class);
    startService (oIntent);
    // Note as seguintes linhas de codigo
    String sData = getResultData();
    sData = sData + "Another receiver!";
    setResultData(sData);}
}
```
132

O excerto de código anterior mostra como um determinado recetor (chamado ReceiverForAlarms) iria processar uma String vinda de outro recetor anterior, antes de a enviar para o próximo. Neste caso, iria usar o método de conveniência getResultData(), que devolve uma String, adicionando-lhe uma nova frase Another receiver! antes de voltar a ajustar aquele parâmetro. Caso houvessem 3 recetores a receber o referido intento, o último a recebê-lo iria obter uma String semelhante a:

Another receiver! Another receiver! Another receiver!.

O registo de recetores de difusão é uma funcionalidade algo delicada do sistema, principalmente porque pode constituir um ponto de entrada (leia-se vetor de ataque) para determinada aplicação. Se o recetor estiver acessível para todas as aplicações, pode ser despoletado, por exemplo, por uma aplicação maliciosa $^4,$ que pode tentar subverter o fluxo normal da aplicação através da manipulação do intento ou com outras estratégias. Estes problemas resolvem-se combinando vários recursos e definições, nomeadamente através do ajuste de parâmetros no manifesto (e.g., ajustando atributo android:exported). Contudo, caso os eventos em difusão sejam apenas dirigidos a objetos do mesmo processo, pode recorrer ao gestor LocalBroadcastManager, que lhe ajuda a registar recetores e a enviar intentos em difusão de âmbito local. Neste caso, intentos externos ao processo não chegam ao recetores assim declarados, e os intentos gerados não chegam a outros recetores do sistema. Para comunicações locais, esta solução é muito mais eficiente que a que foi antes discutida.

<sup>4</sup>Mais sobre este assunto em [http://developer.android.com/reference/android/content/](http://developer.android.com/reference/android/content/BroadcastReceiver.html#Security) [BroadcastReceiver.html#Security](http://developer.android.com/reference/android/content/BroadcastReceiver.html#Security).

# 15 A Componente Provedor de Conteúdos

#### Sumário

Acesso e manipulação de conteúdos partilhados. Definição de um provedor de conteúdos no âmbito de determinada aplicação móvel.

#### Summary

Acess to and manipulation of shared contents. Definition of a content provider in the scope of a given mobile application.

# 1 Introdução

Os Provedores de Conteúdos constituem o quarto tipo de componentes Android discutidos neste curso. É um componente deste tipo que permite gerir o acesso a um repositório de dados de uma determinada aplicação. A utilização de um Provedor de Conteúdos é sobretudo direcionada a aplicações diferentes daquela que o criou, já que essa tem acesso direto ao que é disponibilizado. O componente é fulcral para o objetivo em questão, já que permite controlar, de uma forma consistente e central, o acesso a recursos que, de outra forma, deveriam ser privados. Oferece uma interface padrão para aceder aos dados que lida automaticamente com comunicação entre-processos e segurança no acesso aos dados.

É comum que uma aplicação que implemente um Provedor de Conteúdos também forneça uma User Interface (UI) para esses conteúdos, já que faz sentido que seja essa aplicação a maior interessada em lidar com todos os detalhes dos dados que fornece. No exemplo incluído neste capítulo mostra-se como se pode construir um

Provedor de Conteúdos para uma base de dados que guarda os filmes favoritos de um utilizador. Este exemplo foi explorado numa aula prática anterior, e a respetiva aplicação continha formas de ver, aceder, inserir, atualizar ou eliminar dados da base de dados, embora sem aceder ao Fornecedor de Conteúdos.

A funcionalidade deste componente é concretizada, na verdade e por desenho, por dois módulos de software diferentes (os Fornecedores de Conteúdos em si, e os clientes desses Fornecedores), disponíveis em classes diferentes. A discussão seguinte aborda, por isso, os seguintes tópicos:

- 1. Como criar e declarar um Provedor de Conteúdos em determinada aplicação Android;
- 2. Como aceder a um Provedor de Conteúdos disponível numa outra aplicação.

# 2 Criar um Provedor de Conteúdos

A criação de um provedor de conteúdos é tido como um processo algo elaborado, principalmente porque deve comportar uma fase de análise da real necessidade de o implementar, a modelação e estruturação dos dados e a implementação/declaração propriamente dita. Após se decidir que deve ser efetivamente criado um Provedor de Conteúdos, os passos estritamente necessários à sua criação são os seguintes:

- 1. Modelar a forma como os dados são armazenados e implementar a lógica necessária para os criar. Os fornecedores de conteúdos podem disponibilizar dados na forma de ficheiros ou dados estruturados, normalmente armazenados em bases de dados relacionais SQLite;
- 2. Definir uma String que determina, de forma unívoca no universo Android, o Provedor de Conteúdos a implementar. Esta String é tipicamente chamada de autoridade (authority), e a documentação oficial sugere que seja usado um esquema parecido ao que é usado para definir domínios e recursos na Internet, mas de forma reversa. E.g., enquanto que para o site do Departamento de Informática se usa di.ubi.pt, no caso das aplicações Android e dos Provedores de Conteúdos usa-se pt.ubi.di.nome\_applicacao e pt.ubi.di.nome\_aplicacao.nome\_provedor. Este esquema é, na maioria das vezes, suficiente para garantir que a autoridade é única à escala global.
- 3. Implementar a classe ContentProvider (disponível no pacote android.content), reescrevendo alguns dos seus métodos (onCreate(), query(), insert(), ...),

como de resto é costume para outras componentes de aplicações Android, como as Atividades ou Serviços;

4. Declarar o novo componente no manifesto Android, bem como definir as permissões necessárias que outra aplicação que lhe quer aceder deve ter.

De modo a cristalizar melhor os passos enunciados em cima, discute-se a seguir um exemplo de uma implementação de um Provedor de Conteúdos. Note que este exemplo elabora (e introduz algumas alterações) ao que já foi feito numa das aulas práticas anteriores. A ideia da aplicação e do respetivo Provedor é lidar e disponibilizar uma lista de filmes favoritos de determinado utilizador. O exemplo e discussão serão focados na disponibilização de conteúdos da forma dados estruturados guardados numa base de dados SQLite, que é o mais comum em aplicações Android. Esta explicação pode ser generalizada, em algumas partes, para a disponibilização de ficheiros. Contudo, quando se lida com ficheiros, o retorno dos Fornecedores de Conteúdos é constituído por handlers para esses recursos, e não por Cursores.

Conforme sugerido no passo 1, a primeira parte da implementação de um Provedor de Conteúdos deve ser focada na modelação dos dados e na lógica necessária para os criar/atualizar. O primeiro trecho de código mostra a implementação de uma classe que estende a SQLiteOpenHelper, conforme já discutido numa aula anterior. Conforme irá notar, são declaradas algumas variáveis de conveniência relativas à base de dados, nomeadamente a String contendo a instrução SQL embutida para criação da única tabela da base de dados. Note que este exemplo é básico, visto que apenas irá referir uma única tabela, para facilitar a explicação. Para exemplos mais elaborados, sugere-se a consulta da documentação em [http://developer.android.com/](http://developer.android.com/guide/topics/providers/content-provider-creating.html) [guide/topics/providers/content-provider-creating.html](http://developer.android.com/guide/topics/providers/content-provider-creating.html).

Relativamente ao código que já foi disponibilizado antes, o seguinte excerto de código difere apenas no nome da chave primária, que aqui se chama \_ID e no facto do nome da base de dados ser enviado como um parâmetro no construtor da classe, em vez de estar definido estaticamente como uma String no início da classe:

```
package pt.ubi.di.pmd.exstorage2;
import and roid . database . sqlite . SQLiteDatabase :
import and roid.database.sqlite.SQLiteOpenHelper;
import and roid . content . Context;
public class AjudanteParaAbrirBD extends SQLiteOpenHelper {
  private static final int DB VERSION = 1;
  protected static final String
          TABLE_NAME = "Movie" ;
  protected static final String COL1 = " ID";
  protected static final String COL2 = "name";protected static final String COL3 = "year";private static final String CREATE MOVIE =
```

```
"CREATE TABLE " + TABLE_NAME +
  " ( "+COL1+" INTEGER PRIMARY KEY, "
      +COL2+" VARCHAR(50), "
      +COL3+ " INT);";
public AjudanteParaAbrirBD ( Context context, String DB_NAME) {
  super ( context, DB_NAME, null , DB_VERSION) ;
}
@Override
public void onCreate (SQLiteDatabase db) {
  db . execSQL (CREATE_MOVIE) ;
}
@Override
public void onUpgrade ( SQLiteDatabase db, int old Version, int new Version)
    {
  db \text{ .} \text{ execSQL} ("DROP TABLE " + TABLE NAME + ";");
  db . execSQL (CREATE_MOVIE) ;
}
```
É útil definir a chave primária das tabelas da base de dados afetas a um Fornecedor de Conteúdos com o nome \_ID, já que alguns objetos permitem carregar o conteúdo de um Cursor para uma View (e.g., ListView) automaticamente, assumindo que um campo com o nome \_ID é fornecido.

Tendo a criação e atualização da base de dados assegurada, passa-se para a implementação do Provedor de Conteúdos propriamente dito, ilustrado de seguida:

```
package pt. ubi. di. pmd. exstorage2:
import and roid . content . Content Provider;
import and roid.database. Cursor;
import and roid . database . sqlite . SQLiteDatabase;
import and roid . net . Uri;
public class ProvedorFavFilmes extends ContentProvider {
  // Sera necessario um handle para a
  // base de dados a abrir :
  private AjudanteParaAbrirBD oAPABD;
  // O nome da base de dados:
  private String DBNAME = "FavoriteMovies";
  // O objeto que ira permitir
  \sqrt{2} aceder a base de dados:
  private SQLiteDatabase oSQLiteDB;
  private String sAuthority ="pt.ubi.di.exstorage2.provedor";
```
@Override

}

```
public boolean onCreate() {
    // Criar um objeto do tipo AjudanteParaAbrirBD.
    // Este metodo devolve muito rapido porque a
    // base de dados apenas e aberta quando
    // oSQLiteDB.getWritableDatabase() for invocado:
   oAPABD = new AjudanteParaAbrirBD(
            getContext(),
            DBNAME
        ) ;
        return true;
    }
  // Implementa o metodo query do Provedor :
  @Override
  public Cursor query (
      Uri uri,
      String \vert\vert projection,
      String selection,
      String [] selection Args,
      String sortOrder {
     / Abrir a base de dados para leitura:
    oSQLiteDB = oAPABD.getReadableDatabase();
    Cursor oCursor = oSQLiteDB. query("Movie", projection, selection, selectionArgs,
      null, null, sortOrder);
    return oCursor;
 }
  // Implementa o metodo insert do Provedor:
  @Override
  public Uri insert ( Uri uri, ContentValues oCValues ) {
    // Inserir aqui, eventualmente, algum codigo
    // relacionado com a gestao de erros, etc.
    // Abrir a base de dados:
    oSQLiteDB = oAPABD.getWritebleDatabase();
    int ild = (int) oSQLiteDB.insert(oAPABD.TABLE NAME, null, oCValues);oSQLiteDB.close();
    return new Uri(sAuthority+''/''+iId);
 }
}
```
Conforme se mostra em cima, é necessário importar e estender a classe android.content.ContentProvider. Neste caso, é também necessário importar as classes SQLiteDatabase (já discutida anteriormente) e a classe Uri, disponível no pacote android.net. Relembre que o acrónimo URI expande para Uniform Resourse Identifier e que, portanto, é este objeto que permite identificar, de forma única, um determinado recurso num determinado domínio.

O código incluído anteriormente reescreve apenas dois métodos da classe ContentProvider (embora pudessem ser implementados mais):

- O método onCreate(), que deve ser usado para inicializar o Provedor de Conteúdos, nomeadamente para inicializar um handler apara a abertura da base de dados, se for o caso. Este método é executado na thread principal logo que a aplicação que o contém é iniciada e, por isso, não deve conter operações demoradas. Por exemplo, pode conter a instanciação do objeto que ajuda a criar ou abrir a base de dados, mas não deve conter a chamada para a abertura dessa base de dados (e.g., não deve conter getWritableDatabase()). As operações mais demoradas, como a abertura da base de dados para escrita, deve ser feita apenas quando for necessária, nomeadamente dentro de métodos como insert(), delete() ou update(). Este método devolve true caso o Provedor tenha sido criado com sucesso, e false no caso contrário;
- O método insert(.,.) que, neste caso, apenas se limita à abertura da base de dados, e à inserção dos valores provenientes do cliente deste Provedor (contidos em oCValues). Note que o método insert(.,.) aceita um Uri como primeiro parâmetro e também devolve um objeto desta classe. O Uri recebido deve apontar especificamente para o recurso que se quer utilizar no âmbito do INSERT, enquanto que o devolvido deve apontar para a linha inserida. Neste caso, o Uri de entrada não é utilizado no âmbito do método, porque apenas existe uma tabela onde inserir dados, mas este podia ser, por exemplo, parecido com content://pt.ubi.di.exstorage2.provedor/Movie. Já o de saída seria semelhante a content://pt.ubi.di.exstorage2.provedor/Movie/2, em que o 2 apontava para a linha específica criada pelo INSERT dentro da tabela Movie.

O último passo consiste em declarar o componente no ficheiro AndroidManifest.xml. A seguir inclui-se um exemplo do que poderia ser o conteúdo deste ficheiro para a aplicação discutida em cima:

```
\langle ? \text{xml version} = "1.0" encoding = "utf - 8"?<manifest
 xmlns: android="http://schemas. android.com/apk/res/android"\mathtt{package}=" \mathtt{pt} . \mathtt{ubi} . \mathtt{di} . \mathtt{pmd} . \mathtt{exstoreage2} "
 android: version Code="1"
 android: version\mathrm{Name}="1.0"<u se s−sdk and r oid:minSd kVe r si on="8"
  android: target Sdk V ersion = "21" />
<p e rmi s si o n android:name="pt . ubi . di .pmd. perm−p r o vi d e r "
  android:label="Permission for Movies Provider"
  and roid: description="@string/act_permission_desc"
  android: protectionLevel="danges"<application android:label="@string/app_name"
               android:icon="@drawable/ic_launcher">
  \langle \text{activity android:} \texttt{name} = \text{"FavoriteMovies"}android: label="@string/app\_name"<intent – filter>
       \alpha android:name="android.intent.action.MAIN" />
       \langlecategory android:name="android.intent.category.LAUNCHER" \langle
```

```
\langle intent -filter>
  \langle activity>
 \langleprovider android:name="ProvedorFavFilmes"
   and roid: authorities="pt.ubi.di.pmd. exstorage2.provedor"
   android: permission="pt.ubi.di.pmd.perm-provider" />
\langle / a p p lication >\langle manifest>
```
Repare nos detalhes seguintes:

- O segundo tag incluído no elemento manifest corresponde à definição de uma permissão nova, chamada pt.ubi.di.pmd.perm-provider;
- Dentro do elemento application é definido um elemento activity e um elemento provider, cujo nome é ProvedorFavFilmes;
- Dentro da tag provider é definida a authority deste Provedor de conteúdos, representada pelo URI pt.ubi.di.pmd.exstorage2.provedor. Não se podem declarar Provedores de uma forma dinâmica, pelo que têm de ser obrigatoriamente declarados no AndroidManifest.xml; e
- A permissão referida no primeiro item desta lista é aplicada ao provedor através do atributo android:permission. Ao usar este atributo está imediatamente a definir a permissão para aceder ao Provedor de Conteúdos tanto para leitura, como para escrita. Caso quisesse diferenciar o tipo de permissões necessárias para os dois casos, podia primeiro declará-las com nomes diferentes e depois usar os atributos android:readPermission e android:writePermission para obter esse tipo de granularidade.

Relembre-se que, ao serem declaradas as permissões necessárias para aceder a determinado componente de uma aplicação Android, o utilizador tem de a aceitar e fornecer explicitamente à aplicação que a requisita aquando da sua instalação. A aplicação anterior não está a requisitar permissões, mas sim a declará-las. Isto significa que serão as aplicações que quiserem utilizar o Provedor que as terão de pedir.

# 3 Aceder a um Provedor de Conteúdos

Uma aplicação pode aceder aos dados de determinado Provedor de Conteúdos recorrendo a um objeto da classe ContentResolver. Note que este objeto assumirá o papel de cliente no modelo de comunicação entre a aplicação que disponibiliza o conteúdo e aquela que o recebe. Para cada método disponível no cliente, será despoletado um método equivalente no servidor (Provedor), sendo os resultados entregues ao primeiro. O ContentResolver oferece assim, na aplicação cliente, os métodos básicos de obtenção (i.e., query()) e edição (i.e., insert(), update() e delete()) do conteúdo. É inclusive usado o acrónimo CRUD para referir o conjunto de funcionalidades disponibilizadas, abreviando Create, Retrieve, Update e Delete. Repare que os dois objetos executam em diferentes processos (pertencentes a cada uma das aplicações), mas lidam automaticamente com as comunicações entre os mesmos.

O acesso a um Provedor de Conteúdos requer tipicamente o preenchimento das seguintes condições:

- 1. Pedido de permissões para o Provedor específico no AndroidManifest.xml;
- 2. Conhecimento prévio (ou forma de obter essa informação em tempo de execução) do URI do Provedor de Conteúdos;
- 3. Instanciação de um objeto da classe ContentResolver, seguida da utilização dos métodos que esta disponibiliza para acesso aos conteúdos. Opcionalmente, pode fazer-se diretamente uso dos métodos estáticos para acesso a esses conteúdos.

A obtenção da informação acerca das permissões necessárias ou do URI do Provedor de Conteúdos é conseguida normalmente através da consulta da documentação do próprio Provedor. Por exemplo o sistema Android já fornece uma panóplia de Provedores de Conteúdos para uso em aplicações, nomeadamente para acesso aos registos das chamadas (content://call\_log/calls), contactos (content://contacts/people), bookmarks (content://browser/bookmarks), etc. Os URIs respetivos são mencionados na documentação oficial, sendo que, por vezes, também estão disponíveis via variáveis estáticas e públicas nas classes que implementam os Provedores. Por exemplo, a classe android.provider.UserDictionary contém uma String chamada CONTENT\_URI com essa informação específica.

Nesta secção faz-se referência a uma nova aplicação Android que irá fazer uso do Provedor de Conteúdos implementado antes. Considere que a aplicação tinha como objetivo mostrar não só os filmes favoritos de um utilizador, mas também as músicas. Caso a aplicação FavoriteMovies estivesse instalada, esta nova, e melhorada, aplicação com nome MoviesAndMusique iria tentar importar os filmes que o utilizador já tivesse colecionado, através do Provedor. Para já, é necessário pedir as permissões necessárias no manifesto Android. O conteúdo do ficheiro seria, assim, algo semelhante a:

```
\langle?xml version="1.0" encoding="utf-8"?>
<m a nifest
xmlns: and roid="http://schemas. and roid.com/apk/res/android"package="pt.ubi.di.pmd.otherapp"
 android: version Code="1'
and roid: version Name="1.0">
```

```
<u se s−sdk and r oid:minSd kVe r si on="8"
  android: target Sdk Version = "21" \rightarrow<u se s−p e rmi s si o n android:name="pt . ubi . di .pmd. perm−p r o vi d e r " />
\langleapplication android:label="@string/app_name"
                android: icon = "@drawable/ic" la under ">\langle activity android:name="MoviesAndMusique"
               an d r o i d : l a b e l="@string/app\_name"\langleintent-filter>\alpha <action android:name="android.intent.action.MAIN" />
       \langlecategory android:name="android.intent.category.LAUNCHER" />
     \langleintent-filter>
  \langle activity>
\langle application>\frac{1}{\sqrt{2}} manifest >
```
Note que o manifesto incluído antes pede a permissão pt.ubi.di.pmd.perm-provider, sem a qual não poderia aceder ao Provedor. De seguida mostra-se a implementação da atividade MoviesAndMusique, que irá tentar obter os valores da tabela Movie e exibi-los imediatamente numa ListView, tudo na função onCreate():

```
package pt . ubi . di . pmd. moviesmusique ;
import and roid . app . Activity;
import and roid . os . Bundle ;
import and roid . net . Uri;
import and roid.database. Cursor;
import and roid . content . Content Values;
import and roid . view . View ;
import and roid . widget . List View;
import android.support.v4.widget.SimpleCursorAdapter;
public class MoviesAndMusique extends Activity
\left\{ \right\}private Uri oUriProvider =
    new Uri ("pt.ubi.di.pmd. exstorage2.provedor");
  @Override
  protected void onCreate (Bundle savedInstanceState)
  {
    super.onCreate (savedInstanceState);
    setContentView(R.layout.main);Cursor oCursor = getContentResolver() . query()oUriProvider,
    new String [] { "name", "year" },
     null, // Criterio de selecao
     null, // Parametros do criterio de selecao
     null); // Ordem
    if ( ( null \equiv mCursor ) || (mCursor.getCount () < 1)) {<br>// Caso nao seiom detailed i
          Caso nao sejam devolvidos resultados
       TextView oTV = (TextView) findViewById(R.id.TV);oTV. setText ("No data available!");
    \} else \{
```

```
ListView oLV = (ListView) findViewBvId(R.id.lv);SimpleCursorAdapter oAdptr = new SimpleCursorAdapter (
            this, // Contexto da aplicacao
           R. layout. line, // Um XML a definir uma linha
           oCursor, // O cursor com o resultado
            new \text{String}\left[\left.\right]\right\{ \left.\right.^{\text{``name''}},\left.\right.\right.\right.\left.\left.\right.\left\langle \right.\right\rangle \left\{\right.\right.\left.\left.\right. \right\} \left\langle \right.\left\langle \right.\left\langlenew int[ |\{R.id . ED1, R.id .ED2\}, // IDs das views
            (0); // Flags opcionais
           / Ajusta o adaptador a respetiva widget
       oLV. setAdapter (oAdptr);
    }
}
public void onINSERTclick (View v){
    ContentValues of Values = new ContentValues ( ) ;{\bf EditText\;\;oED1\,=\,(\,EditText\,)\;\;findViewById\,(R.\,id.\,name)\;;}EditText oED2 = (EditText) findViewById(R.id.year);\mathrm{oCV}alues.put("name", \mathrm{oED1.getText}\left().t\mathrm{oString}\left() );
    \mathrm{oCValues}.put ("year", new Integer (\mathrm{oED2.getText}).to\mathrm{String} ());
    Uri iId = getContentResolver() . insert (oUriProvider, oCValues);}
```
O excerto de código anterior contém bastantes detalhes de interesse:

}

- 1. Em primeiro lugar, contém dois imports para as classes dos pacotes android.widget e android.support.v4.widget nunca referidas anteriormente. A ListView é um contentor que permite mostrar itens numa lista com orientação vertical com scroll. Esta ListView pode ser automática e dinamicamente preenchida a partir de um cursor, usando um adaptador, e.g., da classe SimpleCursorAdapter;
- 2. Em segundo lugar, é instanciado um objeto da classe Uri no início da implementação da Atividade MoviesAndMusique, que aponta para o Provedor de Conteúdos definido antes. Este objeto é depois usado nos métodos query() e insert();
- 3. Em terceiro lugar, é feita uma tentativa de obter os dados do Provedor de Conteúdos através do método query(), que funciona de modo muito semelhante ao que é usado para aceder a uma base de dados SQLite, embora o primeiro parâmetro seja agora um URI, e não o nome de uma tabela. Na verdade, em muitos casos, este URI deve apontar, de forma unívoca para a tabela a que se quer aceder (neste caso, como só existe uma tabela, basta apontar para o Provedor). Note ainda que o método query() devolve um objeto da classe Cursor;
- 4. Em quarto lugar, é feita uma verificação se o cursor está vazio ou é nulo, ajustando uma mensagem no layout caso isso aconteça;
- 5. Caso contrário, é feita uma tentativa de colocar o conteúdo do cursor devolvido pela query numa ListView, conforme referido em cima;
- 6. Por último, é também exibida a implementação do método onINSERTclick(), que permite fazer uma inserção no Provedor de Conteúdos através do método insert(Uri,ContentValues).

Note que ficam ainda alguns detalhes por especificar, nomeadamente na implementação do Provedor. Na verdade, não foram implementados os métodos para atualização ou eliminação de registos, tal como não foi programada lógica para lidar com URIs mais específicos (e.g., um URI que especificasse o nome da tabela e o número da linha a devolver numa query). Adicionalmente, não foi mostrado o conteúdo de todos os XML usados mas, para clarificar a forma de atuação do adaptador entre a ListView e o Cursor, mostra-se a seguir o conteúdo do ficheiro line.xml, que define como cada linha da lista deve ser desenhada:

```
\langle ? \text{xml version} = "1.0" encoding = "utf - 8"?<LinearLayout xmlns:android="http://schemas.android.com/apk/res/android"
    and roid: orientation=" horizontal"
    android:layout wid th=" fill parent"
    android:layout height="wrap content"
    >
    <EditText
      and roid:layout_width="0dp"
      android:layout height=" fill parent"
      and roid: gravit\overline{y}="left"
      android:id = "@+id/ED1"android:layout weight="2"
    />
    <EditText
       android:layout width="0dp"
       android:layout height="fill parent"
      android: gravity="center"android: id = "@+id / ED2"and roid: layout weight="1"/>
\langle/LinearLayout>
```
# 4 URIs dos Conteúdos

Os URIs usados no contexto de aplicações Android e, mais concretamente, no contexto de Provedores de Conteúdos, são recursos muito poderosos, apesar de não terem alvo de uma análise muito elaborada nas secções anteriores. Normalmente, e neste contexto, um URI pode ser usado para determinar desde o Provedor de Conteúdo até à linha da tabela que se quer obter. Um URI pode ser decomposto nas seguintes partes:

<standard\_prefix>://<authority>/<data\_path>/<id>. Cada uma das partes pode então ser descrita da seguinte forma:

- A parte  $\epsilon$ standard\_prefix> determina o protocolo ou tipo de recurso  $(e.g.,\)$ para os Provedores de Conteúdo é sempre content, para recursos na World Wide Web (WWW) é normalmente http);
- $\bullet$  A <authority> determina unicamente o recurso a que se quer aceder;
- $\bullet$  A <data\_path> especifica a parte do recurso a que se quer aceder, e.g., nomes de tabelas ou páginas específicas;
- A parte do <id> é normalmente utilizada para transportar parâmetros para a parte do recurso especificado. Em Provedores de Conteúdos é comum incluir um número nesta parte do URI que identifica a linha que se quer obter, atualizar ou eliminar para determinada tabela mencionada no <data\_path>.

A titulo de exemplo, pode indicar-se o URI content://contacts/people/13, que aponta para o contacto número 13 guardado na tabela people do Fornecedor de Conteúdos contacts. O URI content://call\_log/calls/1 (que aponta para outro Fornecedor do sistema Android) aponta para a primeira chamada no registo de chamadas, guardado numa tabela que provavelmente se chama calls.

O tratamento do URI num Provedor de Conteúdos significa decompô-lo em várias partes, e lidar com essas partes (nomeadamente com o nome do recurso e com os parâmetros) caso a caso. A plataforma fornece algum software que facilita este tratamento, nomeadamente através da classe UriMatcher<sup>1</sup>

<sup>1</sup>Ver [http://developer.android.com/guide/topics/providers/content-provider-creating.](http://developer.android.com/guide/topics/providers/content-provider-creating.html) [html](http://developer.android.com/guide/topics/providers/content-provider-creating.html).

# 16 Framework de Sensores

#### Sumário

Acesso a sensores em dispositivos móveis. Discussão da framework que abstrai esse acesso na plataforma Android, mais especificamente através das classes SensorManager, Sensor e SensorEvent, bem como da interface SensorEventListener.

#### Summary

Access to sensors in mobile devices. Discussion of the framework that abstracts the access to sensors in the Android platform, namely through the SensorManager, Sensor and SensorEvent classes, as well as via the SensorEventListener interface.

## 1 Introdução

A maior parte dos dispositivos móveis de hoje integram sensores que medem o movimento, a localização, a orientação e vários parâmetros ambientais, como a temperatura ou a humidade. Os valores devolvidos por estes sensores podem, aparte algumas limitações, ser usados no âmbito de aplicações móveis, de modo a tornar a experiência mais pessoal, transparente, simples e integrada para o utilizador:

- Pessoal, porque determinada aplicação pode mostrar dados que têm a ver com o ambiente onde o utilizador está (e.g., uma aplicação mostra os restaurantes que estão na redondeza) ou com o que o utilizador está a fazer (e.g., uma aplicação faz sugestões para abrandar ou acelerar o ritmo quando o utilizador está a correr);
- Transparente, porque determinada aplicação pode ajustar automaticamente

o layout ou decidir fluxos de execução de acordo com alguns valores dos sensores (e.g., estiver frio, uma aplicação de sugestão de compras pode escolher não mostrar roupa para tempo quente nesse dia);

• Simples e integrada, porque determinada aplicação pode usar alguns sensores para tornar a navegação mais intuitiva ao utilizador (e.g., um jogo de corridas pode usar o sensor de orientação para permitir a condução do veículo, evitando a utilização de botões para o mesmo efeito);

# 2 Sensores em Android

A plataforma Android $^1$  suporta três categorias principais de sensores, estruturadas da seguinte forma:

- 1. Sensores de Movimento, que incluem os sensores que medem forças de aceleração e rotacionais em três eixos. É nesta categoria que são incluídos os acelerómetros, giroscópios, sensores de gravidade e os rotacionais;
- 2. Sensores de Ambiente, que incluem os sensores que medem parâmetros de ambiente, como a temperatura, a pressão do ar, a humidade ou a iluminação. Aqui se incluem os barómetros, fotómetros e termómetros;
- 3. Sensores de Posicionamento, que medem/identificam a posição física dos dispositivos, e que incluem o Global Positioning Sensor (GPS), sensores de orientação e os magnetómetros.

Como seria de esperar, a plataforma Android permite um acesso bastante simplificado a todos os sensores disponíveis no dispositivo móvel a partir da *framework* de sensores Android. Esta framework contém classes e interfaces que podem ser usadas para adquirir os valores em estado bruto desses sensores, bem como outras funcionalidades, nomeadamente registo de recetores de eventos para sensores em particular.

Na verdade, a explicação referente aos sensores constitui também uma boa oportunidade para referir (e relembrar) a forma padrão de como bastantes funcionalidades da plataforma Android podem ser conseguidas. Já antes foi referido o facto do sistema operativo executar automaticamente vários gestores, que mais não são dos que aplicações que vêm nativas com o sistema, situadas na parte da framework aplicacional

<sup>1</sup>A explicação subsequente é sobretudo inspirada na documentação oficial da plataforma Android sobre este assunto, nomeadamente na discussão contida no URL [http://developer.android.com/guide/](http://developer.android.com/guide/topics/sensors/sensors_overview.html) [topics/sensors/sensors\\_overview.html](http://developer.android.com/guide/topics/sensors/sensors_overview.html).

da pilha da plataforma (ver aula 3). Não é tipicamente possível aceder diretamente a um sensor ou, de uma forma geral, a qualquer recurso para o qual haja um gestor disponível. O procedimento elabora em:

- 1. Declarar um objeto da classe do gestor pretendido na aplicação (mas não instanciá-lo diretamente);
- 2. Pedir a instância do gestor ao sistema;
- 3. Aceder a funcionalidades disponibilizadas pelo gestor, como obter valores, enviar mensagens, registar ou eliminar o registo para um recetor.

Note que este procedimento já foi antes discutido, aquando da menção ao gestor de notificações. Nesse caso, obtinha-se uma instância do gestor pedindo-o ao sistema através do método getSystemService(Context.NOTIFICATION\_SERVICE), fornecido com o contexto. Depois, era invocado um dos métodos do gestor para lhe entregar uma mensagem (nomeadamente o método notify()):

```
. . .
NotificationManager \ oNM = (NotificationManager)getSystemService (Context.NOTIFICATION_SERVICE) ;
oNM. notify (iID, oBuilder. build ());
```
O uso dos sensores será, portanto, semelhante.

## No caso específico dos sensores, a framework fornece as seguintes funcionalidades:

- Permite determinar que sensores estão disponíveis no dispositivo;
- Permite obter as capacidades de cada sensor, tal como o fabricante, os requisitos de energia, resolução e alcance;
- Permite adquirir os dados em bruto e definir, em alguns casos, a cadência com que os dados devem ser adquiridos; e
- Permite registar ou eliminar o registo de listeners para determinado tipo de eventos relacionados com sensores, e forma a detetar mudanças nos seus valores.

Os sensores disponíveis num dispositivo com Android podem ainda ser divididos em dois tipos principais, embora tal facto não mude a forma como estes são utilizados, nomeadamente hardware- e software-based sensors. No primeiro caso, os valores devolvidos pelo sensor são derivados diretamente de um dispositivo físico, enquanto que, para o segundo caso, os valores são derivados de um ou mais dispositivos físicos, podendo ser tratados antes de devolvidos. O acelerómetro ou magnetómetro são exemplos de sensores de hardware, enquanto que o sensor gravitacional constitui um exemplo do segundo. Note que nem todos os dispositivos integram todos os sensores suportados pela plataforma, e que novos sensores podem vir a ser adicionados com o tempo. Por exemplo, a maior parte dos dispositivos móveis atuais contêm um giroscópio, mas poucos integram um termómetro ou um barómetro.

# 3 Constituição da Framework de Sensores

A framework de sensores é constituída por três classes principais e uma interface, disponibilizadas no pacote android.hardware:

- 1. A SensorManager (Gestor de Sensores), que é a classe que encapsula os métodos que podem ser usados para interagir com o gestor em execução no sistema, e que constitui o ponto de partida para aceder e listar sensores, ou registar escutas para os mesmos.
- 2. A Sensor, que é a classe que permite criar uma instância de um sensor específico no âmbito da aplicação, e que fornece os vários métodos que podem ser usados para verificar as características do sensor instanciado. Enquanto que uma instância da classe referida no ponto anterior permite verificar se determinado sensor está disponível no sistema, é esta classe que permite, por exemplo, verificar qual é que é a marca ou versão de determinado sensor, ou a energia (em mA) que este utiliza, entre outras. Note que não é um objeto da classe Sensor que irá permitir obter valores dos sensores;
- 3. A SensorEvent, que é a classe que permite, no fundo, obter valores em estado bruto (raw) de determinado sensor. Um evento desta classe inclui informação como os valores, o tipo de sensor que gerou esses dados, a precisão e o momento (selo temporal) em que foram adquiridos;
- 4. Finalmente, a SensorEventListener é a interface que pode ser implementada para automaticamente receber eventos quando os valores ou a precisão dos sensores mudam.

Para já, fica claro que, para poder usar sensores numa aplicação, é primeiro necessário instanciar o gestor de sensores, que mais não seja para testar se o sensor a utilizar está disponível ou não. O excerto de código seguinte mostra precisamente a forma de instanciar o SensorManager e de apurar se determinado sensor está ou não disponível no dispositivo móvel onde a aplicação está instalada, durante a própria execução:

```
package pt. di. ubi. pmd. exsensors1;
import and roid . app . Activity;
import and roid . hardware . SensorManager;
```

```
import and roid . hardware . Sensor ;
import and roid . widget . Toast;
public class SensorActivity extends Activity {
  private SensorManager oSM;
  @Override
  public final void onCreate (Bundle savedInstanceState) {
    super . on Create (savedInstanceState);
    \text{setContentView(R.\texttt{layout}.\texttt{main})} ;
    oSM = (SensorManager){\tt getSystemService\left(Context\ .\ SENSOR\ .\ SERNICE\right)}\ ;if (oSM.getDefaultGenerator(Sensor.TYPE-LIGHT) != null)Toast . makeText (
         this
         "You HAVE a light sensor!",
         Toast .LENGTH_SHORT
         ). show();
    }
    e l s e {
       Toast . makeText (
         this.
         "You DO NOT HAVE a light sensor!",
         Toast .LENGTH_SHORT
         ) . show ( ) ;
    }
  }
}
```
Repare nos dois imports necessários à compilação correta da aplicação e também na forma de instanciar um SensorManager, dado por:

```
private SensorManager oSM;
. . .
oSM = ( SensorManager )
    get System Service (Context. SENSOR_SERVICE) ;
```
A aplicação exemplificada antes, se executada, mostra uma mensagem toast a dizer You HAVE a light sensor! caso este sensor esteja disponível; ou You DO NOT HAVE a light sensor! no caso contrário.

Caso se queira obter uma lista de todos os sensores disponíveis no sistema em que a aplicação está instalada, pode recorrer-se ao método getSensorList(Sensor.TYPE\_ALL), conforme se mostra a seguir, que devolve um objeto da classe List:

 $List <$ Sensor $>$  lDS = mSensorManager.getSensorList (Sensor.TYPE\_ALL);

A declaração da lista anterior faz uso de genéricos em Java, que basicamente permitem comunicar ao compilador o tipo dos objetos que esta classe (List) vai conter. Significa que sempre que um objeto for obtido desta lista, e.g., fazendo lDS.get(1), já não será necessário fazer cast do mesmo para que este seja considerado um objeto da classe Sensor. Note que uma List pode albergar objetos de quaisquer classe, ou até vários objetos de classes diferentes simultaneamente (o que não é o caso). No exemplo dado, já é sabida a classe dos objetos que irá guardar, pelo

que é mais seguro e cómodo defini-los imediatamente recorrendo à notação que usa parêntesis angulares.

Atente ainda no código da Atividade mostrada antes, nomeadamente na linha com oSM.getDefaultSensor(Sensor.TYPE\_LIGHT). O método getDefaultSensor(.) devolve (ou tenta devolver) um objeto da classe Sensor, embora não tenha sido usado explicitamente no exemplo. Caso o sensor específico não exista, o método devolve null, caso exista um ou mais, o método devolve o primeiro que encontrar. Nas ocasiões em que existe mais do que um sensor de determinado tipo (e.g., sensor de luz), pode usar-se o método getSensorList(), como antes, mas especificando o tipo, em vez de os requisitar a todos:

 $List <$ Sensor $>$  lDS = mSensorManager.getSensorList(Sensor.TYPE LIGHT);

A documentação oficial do Android constituirá sempre o melhor recurso para se obter a ideia de quais os sensores suportados pela plataforma<sup>2</sup> . Contudo, para referência, inclui-se a seguir uma lista de alguns dos tipos de sensores mais importantes e disponíveis atualmente:

- TYPE\_ACCELEROMETER, hardware-based, que mede a aceleração em  $m/s^2$  aplicada ao dispositivo em três eixos  $(x, y, z)$  e que pode ser usado para detetar movimento, vibrações, etc.;
- TYPE\_AMBIENT\_TEMPERATURE, hardware-based, que mede a temperatura ambiente em graus Celsius  $(^{\circ}C)$ ;
- TYPE\_GRAVITY, hardware- ou software-based, que mede a força da gravidade em m/s<sup>2</sup> aplicada a cada um dos eixos  $(x, y, z)$ , e que também pode ser usado para detetar movimento, vibrações, etc.;
- TYPE\_GYROSCOPE, hardware-based, que mede o rácio de rotação em rad/s para cada um dos três eixos  $(x, y, z)$ , e que pode ser usado para detetar movimento em termos de rotação;
- TYPE\_LIGHT, hardware-based, que mede a intensidade da luz no ambiente (iluminação) em lx, e que pode ser usado, por exemplo, para controlar a luminosidade do ecrã;
- TYPE\_LINEAR\_ACCELERATION, hardware- ou software-based, que aceleração em m/s<sup>2</sup> aplicada a cada um dos eixos  $(x, y, z)$ , mas excluindo a força da gravidade;
- TYPE\_MAGNETIC\_FIELD, hardware-based, que mede o campo eletromagnético do ambiente em que o dispositivo se insere para cada um dos eixos  $(x, y, z)$ ;
- TYPE\_PRESSURE, hardware-based, que mede a pressão do ar em mbar;

 $2$ Ver <http://developer.android.com/reference/android/hardware/Sensor.html>.

- TYPE\_PROXIMITY, hardware-based, que que mede a proximidade de um objeto, em cm, relativamente ao local onde o sensor físico está colocado (normalmente está colocado na parte superior do ecrã). Este sensor é, por exemplo, usado por aplicações que querem saber se o telefone está junto ao ouvido ou não (e.g., a aplicação de gestão de chamadas de voz pode fazer uso desta funcionalidade para desativar o ecrã tátil, evitando que sejam pressionadas funcionalidades acidentalmente);
- TYPE\_RELATIVE\_HUMIDITY, hardware-based, que mede a humidade relativa do ar no ambiente em que o dispositivo móvel se insere, em percentagem (%). Os valores devolvidos por este sensor são tipicamente usados para determinar o ponto de orvalho.

Repare que os vários tipos de sensores estão definidos, por comodidade, como Strings estáticas na classe Sensor.

## 4 A Classe Sensor

O método getDefaultSensor(Sensor.TYPE\_LIGHT), já incluído no exemplo da secção anterior, devolve uma instância da classe Sensor que pode ser atribuída, caso o objeto haja sido declarado antes. O exemplo seguinte mostra precisamente essa atribuição, elaborando no que já foi discutido, e adicionando mais detalhes discutidos em baixo:

```
package pt. di. ubi. pmd. exsensors1;
import android.append. A \text{ city};
import and roid . hardware . SensorManager :
import and roid . hardware . Sensor ;
import and roid . util . Log;
public class SensorActivity extends Activity {
  private SensorManager oSM;
  private Sensor oL;
  @Override
  public final void onCreate (Bundle savedInstanceState) {
    super.onCreate (savedInstanceState);
    setContentView(R.lavour.main);
    oSM = ( SensorManager )
      get System Service (Context. SENSOR_SERVICE) ;
    oL = oSM.getDefault<mark>Sensor(Sensor.TYPE LIGHT);</mark>
    if (oL != null)String sName = oL.getName();
      String sVendor = oL. getVendor();
      float fP = oL.getPower();
      int iVersion = oL.getVersion();
```

```
Log . i ( "SENSORACTIVITY" ,
         " Sensor found ! Specs – Name=" + sName +
         " Vendor=" + sVendor +
         " Power=" + fP +" Version=" + iVersion) ;
    }
    e l s e {
      Log. e ("SENSORACTIVITY", "Sensor not found!");
    }
  }
}
```
Como poderá reparar, desta feita, o objeto oL foi declarado como sendo da classe Sensor, e privado à SensorActivity, para depois lhe ser atribuído o output do método getDefaultSensor(.). Para melhorar a legibilidade do código e poupar espaço, neste exemplo é usada a classe Log, ao invés da Toast. Caso esta aplicação seja executada num dispositivo Android com sensor de luminosidade, o código guardado por (oL != null) é executado, sendo impressos no logcat algumas das especificações do sensor, nomeadamente a String que concretiza o seu nome, o nome do fabricante, a versão e a energia que o sensor consome. Conforme prometido, é o objeto da classe Sensor que permite obter estas informações, mas não os valores em bruto que são por ele medidos.

Outros dois métodos que a classe disponibiliza e que podem ser úteis em determinados contextos são:

- getMaxDelay(), que devolve o tempo máximo, em microssegundos, entre dois eventos do sensor (apenas definido para sensores que fazem medições de forma contínua);
- getResolution(), que devolve a precisão do sensor na unidade para a qual está definido.

Enquanto que a utilidade desta classe ainda não está suficientemente explicita neste ponto, é possível elaborar um pouco mais neste aspeto imediatamente. O facto é que as aplicações podem ser otimizadas para diferentes tipos de sensores ou até para fabricantes, bem como para a precisão de cada um. Assim, pode ser útil obter estes dados em tempo de execução, e redirecionar o fluxo de acordo com os mesmos, e antes de usar os seus valores. Para concretizar esta discussão com um exemplo, pode imaginar-se uma aplicação que precisa saber se o utilizador agita o telemóvel em determinada situação. Este evento pode ser detetado por um sensor de gravidade (melhor solução) ou por um acelerómetro, e o código terá de ser diferente na presença de um ou de outro, pelo que convém testar qual deles está disponível. Em alguns casos, a versão ou fabricante de determinado sensor, bem como a sua precisão, podem também ser cruciais para os objetivos da aplicação. E.g., a experiência de utilização de

um jogo de condução que use o sensor de rotação será tanto melhor quanto mais preciso este for.

## 5 A Interface SensorEventListener

Até aqui, a explicação focou-se na obtenção do gestor de sensores e na verificação da existência e características destes últimos. Esta secção elabora em como se podem efetivamente obter valores dos mesmos.

A obtenção de valores de sensores requer sempre que se registe um Listener para o sensor do tipo desejado (e.g., TYPE\_LIGHT) através do método registerListener(), providenciado pelo gestor de sensores (i.e., pelo SensorManager). O Listener que é registado é um objeto de uma classe que obrigatoriamente implementa a interface SensorEventListener, cuja definição determina também que os métodos onAccuracyChanged() e onSensorChanged() estejam concretizados neste objeto. De uma forma geral, pode estruturar-se o procedimento da seguinte forma:

- 1. Declaram-se os objetos das classes SensorManager e Sensor;
- 2. Obtém-se a instância do Gestor de Sensores a correr no sistema conforme discutido acima;
- 3. Obtém-se a instância do sensor pretendido, através do método getDefaultSensor(int), também como já foi discutido antes;
- 4. Cria-se uma nova classe que implemente a interface SensorEventListener ou, alternativamente, define-se que a própria Atividade implementa esta classe (neste caso, os métodos são definidos dentro da classe que estende a Activity – ver exemplo seguinte);
- 5. Implementam-se os dois métodos da interface SensorEventListener, nomeadamente o onAccuracyChanged() e o onSensorChanged();
- 6. Instancia-se um novo objeto da classe referida (se o objeto for a própria Atividade, este passo não é necessário);
- 7. Usa-se o método registerListener(), disponível no objeto da classe SensorManager, para registar o consumidor (Listener).

Para além dos passos enunciados, não deve ser esquecido que é também necessário importar todas as classes necessárias, bem como a interface.

O método registerListener(.,.,.) aceita 3 parâmetros de entrada: um objeto da classe que implementa SensorEventListener, o objeto da classe Sensor e um

inteiro, que determina a frequência com que o sistema deve tentar entregar os eventos do sensor a esta aplicação. Este último valor é meramente indicativo, já que os eventos podem depois ser entregues mais ou menos rápido, embora o sistema tente responder com a celeridade pedida. Este método devolve verdadeiro caso o registo tenha sido bem sucedido, e falso no caso contrário.

Os dois métodos da interface SensorEventListener são os que irão conter a lógica computacional que permite atuar sobre os valores do sensor, e é o próprio sistema Android que os invoca aquando da entrega dos valores ou alterações nos sensores:

- O método onAccuracyChanged(.,.) recebe dois parâmetros e é invocado sempre que a precisão do sensor sofre alteração (e.g., por ter sido calibrado). O primeiro parâmetro é um objeto da classe Sensor, e define o próprio sensor em que se deu a alteração, enquanto que o segundo parâmetro é um inteiro que informa a nova precisão. O inteiro pode ser um dos 3 valores definidos estaticamente na classe SensorManager, nomeadamente SENSOR\_STATUS\_ACCURACY\_HIGH, SENSOR\_STATUS\_ACCURACY\_LOW ou SENSOR\_STATUS\_ACCURACY\_MEDIUM;
- O método onSensorChanged(.) recebe apenas um parâmetro e é invocado quando o sensor reporta novos valores. Em algumas APIs, este método também é invocado quando o Listener é registado, para se obter uma leitura imediata dos valores. O parâmetro é um objeto da classe SensorEvent, já discutido anteriormente. Normalmente é possível obter os valores em bruto do sensor acedendo ao array values desse SensorEvent (e.g., event.value[0] corresponde ao valor medido no eixo dos xx no sensor giroscópio).

De maneira a concretizar melhor o procedimento desrito antes, inclui-se, em baixo, um exemplo de uma aplicação Android com uma única Atividade que implementa os métodos da interface na própria Atividade, após o qual se elabora nos detalhes mais importantes para o entendimento deste assunto:

```
package pt.di.ubi.pmd.exsensors2;
import and roid . app . Activity :
import android.hardware.SensorManager;
import and roid . hardware . Sensor ;
import android.hardware.SensorEventListener;
import android.hardware.SensorEvent;
import and roid . util . Log;
public class SensorActivity extends Activity implements SensorEventListener
     {
  private SensorManager oSM;
  private Sensor oL;
  private boolean bMessage = false;
```

```
@Override
public final void onCreate (Bundle savedInstanceState) {
  super.onCreate (savedInstanceState);
  setContentView(R.\iotaoSM = (SensorManager) get SystemService (Context . SENSOR - SERVICE);oL = oSM.getDefaultsensor(Sensor.TYPE LIGHT);
}
@Override
public final void onAccuracyChanged (Sensor sensor, int accuracy) {
  Toast . makeText (
       this.
       "Accuracy has changed!",
      Toast .LENGTH_SHORT
      ). show();
}
@Override
public final void onSensorChanged (SensorEvent event) {
  float lux = event.values [0];// 0.27 -1.0 lux Full moon on a clear night
  if ( \left( \text{lux} < 1.0 \text{)} \& \& \left( \text{lux} > 0.27 \right) \right)if ( ! bMessage ) {
      Toast . makeText (
           this.
           "What a beautiful full moon!",
           Toast .LENGTH_SHORT
           ). show ();
      bMessage = true;}
}
@Override
protected void onResume() {
  super. onResume();
  mSensorManager.registerListener(this, oL, SensorManager.
      SENSOR_DELAY_NORMAL) ;
}
@Override
protected void onPause() {
  super . on Pause();
  oSM. unregisterListener (this);
}
```
O funcionamento desta aplicação é simples de explicar. A Atividade regista um Listener para o sensor do tipo TYPE\_LIGHT. Na primeira vez que os valores da luminosidade no sensor mudam para entre 0.27 e 1.0, a aplicação lança uma mensagem Toast a dizer "What a beautiful full moon!". Para evitar que esta mensagem apareça mais vezes,

}

uma variável de controlo (bMessage) é então colocada a true, impedindo que tal se repita.

Note que foi decidido, neste exemplo, que seria a própria Atividade SensorActivity a implementar a interface SensorEventListener. Assim, os dois métodos da interface estão definidos logo a seguir ao onCreate(), e os métodos registerListener(.,.,.) e unregisterListener(.) aceitam, como parâmetro, a keyword this, que lhes injeta a própria classe que os invoca. Dado que a classe SensorActivity não pode ser, dado o seu objetivo, abstrata (Abstract), esta é obrigada a implementar ambos os métodos da interface, ainda que pudesse deixar um deles vazio. Por exemplo, a implementação do método onSensorChanged() seguinte era válida:

```
@Override
public final void onAccuracyChanged (Sensor sensor, int accuracy) {
}
```
Também de enfatizar são os locais onde o Listener é registado ou onde o seu registo é eliminado. No exemplo, a primeira operação acontece no método onResume(), enquanto que a segunda acontece no ponto simétrico ao primeiro, i.e., no método onPause(). É importante que a aplicação contenha os métodos tanto para ativar, como para desativar os sensores nos locais certos, e recomendado que esta os desative quando não forem necessários, já que o seu funcionamento consome energia. Na verdade, o Android não desativa automaticamente os sensores quando uma aplicação é pausada ou mesmo quando o ecrã é desligado, já que estes podem ser necessários por alguma aplicação. No exemplo anterior, e visto que não necessitarmos do sensor enquanto a aplicação está pausada ou parada, o seu registo é eliminado no método onPause().

O método de eliminação de registo ainda não havia sido mencionado anteriormente:

```
private SensorManager oSM;
  . . .
@Override
protected void onPause() {
  super. on Pause();
 oSM. unregisterListener (this);
}
```
O unregisterListener(.), também providenciado pela classe SensorManager, aceita, como único parâmetro de entrada, o objeto que implementa a interface SensorEventListener (que, em cima, era a própria Atividade, logo o uso da keyword this).

## 6 A Classe SensorEvent

A classe SensorEvent não disponibiliza qualquer método para além dos que herda da sua superclasse (Object), contudo, todos os seus atributos são públicos, e é dessa forma que os disponibiliza à chegada, no método onSensorChanged(). Os 4 atributos dos objetos desta classe são:

- accuracy, um inteiro (int) que determina a precisão da captura;
- sensor, um objeto da classe Sensor que identifica o sensor onde se deu a captura;
- timestamp, um inteiro (long) que representa o momento, em nanossegundos, em que se seu a captura;
- values, um vetor de decimais (floats) com os valores da captura.

O tamanho e conteúdo do vetor de valores depende do tipo de sensor que está a ser usado, e convém verificar a documentação para se saber quantos valores esperar. Para o sensor da luminosidade, por exemplo, o tamanho do vetor é 1, enquanto que para o rotacional ou gravitacional teria um tamanho de 3.

Convém referir ainda a forma como o sistema define os três eixos para sensores que medem valores para 3 dimensões. O sistema define como o eixo dos xx como o que segue a linha horizontal do ecrã (i.e., o lado mais pequeno quando o dispositivo móvel está em modo retrato, ou o lado maior quando este está em modo paisagem); define o eixo dos yy como aquele que segue a linha vertical do ecrã (i.e., o lado maior quando o dispositivo móvel está em modo retrato, ou o lado menor quando este está em modo paisagem); e, finalmente, define o eixo dos zz como sendo aquele que aponta para o céu quando o dispositivo está deitado com as costas viradas para o chão.

# 7 Testar a Implementação

Note que não é normalmente boa ideia testar as aplicações que utilizem sensores em emuladores Android, já que estes não simulam, tipicamente ou em toda a plenitude, os outputs que aqueles produzem de uma forma satisfatória. Neste caso, o ideal será testar a aplicação num dispositivo físico ou, opcionalmente, certificar-se previamente que o dispositivo virtual que vai utilizar está apetrechado com simuladores de sensores adequados ao seus testes.

Parte II Guias Práticos Laboratoriais

# 17 Programação de Aplicações Android num IDE

#### Sumário

Introdução ao ambiente de desenvolvimento integrado para aplicações Android. Discussão de diversos conceitos e termos do jargão da área da programação para dispositivo móveis. Criação e teste de um emulador. Criação de uma aplicação para Android e breve abordagem inicial à anatomia de uma aplicação.

#### Summary

Introduction to the integrated development environment for Android applications. Discussion of several terms of the jargon of the area of programing for mobile devices. Creation and test of an emulator. Creation of an application for Android and brief initial approach to the anatomy of an application.

#### Pré-requisitos:

Algumas das tarefas enunciadas a seguir requerem o acesso a um sistema com o IDE Eclipse apedrechado do plugin para desenvolvimento de aplicações Android, bem como com o respetivo SDK, uma versão e uma imagem da plataforma Android<sup>1</sup>. Alternativamente, pode tentar a maior parte das tarefas com o Android Studio<sup>2</sup> e com (ou sem) o Genymotion<sup>3</sup>.

<sup>&</sup>lt;sup>1</sup> Aquele que é conhecido por ADT *Bundle* pode ser descarregado de [http://developer.android.](http://developer.android.com/sdk/index.html) [com/sdk/index.html](http://developer.android.com/sdk/index.html).

<sup>2</sup>Mais em <http://developer.android.com/sdk/installing/studio.html>.

<sup>3</sup>Mais em <http://www.genymotion.com/>.

# 1 IDE Eclipse, ADV e SDK

## Tarefa 1

A sua primeira tarefa consiste em executar o IDE Eclipse. Após procurar aplicação através do menu iniciar, e chegar à conclusão de que foi tempo perdido, abra o explorador de ficheiros e procure a pasta relativa ao eclipse na raiz  $(C:\)$ .

O arranque da aplicação pode levar alguns momentos, pelo que considere responder às seguintes questões entretanto.

### Q1.: O que significa, para sí, IDE?

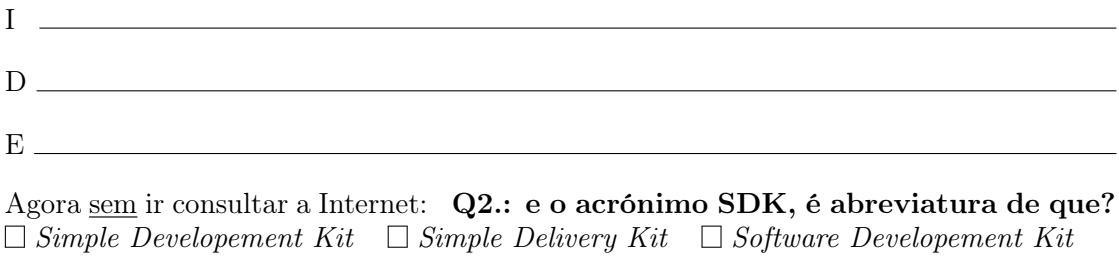

 $\Box$  Super Donkey Kong  $\Box$  Sandakan Airport.

## Q3.: Qual das seguintes opções define corretamente SDK?

É o nome dado a um aeroporto doméstico de Sandakan, cidade natal de Son Goku.

 $\Box$  E o nome de um jogo de video, desenvolvido pela Rare para a consola Super Nintendo.

 $\Box$  É um conjunto de ferramentas de desenvolvimento de software que permitem a criação de aplicações para um dado pacote, sistema de software, plataforma de hardware, computador, consola de jogos de vídeo, sistema operativo ou outra plataforma de desenvolvimento semelhante.

## Tarefa 2

O desenvolvimento de aplicações para dispositivos móveis requer, normalmente, a utilização de emuladores desses dispositivos em software. A sua próxima tarefa consiste, por isso, na criação, execução e teste de um desses emuladores, neste caso em particular, para o SO Android. Antes de prosseguir, procure definir o acrónimo AVD:

 $A$   $D$ Dentro do ambiente Eclipse, expanda o menú Window e procure a opção AVD Manager Na janela que resultar da ação anterior, selecione o botão New... para criar um novo emulador. Ser-lhe-ão pedidas algumas informações e escolha de opções. No nome (name),

coloque Android Emulator 1 e na API alvo coloque a mais recente (e.g., Android 4.2).

Analise com calma, mas deixe a maior parte das outras configurações por defeito.

Depois de configurar o emulador, carregue no botão Create AVD . Finalmente, selecione o dispositivo virtual que acabou de criar (que deve agora aparecer na lista) e executeo, carregando em Start . O emulador vai demorar a arrancar, por isso seja bastante paciente, e considere responder às seguintes questões enquanto espera.

#### Q4.: Qual a versão mais recente já em utilização do SO Android?

 $\Box$  Android 2.2  $\Box$  Android 2.3  $\Box$  Android 3.1  $\Box$  Android  $\pi$   $\Box$  Android 3.2  $\Box$  Android 4.4  $\Box$  Android 5  $\Box$  Android 5.1  $\Box$  Android 6

## Q5.: Por curiosidade, qual a versão mais recente, e atualmente em utilização, do iOS?

 $\Box$ iOS 1  $\Box$ iOS 2  $\Box$ iOS 3  $\Box$ iOS 4  $\Box$ iOS 5  $\Box$ iOS 6  $\Box$ iOS 7  $\Box$ iOS 8  $\Box$  iOS 9  $\Box$  iOS 10  $\Box$  iOS 11  $\Box$  iOS 12  $\Box$  iOS XP  $\Box$  iOS  $\infty$ 

## Q6.: Já agora, escreve-se iOS ou IOS?

 $\square$  E isso interessa?

Escreve-se, obrigatoriamente, iOS.

Escreve-se, obrigatoriamente, IOS.

### Q7.: Há algum SO chamado IOS (com o 'i' capitalizado)?

Pois existe, que engraçado!

Claro que não, seria estranho existirem dois SOs diferentes com o mesmo acrónimo.

## $Q8$ .: Qual é o esquema utilizado pela Google<sup>TM</sup> para nomear as várias versões do sistema operativo Android?

- A designação de cada versão do SO é constituída por dois substantivos começados pela mesma letra e cujo primeiro é o nome de um animal os vários nomes seguem o alfabeto.
- $\Box$  A designação de cada versão do SO é constituída por vários substantivos e faz sempre lembrar um doce. A primeira letra da designação segue o alfabeto.
- $\Box$  A designação de algumas versões do SO é constituída por vários substantivos e faz sempre lembrar um doce. A primeira letra da designação segue o alfabeto.
- A designação de cada versão do SO é constituída pela palavra Android seguida de um número com uma casa decimal.

#### Q9.: Como se chama a versão mais recente, e em utilização, do SO Android?

Q10.: Qual é o núcleo base, sobre o qual o SO Android foi construído?  $\Box$  Unix  $\Box$  MSDOS  $\Box$  Linux

Q11.: Por curiosidade, qual é o núcleo base do iOS?  $\Box$  Unix  $\Box$  MSDOS  $\Box$  Linux

## Tarefa 3

Depois do seu emulador arrancar experimente algumas das suas aplicações, nomeadamente a calculadora. Procure também aceder às suas definições e saber qual a versão do SO no emulador está a utilizar. Q12.: A versão do emulador coincide com a que definiu anteriormente, aquando da sua criação?

Sim, coincide. Que estranho. Não coincide.

Depois de experimentar o emulador, desligue-o, fechando a janela.

## 2 Olá Planeta Terra

Hello World

O objetivo desta parte do guia é construir e correr uma aplicação Android sem escrever qualquer trecho de código.

## Tarefa 4

No Eclipse, selecione o menu File , seguido de New , e depois por Project . Na caixa de diálogo que se abre, selecione a pasta Android, seguido de Android Application Project, pressionando o botão  $\left|\right.$  Next  $\left| \right|$  no fim.

Na próxima janela ser-lhe-ão pedidas várias informações e configurações. Chame à sua aplicação OlaMundo, e ao seu projeto também. Note que o nome que deu à aplicação é aquele que eventualmente irá aparecer ma Play Store, caso a publique. O nome do projeto é apenas usado locamente e, portanto tem de ser único no seu âmbiente de trabalho. É possível que o Eclipse preencha alguns dados automaticamente, à medida que faz as suas configurações. No Build SDK escolha a API mais recente suportada e no SDK mínimo escolha API 8. De seguida escolha um ícone ao seu gosto ou deixe ficar o que lhe é apresentado por defeito. Escolha ainda a opção de criar uma BlankActivity. O nome desta atividade pode ser OlaMundoActivity. Deixe a maior parte das opções por defeito (e.g., Navigation Type deve estar ajustado para None). O campo Title, que é o texto que aparece na barra de título da aplicação, pode ser Aplicação Olá Mundo. No final clique em Finish .

## Tarefa 5

Pode executar a aplicação num dispositivo verdadeiro ou no emulador que à pouco experimentou. Para isso, selecione o menu Run e a opção Run . Se tudo correu bem deverá aparecer uma janela com opções de execução, onde deverá selecionar Android Application e pressionar o botão  $\vert$ OK $\vert$ .
O Eclipse deve arrancar o AVD, instalando a aplicação automaticamente. Prepare-se para aguardar um algum tempo novamente. Quando a aplicação executar, feche-a carregando no Esc , e volte a executá-la, selecionando-a na lista de aplicações. Enquanto espera considere executar as tarefas seguintes e responder às questões que contêm.

# Tarefa 6

Expanda a pasta do projeto que acabou de criar no Project Explorer, que deve estar na parte esquerda da interface. Verifique que foram criadas várias pastas para esta simples aplicação.

Q13.: Onde está contido o código JAVA da aplicação?

 $\Box$  Na pasta bin.  $\Box$  Na pasta res.  $\Box$  Na pasta src.  $\Box$  Na pasta diplomatica. Na pasta JAVA.

Q14.: Em que pasta está contido o ficheiro AndroidManifest.xml?  $\Box$  Na pasta bin.  $\Box$  Na pasta res.  $\Box$  Na pasta src.  $\Box$  Na pasta pinterest. Na pasta JAVA.

# Tarefa 7

Clique duas vezes no ficheiro AndroidManifest.xml. Se tudo correu bem, deve ter à sua frente um editor específico para ficheiros AndroidManifest.

## Q15.: Quais das seguintes informações pode definir neste ficheiro?

 $\Box$  A versão da aplicação.  $\Box$  O layout da aplicação.  $\Box$  O nome da aplicação.  $\Box$  As permissões e acessos.  $\Box$  A API mínima.  $\Box$  A API alvo.

Q16.: O que significa o X do acrónimo XML?  $\Box$  eXtensible  $\Box$  Cross(X)  $\Box$  Language  $\Box$  HyperteXt  $\Box$  Xmen  $\Box$  Linux

# Tarefa 8

A última tarefa desta aula pede-lhe que abra o ficheiro AndroidManifest.xml com um editor de texto. Com base no que vê, responda às questões que se seguem.

Q17.: Qual o elemento raiz deste XML?  $\Box$  application  $\Box$  manifest  $\Box$  android  $\Box$  activity  $\Box$  O que é um *elemento raiz*?

Q18.: Qual o elemento pai de activity?  $\Box$  application  $\Box$  manifest  $\Box$  android  $\Box$  activity  $\Box$  O que é um *elemento pai*?

## Q19.: O elemento activity tem algum elemento filho?

 $\Box$  Sim, tem, nomeadamente  $\Box$ Não, não tem.

## Q20.: De que forma é que é descrito o nome do pacote (package) no manifesto da aplicação?

 $\Box$  Em forma de elemento.  $\Box$  Em forma de atributo.  $\Box$  Em forma de dados/texto.  $\Box$  Essa informação não está lá! Ahh, está lá assim escrito: package="com.example.helloword". Era isto?

Q21.: De acordo com o manifest, por quantas atividades é constituida a aplicação que acabou de criar? √  $\Box$   $-\sqrt{-1}$ .  $-1.$   $\Box$  0.  $\Box$  1.  $\Box$  2.  $\Box$  3.  $\Box$   $\pi$ .

O ficheiro AndroidManifest.xml deve conter alguns atributos definidos com @, nomeadamente o icone e o tema da aplicação. Deve encontrar sequências de caracteres parecidas com @drawable/ic\_launcher ou @string/app\_name. Q22.: O que é que isso significa? Consegue dizer exatamente o tema ou o path (caminho) do icone no disco?<sup>4</sup>

 $\Box$  Sim, consigo:  $\Box$ 

Não, nem isso consigo.

Nota: nesta primeira aula foi feita uma introdução ao tema da programação para Android usando apenas o ambiente gráfico. Contudo, é possível que nas próximas aulas seja mais focada a possibilidade de programar em ambiente de linha de comandos, de modo a exercitar a destreza sem distrações.

<sup>4</sup>Os 5 centimos da praxe estão associados a esta questão.

# 18 Agora Sem Mãos!

### Sumário

Exploração das ferramentas fornecidas com o Software Development Kit (SDK) para Android. Instalação da biblioteca e ferramenta de linha de comandos para automatização do processo de compilação de aplicações conhecida por Apache Ant. Introdução do desenvolvimento de aplicações para a plataforma Androida partir da linha de comandos.

#### Summary

Analysis of the tools provided with the Software Development Kit (SDK) for Android. Instalation of the library and tool for automatizing the build process of applications known as Apache Ant. Introduction to the development of applications for the Androidplatform from the command line interface.

#### Pré-requisitos:

Algumas das tarefas enunciadas a seguir requerem o acesso a um sistema com o Software Development Kit (SDK) para Android e a ferramenta de linha de comandos para automatização do processo de compilação de aplicações Apache Ant instalados ou, alternativamente, com permissões para instalação e configuração do kit e da ferramenta. Serão suficientes permissões para criar diretorias e ficheiros num disco local e para configurar variáveis de sistema, nomeadamente a path. É igualmente necessário ter acesso a uma versão e imagem da plataforma Android ou, alternativamente, a um dispositivo físico com o sistema operativo e com a opção de debug ativa. É igualmente necessário ter um compilador Java instalado.

# 1 Instalação do Apache Ant

# Tarefa 1

Logo que a sua máquina estabilize após a autenticação, inicialize um dispositivo virtual android. Caso não encontre rapidamente uma forma mais eficiente de o fazer, pode optar por iniciar o Eclipse e seguir o menu Window até à opção AVD Manager. Provavelmente conseguiria o mesmo efeito com um comando ou acedendo diretamente ao Manager a partir do menu Start. Talvez possa revisitar este tema e responder à questão seguinde modo adequado adiante. Por agora, coloque um dispositivo virtual a correr, para o caso de ser necessário em baixo.

Q1.: Como pode chamar o AVD Manager diretamente da linha de comandos?

Nota: caso não tenha nenhum dispositivo virtual definido, crie um. Pode consultar o guia laboratorial 1 para mais informação sobre este assunto.

# Tarefa 2

Abra um browser web, navegue até <http://ant.apache.org/>, e procure o link para descarregar a versão mais recente do Apache Ant, seguindo-o. Aproveite o facto de estar a navegar nestas páginas para obter a informação que lhe permite responder às questões seguintes.

Q2.: Qual é a versão mais recente e estável desta ferramenta de compilação?

 $□$  Versão 1.1  $□$  Versão 1.7  $□$  Versão 1.8.4  $□$  Versão 1.9.4  $□$  Versão  $□$  $\Box$  Versão 2  $\Box$  Versão X

Q3.: Em que linguagem é que o Apache Ant foi implementado?  $\Box$  Go Language  $\Box$  ANSI C  $\Box$  C++  $\Box$  JAVA  $\Box$  Ct  $\Box$  Swift  $\Box$  Python

A ferramenta ant foi especialmente desenhada para construir aplicações Java. Q4.: É possível usá-la para automatizar o processo de compilação e construção para outras linguagens?

 $\Box$  Sim, é.  $\Box$  Sim, é, mas requer muita adaptação.  $\Box$  Não, não é.

# Tarefa 3

Descarregue para o seu computador o arquivo .**zip** do binário da ferramenta e, se possível, descomprima-o para a pasta apache-ant na raíz do disco (crie essa pasta, se não existir).

# Tarefa 4

Abra uma consola do windows (e.g., carregue no menu iniciar seguido de run, escreva  $c$ md e pressione *Enter*). Navegue até à pasta que antes criou usando comandos como \$ cd C: , \$ cd .. , \$ cd DIR\_NAME ou \$ dir . Deve chegar a um ponto em que a estrutura interna da diretoria é semelhante ao que se apresenta a seguir:

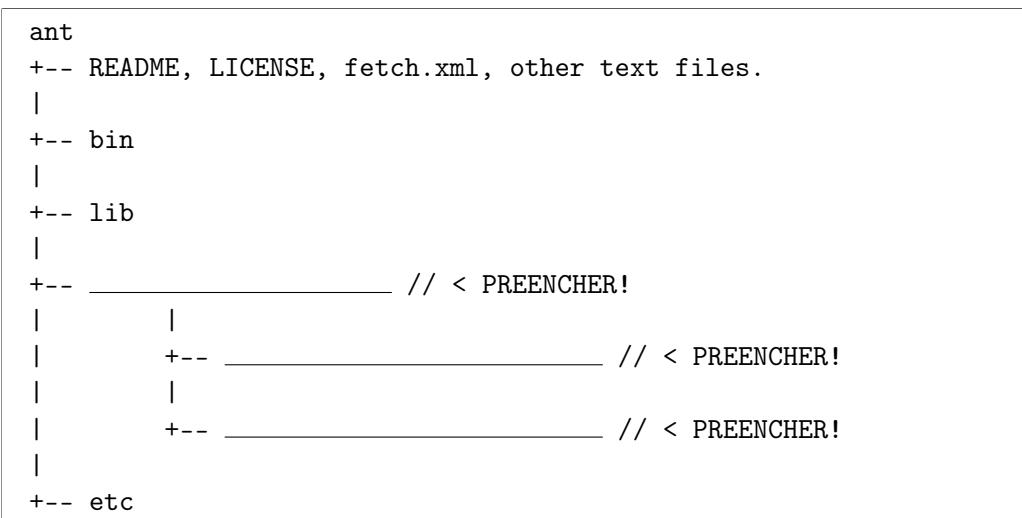

Procure preencher os espaços em branco na representação anterior, e aponte também, no espaço incluido a seguir, o caminho base da diretoria em que está neste momento:

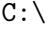

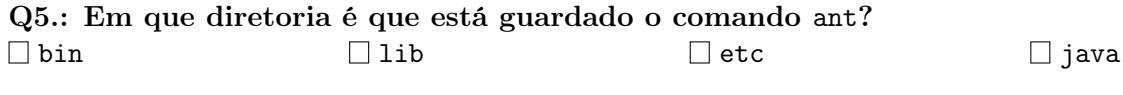

## Q6.: O que é que contém a diretoria lib?

Contém binários relativos a comandos disponibilizados pela ferramenta.

 $\Box$  Contém ficheiros .jar relativos à implementação do Apache Ant.

Contém o código JAVA relativo à implementação do Apache Ant.

Contém uma coleção de livros raros, antes incluidos na Biblioteca de Alejandria.

Contém a documentação da ferramenta.

# Tarefa 5

A instalação da ferramenta e biblioteca de automatização do processo de compilação de aplicações Apache Ant requer que se especifiquem algumas variáveis de sessão, nomeadamente as que permitem que esta encontre o compilador para Java e para que o próprio Windows encontre os novos binários da ferramenta que está a instalar. Por isso, emita no terminal os seguintes comandos, verificando sempre se as diretorias que está a especificar

estão de acordo com a sua instalação dos vários programas: \$ set ANT\_HOME=c:\apache-ant\apache-ant-1.9.4 \$ set JAVA\_HOME=c:\Program Files\Java\jdk1.7.0\_51

\$ set PATH=%PATH%;%ANT\_HOME%\bin

Nota: caso não esteja a fazer bem a atribuição (set) anterior, a compilação dos seus projetos não irá funcionar bem adiante.

Repare bem na última das três instruções anteriores. Q7.: O que é que esta instrução está a fazer exatamente?

Está a definir a variável PATH.

Está a colocar o número 7 (set) na variável PATH.

Está a adicionar mais uma diretoria à variável PATH de uma forma recursiva.

# 2 Explorar o SDK Android

Para a parte restante deste guia vai precisar de ferramentas disponibilizadas pelo SDK Android. Assim, sugere-se que navegue até à diretoria que alberga essas ferramentas e a explore. Em princípio, essa diretoria estará próxima da raíz (C:\) dentro de uma diretoria cujo nome começa com adt... Preencha a árvore seguinte e responda às questões que se lhe seguem com base no que observar durante esta análise.

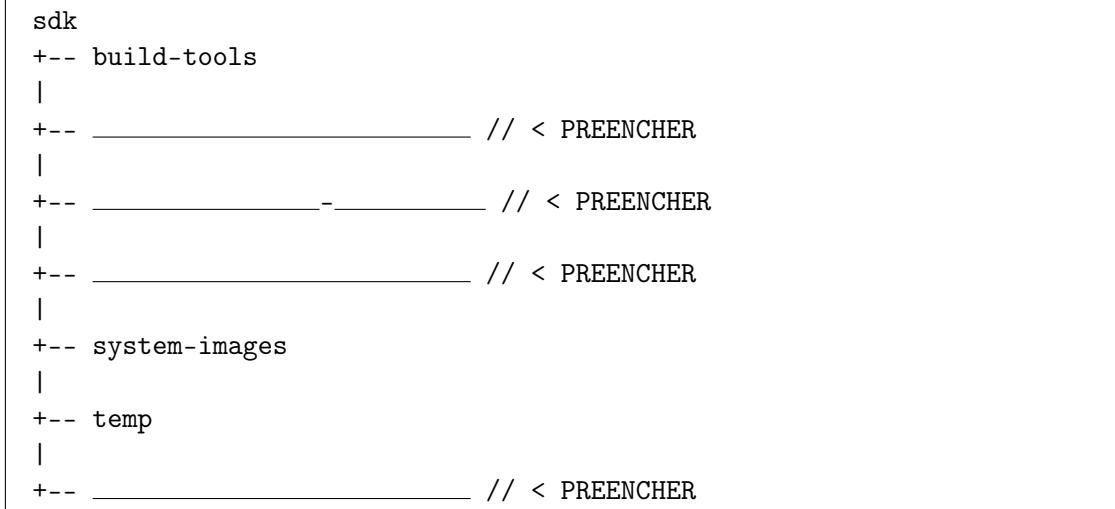

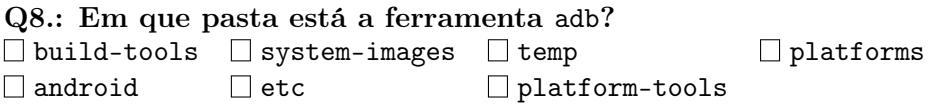

Q9.: Em que pasta pode ser encontrada a ferramenta android?  $\Box$  build-tools  $\Box$  system-images  $\Box$  temp  $\Box$  platforms  $\Box$  android  $\Box$  etc  $\Box$  platform-tools  $\Box$  Não está cá.

# Q10.: É possível encontrar uma shell para bases de dados SLQLite3 em alguma das diretorias antes enunciadas?

Sim, é, nomedamente na diretoria . Não, não é!

# 3 Criação de uma Aplicação Android via Linha de Comandos

# Tarefa 6

Antes de poder criar um projeto de uma aplicação android é necessário identificar qual a versão da plataforma Androiddestino para essa aplicação. Use o conhecimento que adquiriu ao responder à penúltima questão enquanto procura responder à questão: Q11.: Qual dos seguintes comandos é que lhe mostra quais as versões disponíveis no seu sistema?

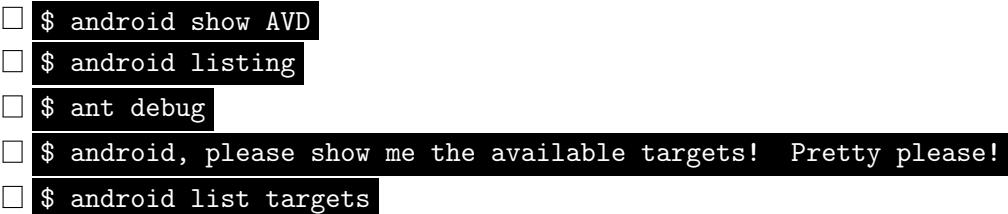

Q12.: Como traduziria o comando para Português?

Verifique se tem a versão 4.2 ou 4.3 do android disponível e anote o id da versão mais recente.

# Tarefa 7

Use o comando seguinte para criar um projeto básico de uma aplicação Android em ambiente de linha de comandos (note que deve estar na diretoria que contém a ferramenta android, e o id deve ser o de uma das duas versões acima mencionadas):

\$ android create project –name HelloWorld –path C:\Users\aluno\workspace\HelloWorld –target 1 –package pt.ubi.di.pmd.helloworld –activity HelloWorld

Q13.: Em que diretoria fica o projeto criado pelo comando anterior?

Aproveite para navegar até essa diretoria (usando sempre a linha de comandos) e responder à seguinte questão: Q14.: A estrutura dessa diretoria parece-lhe familiar? Não, nunca me tinha deparado com algo semelhante.

 $\square$  Sim, parece-me ser a estrutura típica de um projeto Android, até porque estou a ficar um(a) craque nisto...

# Tarefa 8

Neste momento, o código fonte e estutura base de uma aplicação Android está criada. O próximo passo consiste, naturalmente, em compilar o código. Para isso, deverá emitir, na raíz do projeto o comando seguinte:

# \$ ant debug

A ferramenta ant é alimentada por um ficheiro XML que lhe fornece algumas das informações necessárias ao processo de compilação. Q15.: Como se chama esse ficheiro? Dica: deverá encontrá-lo algures na pasta do projeto...

 $\Box$  ant.xml  $\Box$  xml.xml  $\Box$  fetch.xml  $\Box$  build.xml  $\square$  Sei lá agora como é que o ficheiro se chama!

Se tudo correr bem na execução desta tarefa, e particularmente na configuração do Apache Ant(ver acima), deve ter conseguido compilar o seu projeto. Um projeto android é compilada para um arquivo apk. Q16.: O que abrevia exatamente apk?

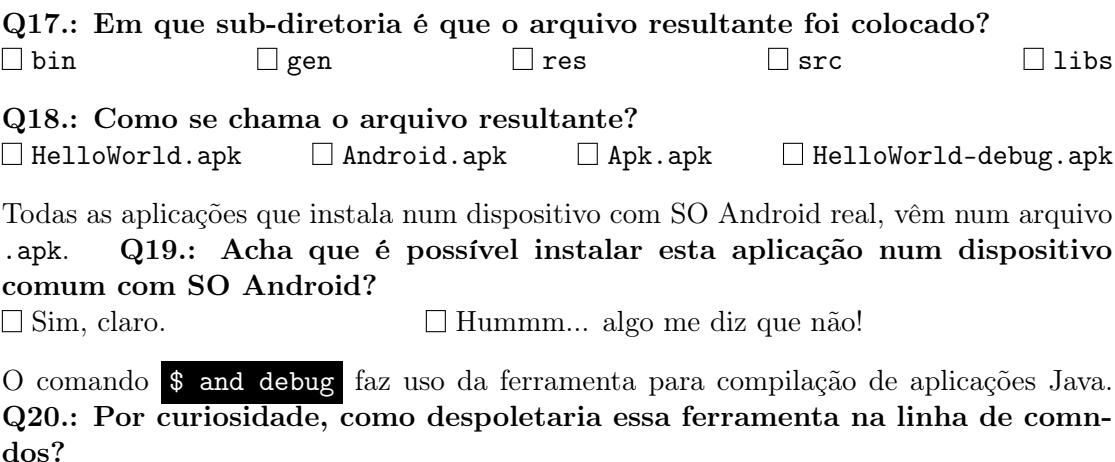

 $\Box$  Emitindo o comando \$ java

 $\Box$  Emitindo o comando \$ javac

3. Criação de uma Aplicação Android via Linha de Comandos

Emitindo o comando \$ jcompile .

Note que acima foi dito que o projeto android é compilado para um arquivo. Q21.: O que é um arquivo?

 $\square \n\mathbf{\hat{E}}$  um ficheiro compactado.  $\square \n\mathbf{\hat{E}}$  o mesmo que uma diretoria.

 $\Box$  É um ficheiro composto por outros ficheiros e meta-dados.

# Tarefa 9

Apesar do guia já estar extenso, o número de comandos utilizado para criar e compilar um projeto Android foi apenas de 3. A próxima fase consiste em testar a aplicação num dispositivo real ou virtual. Para isso, abra outra consola e navegue até à diretoria do SDK, nomeadamente à que contem a ferramenta adb. Uma vez no local certo, emita o comando incluído a seguir:

# \$ adb devices

Se tem o dispoitivo virtual a correr, deve vê-lo listado na consola. Caso não haja nenhum listado, precisa certificar-se de que o colocou a correr, conforme sugerido no início da aula.

Note que, se tiver um dispositivo físico com SO Androidligado ao computador por Universal Serial Bus (USB), este também deve aparecer listado embora, por vezes, seja necessário ativar algumas funcionalidades no SO.

Q22.: Quais das seguintes palavras fazem parte da expansão do acrónimo  $ADB?$ <br> $\Box$  Android

 $\Box$  Asian  $\Box$  Alien  $\Box$  Development  $\Box$  Debug  $\Box$  Determined  $\Box$  Ball  $\Box$  Bridge  $\Box$  Berlinde.

# Tarefa 10

Para instalar a aplicação, e com a path da prompt ainda dentro da diretoria platform-tools (dentro de sdk), emita o comando seguinte:

\$ adb install C:\Users\aluno\workspace \HelloWorld\bin\HelloWorld-debug.apk

Note que a aplicação que criou está numa versão de debug, o que significa que está assinada digitalmente com um certificado auto-assinado criado pelo SDK aquando da sua instalação. As versões debug funcionam apenas em dispositivos cujo SO Androidtenha sido especificamente configurado para aceitar aplicações em modo debugging. Os dispositivos virtuais criados durante estas aulas já têm essa configuração. Se quiser testar uma versão de debug num dispositivo físico comum, terá provavelmente de configurá-lo antes de poder instalar a aplicação. Em versões do SO modernas (e.g., a partir da 4.2), pode ligar o modo debugging através de um procedimento parecido ao seguinte:

1. No dispositivo móvel com SO Android, navegue até às Definições de Sistema (Sys-

tem Settings) e depois até Acerca do Telemóvel ou Acerca do Tablet (About Phone ou About Tablet), ou semelhante;

- 2. Deslize pelas opções até chegar a Número de Compilação (Build Number) e toque sobre essa opção 7 vezes.
- 3. Se tudo correu bem, deve ter sido emitida uma mensagem a informar que tem acesso ao menu de programador. Para ativar ou desativar o modo debugging, pode seguir até ao menú de Opções de Programador (Developer Options) dentro das Definições do Sistema (Settings).

# Tarefa 11

Mude o foco para o dispositivo virtual (ou o real, se o estiver a usar) e verifique que a aplicação está instalada e a funcionar.

# Tarefa 12

Como exercício inicial simples, considere mudar o nome da aplicação de HelloWorld para OlaPlanetaTerra, recompilá-la e voltar a instalá-la. Note que, para reinstalar uma aplicação, deve adicionar a flag -r ao comando de instalação.

Nota: caso tenha de editar algum ficheiro, use o notepad (\$ notepad.exe NAME\_OF\_FILE).

# Tarefa 13

Altere o texto que aparece na atividade princípal da sua aplicação para Olarilolela. Para fazer esta tarefa, talvez seja útil alterar o ficheiro main.xml, que deve estar dentro da diretoria res\layout do seu projeto. Não se esqueça de voltar a compilar e re-instalar a aplicação.

## Tarefa 14

Experimente emitir o comando \$ adb logcat . Q23.: Qual o resultado deste comando?

 $\square$  É exibida a imagem de um gato em arte ASCII.

 $\Box$  É exibido um log do sistema virtualizado que se está a usar para testar a aplicação.

# 19 Introdução ao Desenvolvimento de Interfaces Android

#### Sumário

Introdução à programação e desenvolvimento de interfaces de utilizador orientadas por eventos para aplicações Android. Implementação de uma aplicação que simula uma calculadora com as operações mais básicas como forma de estudar a criação de consumidores para objetos interativos e o ficheiro eXtended Markup Language (XML) que define o desenho da interface de utilizador.

#### Summary

Introduction to event based programming and development of user interfaces for Android applications. Implementation of an application that simulates a calculator with the most basic operations, with the excuse to introduce the creation of listeners for widgets and the eXtended Markup Language (XML) file that defines the design of the user interface.

#### Pré-requisitos:

Algumas das tarefas enunciadas a seguir requerem o acesso a um sistema com o Software Development Kit (SDK) para Android e a ferramenta de linha de comandos para automatização do processo de compilação de aplicações Apache Ant instalados ou, alternativamente, com permissões para instalação e configuração do kit e da ferramenta. Serão suficientes permissões para criar diretorias e ficheiros num disco local e para configurar variáveis de sistema, nomeadamente a path. É igualmente necessário ter acesso a uma versão e imagem da plataforma Android ou, alternativamente, a um dispositivo físico com o sistema operativo e com a opção de debug ativa. Um compilador Java instalado também é necessário.

# 1 Preliminares

O guia laboratorial 2 elabora nos passos necessários à criação e compilação (build) de projetos de aplicações para a plataforma Android via linha de comandos. Esta abordagem, apesar de não comportar algumas das facilidades oferecidas por ambientes de desenvolvimento integrados, nomeadamente ambientes de edição da interaface de utilizador What You See Is What You Get (WYSIWYG), permite a prototipagem bastante expedita de uma aplicação e não requer mais do que a versão Stand-Alone (lobo solitário) do Software Development Kit (SDK) Android<sup>1</sup>. Depois do sistema estar devidamente configurado, 4 passos são suficientes para criar um projecto Android, gerar o ficheiro .apk e instalar a aplicação num dispositivo (virtual ou real):

- 1. Inicializar o dispositivo móvel virtual ou ligar um real ao computador<sup>2</sup>;
- 2. Gerar o projeto com a ferramenta android com um comando semelhante a \$ android create project --name NomeApp --path pathProjeto --target 1 --package pt.ubi.di.pmd.appname --activity NomeAtividadePrincipal
- 3. Compilar o projeto com a ferramenta Apache Ant, emitindo o comando \$ ant debug na raíz do projeto;
- 4. e instalando a aplicação com um comando semelhante a \$ adb install path\NomeApp-debug.apk .

## Tarefa 1

Como já vem sendo habitual, a primeira tarefa consiste em iniciar um Android Virtual Device (AVD). Para isso, pode emitir o comando  $\hat{\boldsymbol{\mathsf{s}}}$  android avd, incluido na pasta tools do SDK, e aguardar que o gestor de dispositivos móveis seja lançado. Caso não exista nenhum AVD configurado, crie um<sup>3</sup>. O ideal será um emulador de uma versão superior à 4.0 do SO.

# Tarefa 2

Verifique se o Apache Ant está presente e corretamente configurado no sistema. Para isso, procure as pastas raiz do Apache Ant e do jdk e aponte-as nos espaços seguintes:

#### apache ant:  $C:\mathcal{C}$ .

<sup>&</sup>lt;sup>1</sup>Ver <https://developer.android.com/sdk/installing/index.html?pkg=tools>

<sup>2</sup>Se o dispositivo for real, tem de ter a opção de depuração ativada.

<sup>3</sup>O guia laboratorial 1 contém uma breve discussão acerca deste assunto.

jdk: C:\Program Files\

Caso o Apache Ant não esteja instalado, consulte o guia laboratorial 2.

De seguida, verifique se as variáveis ANT\_HOME e JAVA\_HOME estão devidamente definidas com comandos parecidos com:

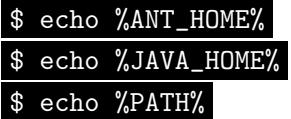

Caso as variáveis já estejam devidamente definidas, passe para a secção seguinte. Caso contrário, precisa de as definir antes de avançar, com comandos semelhantes a:

\$ set ANT\_HOME=RAIZ do ANT \$ set JAVA\_HOME=RAIZ do JAVA JDK \$ set PATH=%PATH%;%ANT\_HOME%\bin

# 2 Introdução às Interfaces de Utilizador Orientadas por Eventos

O grande objetivo deste guia laboratorial é o de introduzir a programação e o desenvolvimento de interfaces de utilizador orientadas por eventos para aplicações móveis. Antes de prosseguir, procure a definição de interface (no contexto da programação) e use o espaço seguinte para incluir essa definição:

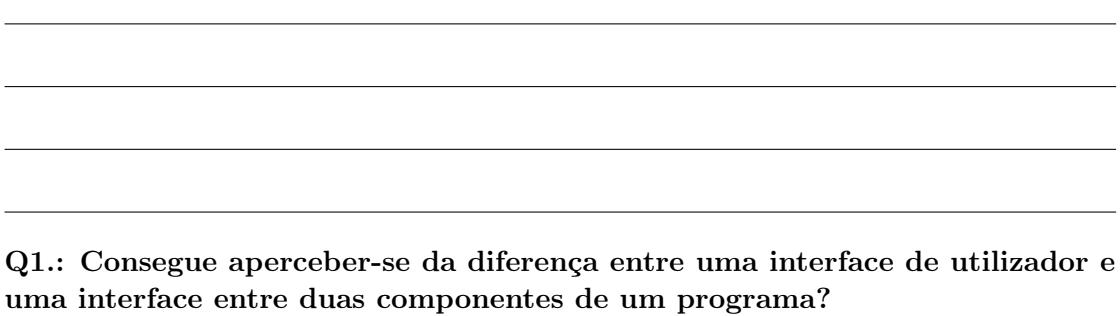

 $\Box$  Não. :  $\Box$  Agora que penso nisso... sim, consigo.

# Tarefa 3

Usando a linha de comandos, crie e teste um projeto padrão de uma aplicação Android sobre o qual vai elaborar nas próximas tarefas. Considere as seguintes sugestões aquando da preparação do projeto:

- O nome do projeto deve ser AdvancedCalculator;
- A raíz do projeto deve ser uma pasta com permissões de escrita para o utilizador atual, idealmente na área de aluno (e.g., C:\Users\aluno\workspace \ACalculator)
- O nome do pacote deve ser semelhante a pt.ubi.di.pmd.acalculator;
- O nome da atividade principal pode ser ACalculator.

# Tarefa 4

<span id="page-193-0"></span>Depois de se certificar que o esqueleto base não apresenta problemas, mude o visual da aplicação. A tarefa consiste em adicionar duas caixas de texto editáveis seguidas, um botão e uma etiqueta de texto. Considere que vai criar uma calculadora que apenas sabe somar dois números reais. As duas caixas de texto servirão para a introdução dos dois números a somar, enquanto que o resultado aparecerá na etiqueta de texto após o botão ser pressionado. A figura [19.1](#page-193-0) esquematiza o visual pretendido para a aplicação.

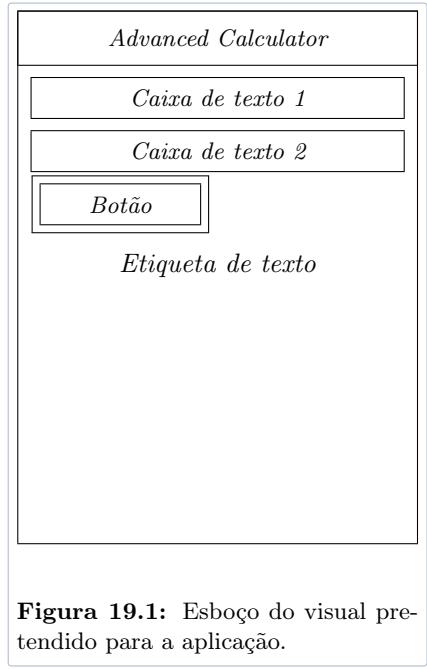

Para conseguir mudar o layout da aplicação, abra e edite com um editor de texto (e.g., emita \$ notepad.exe nome-do-ficheiro.xml na consola do Windows para abrir o ficheiro com o notepad), o ficheiro XML que contém a definição desse layout para a aaplicação principal. Q2.: Em que diretoria está o ficheiro mencionado?  $\Box$  src\layout  $\Box$  libs\layout  $\Box$  gen\layout  $\Box$  res\layout

Quando abrir o ficheiro, vai notar que já existe pelo menos uma etiqueta de texto definida. Faça 4 cópias do elemento que a define no XML e altere o nome de três desses elementos para EditText (dois desses elementos) e Button. Mude o valor da propriedade android:text do primeiro elemento para "This is a very Advanced Calculator!". No final deve ter 5 elementos definidos com a seguinte ordem:

- 1 TextView;
- 2 EditText;
- 1 Button (já agora, deve ajustar o texto do botão para o símbolo +) e
- 1 TextView.

Depois de fazer alterações mencionadas antes, compile e teste a aplicação. Q3.: Funcionou?

 $\Box$  Sim senhor. Está tudo a rolar.  $\Box$  Não... deve ter havido algum problema.

# Tarefa 5

Se tudo correu bem até este passo, deve ter conseguido desenvolver uma aplicação minimalista (e com uma só atividade), já com um design semelhante ao que foi pedido, e sem ter de escrever ou manipular uma única linha de código Java. Q4.: Estes factos vão de encontro ao que foi referido em relação à arquitetura de software MVC? Isto não tem nada a ver com a arquitetura MVC.

- $\square$  De facto, isto parece ir de encontro àquela arquitetura de desenvolvimento de software, já que o código está perfeitamente separado das vistas.
- $\square$  De facto, isto parece ir de encontro àquela arquitetura de desenvolvimento de software na medida em que a vista sobre os dados são definidas em XML.
- De facto, isto parece ir de encontro àquela arquitetura de desenvolvimento de software na medida em que a vista sobre os dados são definidas em Java.
- $\square$  De facto, isto parece ir de encontro àquela arquitetura de desenvolvimento de software na medida em que o controlo está separado do código da aplicação.

Procure e abra para edição o ficheiro contendo o código fonte da única atividade da aplicação que criou. Q5.: Já se sabe que estará dentro da diretoria src, mas qual é o caminho completo do ficheiro a partir da raíz da aplicação?

 $\square$  src/ACalculator. java  $\square$  É um comboio desgraçado.

 $\Box$  src/pt/ubi/acalculator/ACalculator.java

Depois de abrir o ficheiro para edição no notepad, adicione os dois imports seguintes:

```
import and roid . view .*;
import android.widget.*;
```
## Q6.: Consegue encontrar a linha de código que carrega o layout da aplicação a partir do ficheiro?

Sim, é a linha com a instrução

```
super.onCreate (savedInstanceState);
```
 $\square$  Sim, é a linha com a instrução

```
setContentView(R.layout.main);
```
Não, não consigo.

Note que, para poder manipular, alterar ou aceder a valores contidos nos objetos interativos (widgets) mencionados na tarefa anterior, precisa de os instanciar na forma de objetos (Java) no código. Para isso, considere declarar os 4 objetos seguintes antes do método onCreate():

EditText oTEdit1 ; EditText oTEdit2 ; Button oButton ; TextView oTView1 ;

Dentro do método onCreate(), pode instanciar estes objetos através de instruções semelhantes a:

```
oTEdit1= (EditText) findViewById(R.id . number1);oTEdit2= (EditText) findViewById(R.id . number2);oButton= (Button) findViewById(R.id.SUM);oTView1= (TextView) findViewById(R.id . result);
```
Q7.: Por que é que é que cada vez que declara a função findViewById(...) necessita de colocar o nome de uma classe de um objeto entre parêntesis antes?

- $\square$  Só para ter a certeza de que o objeto devolvido é da classe desejada.
- O protótipo da função mencionada obriga a que seja chamada desta forma.
- $\square$  Se não se colocar nada entre parêntesis antes de chamar a função, o Java é como que fica chateado comigo... e debita erros, e assim.
- A função devolve sempre um objeto mais geral, da classe View, que precisa ser convertido para a subclasse mais específica através de um cast.

# Tarefa 6

Note que o método findViewById( ID ) aceita o ID (de IDentificador) do objeto interativo definido no ficheiro XML de layout. Contudo, estes IDs ainda não foram definidos. Para resolver essa falha, volte a abrir para edição o referido ficheiro de layout e adicione a propriedade android:id="@+id/nome\_do\_recurso" a cada um dos elementos que adicionou anteriormente. Os IDs a atribuir às duas caixas de texto, ao botão e à etiqueta de texto devem ser, respetivamente:

- number1;
- number2;
- SUM;
- result.

# Q8.: Não pergunta ao Prof. pelo significado do @ e do + na definição da propriedade android:id?

Não, porque já sei tudo.

Use o espaço em baixo para dizer o que significam os dois símbolos:

@

+

Repare que se está a usar código semelhante a R.algo, é porque existe uma classe chamada R algures no seu projeto. A sua implementação deve estar num ficheiro chamado R.java (porque o Java costuma obrigar a que o nome dos ficheiros tenha o mesmo nome das classes neles implementadas). Q9.: Agora sem olhar (!), consegue encontrar

## este ficheiro?

 $\Box$  Sim, algures dentro da pasta res.  $\Box$  Sim, algures dentro da pasta gen.

 $\Box$  Sim, algures dentro da pasta src.  $\Box$  Sim, algures dentro da pasta lib.

Aproveite o facto de estar a editar o ficheiro XML para explorar algumas particularidades do layout através da alteração das propriedades dos elementos. Por exemplo, experimente mudar a propriedade android:layout\_width="fill\_parent" do botão para android:layout\_width="wrap\_content". Q10.: Qual o efeito desta alteração na interface de utilizador da aplicação?

- O botão passa a estar na horizontal, em vez de estar na vertical.
- O botão passa a estar na vertical, em vez de estar na horizontal.
- $\Box$  O botão passa a estar obliquo, grande maluco!

O botão passa a ter um tamanho que se coaduna com o tamanho do texto que contém. O botão passa a ocupar o máximo do ecrã na horizontal.

# Tarefa 7

Adicione um consumidor *(Listener)* ao objeto botão de forma a definir que, após este ser clicado, a operação por ele representada é efetuada sobre os dois inputs nas caixas de texto (oTEdit1 e oTEdit2) e o resultado é mostrado na etiqueta de texto oTView1. O excerto de código seguinte, onde falta uma instrução, pode ser útil na resolução desta tarefa.

```
oButton . s e t O n Cli c k Li s t e n e r (
 new View. OnClickListener ()
  {
    public void onClick (View oView)
    {
      double d1 = (new Double (oTEdit1.getText().toString())).doubleValue();
      double d2 = (new Double (oTEdit2.getText().toString())).doubleValue();
      double dSum = d1 + d2;
      // FALTA INSTRUCAO
    }
  \} ) ;
```
Q11.: Que nome se dá à classe criada pela instrução new View.onClickListener()?  $\Box$  Classe objeto.  $\Box$  Classe local.  $\Box$  Pseudo classe.  $\Box$  Classe anónima.

# Tarefa 8

Implemente as 3 operações que faltam para obter uma calculadora básica (i.e., subtração, multiplicação e divisão).

## Tarefa 9

Aproveite o facto da aplicação já aceitar 2 valores para sobre eles efetuar um cálculo para implementar as funções de logaritmo do number1 na base number2 e a de potência (number1 elevado a number2).

# Tarefa 10

Adicione um botão que permita copiar o resultado de uma operação para o clipboard. O conteúdo do URL [http://developer.android.com/guide/topics/text/copy-paste.](http://developer.android.com/guide/topics/text/copy-paste.html) [html](http://developer.android.com/guide/topics/text/copy-paste.html) pode ser-lhe útil para a execução desta tarefa.

## Q12.: Já agora, só por curiosidade, o que significa URL?

 $\begin{tabular}{lllllllll} U & & \multicolumn{3}{l}{{\bf\large A}} & & \multicolumn{3}{l}{{\bf\large C}} & & \multicolumn{3}{l}{{\bf\large D}} & & \multicolumn{3}{l}{{\bf\large A}} & & \multicolumn{3}{l}{{\bf\large A}} & & \multicolumn{3}{l}{{\bf\large A}} & & \multicolumn{3}{l}{{\bf\large A}} & & \multicolumn{3}{l}{{\bf\large A}} & & \multicolumn{3}{l}{{\bf\large A}} & & \multicolumn{3}{l}{{\bf\large A}} & & \multicolumn{3}{l}{{\bf\large A}} & & \multicolumn{3}{$ 

# Tarefa 11

Esta tarefa é só para os mais corajosos: arranje forma de atualizar a etiqueta de texto com o resultado da soma dos dois números sempre que for introduzido um número na segunda caixa de texto. Note que a etiqueta deve ser atualizada à medida que o número (potentincialmente constituido por vários digitos) é inserido Sugestão: os procedimentos enuncaidos a seguir devem ser-lhe úteis na execução desta tarefa.

```
oTEdit2 . addTextChangedListener (
  new TextWatcher ( ) {
   public void afterTextChange (Editable s) {
     . . .
  }
```
# 20 Consumidores de Eventos e Ciclo de Vida de Atividades

#### Sumário

Análise de formas complementares de implementação de consumidores de eventos. Exercícios para análise do ciclo de vida de uma Atividade numa aplicação Android, bem como para a prática do uso do registo de sistema disponibilizado pelo Android e conhecido por logcat.

#### Summary

Analysis of alternative ways of implementing event Handlers. Exercises to analyze the lifecycle of an Android application Activity, as well as for practicing the usage of log system provided by Android and known as logcat.

#### Pré-requisitos:

Algumas das tarefas enunciadas a seguir requerem o acesso a um sistema com o Software Development Kit (SDK) para Android e a ferramenta de linha de comandos para automatização do processo de compilação de aplicações Apache Ant instalados ou, alternativamente, com permissões para instalação e configuração do kit e da ferramenta. Serão suficientes permissões para criar diretorias e ficheiros num disco local e para configurar variáveis de sistema, nomeadamente a path. É igualmente necessário ter acesso a uma versão e imagem da plataforma Android ou, alternativamente, a um dispositivo físico com o sistema operativo e com a opção de debug ativa. Um compilador Java instalado também é necessário.

# 1 Rotinas de Tratamento de Eventos

O guia laboratorial anterior sugeria a criação de uma aplicação que imitasse uma simples calculadora. Também foi sugerido que associasse um consumidor *(listener)* para cada objeto interativo do tipo botão, definindo-lhe uma rotina de tratamento do evento clique no rato, para as várias operações aritméticas pedidas. A ideia desta parte do guia é a de mostrar outras formas de implementar as rotinas de tratamento de eventos ou de associar um evento do tipo clique a uma dessas rotinas.

```
Q1.: Só para relembrar: qual é o pacote que deve importar para usar objetos
interativos como o botão?
```

```
\Box android.swing.* \Box android.util.* \Box android.widget.* \Box android.view.*
```

```
Q2.: Por curiosidade, qual é a classe pai (ou super classe) da classe Button?
\Box java.lang.Object \Box android.widget.Button
\Box android.view.View \Box android.widget.TextView
```
Q3.: Já agora, como se chama o cunhado do Button?  $\Box$ ?

# Tarefa 1

Juntamente com este guia laboratorial são disponibilizados dois arquivos com extensão .zip contendo projetos Android. A interface de utilizador da aplicação implementada no projeto contido no arquivo ACalculator.zip é definida pelo ficheiro XML seguinte:

```
<Line a rL ay ou t
  xmlns: and roid=" http://schemas.and roid.com/apk/res/and roid"
  android:layout_width="match_parent"
  android:layout height="match parent"
  android: paddingLeft="16dp"android: paddingRight="16dp"and roid: orientation="vertical">
  <TextView
  android: layout wid th=" fill parent"
  \overline{a} and roid:layout_height="wrap_content"
  and roid: text="This is a very Advanced Calculator!" /\leqEditText and roid:id="@+id/number1'
  android: layout\_width="fill\_parentandroid: layout\_height="wrap\_content"\leqEditText android:id="@+id/number2"
  android:layout_width="fill_parent"
  android:layout height="wrap content"/><LinearLayout
    android:layout_width="match_parent"
    android: layout<sup>-</sup> height="wrap<sup>-</sup> content<sup>''</sup>
```

```
and roid: orient ation=" h orizont al">
     <sub>Button</sub></sub>
     and \text{roid}: id = \text{``@+id}/SUM\text{''}android:layout width="wrap content"
     android:layout height="wrap content"
     \text{android:} \text{text} = " + "<Button
     android: id = "Q+id / SUB"android:layout_width="wrap_content"
     android:layout height="wrap content"
     \text{android:} \text{text}= \text{``} > 1<sub>Button</sub></sub>
     android:id="@+id /MUL"
     \begin{minipage}{.4\linewidth} a ndroid: layout\_width=" wrap\_content" \end{minipage}android:layout height="wrap content"
     android:text=" x "/>
     <Button
     and roid: id = "@+id / DIV"\begin{array}{l} \texttt{android:} \texttt{layout\_width} \texttt{= "wrap\_content"} \end{array}android:layout_height="wrap_content"
     android:text=" \% "/>
     <TextView and roid:id="@+id/result"
     android:layout_width="wrap_content"
     android:layout height="wrap content"
     \texttt{android:} \texttt{text} = \texttt{""} \ \ \texttt{0"} \mathbin{/>}\langle/LinearLayout\rangle\langle/LinearLayout>
```
Use o espaço em baixo para desenhar a interface de utilizador que vai ser gerada no dispositivo sem executar a aplicação, i.e., deduza-a da análise do XML incluido antes:

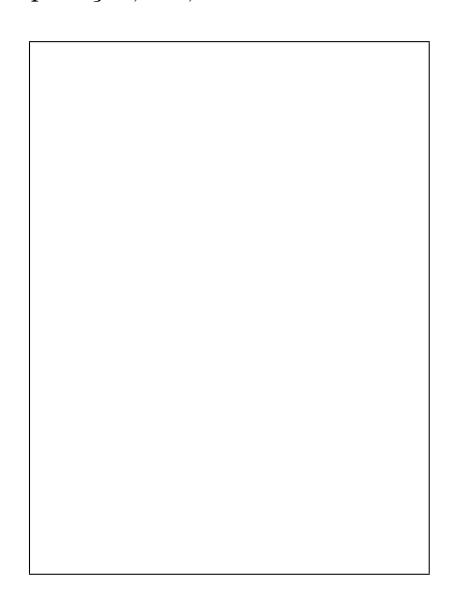

# Tarefa 2

Esta tarefa consiste em descarregar o arquivo ACalculator.zip, descompactá-lo para a área de trabalho do seu sistema, compilá-lo e testá-lo no dispositivo virtual Android que deve ter inicializado antes.

# Q4.: A interface de utilizador que desenhou em cima é semelhante à que realmente apareceu?

- $\square$  É igualzinha!
- Ups, os botões não ficaram bem como eu os tinha colocado.
- Ups, o resultado não ficou bem como eu tinha pensado que ía ficar. Vou já ver o que é que compreendi mal.

### Q5.: Experimentou os botões?

- Não sabia que era para experimentar.
- Não, não experimentei, mas vou experimentar.
- Experimentei, e não faziam nada, mas deviam fazer.
- Experimentei, e não faziam nada (como não podia deixar de ser).

## Tarefa 3

Note que parte do código Java que implementa a aplicação está comentado (por estar incompleto). Estes trechos de código permitem que seja definido apenas um (em vez de um para cada widget) objeto consumidor onClickListener e implementada uma só vez a rotina de tratamento onClick() para quando os botões são clicados. Contudo, é preciso tratar cada botão individualmente dentro da rotina, conforme já é sugerido. Note que falta código (muito pouco) para que o trecho de código comentado esteja completo.

Complete o código corretamente de modo a que os cliques nos botões produzam o resultado esperado. No final compile e certifique-se de que a aplicação funciona corretamente. Sugestão: use os IDs dos vários recursos nos vários casos do switch.

Se fez tudo bem, deve ter usado uma referência à classe Java chamada R. Q6.: Onde está implementada esta classe? Por outras palavras, onde está o ficheiro R.java?

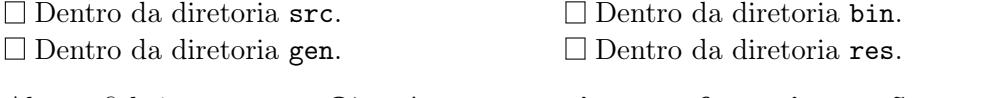

Abra o ficheiro R.java. Q7.: A que conceito se refere a instrução R.id?  $\Box$  A uma classe estática.  $\Box$  A uma atividade.  $\Box$  A um atributo estático. A um método.

## Q8.: Em que situação é conveniente editar este ficheiro?

 $\Box$  Sempre que se quer adicionar um identificador novo a um *widget*.

Só no dia de São Nunca à tarde.

- $\Box$  Sempre que se adicionam atividades.
- Antes de compilar.
- Depois de comer.
- Durante o sono.

Q9.: Afinal, o que são os IDs que utiliza no código para referenciar alguns recursos de uma aplicação Android?

 $\Box$  São strings.  $\Box$  São números inteiros.  $\Box$  São números reais.  $\Box$  São cheesy bytes.

## Tarefa 4

Na plataforma Android, existem outras formas de associar um método consumidor a um botão, pelo menos para o evento onClick. Uma dessas formas consiste em indicar o nome do método que vai tratar o evento no ficheiro XML de layout. Pode encontrar mais informação acerca deste assunto na Web, nomeadamente em [http://developer.android.](http://developer.android.com/reference/android/widget/Button.html) [com/reference/android/widget/Button.html](http://developer.android.com/reference/android/widget/Button.html) mas, basicamente, esta associação faz-se definindo mais um atributo no elemento botão com a seguinte sintaxe:

android: onClick="CALLBACK-METHOD NAME"

Esta tarefa consiste, portanto, na alteração do ficheiro de layout do projeto ACalculator de modo a que o botão de soma despolete o método somar(View v) que também já foi implementado no ficheiro ACalculator. java, para sua conveniência.

## Q10.: De uma maneira geral, esta abordagem parece-lhe mais simples que as que já foram estudadas até aqui?

 $\square$  De facto, parece-me mais simples (legível).  $\square$  E-me indiferente.

O método que acabou de definir como Callback tem um parâmetro de entrada do tipo View. Q11.: Este parâmetro é mesmo necessário?

É sim. Sem ele, o callback não funciona.

Não, neste caso não é preciso.

 $\square$  É sim, e pode levar mais parâmetros adicionais.

# Tarefa 5

Depois de fazer a modificação necessária, compile e teste a aplicação, verificando que funciona.

# Q12.: Por curiosidade, em que versão da Application Programming Interface

### (API) Android é que os botões foram disponibilizados?

Talvez procurando na referência incluida na tarefa anterior.

 $\Box$  Na API 1.  $\Box$  Na API 5.  $\Box$  Na API 10.  $\Box$  Na API 19.  $\Box$  Na API 21.  $\Box$  Na API 22.  $\square$  E como é que hei-de saber isso?

# 2 Registo do Sistema e Ciclo de Vida de uma Atividade

A segunda parte deste guia laboratorial tem como objetivo estudar o ciclo de vida das atividades.

# Tarefa 6

Descarregue para o seu sistema o seguindo arquivo disponibilizado com este guia laboratorial. O nome desta arquivo é ActivityLC.zip. Lá dentro vai encontrar outro projeto de uma aplicação Android. Compile e teste a aplicação antes de prosseguir para a próxima tarefa.

# Tarefa 7

Irá notar que há código comentado e em falta no ficheiro ActivityLifeCycle.java. Os locais onde falta código estão marcados com:

FALTA CODIGO

Retire os escapes para comentário e complete o código que falta de modo a que a aplicação escreva entradas no registo do sistema (logcat). As mensagens a aparecer devem ser semelhantes a:

```
onCreate() method was called,
onStart() method was called,
...
onDestroy() method was called.
```
A tag a utilizar deve ser ALC. Já agora, estime se as questões seguintes ajudam na execução desta tarefa.

Note que vai precisar de importar a classe que permite escrever entradas no registo do sistema. Q13.: Como se chama a classe que lhe permite fazer isso? □ LogCat □ Log □ Logarithm □ Register

# Q14.: Qual o pacote que terá de importar para poder usar a classe mencionada antes?

 $\Box$  Java.util.\*  $\Box$  android.app.Activity  $\Box$  android.util.\*  $\Box$  Java.View.\*

# Tarefa 8

Depois de alterar o código, compile, instale e teste a aplicação. Se estiver a funcionar, volte a fechá-la (garanta mesmo que fica fechada). Caso contrário, procure resolver o problema.

# Tarefa 9

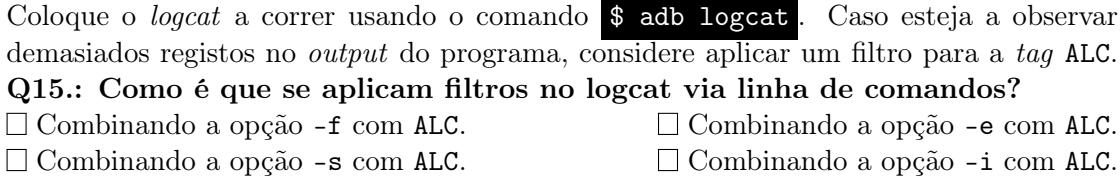

Certifique-se de que está a conseguir ver as entradas que aplicação faz no registo, executando e terminando a aplicação, e verificando se aparecem no logcat.

# Tarefa 10

Observe os fluxos possíveis de uma aplicação Android esquematizados na figura central do URL <http://developer.android.com/reference/android/app/Activity.html> (também incluida na aula teórica 4). Q16.: Consegue simular um fluxo normal (completo) de execução da aplicação no seu logcat? I.e., o fluxo:

```
onCreate() \longrightarrow onStart() \longrightarrow onResult() \longrightarrow onPauli () \longrightarrow onPauli () \longrightarrow onStart()
```
 $\Box$  Claro que consigo...  $\Box$  Não consigo...

Use o espaço seguinte para descrever claramente quais os passos que tomou para conseguir simular este fluxo:

1 o

2 o

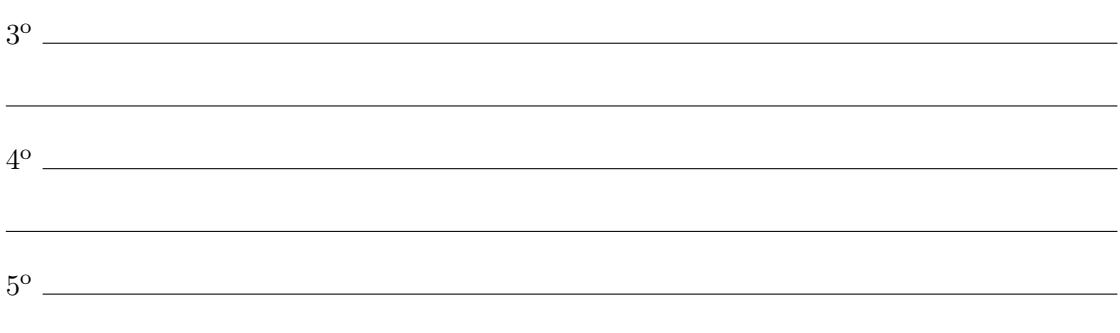

# Tarefa 11

Simule de seguida o fluxo definido por:

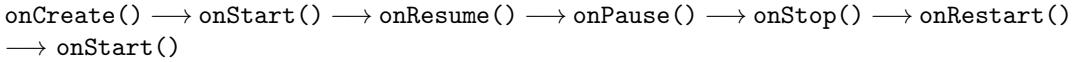

Use o espaço seguinte para descrever claramente quais os passos que tomou para conseguir simular este fluxo:

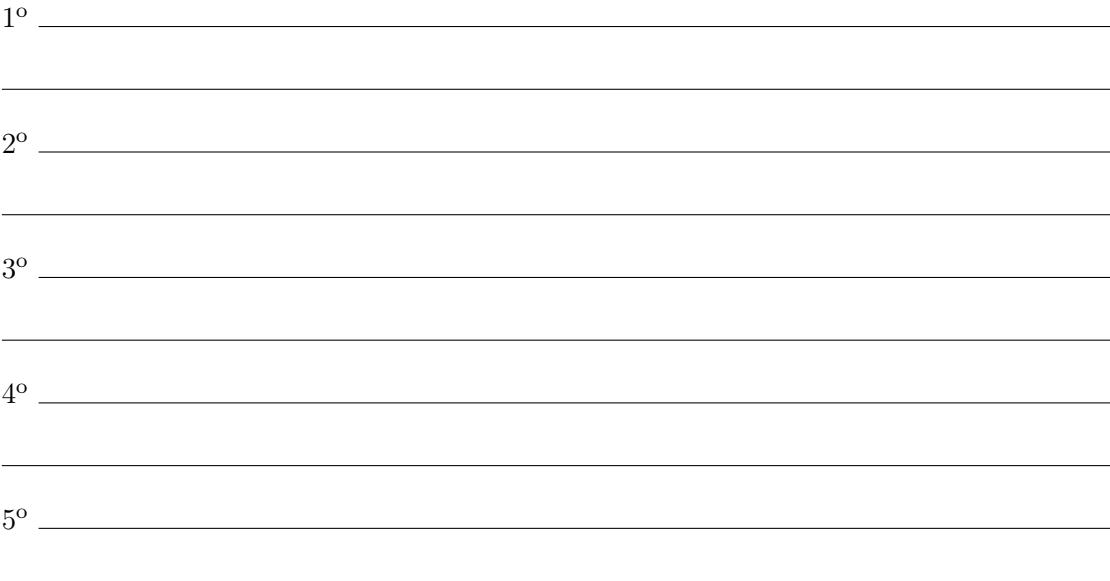

# Tarefa 12

A documentação da plataforma Android diz que é possível que uma aplicação seja terminada sem passar pelos métodos onStop() e onDestroy(). Simule no logcat o fluxo definido por:

2. Registo do Sistema e Ciclo de Vida de uma Atividade

 $onCreate() \longrightarrow onStart() \longrightarrow onResult() \longrightarrow onPauli () \longrightarrow onPut() \longrightarrow onStart()$  $\rightarrow$  onStart()  $\rightarrow$  onResume()  $\rightarrow$  ...

Use o espaço seguinte para descrever claramente quais os passos que tomou para conseguir simular este fluxo:

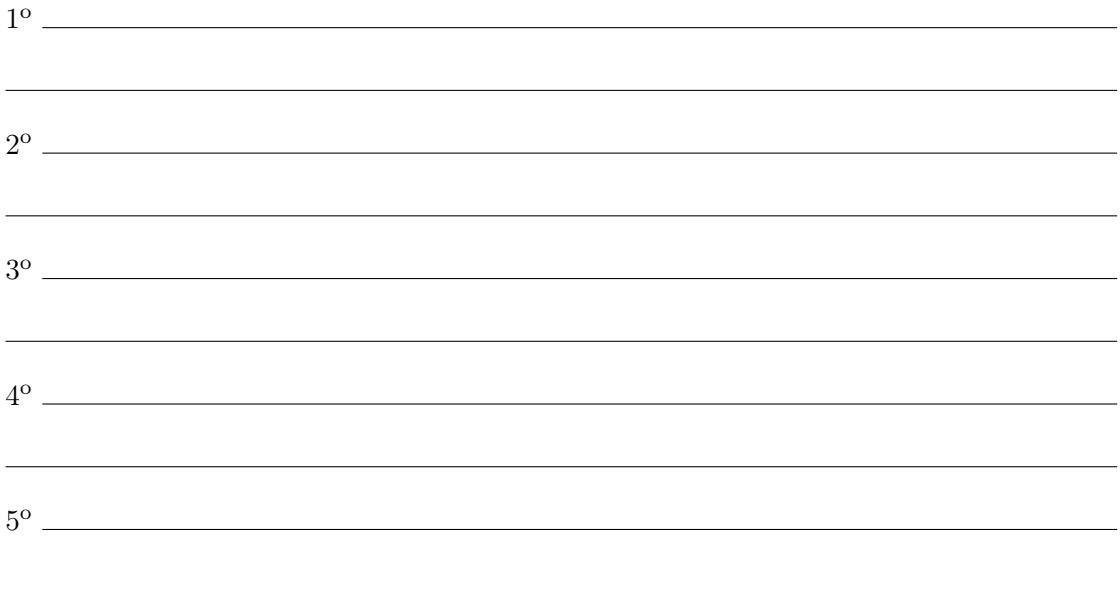

# Tarefa 13

A documentação da plataforma, nomeadamente o diagrama referido em cima também sugere que é possível passar de onPause() para onResume(). Q17.: Consegue simular o fluxo definido a seguir no seu logcat?

 $\texttt{onCreate()} \longrightarrow \texttt{onStart()} \longrightarrow \texttt{onResource()} \longrightarrow \texttt{onPause()} \longrightarrow \texttt{onResource()} \longrightarrow \dots$ 

 $\Box$  Canja de galinha.

Esta é impossível com a aplicação fornecida.

Este está a oferecer resistência, mas penso que vou conseguir.

Use o espaço seguinte para descrever claramente quais os passos que tomou para conseguir simular este fluxo:

1 o

2 o

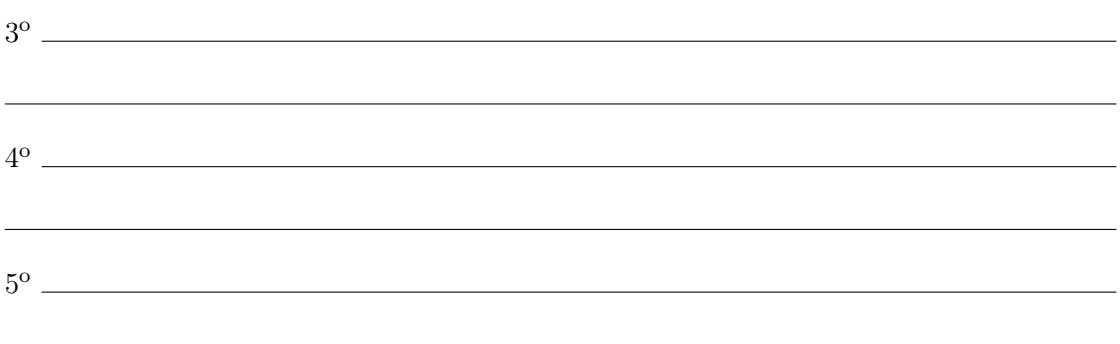

Q18.: Por curiosidade, o que é que acontece quando muda a orientação (e.g., de vertical (portrait) para horizontal (landscape)) do dispositivo, em termos do ciclo de vida de uma atividade?

- $\Box$  A atividade parece ter sido terminada e depois reiniciada!
- A atividade parece ter sido colocada em pausa e depois resumida.
- A atividade foi simplesmente terminada.
- A atividade passou a ser radioatividade.

O facto é que, em termos de ciclo de vida, a atividade parece não ter sofrido qualquer alteração no processo.

# 21 Intentos Implícitos e Explícitos

### Sumário

Implementação de simples aplicações que demonstram o funcionamento dos intentos, os objetos que abstraem a forma como as várias componentes de uma aplicação Android comunicam, e que permitem a definição do fluxo dessas aplicações. São abordados intentos implícitos e explícitos, bem como a transmissão de dados a partir da atividade que invoca o intento, para aquela que é invocada.

#### Summary

Implementation of simple applications that depict the functioning of intents, which are the objects that abstract the means by which several components of an Android application communicate, and that enable the definition of a flow in such applications. This laboratory guide handles implicit and explicit intents, as well as the transmission of data between the invoking and the invoked activities.

#### Pré-requisitos:

Algumas das tarefas enunciadas a seguir requerem o acesso a um sistema com o Software Development Kit (SDK) para Android e a ferramenta de linha de comandos para automatização do processo de compilação de aplicações Apache Ant instalados ou, alternativamente, com permissões para instalação e configuração do kit e da ferramenta. Serão suficientes permissões para criar diretorias e ficheiros num disco local e para configurar variáveis de sistema, nomeadamente a path. É igualmente necessário ter acesso a uma versão e imagem da plataforma Android ou, alternativamente, a um dispositivo físico com o sistema operativo e com a opção de debug ativa. Um compilador Java instalado também é necessário.

# 1 Intentos Implícitos

O objetivo desta aula é introduzir o estudo e praticar os objetos que, na plataforma Android, permitem a comunicação e transição entre componentes de uma ou mais aplicações. Estes objetos são conhecidos por Intents (intentos) porque refletem a definição de uma operação que ainda precisa ser feita. Esta secção foca-se num dos 2 tipos de intentos: os implícitos.

# Tarefa 1

Depois de se certificar que tem um dispositivo virtual a correr e que tem uma plataforma alvo superior à 4.2 disponível (e.g., usando \$ android list targets ), crie um novo projeto Android com o comando \$ android create project com as seguintes especificações:

- Nome implicit;
- $Path C:\Users\allowbreak \`$ workspace\implicit-intents;
- Nome da atividade principal implicit;
- Nome do pacote pt.ubi.di.pmd.implicit.

Note que os nomes sugeridos antes devem ser seguidos com rigor, já que deles depende, por vezes, o funcionamento bem sucedido da aplicação a ser desenvolvida.

# Tarefa 2

Edite o ficheiro main.xml de forma a incluir o botão especificado a seguir no layout:

```
<Button
    and roid: lay out wid th=" wrap content"
    \overline{a} and roid:layout_height="fill_parent"
    android:text{tex} Message"
    android: layout gravity=" center "
    android: on Clic <sub>k</sub> = "sendMessage"/>
```
Observe as propriedades do botão e responda às questões seguintes. Q1.: Qual a aparência deste botão, em termos de altura?

Vai ocupar metade do ecrã.

Vai ocupar o ecrã de cima a baixo.

 $\Box$  Vai ocupar apenas o suficiente para acolher o texto Send Message. Vai ocupar o ecrã de cima a baixo.

Q2.: Em termos de disposição, onde se vai situar este botão?

 $\Box$  À esquerda.  $\Box$  Ao centro.  $\Box$  À direita.  $\Box$  Em cima.  $\Box$  Ao meio.  $\Box$  Em baixo.

Q3.: Só da análise do XML, diria que precisa de implementar algum método na atividade principal para que a aplicação funcione bem?

Humm... diria que não.

Humm... parece-me que sim, nomeadamente o método com protótipo

# Tarefa 3

Procure e abra para edição o ficheiro contendo o código fonte da atividade principal (implicit). Coloque o código Java incluído a seguir nesse ficheiro:

```
package pt. ubi. di. pmd. implicit;
import and roid . app . Activity;
import and roid . os . Bundle ;
import and roid . view .*;
import and roid . content . Intent;
import and roid . widget .*;
public class implicit extends Activity
{
  /** Called when the activity is first created. */
  @Override
  public void onCreate (Bundle savedInstanceState)
  \{super. on Create (savedInstanceState);setContentView(R.layout.main);}
  public void sendMessage (View v) {
    Internet iSendMsg = new Intent (Intent.ACTION SEND);
    iSendMsg.putExtra (Intent.EXTRA_TEXT, "You should type the message here!"
       ) ;
    iSendMsg.setType("text/plain");// If one wants to make sure that an activity will resolve this intent,
    // the following comment should be removed
    // if ( iSendMsg. resolveActivity (getPackageManager()) != null )
    startActivity(iSendMsg);}
}
```
No código incluído em cima, são importados vários pacotes, nomeadamente o android.widget.\*. Q4.: Este import é mesmo necessário?  $\square$  Sim, é mesmo necessário.  $\square$  Não percebo por que é que lá foi incluído.

Q5.: E o import de android.content.Intent, é necessário?  $\Box$  Indubitavelmente.  $\Box$  Não percebo por que é que lá foi incluído.

Q6.: Em que pacote/classe é que o método setContentView() está definido?  $\Box$  import android.app.Activity;  $\Box$  import android.os.Bundle;  $\Box$  import android.view.\*;  $\Box$  import android.content.Intent; import android.widget.\*;

Antes de evoluir para a próxima tarefa, analise o código e responda ao seguinte: Q7.: O que é que esta aplicação supostamente deve fazer?

Enviar uma SMS.

Enviar um e-Mail.

 $\Box$  Abrir o *browser*.

Enviar uma mensagem para o Facebook.

Abrir a calculadora.

Nenhuma das anteriores.

Todas as anteriores, incluindo a que diz: nenhuma das anteriores.

# Tarefa 4

Compile, instale e teste o projeto que criou. Confirme se o aspeto da aplicação se coaduna com o que havia respondido anteriormente relativamente ao botão.

# Q8.: Por que é que o intent que foi criado no âmbito desta parte do guia laboratorial é conhecido por intento implícito?

Porque a ação que vai produzir é desconhecida.

Porque a ação que vai ser feita foi totalmente definida.

Porque a atividade que vai tratar da ação especificada não é conhecida à partida.

 $\Box$  Porque a atividade que vai tratar da ação especificada é conhecida e definida no código.

 $\Box$  Porque a *intent* tem um parâmetro adicional configurado com o método putExtra().

## Q9.: Só para que fique registado, o que é que acontece quando pressiona o botão Send Message?

 $\square$  É aberta uma calculadora (que estranho!).

É mostrada uma caixa de diálogo onde é dada a hipótese de escolher qual a aplicação para onde o fluxo vai evoluir. A atividade onde estava fica desfocada no fundo.

 $\square$  É aberta a aplicação que envia SMSs.

- É aberta a aplicação que envia e-mails.
- É aberta a aplicação que mostra os mapas.
- A aplicação é terminada e um erro é mostrado no ecrã.

# 2 Intentos Explícitos

Esta parte do guia laboratorial é focada em intentos explícitos, e aborda dois tipos de fluxo: evolução para uma atividade externa à aplicação e evolução para uma atividade interna.

# Tarefa 5

Crie um novo projeto Android com um comando semelhante ao seguinte:

```
$ android create project --name expintents1 --path
C:\Users\aluno\workspace\expintents1 --target 1 --activity explicit1
--package pt.ubi.di.pmd.explicit1
```
Lide com eventuais problemas que possa encontrar.

# Tarefa 6

Modifique o layout da aplicação que é criada por defeito de modo a conter o botão seguinte:

```
<Button
    android:layout_width="wrap_content"
    android:layout_heigth="wrap_content"
    android: gravity=" center"android: text="Start Calculator"
    android: on Click="start Calculator"
    />
```
Faça também por eliminar a etiqueta de texto que vem por defeito em projetos criados com o comando \$ android

A definição do botão incluída parece sugerir que o botão vai estar centrado na interface gerada pela atividade. Q10.: Esta assunção parece-lhe válida?

Assim à primeira vista, não vejo porque não, mas já sei que o Prof. cá mete estas questões só para nos dar a volta.

Assim à primeira vista, não vejo porque não.

Não. Esta assunção é errada.

Justifique a sua resposta anterior, para quando depois for estudar, cá estar tudo explícito:

# Tarefa 7

Dada a definição anterior do botão, deve ser necessária a implementação de uma função de tratamento do evento onClick. Procure e abra para edição o ficheiro que implementa a atividade principal (explicit1.java) e declare essa função. Q11.: Só mesmo por curiosidade, como se chama a classe que implementa a atividade principal?

 $\Box$  Não sei, terei de abrir primeiro o ficheiro . java.

 $\Box$  Chama-se main e estende a classe Activity.

Então: tem de se chamar, obrigatoriamente, explicit1.

Chama-se pelo nome.

No corpo dessa função, coloque o seguinte:

```
Intent iCalc = new Intent();
iCalc.setAction (Intent.ACTION MAIN);
iCalc.setComponent (new ComponentName ("com.android.calculator2","com.android
    \ldots calculator 2 \ldots Calculator") ;
startActivity(iCalc);
```
Dado o código incluído antes, e comparando com os imports que o ficheiro que implementa a atividade principal já contém, selecione, em baixo, os nomes dos pacotes que ainda precisa incluir no ficheiro explicit1.java:

 $\Box$  import android.app.Activity;  $\Box$  import android.os.Bundle;  $\Box$  import android.view.\*;  $\Box$  import android.content.Intent;

import android.content.ComponentName;

# Tarefa 8

Compile, instale e teste a aplicação criada anteriormente.

## Q12.: Só para que fique registado, o que é que acontece quando pressiona o botão Start Calculator?

- $\square$  É mesmo aberta uma calculadora! E esta, hein?
- $\Box$  É mostrada uma caixa de diálogo onde é dada a hipótese de escolher qual a aplicação para onde o fluxo vai evoluir. A atividade onde estava fica desfocada no fundo.
- $\Box$  É aberta a aplicação que envia e-mails (que estranho).
- $\Box$  É aberto um *browser* com dois tabs que imediatamente são direcionados para os dois links especificados no código.
- A aplicação é terminada e um erro é mostrado no ecrã.
No código incluído em cima está uma linha de código com o seguinte trecho ComponentName("com.android.calculator2", "com.android.calculator2.Calculator").

- Q13.: O que é que significam as duas strings neste trecho?
- $\square$  São dois *links* que o Android abre no *browser* configurado por defeito.
- A primeira é o nome do pacote da calculadora que vem de fábrica com o Android; a segunda é o nome da atividade principal da calculadora.
- A primeira é o nome da atividade principal da calculadora; a segunda é o nome do pacote da calculadora que vem de fábrica com o Android.
- $\square$  Estas duas strings definem sem sombra de dúvida o componente para onde a intenção aponta.

# Q14.: Quando usada como um adjetivo, como é o caso em intento explicito, a palavra explícito deve ou não ser acentuada?

 $\Box$  Deve ser.  $\Box$  Não deve ser.

Procure no dicionário (e.g., <http://www.priberam.pt/DLPO/>) a definição da palavra antes discutida, e inclua-a no espaço seguinte:

Q15.: A atividade desenvolvida envia dados para a atividade recetora do intento?

 $\Box$  Não.  $\Box$  Sim, nomeadamente:  $\Box$ 

#### Tarefa 9

Até este ponto, todas as aplicações desenvolvidas eram constituídas por apenas uma atividade. A parte restante deste guia sugere a criação de uma atividade adicional, que irá inclusive receber dados da atividade que a invocar. Pode construir um projeto de raiz ou simplesmente alterar o anterior, sendo a descrição seguinte orientada para a alteração daquele que acabou de ser feito.

Comece por criar uma nova diretoria chamada activity2 no desenlace de  $src\pt\ubi\dim\mathrm{\complement}$  com o comando seguinte:

#### \$ mkdir src\pt\ubi\di\pmd\activity2

Dentro dessa diretoria, crie um ficheiro chamado Activity2.java, que irá conter o código fonte Java desta segunda atividade. Abra este ficheiro com o notepad++ para edição. Em baixo, deixa-se uma sugestão para o conteúdo desse ficheiro:

```
package pt.ubi.di.pmd.explicit1;
import and roid . app . Activity;
import and roid . os . Bundle :
import and roid . view .*;
import and roid . widget .*;
import and roid . content . Intent :
public class Activity2 extends Activity
{
    TextView oTV;
    /** Called when the activity is first created. */
    @Override
    public void onCreate (Bundle savedInstanceState)
    {
        super.onCreate (savedInstanceState);
        setContentView(R.lavout.mainloop);oTV = (TextView) findViewById(R.id. textview1);Intent iCamerromActivity1 = getInternet();
        oTV.setText(iCamer fromActivity1.getString Extra("string1");}
    public void endActivity (View v) {
        finish();
    }
}
```
#### Q16.: O que é que pode concluir da observação do código? Pouca coisa.

- Vá, uma coisa ou outra, mas nada de relevante.
- $\Box$ <br> Há ali uns detalhes...
- Que esta atividade parece inicializar um objeto Intent através do método getIntent() e não a partir de um construtor.
- Que é instanciada uma TextView e depois preenchida com algo que vem dentro da Intent, nomeadamente numa variável geral com designação string1.
- $\Box$  Já agora, parece relevante referir que parece haver ali um método que não é usado, provavelmente por ser uma função callback para um evento onClick definido no XML.
- Ainda neste contexto, parece interessante mencionar que há ali um outro método que nunca tinha visto (finish()). Vou já ver o que faz...

#### Q17.: Qual o ficheiro XML que define o *layout* desta segunda atividade?

- $\Box$  E como é que eu vou saber isso?  $\Box$  main.xml
- 
- main2.xml layout.xml
- $\square$  É um ficheiro que ainda não existe.

## Tarefa 10

Note que depois de definir uma nova atividade, é necessário criar o seu layout (i.e., um ficheiro XML) e declará-la no AndroidManifest.xml. Esta tarefa consiste, portanto, em adicionar no local correto a seguinte linha no ficheiro mencionado:

```
\langle \text{activity android:} \text{name} = \text{Matrix}(2 \mid \text{time})
```
#### Tarefa 11

Crie o ficheiro XML main2.xml na pasta

e faça por este conter os elementos incluídos a seguir:

```
\langle ? \text{xml version} = "1.0" encoding = "utf - 8"?<LinearLayout xmlns:android="http://schemas.android.com/apk/res/android"
    android: orientation=" vertical"android:layout_width="fill_parent"
    android: layout height=" fill parent"
    \rightarrow<TextView
    android:layout wid th=" fill parent"
    and roid: layout height="wrap_content"
    />
<sub>Button</sub></sub>
    android:layout width="wrap content"
    android:layout height="wrap content"
    and roid: layout _gravity=" center"
    and roid: text="End Activity"
    android: on Click=" end Activity"
    />
\langle/LinearLayout>
```
#### Q18.: Falta algum atributo em algum elemento incluído em cima?

Sim, falta... e vou já tratar disso.

Parece-me que falta, mas não sei o que fazer.

Não falta nada.

# Tarefa 12

De seguida, há que modificar a atividade principal de maneira a que aponte para a que criou recentemente. Comece pelo ficheiro main.xml, alterando-o de forma a conseguir que a atividade principal mostre apenas um botão com o texto Start Second Activity.

Quando clicado, este botão deve despoletar a rotina startActivity(). Provavelmente, será algo semelhante a:

```
\langle ? \text{xml} version="1.0" encoding="utf-8"?>
<LinearLayout xmlns:android="http://schemas.android.com/apk/res/android"
    android: orientation="vertical"android:layout_width="fill_parent"
    android:layout_height="fill_parent"
    and roid: gravity=" center"
    \rightarrow<Button
    android:layout_width="wrap_content"
     android:layout height="wrap content"
     \text{android:} \text{text}= \dots "
    android: on Clic \, k=" \dots "/>
\langle LinearLayout>
```
#### Tarefa 13

Passe agora para o ficheiro explicit1.java, ajustando o seu conteúdo para o código seguinte:

```
package pt.ubi.di.pmd.explicit1;
import and roid . app . Activity;
import and roid . os . Bundle;
import and roid . view .*;
import and roid . content . Intent;
public class explicit1 extends Activity
{
    /** Called when the activity is first created. */
    @Override
    public void onCreate (Bundle savedInstanceState)
    \{super.onCreate (savedInstanceState);
        setContentView(R.layout.main);}
    public void startActivity (View v)\{Intent iActivity = new Intent (this, Activity 2. class);
        i Activity . put Extra ("string 1"," If you were able to do this, you are
            FABULOUS!");
        start Activity (iActivity);
    }
}
```
#### Q19.: Como é que se instancia um intento para uma atividade local?

- Através do construtor Intent(Context, Class), que aceita o contexto da classe atual e o nome do componente destino.
- Através do método putExtra("Class", "Target"), em que a primeira string define o nome da classe atual e a segunda o nome da componente destino.
- Através do método startActivity(Intent).

# Tarefa 14

Finalmente, compile, instale e teste a aplicação. Q20.: Funcionou? Como não podia deixar de ser.

Não percebo o porquê de tanto alarido.

Use o espaço seguinte para relatar o funcionamento da aplicação, discutindo, por exemplo, a proveniência da mensagem que é mostrada na segunda atividade.

# 22 Filtros de Intentos, Intentos com Retorno e Permissões

#### Sumário

Estudo do funcionamento dos filtros de intentos através de uma aplicação móvel capaz de lidar com a ação de partilha. Implementação de uma aplicação móvel simples que exemplifica a forma como se pode despoletar uma atividade com devolução de resultados. Introdução aos fornecedores de conteúdo e aos mecanismos de acesso a recursos protegidos de um sistema Android.

#### Summary

Study of the functioning of intent filters via the development of an application capable of dealing with the share action. Implementation of a simple mobile application exemplifying how an activity can be started and return results to its caller. Introduction to content providers and to the mechanisms to access protected resourced in Android.

#### Pré-requisitos:

Algumas das tarefas enunciadas a seguir requerem o acesso a um sistema com o Software Development Kit (SDK) para Android e a ferramenta de linha de comandos para automatização do processo de compilação de aplicações Apache Ant instalados ou, alternativamente, com permissões para instalação e configuração do kit e da ferramenta. Serão suficientes permissões para criar diretorias e ficheiros num disco local e para configurar variáveis de sistema, nomeadamente a path. É igualmente necessário ter acesso a uma versão e imagem da plataforma Android ou, alternativamente, a um dispositivo físico com o sistema operativo e com a opção de debug ativa. Um compilador Java instalado também é necessário.

# 1 Filtros de Intentos

#### Tarefa 1

Crie um novo projeto Android com nome exIntentFilters e com uma só atividade chamada ToLog. O nome do pacote deste projeto deve ser pt.ubi.di.pmd.exintentfilters e a respetiva raiz deve ficar em C:\Users\aluno\workspace\exIntentFilters.

#### Tarefa 2

Procure a forma de especificar que a atividade que criou no âmbito do projeto anterior é capaz de lidar com a ação de partilha (i.e., ACTION.SEND). Use as seguintes questões para o guiar no processo.

#### Q1.: Onde (em que ficheiro) é que se criam os filtros de intentos?

 $\Box$  Em res\layout\main.xml  $\Box$  No AndroidManifest.xml  $\Box$  No código Java da atividade respetiva.  $\Box$  Em ficheiros de sistema.

Em todas as outras aplicações que querem fazer partilha.

#### Q2.: Dentro de que elemento é que deve ser colocado o filtro de intentos no ficheiro XML?

Dentro do elemento manifest. Dentro do elemento linear\_layout.

 $\square$  Dentro do elemento activity.  $\square$  Dentro do elemento caotic\_layout.

 $\Box$  Dentro do elemento activity, mas fora do elemento manifest.

Em tudo quanto é lado!

#### Q3.: Qual dos seguintes excertos de código XML define corretamente o filtro de intentos?

 $\Box$  $\langle$ intent-filter>  $\langle$  action android:name="android.intent.action.SEND"/>  $\langle category \space and \text{roid}:\text{name}="and \text{roid}:\text{intent}:\text{category}.\text{DEFAULT"}/\rangle$  $\langle$  data android:mimeType="text/plain"/>  $\langle$ intent-filter>

#### $\Box$  $\vert$  <intent –filter>

```
\alpha action android:name="android.intent.action.VIEW"/>
\langlecategory android:name="android.intent.category.DEFAULT"\langle>
\langledata android:mimeType="text/plain"/>
\langle intent -filter>
```

```
\Box \Box \Box \tan t – filter >
     \alpha android:name="android.intent.action.DIAL"/>
     <category android:name="android.intent.category.DEFAULT"/>
     <data android:mimeType=" audi o /∗"/>
    \langle intent-filter>
\Box\vert <intent –filter>
     \alpha android:name="android.intent.action.EDIT" \beta\langlecategory android:name="android.intent.category.DEFAULT"/>
     \langledata android:mimeType="image/png"/>
     \frac{1}{\sin \theta} i l t e r >
```
Depois de se certificar que respondeu corretamente às questões anteriores, faça as alterações necessárias no ficheiro correto. Compile, instale e teste a sua aplicação.

# Tarefa 3

Repare que, quando é despoletada uma intenção de partilha, é comum transportar dados para a atividade invocada através de putExtra(Intent.EXTRA\_TEXT,string). Abra o ficheiro com o código fonte Java para a única atividade da aplicação. Adicione as instruções que achar necessárias para que esta atividade seja capaz de escrever no logcat (Log.i()) o conteúdo que é enviado por outras aplicações no Extra Intent.EXTRA\_TEXT. A TAG a ser mostrada no log deve ser INTFILT.

```
Q4.: Acha que vai precisar de alguns dos imports seguintes?
```
- $\Box$  import android.util.Log;
- $\Box$  import android.content. Intent;

```
\Box Vou, sim senhor.
```
 $\Box$  Não preciso de nenhum destes *imports*.

#### Tarefa 4

Compile, instale e teste a aplicação. Neste caso, para a testar, vai precisar de:

- 1. Encontrar uma aplicação que permita partilhar conteúdo (e.g., o browser );
- 2. Arranjar forma de observar o logcat (o que, a esta altura do campeonato nacional, já não deve ser problema).

#### Q5.: Das opções seguintes, quais concretizam formas de ver o logcat?

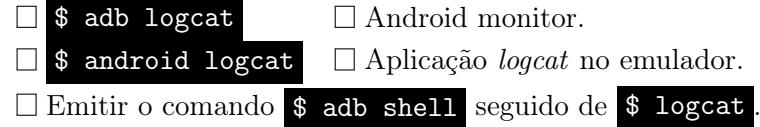

Sugestão: para testar a aplicação, abra o *browser* no emulador e navegue até um site. Depois, carregue no botão do canto superior direito, e escolha Share Page. Q6.: A sua aplicação aparece na caixa de diálogo de seleção seguinte? Pois aparece, que engraçado. Ehh... não?!

Certifique-se que o output que definiu na atividade principal aparece, de facto, no logcat.

# 2 Intentos com Retorno

Anteriormente, foi explorado como se podiam usar intentos para transportar dados entre componentes de uma aplicação Android, no sentido da que define o intento para a que o recebe. Esta parte do guia laboratorial foca-se no fluxo inverso da comunicação, e na definição, à cabeça, de que a componente (uma atividade) invocada através de um intento deve devolver um resultado.

#### Tarefa 5

Comece pela criação, compilação, instalação e teste de um projeto Android cujo nome é WithResult, o nome do pacote é pt.ubi.di.pmd.exwithresult e o nome da atividade principal é MainActivity. A plataforma destino deve ser o Android 4.2 (API 19) e a raiz do projeto deve estar no local onde costuma guardar os projetos deste tipo (i.e., C:\Users\aluno\workspace\exWithResult).

#### Tarefa 6

A atividade principal deve ter duas caixas de texto, um botão e uma etiqueta de texto em baixo:

- As caixas de texto servem para colocar o primeiro e o último nome de um utilizador.
- O botão deve dizer Concat Names! , e redirecionar para uma nova atividade, cuja única função será concatenar os dois nomes e devolver esse resultado para a primeira atividade.
- A etiqueta de texto em baixo deve estar vazia ao início, mas mais tarde deve conter a concatenação dos dois nomes colocados nas caixas de texto, após esta operação ser feita pela segunda atividade.

#### Q7.: Qual o método que permite que a atividade principal chame a segunda de forma a que esta lhe devolva um resultado?

 $\Box$  beginActivity(Intent,int);  $\Box$  startActivity(Intent,int);

 $\Box$  beginActivityForResult(Intent,int);  $\Box$  devolveUMresultadoPoça(Intent,int);

 $\Box$  startActivityForResult(Intent, int);

Q8.: Qual a função do segundo parâmetro (um inteiro (int)) referido na questão anterior?

- $\square$  Este segundo parâmetro serve para transportar erros da componente que invoca para a que é invocada.
- $\square$  Este segundo parâmetro serve para transportar erros da componente que é invocada para a que invoca.
- Este segundo parâmetro não serve para nada. É ridículo.
- Este segundo parâmetro deve ser igual a 1 caso se esteja à espera de retorno, e 0 no caso contrário.
- $\square$  Este segundo parâmetro serve para identificar um pedido de retorno em particular. I.e., se forem lançados vários intentos com pedido de retorno, é este inteiro que permite identificar uma resposta específica.

Considere o seguinte excerto de código para o conteúdo do seu ficheiro main.xml:

<TextView

```
android:layout_width="wrap_content"
     android:layout height="wrap content"
    android: text="Enter your first and last name:"
    />
<EditText
    and roid: id = "@+id /fName"android:layout_width="fill_parent"
    android:layout_height="wrap_content"
    and \text{roid:} \text{text} = "First \text{Name}/>
<EditText
    and roid: id = "@+id /lName"android:layout width="fill parent"
     android:layout height="wrap content"
    android: text="\overline{L}ast = "last name"/>
<sub>Button</sub></sub>
    android:layout_width="wrap_content"
     android:layout height="wrap content"
     a n d r o i d : t e x t="Concat Names ! "
  and roid: on Click="goToSecond"
    />
<TextView
    and roid:id="@+id / concatandroid:layout width="wrap content"
     android:layout height="wrap content"
     and \text{roid:} \text{text} = \text{"Empty" at first..."/>
```
# Tarefa 7

Combine toda a informação reunida na secção anterior, e codifique o método onCreate(Bundle) de modo a que o botão redirecione para a atividade ProcessNames.class quando o botão Concat Names! é clicado. Não se esqueça de enviar, no intento respetivo, as duas strings com o conteúdo das caixas de texto, em variáveis chamadas name1 e name2.

# Tarefa 8

Crie uma segunda atividade com nome ProcessNames. Esta atividade deve ter apenas um botão que diz Done. Go Back! . Ao ser clicado, o botão deve forçar a que a aplicação volte para a primeira atividade, devolvendo já a concatenação dos dois nomes numa string chamada concatNames.

Não se esqueça de declarar a nova atividade no AndroidManifest.xml, para que esta seja visível para o sistema. O ficheiro de layout desta nova atividade terá um conteúdo semelhante ao que se inclui a seguir:

```
\langle ? \text{xml} \rangle version="1.0" encoding="utf-8"?>
<LinearLayout xmlns:android="http://schemas.android.com/apk/res/android"
     and roid: orientation="vertical"
     and roid:layout_width="\text{fill\_parent}"
     android: layout height=" fill parent"
     and roid: gravit\overline{y}="center">
<sub>Button</sub></sub>
     android:layout width="wrap_content"
     android: layout<sup>-</sup> height="wrap<sup>-</sup> content"and roid: text{text} = \sqrt{T}Done. Go Back!"
  android: on Click="goBack"
     />
\langle/LinearLayout>
```
Já agora, e também para ajudar, a função que trata o evento de clique no botão Done. Go Back! é o seguinte:

this  $\ldots$  finish  $()$ ;

#### Tarefa 9

Note que deve fazer o processamento dos dois nomes no método onCreate(Bundle), sendo que apenas no método finish() é que deverá instanciar o intento que devolve o resultado para a atividade principal. O conteúdo do método onCreate(Bundle) será semelhante a:

```
public String sConcat;
@Override
public void onCreate (Bundle savedInstanceState)
{
  super.onCreate (savedInstanceState);
  setContentView(R, layout, main2);
  Intent iCamFromMain = getInternet();
  sConcat = iCamFromMain, getStringExtra("name1") + " " + iCamFromMain.getStringExtra("name2");
}
```
Enquanto que o método finish() será parecido com:

```
@Override
public void finish () {
  Intent iResult = new Intent();
  iResult.putExtra("concatNames", sConcat);
  setResult (RESULT <math>OK, i Result</math>);
  super. finish ();
}
```
Q9.: Qual é a função que ajusta o resultado de novo para a primeira atividade?  $\Box$  super.finish();

 $\Box$  setResult(RESULT\_OK, iResult); iResult.putExtra("concatNames",sConcat);  $\Box$  Intent iResult = new Intent();

Q10.: O resultado é enviado no mesmo intento que despoletou a segunda atividade?

 $\Box$  Sim, é.

Não, é enviado num novo intento.

Não, é enviado através de um canal de comunicação criado para o efeito.

# Tarefa 10

Esta parte do guia sugeriu um fluxo de implementação que começava pela atividade principal, que coleciona dois nomes, e avançava para a segunda atividade, que processa esses nomes. A ideia é retornar à atividade principal e exibir a concatenação dos nomes na etiqueta de texto ao fundo. Para isso, precisa implementar um último método na MainActivity.java. Q11.: Qual é o método que é automaticamente despoletado quando uma atividade retorna um valor àquela que a invocou?  $\Box$  onResume();  $\Box$  onActivity(int, int, Intent);  $\Box$  onResult(int, int, Intent);  $\Box$  onActivityResult(int, int, Intent); onResume(int, int, Intent);

O método acima mencionado deve ficar com um conteúdo semelhante ao seguinte (note que falta especificar corretamente o nome e os parâmetros do método):

```
@Override
protected void method (int, int, Intent) {
 if ( ( iReqCode = iRequest code ) &&
     ( iResultCode = RESULT OK ) }
   TextView oVT =
             (TextView) findViewById(R.id.concat);
   oVT. setText (
          i Result . get String Extra ("concat Names") );
  }
}
```
#### Q12.: Qual o objetivo da primeira condição do if?

- $\Box$  O objetivo é verificar se o resultado foi efetivamente devolvido ou se houve algum erro no processo.
- $\Box$  O objetivo é verificar se o intento que foi devolvido diz respeito ao que foi despoletado.
- O objetivo é verificar se o resultado está de acordo com o que a atividade estava à espera.
- O objetivo é verificar se a segunda condição verifica o que a primeira faz e vice-versa.

#### Tarefa 11

Compile, instale e teste a aplicação tantas vezes quantas forem necessárias para conseguir os objetivos desta parte do guia.

Q13.: Ao todo, quantos ficheiros precisou de editar para conseguir a aplicação desejada?

 $\Box$  0.  $\Box$  1.  $\Box$  2.  $\Box$  3.  $\Box$  4.  $\Box$  5.  $\Box$  O rácio dourado.

# 3 Pedir Permissões no Manifesto

O próximo desafio consiste na implementação de uma aplicação, com uma única atividade, que mostre informação da última chamada de voz feita a partir do dispositivo móvel emulado (ou real).

# Tarefa 12

Comece por aceder à aplicação de chamadas do emulador ou dispositivo real. Verifique o registo de chamadas e, caso este esteja vazio, faça uma chamada para o número 123456789. No final, verifique se o registo de chamadas já contém entradas. Eventualmente, pode tentar colocar mais entradas no registo, nomeadamente mediante a abertura de um segundo emulador, e do estabelecimento de chamadas entre os dois. Uma outra alternativa consistem em fazer telnet para o emulador alvo (ver aula 2).

#### Q14.: Como é que se pode fazer uma chamada de um emulador para outro<sup>1</sup>? Abrindo a aplicação de chamadas num dos emuladores, digitando o número da instância do segundo emulador (dada por \$ adb devices ) e executando as chamadas.

- Telefonando para a assistência da Google, dizendo que está a testar uma aplicação e que precisa que ponham o seu emulador a tocar.
- Marcando o número 127000001 (que corresponde ao endereço IP do localhost).

Uma terceira opção para simular chamadas concretiza-se pela utilização do programa monitor fornecido com o SDK. Q15.: Como pode executar este programa?

Q16.: Qual o nome do separador que lhe permite aceder a esta funcionalidade?  $\Box$  Emulator Control  $\Box$  System Information  $\Box$  Statistics  $\Box$  Separador Amarelo  $\Box$  Heap  $\Box$  DDMS

# Tarefa 13

Crie um novo projeto Android com nome exPermissions e com uma só atividade chamada LastCall. O nome do pacote deste projeto deve ser pt.ubi.di.pmd.exPermissions e a respetiva raíz deve ficar em C:\Users\aluno\workspace\exPermissions

#### Tarefa 14

Compile, instale e teste o projeto que criou só para se certificar de que está tudo bem até esta parte.

# Tarefa 15

Mude o ficheiro XML que define o *layout* da atividade principal de forma a que esta passe a exibir uma etiqueta de texto no centro do ecrã, tanto na vertical como na horizontal. Especifique um identificador (id) a esta etiqueta. O id deve ser lc.

#### Q17.: Das seguintes, qual concretiza a linha que define corretamente o id da etiqueta de texto?

 $\Box$ and roid:  $id = "Qid / lc"$  $\Box$ and roid:  $id = "@+id / lc"$ 

<sup>1</sup>É assumido aqui que ambos os emuladores são fornecidos com o SDK.

3. Pedir Permissões no Manifesto

#### $\Box$ and roid:  $id = "l c"$

Q18.: Qual a combinação de atributos que garante que o texto da etiqueta estará centrado no ecrã, tanto na vertical como na horizontal?  $\Box$  android:layout\_gravity="center"  $\Box$  android:gravity="center"  $\Box$  android:layout\_width="fill\_parent"  $\Box$  android:layout\_height="fill\_parent"

#### Tarefa 16

Altere o código da atividade principal de maneira a que a etiqueta de texto definida antes mostre todas as informações disponíveis no registo do sistema para a última chamada efetuada ou recebida.

Para esta tarefa, vai precisar de um componente Android conhecido como provedor de conteúdos. Estes componentes serão objeto de estudo adiante. Contudo, para já, fica a ideia de que estes componentes permitem a partilha de informação entre várias aplicações, nomeadamente as de sistema. Estes provedores de conteúdos são tipicamente acedidos através da especificação de Uniform Resource Identifiers (URIs). Procure online qual é o URI que deverá permitir aceder ao registo de chamadas do dispositivo móvel e escreva-o a seguir:

Ordene (i.e., coloque números nos espaços respetivos) os passos/instruções seguintes de forma a que reflitam o seu raciocínio/abordagem para conseguir o efeito desejado:

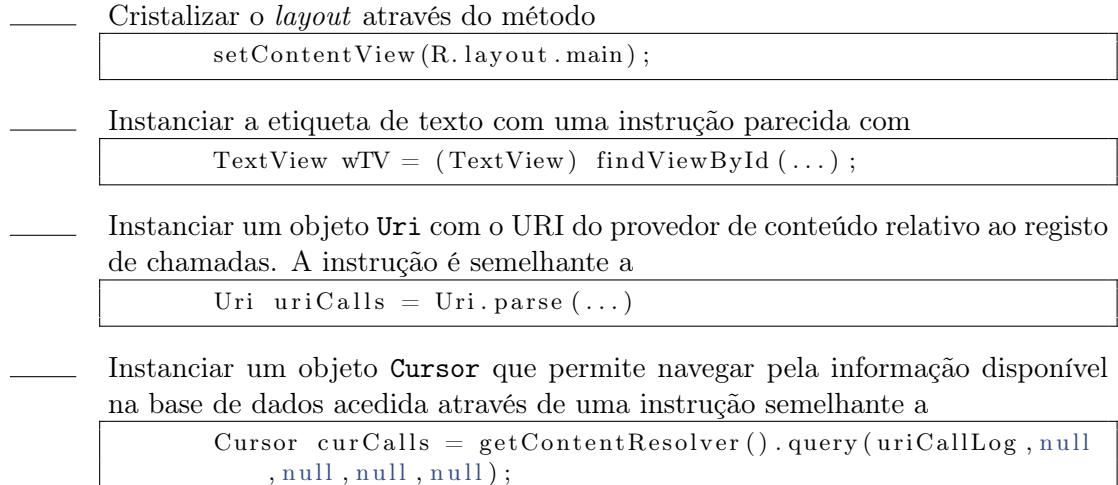

```
Declarar uma string com o texto "Last Call: "
       String sInfo = "Last Call: "
```
Movendo o cursor para a última linha dos dados, e mostrar o conteúdo de alguns campos da linha para onde está a apontar, através de um conjunto de instruções parecidas com as seguintes:

```
if ( curCalls . moveToLast ( ) )
  sInfo + curCalls . getString (curCalls . getColumnIndex (CallLog.
       Calls .NUMBER) )
  + "\nDuration: " + curCalls.getString(curCalls.getColumnIndex(
       \text{CallLog} . Calls . DURATION) ) ;
oTV.setText(sInfo);
```
#### Q19.: Quais dos seguinte pacotes interessa importar para a atividade principal desta aplicação?

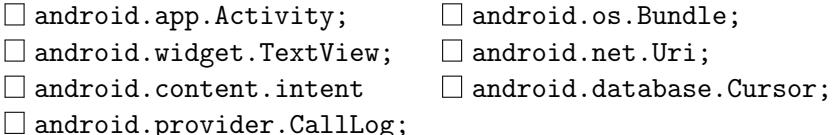

# Tarefa 17

Depois de se assegurar que o código está minimamente completo, compile, instale e teste a aplicação. Q20.: Funcionou?

 $\Box$  Já ouviu a expressão *às mil maravilhas?*  $\Box$  Não funcionou.

Q21.: O registo de chamadas é considerado como um recurso a proteger no sistema Android?

 $\Box$  Pelos vistos não.  $\Box$  Pelos vistos sim.

#### Q22.: De que forma é que o sistema responde a pedidos a recursos protegidos?

Dando acesso imediato e total.

□ Dando acesso parcial.

- Negando todo o acesso, a não ser que a permissão para aceder ao recurso tenha sido declarada no AndroidManifest.xml.
- Negando todo o acesso, a não ser que a permissão para aceder ao recurso tenha sido declarada no AndroidManifest.xml, e o utilizador tenha especificamente dado essa permissão aquando da instalação da aplicação.

# Tarefa 18

Adicione o elemento incluído a seguir no AndroidManifest.xml como filho direto de manifest:

<u se s−p e rmi s si o n android:name=" and r oid . p e rmi s si o n .READ\_CALL\_LOG" />

Volte a preparar e a instalar a aplicação. Q23.: Desta vez já funcionou?  $\Box$  Tudo nos trinques.  $\Box$  Ainda não. Reset!

## Q24.: A aceitação ou rejeição da permissão acima indicada foi-lhe colocada aquando da instalação da aplicação?

Sim, foi.

Não, não foi. Algo deve estar mal.

 $\Box$ <br>Quando instalo uma aplicação via  $\,$   $\bullet$   $\,$  adb  $\,$  , as permissões são dadas por omissão desde que declaradas no manifesto! Afinal, estou em fase de desenvolvimento e depuração, caramba!

# Tarefa 19

Esta é só para os(as) mais corajosos(as). Simular a instalação real de uma aplicação Android, de forma a que esta peça as permissões, num dispositivo virtual fornecido com o SDK pode não ser simples. Talvez seja possível depois de:

- 1. Definir um sdcard no emulador;
- 2. Usar o adb para transferir o ficheiro para o emulador;
- 3. Instalar uma aplicação gestora de ficheiros no emulador;
- 4. Executar o instalador, clicando diretamente no ficheiro .apk.

A sua missão, caso decida aceitá-la, é simular a instalação da aplicação com o pedido explicito de permissões.

# 23 Preferências Partilhadas, Armazenamento Interno e Externo

#### Sumário

Estudo de como se podem usar vários tipos de armazenamento para dados persistentes em dispositivos com Android, com foco no recurso de preferências partilhadas, armazenamento interno e externo.

#### Summary

Study concerning the usage of the several storage options for persistent data, provided by devices with Android, with focus on the shared preferences, internal and external storage resources.

#### Pré-requisitos:

Algumas das tarefas enunciadas a seguir requerem o acesso a um sistema com o Software Development Kit (SDK) para Android e a ferramenta de linha de comandos para automatização do processo de compilação de aplicações Apache Ant instalados ou, alternativamente, com permissões para instalação e configuração do kit e da ferramenta. Serão suficientes permissões para criar diretorias e ficheiros num disco local e para configurar variáveis de sistema, nomeadamente a path. É igualmente necessário ter acesso a uma versão e imagem da plataforma Android ou, alternativamente, a um dispositivo físico com o sistema operativo e com a opção de debug ativa. Um compilador Java instalado também é necessário.

# 1 Ficheiros Disponibilizados como Recurso do Projeto

O ojetivo deste guia laboratorial é o de construir uma aplicação móvel Android totalmente funcional, partindo de parte do que já foi aprendido antes e adicionando mecanismos, recursos e funcionalidades relacionados com o armazenamento de dados persistentes (não estruturados). O objetivo principal é que esta aplicação permita escrever e guardar notas de uma forma muito simples.

# Tarefa 1

Crie um novo projeto Android com nome exStorage1 e com uma só atividade chamada SimpleNotes. O nome do pacote deste projeto deve ser pt.ubi.di.pmd.exstorage1 e a respetiva raiz deve ficar em C:\Users\aluno\workspace\exStorage1.

# Tarefa 2

Crie a subdiretoria raw, dentro da diretoria res. Dentro dessa subdiretoria crie depois um ficheiro chamado

instructions.txt com o seguinte texto:

To use this app, start writing your note down, and exit or save anytime you want. 1. If you exit, any partial note will be saved automatically but not sent anywhere. 2. When you feel the note is complete, just save it and send it to your e-mail. It will be made available in your external storage also.

O ficheiro de texto anterior contém as instruções de utilização da aplicação que vai construir, e o seu conteúdo irá ser mostrado sempre que for relevante.

## Tarefa 3

Compile a aplicação e procure saber se este ficheiro (instructions.txt) é automaticamente mapeado no ficheiro R. java.

Q1.: Ainda se lembra em que diretoria é que este R.java fica alojado?  $\Box$  Já me esqueci...

Claro que lembro! Humm... Mas só vou verificar para ter a certeza. Fica em:

Sim, lembro! Fica em:

#### Q2.: O ficheiro é mapeado no ficheiro R.java?

Não, não é.

 $\square$  Sim, é, ficando com o identificador R.raw.instructions.

 $\square$  Sim, é, ficando com o identificador R.id.instructions.

# Q3.: O identificador para o qual é mapeado o ficheiro tem que ver com o seu nome?

 $\Box$  Sem dúvida.  $\Box$  Nem por isso.

#### Tarefa 4

A aplicação a construir será muito simples. A funcionalidade que oferece é apenas a de permitir que um utilizador escreva notas e as guarde no armazenamento externo, ou as transmita via uma ação de partilha. A aplicação será constituída por uma única atividade que deve conter os seguintes objetos interativos (widgets):

- Uma etiqueta de texto (TextView) com o nome da aplicação Simple Notes centrada ao cimo.
- Uma caixa de texto (EditText), que deve ocupar todo o espaço que não esteja ocupado por mais nenhum objeto;
- Um botão com o texto Exit, que deve poder ser usado para sair da aplicação; e
- Um botão Save, cuja funcionalidade é a de salvar a nota, introduzida na caixa de texto no armazenamento externo, e sair da aplicação.

Tome as providências que achar necessárias para que a atividade principal da aplicação tenha o aspeto mostrado na figura [23.1.](#page-237-0) Note que deve procurar a forma de forçar a que caixa de texto ocupe todo o espaço deixado livre pelos outros objetos, e que também os dois botões devem ocupar, horizontalmente, todo o espaço disponível. Na tentativa de ajudar, sugere-se uma visita ao Uniform Resource Locator (URL) [http:](http://developer.android.com/guide/topics/ui/layout/linear.html) [//developer.android.com/guide/topics/ui/layout/linear.html](http://developer.android.com/guide/topics/ui/layout/linear.html).

# $Q4.: O$  que é que acontece se definir um *widget* com largura ou comprimento 0 e, simultaneamente, ajustar o atributo android:layout\_weight para 1?

- $\square$  Esse *widget* fica invisível no ecrã.
- Esse widget passa a ocupar o ecrã todo.
- $\square$  Esse *widget* passa a ocupar todo o espaço que outros *widgets* não ocuparem.
- Esse widget fica sem peso e sem largura, podendo candidatar-se a uma carreira de super-modelo.
- $\Box$ <br> <br> Esse $\emph{wide}$  fica com peso a mais e largura a menos.

# Tarefa 5

Já que está a editar o ficheiro XML que define o layout da atividade principal, aproveite para definir os métodos onClick para os dois botões e um identificador para a caixa de

<span id="page-237-0"></span>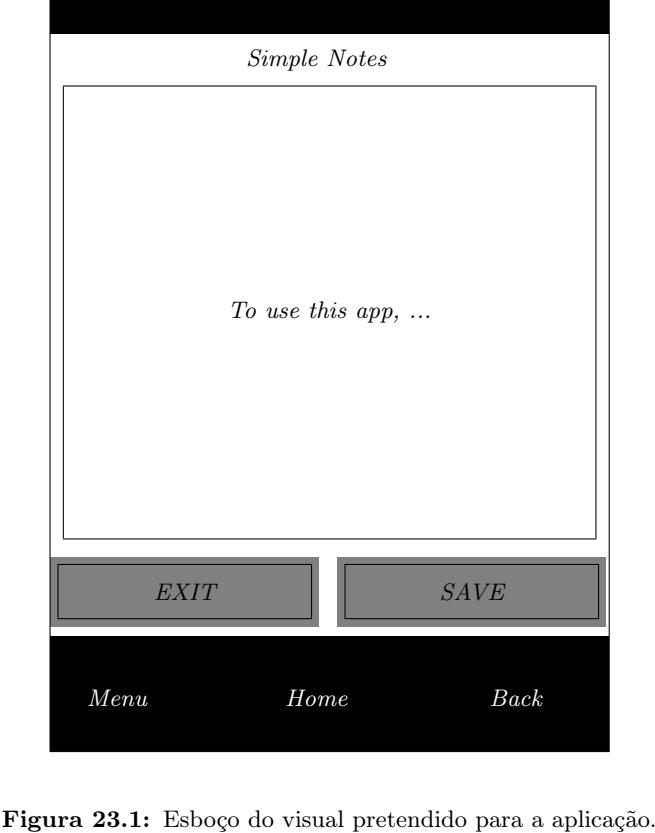

1. Ficheiros Disponibilizados como Recurso do Projeto

texto. Especifique os métodos exitNotSave e sendSave para os botões  $\boxed{\text{Exit}}$  e  $\boxed{\text{Save}}$ , respetivamente, e o identificador etext para a caixa de texto, i.e., adicione as seguintes linhas nos locais corretos:

 $android: id = "@+id / etext"$ 

and roid: on Click=" exit Not Save"

e

```
android: on Click=" sendSave"
```
# Tarefa 6

Espera-se que a aplicação tenha o seguinte comportamento:

1. Quando é iniciada pela primeira vez, deve mostrar as instruções na caixa de texto;

- 2. Se um utilizador escrever uma nota na caixa de texto e sair usando o botão  $\text{Exit}$ , a aplicação deve guardar o conteúdo que está na caixa de texto, mas apenas para poder retomar o estado da próxima vez que o utilizador voltar à aplicação;
- 3. Se o utilizador carregar no botão  $\vert$  Save  $\vert$ , a nota deve ser guardada num ficheiro do armazenamento externo, a aplicação deve sair e, quando voltar a entrar, devem ser novamente mostradas as instruções (como se tivesse sido feito um reset).

Para já implemente o código que lhe permita mostrar o conteúdo do ficheiro instructions.txt na caixa de texto. Se estiver com tempo, considere ainda a seguinte questão. Pelo texto, parece ser possível ler de ficheiros que são colocados na subdiretoria res/raw. Q5.: Também é possível escrever nesses ficheiros?

- □ Claro. Por que não?
- $\Box$  Sim, é, mas com muito jeitinho.
- $\square$  Só a própria aplicação é que pode escrever nesses ficheiros.
- Não, não é possível escrever nesses ficheiros, principalmente porque estarão dentro do arquivo apk aquando da sua execução.

#### Tarefa 7

Compile, instale e teste a aplicação tantas vezes quantas forem necessárias para conseguir o objetivo da tarefa anterior. Resolva os vários problemas que for encontrando, nomeadamente relacionados com exceções de leitura e escrita em ficheiros, com alguma pesquisa.

Nota: caso precise capturar e tratar exceções, considere escrevê-las no log do sistema.

Q6.: Quais os pacotes que necessitou incluir para concluir esta parte do guia?

- import android.os.Environment;
- import android.content.SharedPreferences;
- import java.io.InputStream;
- import java.io.FileInputStream;
- import java.io.FileOutputStream;
- import java.io.IOException;
- import java.io.File;
- $\Box$  import android.widget.EditText;
- import android.view.View;
- $\Box$  import android.util.Log;
- $\Box$  Não havia lá mais?

# 2 Preferências Partilhadas

Note que será necessário guardar, de alguma forma, e entre utilizações da aplicação, se determinada nota já foi guardada de forma persistente ou não (i.e., se é necessário mostrar as instruções ou a nota anteriormente começada). Para isso, vamos fazer uso do recurso chamado SharedPreferences.

#### Tarefa 8

Considere analisar o seguinte excerto de código Java e incluí-lo, completando-o, no método onCreate(Bundle):

```
SharedPreferences <math>\rho = get P r e f e r e n c e s (0);
if ( \; oSP.getBoolean("recover", false) )// Code to fillup the text box with the
// instructions in the instructions.txt
// file.
\} e l s e \{// Code to inicialize the text box with the
// text: "This functionality has not been
// implemented yet."
}
```
#### Q7.: Para que serve o inteiro no método getPreferences(int)?

- Este inteiro define qual o ficheiro de preferências a abrir (os nomes dos ficheiros de preferências são dados por numero.xml).
- Este inteiro define a quantos ficheiros de preferências vai aceder.
- Este inteiro define o modo de acesso ao ficheiro.
- Este inteiro define quantas variáveis vão ser acedidas ou guardadas no ficheiro de preferências.
- $\Box$  Este inteiro é sempre igual a  $0$ xff na API 255.

Q8.: Em que diretoria é que o ficheiro das preferências partilhadas é normalmente guardado?

A função getBoolean(string, boolean) aceita uma string e um boolean. Q9.: Para que serve o boolean?

Este valor deve ser false quando queremos obter o valor que está guardado com a chave recover; e true quando queremos substituir esse valor.

 $\square$  Este valor deve ser true quando queremos obter o valor que está guardado com a chave recover; e false quando queremos substituir esse valor.

 $\square$  Este valor é devolvido de novo pela função getBoolean() caso a chave-valor não existe no ficheiro de preferências.

 $\square$  Esta variável é usada para definir qual é o tipo primitivo da variável que se quer obter.

#### Q10.: É possível guardar tipos complexos (e.g., objetos) nas SharedPreferences?  $\square$  Não. Só tipos simples primitivos.

 $\square$  Sim, pode-se guardar tudo tudo o que quisermos exceto, talvez, dados estruturados. Esses não! Mas de resto podemos guardar tudo.

#### Tarefa 9

Compile, instale e teste a aplicação. Não avance antes de se certificar de que tudo está bem até esta parte do guia.

Q11.: Quais os pacotes que necessitou incluir para concluir esta parte do guia (para além dos que já tinha assinalado antes)?

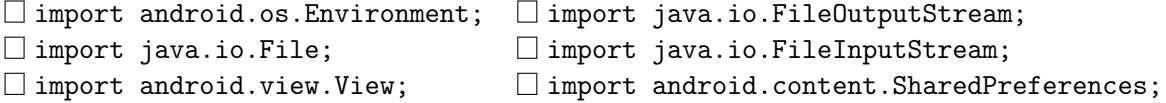

# Tarefa 10

Implemente os dois métodos que tratam o evento de clique nos dois botões definidos. Num dos métodos (exitNotSave) deve colocar código que permita colocar a variável recover a true. No outro (sendSave), deve colocar código que permita ajustar a variável recover a false.

Q12.: Qual é a classe do objeto que lhe permite ajustar os valores guardados nas preferências partilhadas?

 $\Box$  SharedPreferences  $\Box$  Editor  $\Box$  Adjuster  $\Box$  Property  $\Box$  Activity  $\Box$  putMethod()

Q13.: Qual ou quais os nomes dos métodos que lhe permitem guardar, de facto, as alterações que estiver a introduzir nas preferências partilhadas?  $\Box$  forFact()  $\Box$  Save()  $\Box$  Commit()  $\Box$  Apply()  $\Box$  Reply()  $\Box$  Undo()

Q14.: Para que serve o método Undo(), enunciado na questão anterior? Para refazer uma determinada ação no objeto.

Para desfazer uma determinada ação no objeto.

 $\square$  Este método não existe. Busted!

# Tarefa 11

Compile, instale e teste a aplicação. Note que deve testar ambos os botões e verificar se a aplicação já exibe o comportamento esperado.

# 3 Armazenamento Interno

Anteriormente, foi dito que, caso o utilizador carregasse no botão  $\vert$  Exit  $\vert$ , qualquer nota que estivesse na caixa de texto deveria ser salva temporariamente, para que quando voltasse, esta ainda persistisse na caixa de texto. Para conseguir este efeito, faça uso do armazenamento interno. Esta secção foca-se, portanto, na implementação de duas funcionalidades diferentes:

- 1. Aquela que permite guardar o conteúdo da caixa de texto num ficheiro;
- 2. Aquela que permite restaurar o conteúdo desse ficheiro para a caixa de texto.

# Tarefa 12

Foque-se na implementação do método exitNotSave(View v). Recorde quando é que este método é executado:

- Nunca é executado.
- Quando a aplicação vai para segundo plano.
- $\Box$  Quando carregamos no botão Exit .
- Logo após a execução do método onCreate().

Considere simplesmente copiar o código seguinte para o método mencionado em cima:

```
try {
  FileOutputStream fosFile = openFileOutput ("savednote.txt",0);
  EditText oET = (EditText) findViewById(R.id.etext);f \circ s \text{File}. write \left( \text{ oET.getText} \right). t \circ \text{String} \left( \right). g \text{ etBytes} \left( \right).
   f \circ f ile. close ();
\{ \text{catch}(\text{IOException e}) \} \{ \text{Log } v(\text{''SIMPLEMENTES''}, \text{''FILE IO PROBLEM''}); \}
```
#### Q15.: O que faz o código incluído antes?

- Abre e fecha um ficheiro.
- $\Box$ Abre um ficheiro, escreve algo nesse ficheiro, e depois fecha o ficheiro.
- Abre um ficheiro, lê o seu conteúdo e escreve-o na caixa de texto.  $\Box$

#### Q16.: Qual o significado do número 0 no método openFileOutput(string, int)?

- $\Box$  Que o ficheiro aberto não pode ser fechado.
- $\Box$  Que o ficheiro é criado de novo com 0 bytes.
- $\Box$  Que o ficheiro é criado no modo privado, o que significa que só a aplicação é que lhe pode aceder.
- $\Box$  É um erro. Não se pode abrir um ficheiro para leitura especificando um 0 no segundo parâmetro.

# Q17.: Lembra-se de ter implementado, no método exitNotSave(View v), um editor para as preferências partilhadas?

 $\Box$  Sim, lembro.

Quando implementou essa parte, deve ter colocado o método commit() ou o apply() no método que agora está a completar. Q18.: Pense bem: onde é que faz mais sentido colocar esses métodos?

- Dentro do bloco try{...}catch{...}
- Antes do bloco try{...}catch{...}
- Depois do bloco try{...}catch{...}
- Como estou na dúvida, meto em tudo quanto é lado.

#### Tarefa 13

Note que falta implementar parte do código no método onCreate(Bundle), nomeadamente aquela secção que restaura o conteúdo de uma nota inacabada na caixa de texto. Use o que já aprendeu até aqui para completar esta parte do código. Sugestão: use a linha de código incluída a seguir:

 $FileInputStream \; f is File = openFileInput("savednote.txt");$ 

Q19.: Em que diretoria do sistema de ficheiros Android é que o ficheiro savednote.txt é guardado?

Q20.: É possível verificar a existência do ficheiro usando o Android Monitor? Olha! Boa ideia! Não, não é possível.

# Tarefa 14

Compile, instale e teste a aplicação. Saia e entre várias vezes da aplicação carregando no botão Exit e alterando o conteúdo da caixa de texto, para se certificar de que o que

implementou nesta parte do guia está correto.

# 4 Armazenamento Externo

As duas funcionalidades que estão em falta dizem respeito ao botão Save

# Tarefa 15

No método referido antes, implemente a parte do código que permite guardar a nota escrita na caixa de texto num ficheiro do armazenamento externo. O ficheiro deve chamarse note.txt, e a diretoria pública onde guarda o ficheiro pode ser, por exemplo, a das imagens (não faz muito sentido), que costuma estar sempre disponível em emuladores ou dispositivos com Android. Em princípio, vai precisar das seguintes instruções:

```
File path = Environment . getExternalStoragePublicDirectory (Environment.
   DIRECTORY_PICTURES) ;
File fFnote = new File (path, "note.txt");FileOutputStream \; fosFile = new \; FileOutputStream (fFnote);. . .
```
No excerto de código anterior, o objeto path é declarado como um File (um ficheiro). Q21.: Isto faz sentido?

- $\Box$  Em Linux faz todo o sentido, visto que tudo, inclusive as diretorias, são ficheiros.
- Não faz sentido nenhum. O Prof. devia ter arranjado outro nome para a variável.
- $\Box$  O método getExternalStoragePublicDirectory(...) não devolve um File, mas sim um Directory.

#### Q22.: Lembrou-se de colocar o commit() no local certo da função?

Se não fosse o Prof., não sei o que seria de mim.

Atão não lembrei?

#### Q23.: Precisou de importar pacotes adicionais para esta parte do guia laboratorial?

 $\Box$  Sim, nomeadamente o(s) pacote(s):

Não, já tinha tudo o que precisava.

#### Q24.: Tem fechado todos os ficheiros que tem aberto?

- Eh... estava só a guardar essas partes assim mais para o fim da implementação...
- Eh... sim sim, tenho fechado tudo.

# Tarefa 16

Compile, instale e teste a aplicação. Saia e entre várias vezes da aplicação carregando no  $botão | Save | e verificando que o ficheiro note.txt é gerado ou reescrito com o conteúdo$ correto.

Nota: pode eventualmente revelar-se útil a instalação de um gestor de ficheiros no emulador (para navegar pelo sistema de ficheiros, nomeadamente pelo armazenamento externo). Há várias formas de instalar pacotes num emulador (e.g., usado  $\$$  adb install...). Uma dessas formas consiste em fazer o download do arquivo .apk via browser do próprio emulador, instalando-o depois de o selecionar na pasta downloads. Neste âmbito, talvez deva considerar uma visita a <http://www.appsapk.com/es-file-explorer/>.

## Tarefa 17

Finalmente, note que também foi pedido que fornecesse a possibilidade do conteúdo da caixa de texto ser enviada por e-mail ou SMS. Isto deve acontecer ao mesmo tempo que a nota é guardada no ficheiro do armazenamento externo, i.e., ao ser pressionado o botão Save . Esta última tarefa consiste em implementar esta funcionalidade (usando um ACTION\_SEND). No final, teste a aplicação.

# 24 Bases de Dados SQLite

#### Sumário

Desenvolvimento de uma pequena aplicação para manipulação de uma base de dados local. Análise e exploração da shell SQLite3 fornecida com o Software Development Kit (SDK) Android.

#### Summary

Development of a small application for manipulating a local database. Analysis and exploration of the SQLite3 shell provided with the Android Software Development Kit (SDK).

#### Pré-requisitos:

Algumas das tarefas enunciadas a seguir requerem o acesso a um sistema com o Software Development Kit (SDK) para Android e a ferramenta de linha de comandos para automatização do processo de compilação de aplicações Apache Ant instalados ou, alternativamente, com permissões para instalação e configuração do kit e da ferramenta. Serão suficientes permissões para criar diretorias e ficheiros num disco local e para configurar variáveis de sistema, nomeadamente a path. É igualmente necessário ter acesso a uma versão e imagem da plataforma Android ou, alternativamente, a um dispositivo físico com o sistema operativo e com a opção de debug ativa. Um compilador Java instalado também é necessário.

# 1 Criação de Bases de Dados Locais SQLite

Os objetivos deste guia são construir uma aplicação simples para criação e manipulação de uma base de dados local, e ganhar alguma agilidade na depuração de problemas relacionados com bases de dados SQLite. A aplicação a construir deverá não só permitir visualizar os dados de uma base de dados relativa a filmes, como também permitir a inserção, edição e eliminação de registos. No final da execução deste guia, a aplicação

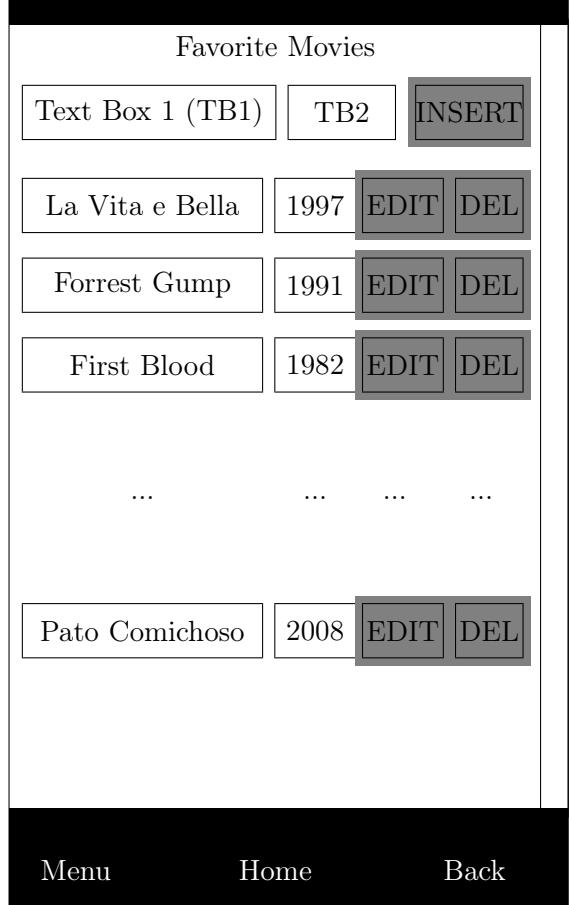

desenvolvida deve ter um aspeto semelhante ao que se ilustra na figura seguinte:

# Tarefa 1

Inicialmente, a descrição centra-se na criação da base de dados. Comece por criar um novo projeto Android com nome exStorage2 e com uma só atividade chamada FavoriteMovies. O nome do pacote deste projeto deve ser pt.ubi.di.pmd.exstorage2 e a respetiva raiz deve ficar em C:\Users\aluno\workspace\exStorage2.

# Tarefa 2

Crie um novo ficheiro de código java para implementar o ajudante de criação de bases de dados. Este ficheiro deve ser criado, por exemplo, na diretoria  $src\pt\ubi\di\pm\cos\csc2$ . O nome da classe que irá ajudar a criar a base de dados será AjudanteParaAbrirBD, pelo

que o nome do ficheiro deve estar a condizer com a resolução tomada. O conteúdo desse ficheiro deve ser algo semelhante ao seguinte:

```
package pt.ubi.di.pmd.exstorage2;
import and roid . database . sqlite . SQLiteDatabase;
p u bli c c l a s s AjudanteParaAbrirBD
  extends SQLiteOpenHelper {
  private static final int DB_VERSION = 1;
  private static final String
          DB_NAME = "FavoriteMovies" ;protected static final String
          TABLE NAME = "Movie";protected static final String COL1 = "id";
  protected static final String COL2 = "name";protected static final String COL3 = "year";private static final String CREATE MOVIE ="COMPLETAR COM A INSTRUCAO SQL CORRETA" ;
  public AjudanteParaAbrirBD (Context context) {
    super (context, DB_NAME, null, DB_VERSION);
  }
  @Override
  public void onCreate (SQLiteDatabase db) {
    db . execSQL (CREATE_MOVIE) ;
  }
  @Override
  public void onUpgrade (SQLiteDatabase db,
    int old Version, int new Version) {
    db . execSQL ( "DROP TABLE "
              + TABLE NAME + "; ");
    db . execSQL (CREATE_MOVIE) ;
 }
}
```
#### Q1.: O que tem a dizer acerca da afirmação seguinte?

 $\tilde{E}$  necessário declarar a classe AjudanteParaAbrirBD no AndroidManifest.xml para que esta possa ser usada por uma componente da aplicação.

Esta afirmação é estapafúrdia.

Esta afirmação está correta.

Note que o código anterior tem uma instrução SQL em falta. Complete-a no seu ficheiro de código (recorra aos valores das Strings estáticas) e use o espaço seguinte para a anotar, para referência futura. Quando estiver a construir esta instrução, considere que:

• os nomes dos filmes não terão mais do que 50 caracteres, mas que alguns nomes se

podem repetir, inclusive no mesmo ano;

• por causa do que foi dito anteriormente, vai precisar de um id para cada filme, que será chave primária da tabela.

#### Q2.: Já agora, o que significa o S do acrónimo SQL?

Significa .

#### Q3.: Que nome se dá às instruções SQL usadas assim no contexto de outra linguagem de programação?

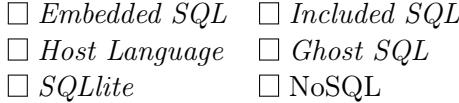

#### Q4.: Ainda no contexto da questão anterior, que qualificação se dá à linguagem Java?

 $\Box$  Linguagem pai.  $\Box$  Linguagem embutida.

 $\Box$  Linguagem anfitriã.  $\Box$  Linguagem hotel.

 $\Box$  Linguagem hospedeira.  $\Box$  Linguagem convidada.

#### Q5.: De acordo com o código incluído antes, o que é que acontece à base de dados durante um upgrade?

- Nada.
- A base de dados é destruída e recriada.
- A única tabela da base de dados é eliminada e depois recriada. Todos os registos que lá estavam são mantidos.
- $\Box$  A única tabela da base de dados é eliminada e depois recriada. Quaisquer registos anteriores presentes na base de dados são perdidos.
- $\Box$ A base de dados é reescrita (@Override).
- $\Box$ A base de dados ganha um bilhete só de ida para o stderr.

#### Tarefa 3

Depois de compilar de novo o código e de se certificar de que não há erros a tratar, procure entender o seguinte excerto de código. Compare a sua implementação da atividade principal com o código seguinte, e procure completá-la com as instruções que efetivamente criam e abrem a ligação à base de dados:

```
package pt.di.ubi.pmd.exstorage2;
```
import and roid . database . sqlite . SQLiteDatabase;

```
public class FavoriteMovies extends Activity {
 private SQLiteDatabase oSQLiteDB;
  private AjudanteParaAbrirBD oAPABD;
  @Override
  protected void onCreate (Bundle state) {
    super.onCreate (state);
    setContentView(R.layout.main);oAPABD = new AjudanteParaAbrirBD (this);
    oSQLiteDB = oAPABD.getWritebleDatabase();
  }
  @Override
  protected void onResume(){
    oSQLikeDB = oAPABD.getWritebleDatabase();
  }
  @Override
  protected void onPause(){
   oAPABD. close ();
  }
}
```
Q6.: Falta algum import em alguma das classes implementadas antes?

- Não falta absolutamente nada. Falta importar android.database.sqlite.SQLiteOpenHelper no ficheiro AjudanteParaAbrirBD.java
- Falta importar android.database.sqlite.SQLiteOpenHelper no ficheiro FavoriteMovies.java
- $\Box$  Falta importar a classe AjudanteParaAbrirBD no ficheiro FavoriteMovies.java

# Tarefa 4

. . .

Prepare, instale e execute a aplicação. Use o Android monitor, nomeadamente o seu explorador de ficheiros, para se assegurar de que a base de dados foi realmente criada. Q7.: Qual a diretoria onde as bases de dados são criadas?

Q8.: A tipo de armazenamento é que a diretoria que indicou antes pertence? Armazenamento Android.

- Armazenamento em série.
- Armazenamento de bolachas.

Armazenamento para o inverno.

Armazenamento interno. Armazenamento externo. Recursos do projeto. Preferências partilhadas.

# 2 Inserção de Dados em Bases de Dados SQLite

A aplicação a desenvolver é minimalista, mas com bastante funcionalidade, porque terá de lidar não só com a exibição dos registos da base de dados, como também com a inserção edição e eliminação de valores. Comece por se focar na secção superior da interface de utilizador, que é a que irá permitir introduzir valores na base de dados.

# Tarefa 5

A parte superior da interface de utilizador da única atividade da aplicação é composta por uma etiqueta de texto centrada numa linha, e por duas caixas de texto e um botão na outra linha, conforme se representa a seguir:

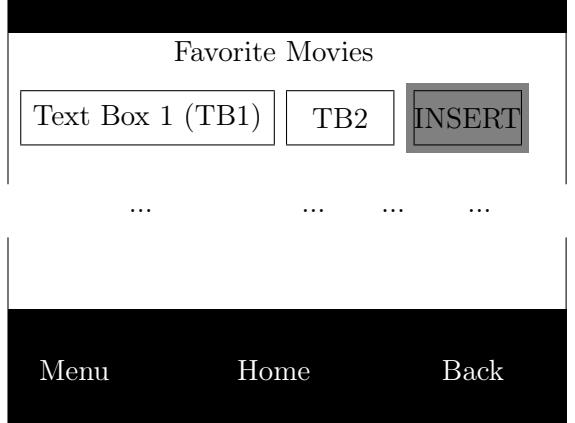

Esta tarefa consiste em editar o ficheiro XML que define o layout da atividade de modo a que se pareça com a que foi ilustrada antes. Note que a segunda linha, que mostra as caixas de texto e o botão, devem ocupar toda a largura. Provavelmente vai precisar de definir outro LinearLayout (desta feita horizontal), e colocar dentro do mesmo os seguintes elementos:

```
\epsilonEditText
  android:layout width="0dp"android:layout height=" fill parent"
  android:g r a v i t y=" left "and roid: text="Movie Name"
```
```
and \text{roid}: id = \text{``}@+id /nameand roid: layout weight="3"/>
<EditText
  and roid: layout_wid th="0dp"
  android: layout height="fill parent"
  and roid: gravity = "center"and roid: text = "year"and roid: id = "@+id / year"and roid: layout weight="1"
/>
<sub>Button</sub></sub>
   android:layout width="0dp"
   android:layout height="fill parent"
  and roid: g r a v i t y = " c e n t e r "
  and roid: text="INSERT"and roid:id="@+id / INSERT"android:layout weight="1"
  android: on Click="onINSERTclick"
/>
```
Q9.: O que pode dizer acerca do tamanho da primeira caixa de texto, em relação aos outros dois objetos interativos da mesma linha, depois de definir o layout seguindo as indicações do guia?

- Que ficou com o mesmo tamanho que as outras duas.
- Que ficou com o dobro do tamanho das outras duas.
- $\Box$  Que ficou com o triplo do tamanho das outras duas.
- $\Box$  Que o largura da segunda linha ficou dividida em 5, sendo 3 desses pedaços são ocupados pela primeira caixa de texto.
- $\Box$  Que agora já percebo melhor qual a utilidade da combinação de atributos android:layout\_width="0dp" android:layout\_weight.

# Tarefa 6

Implemente o método onINSERTclick(View), que é despoletado pelo clique no botão INSERT . Siga a sugestão providenciada a seguir:

```
public void onINSERTclick (View v){
  ContentValues oCV = new'ContentValues();
   EditText oED1 = (EditText) findViewById(R.id.name);
  EditText oED2 = (EditText) findViewById(R.id.read));
  \nonumber \begin{array}{ll} \text{oCV. put (oAPABD. COL2, \text{ } \text{oED1. getText}\text{ }(\text{)} \text{ . toString}\text{ }(\text{)} \text{ } )\text{ ;} \end{array}// FALTA INSTRUCAO
  oSQLiteDB . i n s e r t (oAPABD.TABLE_NAME, n ull , oCV) ;
}
```
Q10.: Que classes (adicionais) vai precisar de importar para que o código compile corretamente?

3. Depuração da Base de Dados - I

```
\Box android.app. Activity;
android.os.Bundle;
android.database.sqlite.SQLiteDatabase;
□ android.view.View;
android.content.ContentValues;
android.widget.EditText;
```
# Tarefa 7

Compile, instale e teste a aplicação (na medida do possível). Aproveite para inserir um ou dois filmes da sua preferência usando as caixas de texto disponíveis.

Experimente, já agora, colocar uma palavra na caixa de texto referente ao ano, e verifique se a aplicação se queixa ou não desse facto.

# 3 Depuração da Base de Dados - I

# Tarefa 8

Nota: esta tarefa requer a utilização de um emulador Android ou de um dispositivo móvel onde possua privilégios de administração (i.e., acesso root). Como anda não foi implementada forma de mostrar registos da base de dados na atividade (apenas de os inserir), o ideal será recorrer a outros meios para verificar se a aplicação está a funcionar corretamente. Para isso, sugere-se que use a ferramenta sqlite3, fornecida com o SDK e nos emuladores Android. Considere as seguintes questões antes de evoluir para a tarefa em si.

#### Q11.: Em que diretoria do SDK está o executável que lhe permite abrir uma shell SQLite3 na sua máquina?

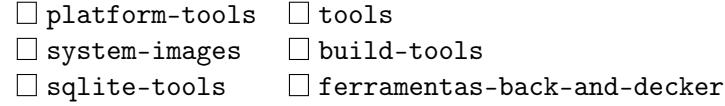

Q12.: Qual o comando que lhe permite ver quais os dispositivos que estão disponíveis via adb?

```
S adb list devices
s \bullet adb please show devices
\Box $ adb devices
S adb mobile phones
5 abc defg hijklmnop qrstuv wxyz
```
3. Depuração da Base de Dados - I

# Tarefa 9

Construa o comando adb que lhe permite aceder à shell do emulador, e emita-o na sua consola (considere que tinha dois dispositivos ligados):

 $>$  adb  $-$ 

# Tarefa 10

Uma vez na shell, navegue até à diretoria onde a base de dados deve estar guardada e emita o comando:

\$ sqlite3 FavoriteMovies

# Tarefa 11

A shell disponibilizada pelo comando sqlite3 integra uma série de comandos interessantes. Q13.: Qual é o comando que permite ver a descrição de todos os outros?

 $\Box$ .aid  $\Box$  HELP  $\Box$  SOS

 $\Box$ .description  $\Box$ .help  $\Box$  rainbow dash

Q14.: Agora que já tem forma de ver todos os comandos disponíveis, qual é o que permite ver todas as tabelas contidas na base de dados?

 $\Box$ .databases  $\Box$  SELECT TABLES FROM DATABASE

 $\Box$ .tables  $\Box$  SHOW TABLES

 $\Box$ .show

Q15.: Verificou se a tabela Movies foi criada, de facto, na base de dados em análise?

Verifiquei e sim, existe!

Verifiquei e não, não existe!

Não verifiquei e sim, existe!

Não verifiquei e sim, não existe!

Não verifiquei e não, existe!

Engendre e emita a instrução que lhe permite verificar se existe registos na base de dados, nomeadamente aqueles que inseriu via aplicação. Use o espaço seguinte para guardar a instrução, para referência futura:

3. Depuração da Base de Dados - I

# Tarefa 12

O objetivo desta tarefa é o de ficar a conhecer um pouco melhor o SQLite. Para isso, considere as seguintes endereçar os seguintes desafios e questões.

Os autores do SQLite definem-no da seguinte forma:

SQLite is a software library that implements a self-contained, serverless, zero-configuration, transactional SQL database engine. SQLite is the most widely deployed SQL database engine in the world. The source code for SQLite is in the public domain.

Procure saber os significados das palavras realçadas a negrito no excerto anterior.

# self-contained: serverless: zero-configuration: transactional:

Antes de continuar, responda às seguintes questões: Q16.: Em que linguagem foi escrito o SQLite?

Q17.: Em quantos ficheiros distintos se encontra a implementação do SQLite, e qual a razão principal que levou os seus programadores a fazer a implementação desta forma?

Está implementado em ficheiros, e foi assim

implementado para que

Q18.: O SQLite permite acesso concorrente?

- $\Box$  Essa é boa! Então depois de discutirmos a simplicidade do sistema e o fato de ser serverless, ainda queremos que permita acesso concorrente à mesma base de dados por várias aplicações?
- Permite.  $\Box$

#### Q19.: Qual das seguintes opções concretiza uma situação para a qual o SQLite não garante as propriedades ACID de uma transação?

- Uma falha do programa;
- $\Box$  Uma falha do sistema operativo;
- Uma falha de energia.

Q20.: Como se sai do SQLite?

#### Q21.: Consegue obter as instruções que definem a criação das tabelas?

- Não, não é.
- $\Box$ Sim é, nomeadamente através do comando .tables.
- $\Box$ Sim é, nomeadamente através do comando .schema.
- $\Box$ Sim é, nomeadamente através do comando .creates.
- $\Box$  Sim é, nomeadamente através do comando .description.

# 4 Listagem e Remoção de Registos

Tal como ilustrado na primeira figura que define o layout da aplicação, a parte central da atividade é composta por um conjunto de widgets que se repete tanta vezes quantas necessário para mostrar toda a informação contida na tabela Movie. Este conjunto vai repetir-se um número de vezes igual ao número de linhas na tabela, eventualmente ultrapassando o limite vertical do ecrã para mostrar informação. Essa possibilidade vai ter de ser, assim, acomodada.

# Tarefa 13

A próxima tarefa consiste em adicionar uma nova View ao ficheiro de layout com o conteúdo sugerido a seguir (adicione o excerto de código seguinte na última linha do LinearLayout que já tem definido no XML, i.e., imediatamente antes do fecho da tag </LinearLayout> existente):

```
<ScrollView
  and roid : layout width="fill\_parent "
  android: layout_height="fill_parent"
  >
  \langleLinearLayout
    and roid : orientation=" vertical"
```

```
android: layout width="fill parent"
    android: layout height="wrap content"
    android:id = "@+id / ll s v">
  \langleLinearLayout>\langle ScrollView >
```
#### Q22.: O que é que faz uma ScrollView?

- $\Box$  Uma ScrollView é um contentor especial, que oferece a funcionalidade de scrolling sempre que o seu conteúdo ultrapassa os limites do ecrã sejam ultrapassados.
- $\Box$  Uma ScrollView é um contentor igual aos outros, que pode ser usado para fazer a separação de resíduos.
- $\Box$  Uma ScrollView é um contentor como os outros, que oferece a funcionalidade de scrolling sempre que o seu conteúdo ultrapassa os limites do ecrã sejam ultrapassados.

# Q23.: Nota algum detalhe estranho no excerto de código adicionado?

- $\Box$ Não.
- $\Box$ Sim, o LinearLayout interno não contém qualquer objeto.
- $\Box$ Sim, o ScrollView não pode conter um LinearLayout.

# Q24.: Pode colocar objetos interativos, i.e., widgets, (e.g., um botão) diretamente dentro de um contentor do tipo ScrollView?

 $\square$  Sim, sem problemas.

De facto, a documentação parece sugerir que não, que dentro de um ScrollView só pode ser colocado outro objeto do tipo contentor.

# Tarefa 14

Vai ser preciso criar um layout para cada uma das linhas que apresenta a informação para os filmes na base de dados. Cada uma destas linhas é composta por duas caixas de texto e dois botões ( $|EDIT|e|DEL|$ ), dispostos na horizontal. A primeira caixa de texto, por se referir ao nome do filme, deve ocupar o dobro do que ocupa cada um dos outros objetos. Para manter a complexidade baixa, propõe-se que crie um novo ficheiro de layout só para definir cada uma das linhas mencionadas. O ficheiro deve chamar-se line.xml, e deve ser colocado na mesma diretoria que o main.xml. O seu conteúdo deve ser o que se apresenta a seguir:

```
\langle ? \text{xml version} = "1.0" encoding = "utf - 8"?<LinearLayout xmlns:android="http://schemas.android.com/apk/res/android"
    android: orientation=" horizonial"android: layout wid th=" fill parent"
    android:layout height="wrap content"
    >
    <EditText
      android:layout width="0dp"
```

```
and roid: layout height=" fill parent"
      and roid: layout weight="2"
      and roid: gravity="left"
      and roid: id = "@+id / EDI"/>
   \epsilonEditText
      and roid: layout_wid th="0dp"
      android:layout_height="fill_parent"
      and roid: layout_weight="1"
      and roid: gravity = "center"and roid:id = \sqrt[q]{\text{e}-\text{d}} /ED2"
   />
   <sub>Button</sub></sub>
      and roid: layout wid th="wrap_content"
      android: layout \night height="fill \night parent"
      and roid:layout_weight="1"
      and roid: gravity=" center"and roid: text="EDIT"and roid:id = "@+id / EDIT"and roid: on Click=" on EDITclick"
   />
   <Button
      android:layout width="wrap_content"
      android:layout_height="fill_parent"
      android:layout weight="1"
      and roid: gravity = "center"and roid: \texttt{text}="\texttt{DEL}"and roid: id="@+id / DEL"android: on Click=" on DELclick"
   />
1/LinearLayout>
```
Note que cada um dos widgets do layout anterior tem um ID definido, e que os últimos dois botões especificam métodos de callback.

# Tarefa 15

Compile o projeto, instale e teste a aplicação antes de prosseguir.

# Tarefa 16

A implementação da parte de listagem dos resultados de uma consulta à base de dados é uma das mais exigentes que já foi tentada nas aulas práticas, talvez não pela sua complexidade, mas por ser necessária a adição de objetos interativos programaticamente, que ainda não foi tentada antes. O racional elabora nos seguintes passos:

1. Faz-se uma consulta (SELECT) à base de dados para obter todos os registos;

2. Para cada linha devolvido pelo resultado, adiciona-se um novo conjunto de widgets ao LinearLayout que está vazio dentro da ScrollView.

Para ajudar neste processo, sugere-se uma abordagem faseada, em que o código é dado gradualmente.

Comece por adicionar as duas instruções seguintes ao método onCreate() da sua atividade:

```
LinearLayout oLL = (LinearLayout) findViewById(R.id. 11sv);
Cursor oCursor = oSQLiteDB. query (oAPABD. TABLE_NAME, new String [ \{\nmid *"\nmid , null
    , null , null , null , null , null \vert;
```
Use o espaço seguinte para indicar os imports que também precisa adicionar ao seu código para poder compilar o projeto com sucesso:

Procure agora explicar o que faz cada uma das linhas anteriores:

```
Linha 1: \_\_
```
Linha 2:

Como medida de precaução, pode considerar compilar o projeto, para saber se não foram introduzidos erros ou se falta algum import.

#### Tarefa 17

Adicione agora, e após as duas linhas anteriores, o excerto de código seguinte:

```
boolean bCarryOn = oCursor.moveToFirst();
while ( bCarryOn ) {
  // FALTA CODIGO
 bCarryOn = oCursor.noveToNext();
}
```
Note que faltam instruções no excerto anterior, mas deve conseguir compilar o projeto de qualquer forma. Q25.: O que faz o excerto de código anterior?

- $\Box$  Coloca o Cursor a apontar para a linha imediatamente antes da primeira, movendo-o de seguida para a primeira linha.
- $\Box$  Coloca o Cursor a apontar para a primeira linha, e itera-o até chegar ao fim da tabela de resultados.
- $\Box$  O código contém um erro, e coloca a aplicação num loop interminável.

#### Q26.: O que é que devolve o método moveToNext()?

- Verdadeiro caso tenha conseguido mover-se para a próxima linha, e falso caso contrário;
- $\Box$  Verdadeiro caso tenha chegado ao fim da tabela, e falso caso contrário;
- $\Box$  Falso caso tenha chegado ao fim da tabela, e verdadeiro caso contrário.

#### Tarefa 18

Para terminar, e no local onde falta o código no ciclo while anterior, considere colocar agora as seguintes linhas de código Java, respondendo depois às questões que se lhe seguem:

```
LinearLayout oLL1 =
    (LinearLayout) getLayoutInflater(). in flate (R \cdot layout \cdot line, null);
oLL1. setId(oCursor.getInt(0)*10+4);Edit Text oED1 =
    (EditText) oLL1. findViewById (R.id .ED1);
oED1. setId (oCursor.getInt(0)*10+2);oED1.setText( oCursor.getString(1));Edit Text oED2 =(EditText) OLL1. findViewById(R.id .ED2);oED2.setId( oCursor.getInt(0)*10+3);oED2.setText( oCursor.getInt(2)+"");Button oB1 =(Button) OLL1. findViewById(R.id .EDIT);oB1.setId( oCursor.getInt(0)*10+1);Button oB2 =(Button) OLL1. findViewById(R.id.DEL);oB2.setId( oCursor.getInt(0)*10);oLL . addView ( oLL1 ) ;
```
Q27.: O que faz o método inflate(), presente na primeira linha de código do excerto anterior?

- $\Box$  Incha o LinearLayout até este não caber mais no ecrã, ficando a rebentar pelas costuras.
- Lê o conteúdo do recurso dado por R.layout.line, convertendo-o para um objeto da aplicação.
- Lê o conteúdo do recurso dado por line.xml, convertendo-o para um objeto da aplicação.

Q28.: O que fazem todas as linhas de código que contêm o método setId(.)?

- $\Box$  Na verdade mudam o identificador de cada objeto interativo a que se referem, de maneira a refletir a chave primária da tabela Movie.
- Na verdade deixam o identificador de cada objeto interativo a que se referem  $\Box$ tal como estava.
- Na verdade colocam todos os identificadores dos objetos a que se referem com o mesmo valor, i.e., o valor da chave primária da linha atual.

Considere que, a determinado momento, o cursor oCursor estava sobre a linha com id igual a 5. Q29.: Qual o ID atribuído a cada um dos objetos interativos representados?

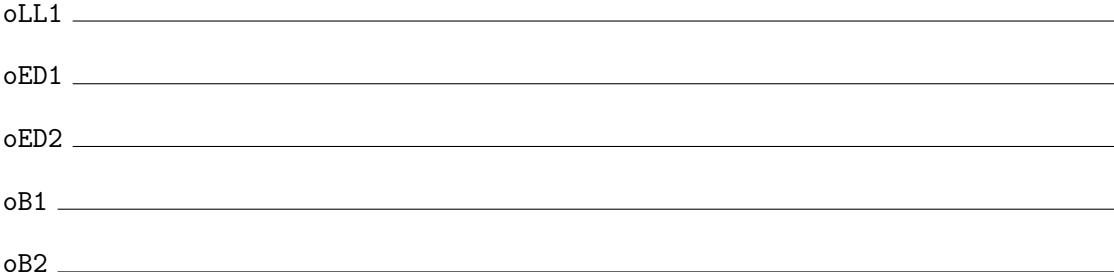

Repita o exercício anterior, mas agora para quando o cursor oCursor está sobre a linha com id igual a 12:

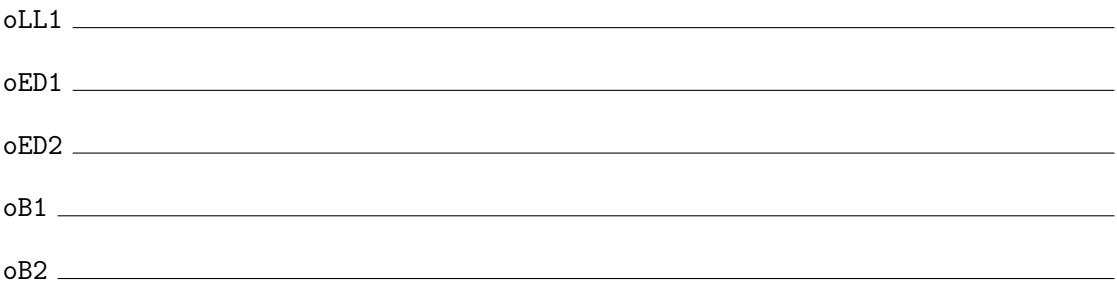

#### Q30.: Considera que o esquema que o Prof. engendrou para os IDs dos widgets é efetivo?

- E como é que podia dizer o contrário, tratando-se do Prof.?
- $\Box$  De facto, este esquema garante que todos os *widgets* ficam com um ID único na aplicação!
- $\Box$  Não, porque há situações em que os IDs se podem repetir, nomeadamente:

Q31.: O que faz a última linha de código do excerto anterior (i.e., oLL.addView(oLL1);)?

- $\Box$  Elimina todos os *widgets* redefinidos dentro do while ao LinearLayout que estava (inicialmente) vazio.
- Coloca o conteúdo do oCursor nas caixas de texto.
- $\Box$  Adiciona todos os *widgets* redefinidos dentro do while ao LinearLayout que estava (inicialmente) vazio.
- $\Box$ Adiciona um novo objeto do tipo View à aplicação.

# Tarefa 19

Compile o projeto e instale a aplicação. Adicione vários filmes à base de dados através da funcionalidade que já havia implementado numa parte anterior deste guia laboratorial, ou através da shell SQLite3. Entre e saia da aplicação várias vezes entre inserções à base de dados, para estimar se a funcionalidade antes implementada está a funcionar ou não.

#### Tarefa 20

Foque-se agora na funcionalidade associada ao botão DEL . Para eliminar algo de uma base de dados SQLite, basta fazer uso do método delete(), que aceita o nome da tabela, a String que define a cláusula WHERE e, eventualmente, os parâmetros de entrada desta última. Para o ajudar nesta tarefa, sugere-se a utilização do seguinte excerto de código, onde falta apenas um parâmetro, que deverá preencher:

```
public void onDELclick (View v){
  oSQLiteDB. delete (
     // FALTA PARAMETRO,
    "ROWID="+v.getId()/10,
    null);LinearLayout oLL1 =
     (LinearLayout) findViewById(v.getId() +4);((\text{LinearLayout}) \text{ oLL1.getParent}()).\text{removeView}(\text{ oLL1});}
```
Q32.: O que fazem as últimas duas linhas de código do excerto de anterior? A primeira linha cria uma instância do contentor a retirar e a segunda linha

- retira-o do seu elemento pai.
- $\Box$ A primeira linha cria uma instância do contentor que contém o elemento a retirar e a segunda linha retira-o do seu elemento pai.
- $\Box$  A primeira linha cria um filho, a segunda cria uma filha, e não se entendem.

# Tarefa 21

Prepare, instale e teste a aplicação.

# 5 Edição de Registos

# Tarefa 22

Note que a funcionalidade de edição ainda não foi implementada, mas deve elaborar num racional semelhante ao que já foi feito para a eliminação e inserção de registos. A tarefa final deste guia consiste então na codificação da parte em falta, nomeadamente do método callback onEDITclick(View).

# 25 Serviços e Recetores de Difusão

#### Sumário

Desenvolvimento de uma pequena aplicação móvel que utiliza 3 componentes disponíveis na plataforma Android para exercitar os conceitos associados aos Serviços e Recetores de Difusão desta plataforma, bem como dos conceitos e características das Threads.

#### Summary

Development of a small mobile application that uses 3 components available in the Android platform with the objective of practicing concepts related with Services and Broadcast Receivers, as well as the concepts and characteristics of Threads.

#### Pré-requisitos:

Algumas das tarefas enunciadas a seguir requerem o acesso a um sistema com o Software Development Kit (SDK) para Android e a ferramenta de linha de comandos para automatização do processo de compilação de aplicações Apache Ant instalados ou, alternativamente, com permissões para instalação e configuração do kit e da ferramenta. Serão suficientes permissões para criar diretorias e ficheiros num disco local e para configurar variáveis de sistema, nomeadamente a path. É igualmente necessário ter acesso a uma versão e imagem da plataforma Android ou, alternativamente, a um dispositivo físico com o sistema operativo e com a opção de debug ativa. Um compilador Java instalado também é necessário.

# 1 Componente Serviço

Este guia laboratorial tem como objetivo explorar a componente Serviço de aplicações Android e a segmentação de tarefas em threads. Também procura dar a conhecer a User Interface (UI) Thread, que é aquela que domina o fluxo de execução por defeito numa aplicação Android.

O guia está estruturado de forma a construir, de forma faseada, e através de tentativa e erro, uma só aplicação móvel. De forma a atingir os vários objetivos propostos ou a enfatizar alguns aspetos, alguns exercícios levam, contudo, a aplicação para concretizações erradas, que depois são solucionadas. Sugere-se, assim, que vá guardando as várias versões da aplicação, ou que faça aplicações diferentes quando achar pertinente.

# Tarefa 1

Comece por criar um novo projeto Android com nome exservices1 e com uma só atividade chamada FloatingAlarms. O nome do pacote deste projeto deve ser pt.ubi.di.pmd.exservices1 e a respetiva raiz deve ficar em C:\Users\aluno\workspace\exservices1.

# Tarefa 2

Altere o layout da atividade principal de modo a que esta contenha apenas uma etiqueta de texto e um botão, ambos centrados no ecrã. A etiqueta de texto deve dizer Floating Alarms Application e o botão deve dizer Start Service. Quando pressionado, o botão deve despoletar o método onButtonClick().

# Tarefa 3

Prepare, instale e execute a aplicação.

#### Q1.: A aplicação está a funcionar?

- Sim, funciona na perfeição, e já mostra alarmes e tudo!
- Sim, funciona, mas o botão ainda não faz nada...
- Não há nada que funcione!

# Tarefa 4

Crie um novo ficheiro .java na diretoria \src\pt\ubi\di\pmd\exservices1 com o nome ServiceAlarms.java. Dentro desse ficheiro, coloque o seguinte excerto de código:

```
package pt.ubi.di.pmd. exservices1;
import android.content.Intent;
// MISSING IMPORTS
public class ServiceAlarms extends Service {
  @Override
  public int onStartCommand
  (Intent intent, int flags, int startId) {
      Toast . makeText (
        this,
        " Service Started!",
        Toast .LENGTH_SHORT)
      .\,show();
    return START_NOT_STICKY;
 }
  @Override
  public IBinder onBind (Intent intent) {
    return null;
  }
}
```
Faltam alguns imports no excerto de código anterior. Q2.: Assiná-le, nas opções seguintes, quais são esses imports (e complete o código de acordo com a resposta).

import android.app.Service import android.os.IBinder  $\Box$  import android.util.Log import android.view.View

Q3.: Em que pacote é que pode ser encontrada a classe Toast?

- $\Box$  Na classe import java.lang.
- $\Box$  Na classe import android. view, como de resto não havia outra hipótese.
- $\Box$  Na classe import android.widget, e faz todo o sentido que assim seja.
- Na classe import android.os, como não podia deixar de ser!

Analise o código anterior antentamente. Q4.: Era mesmo preciso reescrever o método onBind() para o Serviço em questão?

- Neste caso, este método não está lá a fazer nada, porque até devolve null. Portanto: não!
- Na verdade, sim. Eu até experimentei, e não compila se o método não estiver lá.
- $\Box$  À campeão: sim, é preciso.
- À campeão: não, é totalmente desnecessário.

Q5.: Dada a implementação do Serviço, acha que este vai ser um started service ou um bound service?

- Nem sei por onde começar a procurar a resposta a isto.
- Um started service, i.e., um Serviço sem vínculo.
- Um bound service, i.e., um Serviço com vínculo.

# Tarefa 5

Implemente o método onButtonClick() na atividade principal de forma a que esta inicie o Serviço implementado na tarefa anterior. Sugestão:

```
import and roid . content . Intent;
import and roid . view . View;
. . .
public void onButtonClick (View v){
 Intent oIntent = new Intent (this, ServiceAlarms.class);
  startService (oIntent);
}
```
### Tarefa 6

Prepare, instale e execute a aplicação. Q6.: O botão funciona?

- Não funciona, e não consigo perceber a razão por detrás desse facto.
- $\Box$  Sim, funciona.
- $\Box$ Ahhhh... esqueci-me de declarar o Serviço no AndroidManifest.xml!

# Tarefa 7

Caso ainda não o tenha feito, declare o Serviço que criou no AndroidManifest.xml, colocando o seguinte excerto de XML dentro do elemento application:

```
<service android:name="ServiceAlarms">
\langleintent-filter>\alpha <action android:name="pt.ubi.di.pmd. ServiceAlarms.SERVICE" \alpha action>
\langleintent-filter>
```
No final, teste de novo a aplicação e certifique-se de que ficou a funcionar.

Q7.: Já agora, acha que, para as funcionalidades que já foram enunciadas e implementadas, é necessária a definição do filtro de intentos incluido no

#### código anterior?

- É estritamente necessária, já que sem essa definição, o Serviço não fica bem declarado no manifesto.
- $\Box$  É estritamente necessária, já que sem essa definição, o Intento que despoleta o Serviço na atividade principal não iria funcionar.
- Penso ser desnecessário, visto que ainda não vi qualquer funcionalidade que precisasse desta definição.

# 2 Serviços e Threads

#### Tarefa 8

Coloque as linhas de código incluídas em baixo depois da emissão da mensagem Toast implementada no ServiceAlarms.java:

```
t r y {
  Thread. sleep(7000);
} c a t c h ( I n t e r r u p t e dE x c e p ti o n oIE ) {
  Log.e("SERVICEALARMS", "Interrupted Exception!");
}
```
Provavelmente vai precisa de importar as seguintes classes:

```
import java.lang. Thread;
import java.lang.InterruptedException;
import and roid . util . Log;
```
#### Q8.: Quanto tempo fica a thread adormecida após inclusão das linhas de código anteriores?

 $\Box$  1 segundos.  $\Box$  7 segundos.

- $\Box$  7 milissegundos.  $\Box$  1000 segundos.
- 
- $\Box$  7000 segundos.  $\Box$  7000 milissegundos.
- $\Box$  1000 minutos.  $\Box$  7000 minutos.

 $\Box$  7000 horas.

# Tarefa 9

Prepare, instale e teste a aplicação. Q9.: Ao carregar no botão, aparece a mensagem Service Started!?

- $\Box$  Não aparece... e o meu dispositivo ou aplicação parecem ter encravado.
- $\Box$  Não aparece... e aplicação parece ter *encravado*, sendo possível, contudo, evoluir para o Home Screen com um pouco de paciência.
- Não aparece... e no fim de um bocado, aparece uma mensagem a perguntar se  $\Box$ quero terminar a aplicação. Má onda!
- Aparece sem problemas.

# Tarefa 10

Repita as últimas duas tarefas, desta feita, colocando a interrupção da thread antes da implementação da mensagem Toast.

Q10.: Qual o comportamento da aplicação quando a executa e carrega no botão Start Service?

- A aplicação tem exatamente o mesmo comportamento de antes.
- $\Box$ A aplicação bloqueia (e.g., o botão fica selecionado e não me deixa mexer em nada), mas no fim de 7 segundos, aparece a mensagem Service Started! no ecrã!
- $\Box$ Desta vez, a aplicação já não encrava.

#### Q11.: Dado o que observou, qual das seguintes afirmações lhe parece ser a mais correta?

- $\Box$  A thread que adormeceu é a mesma thread que trata da interface do utilizador.
- $\Box$ A thread que adormeceu é diferente da thread que trata da interface do utilizador.

#### Q12.: Qual lhe parece ser a explicação para a diferença entre comportamentos que observou?

- $\Box$  Aparentemente, se adormecer a *thread* logo depois de tentar mostrar a mensagem, esta não é mostrada no ecrã, e quando a aplicação recupera já é tarde demais para a mostrar.
- $\Box$  Aparentemente, se adormecer a *thread* logo depois de tentar mostrar a mensagem, esta não é mostrada no ecrã, por ter sido cancelada na colocação da thread a dormir.
- $\Box$  Aparentemente, se adormecer a *thread* antes de tentar mostrar a mensagem, esta não é mostrada no ecrã, e quando a aplicação recupera já é tarde demais para a mostrar.

Q13.: Que nome se dá à thread que, entre outras responsabilidades, trata da interação com o utilizador?

# 3 UI Thread e Handlers

Note que a ideia principal desta aplicação é implementar um Serviço que, depois de despoletado, emite um alarme em forma de Toast, de 5 em 5 segundos, mas que claramente não bloqueie a aplicação. Para isso, possivelmente, terá de recorrer a threads.

# Tarefa 11

Edite o ficheiro ServiceAlarms.java e substitua o código do método onStartCommand() pelo seguinte:

```
new Thread () {
  public void run () {
    for (int i = 0; i < 10; i++){
       Toast . makeText (
           this,
           " Service Started!",
           Toast .LENGTH_SHORT)
       .\,show();
       try {
         Thread. sleep(5000);
       } c a t c h ( I n t e r r u p t e dE x c e p ti o n oIE ) {
         Log. e("SERVICEALARMS", "Interrupted Exception!");
       }
    }
  }
\}. start();
```
Q14.: Assim só de olhar para o código, acha que esta abordagem vai funcionar?

 $\Box$  Tudo parece indicar para que sim.

Vê-se logo que não vai funcionar, nomeadamente porque

# Tarefa 12

Compile, instale e teste a aplicação. Q15.: A aplicação funciona?

- A aplicação é interrompida se carregar no botão Start Service, provavelmente  $\Box$ porque apanhou a exceção e escreveu no Log. Tenho de verificar o Log.
- $\Box$  A aplicação é interrompida se carregar no botão Start Service, provavelmente porque estou a invocar um método para a UI thread onde não devia... De qualquer forma, o Android pede desculpa, pelo que não há problema!
- $\Box$  A aplicação é interrompida porque a *thread* principal é adormecida demasiado tempo...
- A aplicação funciona nos trinques.

#### Tarefa 13

Existem várias formas de resolver o problema apontado antes. Na verdade, o problema principal (o de estarmos a adormecer a thread principal) já está tratado, faltando apenas arranjar forma de, quando necessário, executarmos o método de criação da mensagem Toast na UI Thread. Para tal, sugere-se a utilização de um Handler, que é um objeto que fica associado à *thread* onde é criado, permitindo que sejam enviadas mensagens ou objetos Runnable para essa thread a partir de outras. Em baixo deixa-se uma sugestão para implementação do Serviço em questão:

```
package pt. ubi. di. pmd. exservices1 :
import and roid . app . Service;
import and roid . content . Intent :
import and roid . widget . Toast;
import and roid . os . IBinder;
import java.lang. Thread;
import java.lang. Runnable;
import java.lang. InterruptedException;
import and roid . util . Log;
// IMPORT MISSING !
public class ServiceAlarms extends Service
{
  Handler oHandler ;
  @Override
  public int onStartCommand
  ( Intent intent, int flags, int startId ) {
    \text{o} \text{H} \text{and} \text{ler} = \text{new} \text{H} \text{and} \text{ler}();
    new Thread () {
       public void run() {
          for (int i = 0; i < 10; i++){
            Runnable oRun = new Runnable () {
              @Override
              public void run() {
```

```
Toast . makeText (
                this,
                " Service Started!",
               Toast .LENGTH_SHORT)
             .\,show();
           \};
         \};
         oHandler.post(oRun);
         try {
           Thread. sleep(5000);
         \}catch(InterruptedException oIE){
           Log. e ("SERVICEALARMS", "Interrupted Exception!");
         }
      }
    }
  \}. start();
  return START_NOT_STICKY;
}
@Override
public IBinder onBind (Intent intent) {
  return null;
}
```
Q16.: Qual o import que falta no excerto de código anterior? import android.util.Handler import android.Handler import android.lang.Handler import android.os.Handler

Observe o código atentamente. Q17.: A que thread é que o *oHandler* está associado?  $\Box$  À UI thread.  $\Box$  À thread secundária.  $\Box$  Star Wars: Episode I - The Phantom Thread

# Tarefa 14

}

Compile, instale e teste a aplicação. Q18.: Funcionou? Às mil maravilhas. Nem por isso.

Nota: caso tenha feito tudo como deve ser, a aplicação deve ter funcionado. Caso contrário, tome as providências que achar necessárias para resolver os problemas encontrados antes de avançar neste guia.

# 4 Recetores Difusão

Considere que pretendia que o seu Serviço de alarmes fosse ativado cada vez que o dispositivo móvel (do tipo smartphone) recebia uma SMS, independentemente de este ter sido ou não despoletado a partir da atividade principal.

# Tarefa 15

Modifique a aplicação que implementou antes de modo a que esta também contemple um recetor de difusão de eventos android.provider.Telephony.SMS\_RECEIVED. Para conseguir este objetivo, considere as seguintes sugestões:

- Implemente um BroadcastReceiver, estendendo (e importando) a classe android.content.BroadcastReceiver;
- Reescreva o método onReceive(Intent) de forma a que este comece o Serviço pretendido;
- Declare o novo recetor de difusão no manifesto Android, como filho do elemento <application> (não se esqueça de declarar também os filtros que lhe permitem receber o evento pretendido, nomeadamente android.provider.Telephony.SMS\_RECEIVED);
- Declare as permissões que necessita para aceder àquele evento em particular, nomeadamente

```
<u se s−p e rmi s si o n android:name=" and r oid . p e rmi s si o n .RECEIVE_SMS">
\langle/uses-permission>
```
# Tarefa 16

Resolva todos os problemas que eventualmente encontrar. Compile, instale e teste a aplicação num emulador Android ou num dispositivo real que suporte a receção de SMSs (um tablet não deverá servir para esta tarefa). Tome as medidas que achar necessárias para se certificar que o recetor está a funcionar. Por exemplo, num emulador, irá precisar de simular a chegada de uma SMS. Tal funcionalidade pode ser conseguida via Android monitor.